# **Development of a Selection Program for Additive Manufacturing Systems**

by

Husam Shames

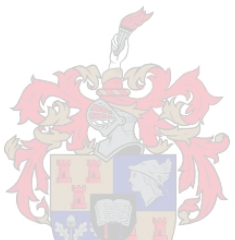

*Thesis presented in partial fulfilment of the requirements for the degree of Maser of Science in Engineering* 

*at* 

*Stellenbosch University* 

Supervisors: Prof. Dimitri Dimitrov, Dr. Andre Francois van der Merwe Department of Industrial Engineering

March 2010

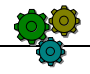

i

## **Declaration**

By submitting this dissertation electronically, I declare that the entirety of the work contained therein is my own, original work, that I am the owner of the copyright thereof (unless to the extent explicitly otherwise stated) and that I have not previously in its entirety or in part submitted it for obtaining any qualification.

March 2010

Copyright © 2010 Stellenbosch University

All rights reserved

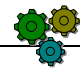

## *O psom m ing O psom ing*

Toevoegende vervaardiging verwys na al die tegnologie wat rekenaargesteunde ontwerp data gebruik om plastiek, metaal, keramiek, papier, saamgestelde materiale en waks parte te vervaardig. Die vermoë van die tegnologie om dun lae vloeistof, poeier of plaatmateriaal op mekaar te verbind laat die vervaardiging van parte wat moeilik of selfs onmoontlik is, deur die gebruik van ander vervaardigingsmetodes. Alhoewel hierdie tegnologieë nog in 'n ontwikkelingsfase is, word dit as 'n reuse deurbraak vir die bedryf beskou.

Die verbetering, verspreiding en voordele van die tegnologie word hoofsaaklik belemmer deur 'n tekort aan inligting daaroor. Baie lande, akademiese en industrieële organisasies is nog nie eens bewus dat sulke tegnologieë bestaan nie. Die tekort aan inligting veroorsaak dat kostes hoog bly en verhoed die vinnige uitbreiding van nog meer gevorderde tegnologieë en materiale. Verder bemoeilik dit ook die bemarking van die tegnologieë.

Die aantal toevoegende vervaardigingsmasjiene groei jaarliks met beter vermoëns, laer kostes en 'n groter verskeidenheid van toepassings. Tans is daar meer as 40 vervaardigers wat meer as 100 verskillende masjiene vervaardig in Kanada, China, Frankryk, Duitsland, Israel, Italië, Japan, Suid-Korea, Swede en Amerika. Al die masjiene verskil ten opsigte van hul funksies, beperkings en ook ten opsigte van sterkte, materiale en toepassings van parte. Die groei het gelei tot 'n toename in gebruik van die tegnologie deur huidige en potensiële nuwe gebruikers van beide die vervaardigings en akademiese sektore. Die keuse van 'n geskikte sisteem wat aan al 'n gebruiker se vereistes voldoen, raak elke dag meer kompleks.

Die doel van hierdie studie is die ontwikkeling van 'n seleksie program vir toevoegende vervaardigingmasjiene. Die program sal dien as 'n opleidingshulpmiddel en as 'n basis vir masjienseleksie deur potensiële kopers. Die program bestaan uit twee dele: die opleidingsgedeelte en die selekteringsgedeelte. Die opleidingsgedeelte beskryf die verskeie toevoegende prosesse en motiveer gebruikers om die tegnologie aan te skaf weens die voordele. 'n Agtergrond oor die verskeie tegnologieë stel die gebruiker in staat om ingeligte besluite te neem en tegniese vrae te kan stel aan verskaffers. Die selekteringsdeel het 'n besluitnemingstruktuur wat help om die regte masjien te kies ten opsigte van verlangde vereistes.

Hierdie studie kan help met die bevordering van toevoegende tegnologieë en hul voordele, veral vir lande en organisasies wat nog nooit voorheen sulke tegnologieë gebruik het nie.

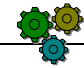

## *A bstract A*

Additive Manufacturing (AM) refers to the technologies that use Computer Aided Design (CAD) data to produce plastic, metal, ceramic, paper, wax or composite materials parts. Their ability to join thin layers of liquid, powder or sheet materials together permits the production of parts, which are difficult or even impossible to produce, using any other manufacturing method. Even though these technologies are still developing, they are considered a major breakthrough in industry.

One of the main problems that is facing the improvement and the spread of AM technologies, and its benefits worldwide, is the lack of knowledge about them. Still a lot of countries, educational and industrial organizations do not even know about AM technologies. This lack of knowledge of such technologies is keeping their cost artificially high, which is limiting the access to more AM advanced technologies and materials. It also makes it difficult to market the technologies and those who do not use AM technologies yet become unable to compete against those who do.

The numbers of AM systems are continually growing, their capabilities and applications are improving and their cost is decreasing. Today there are more than 40 companies that produce over 100 different systems in Canada, China, France, Germany, Israel, Italy, Japan, South Korea, Sweden and the United States. These systems vary in their strengths, defects, applications, functions and limitations. This growth has led to an increase in current and potential users of AM from both the manufacturing and educational sectors. These users are however facing increasing complex problems when it comes to selecting the most appropriate commercial system(s) to suit their needs.

The aim of this study is to develop an AM system selection program. The program will serve both as an educational tool and a decision making support tool to assist any potential purchasers in both the educational and industrial sectors. The AM system selection program is divided into two sections: the learning section and the selecting section. The learning section introduces the AM technologies by imparting knowledge to the new users; moreover, it inspires them to start using these technologies to get their benefits. Having a background in AM technologies enables the new users to make educated decisions and to discuss technical issues about the systems with the providers. The selecting section offers

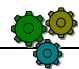

a decision making support tool to help the users to decide which system best suits their needs. This study can contribute to the promotion of AM technologies and their benefits worldwide, especially for the countries and organizations that have not yet used such technologies.

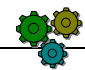

## $A$ *cknow ledgements*

- 1- ALLAH: Who created me and gave me all my abilities and supported me to complete this degree.
- 2- My mother: Who gave me birth, made me her first priority in life and always prayed for me.
- 3- My oldest brother Easam: Who was the one responsible on me after the death of my father when I was 7 years old.
- 4- Prof Dimi: Who led me in my project and really was the one that I relay on.
- 5- All my brothers and sisters: who believed in me and supported me whole the time.
- 6- My wife: Who shared with me all the good and hard time during the whole road.
- 7- My best friends: who supported me and were behind me all the time.
- 8- To my great teachers that I had in the high and the primary schools: Saleama shakeato, Hala el forjani, Lilya eljroshi, Baheaja, Noria el naje and Noria dorman,
- 9- RPD Staff: Who helped me during my studies.
- 10- Every one I left out: Who ever did any thing to make this study success.

## *Table of Contents*

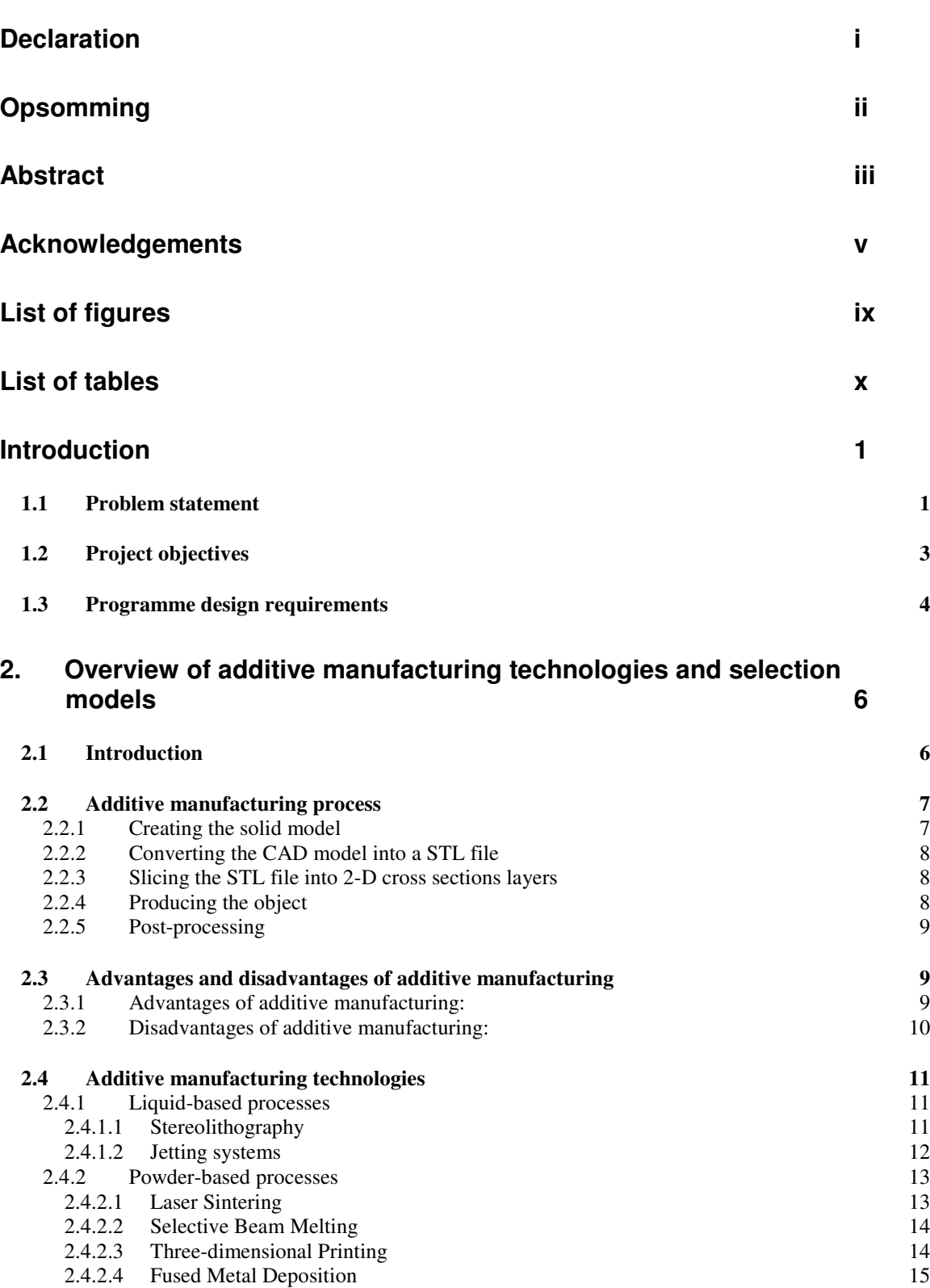

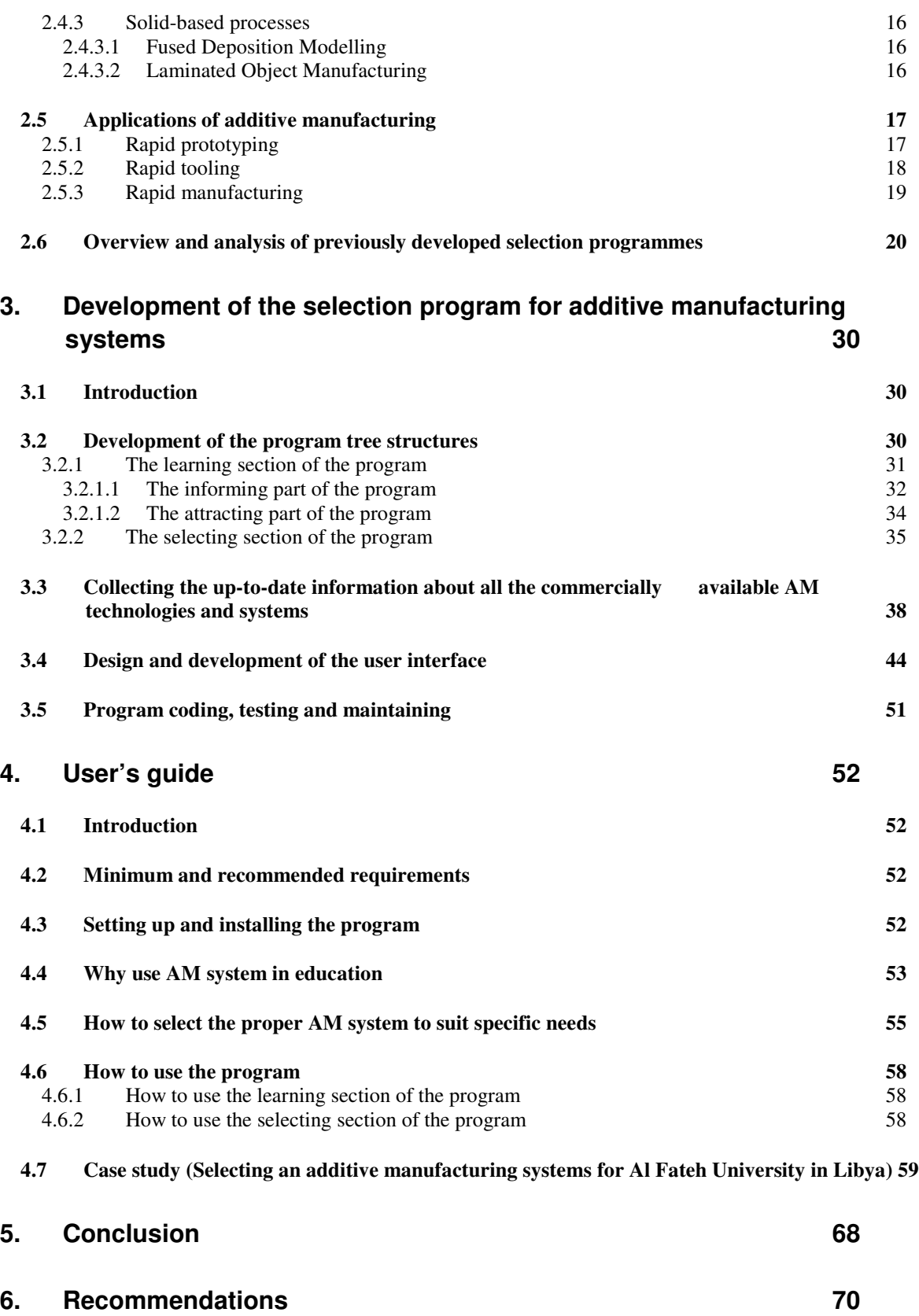

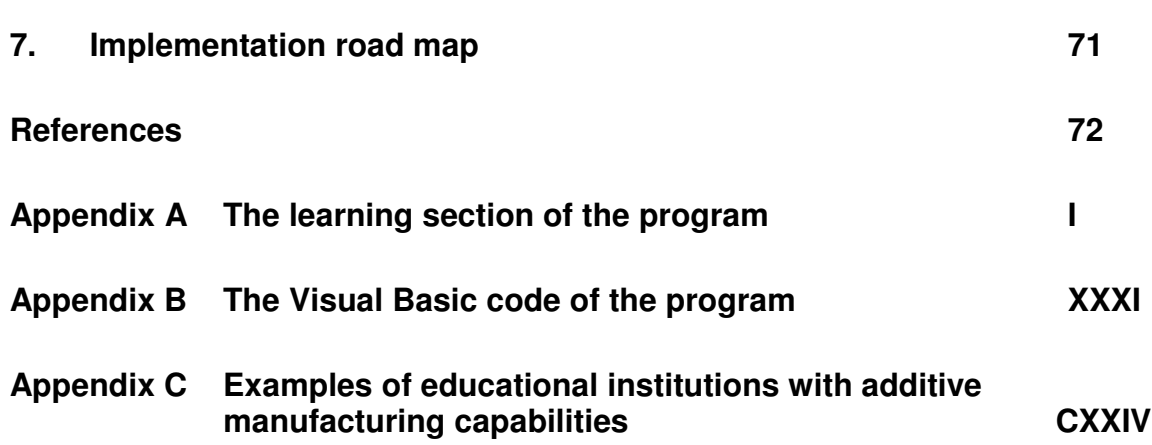

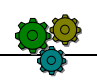

# *LIST OF FIGURES*

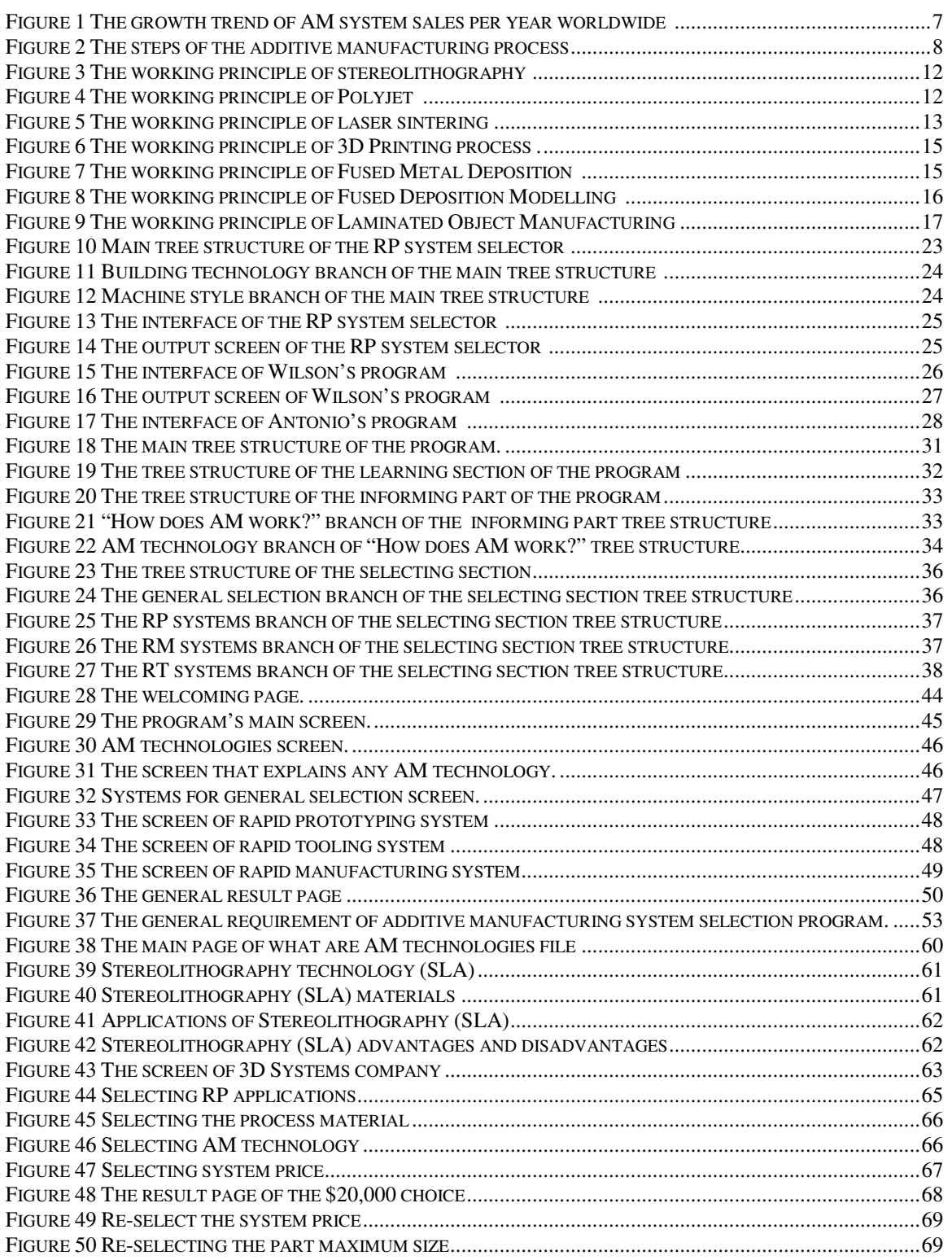

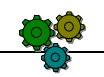

# *LIST OF TABLES*

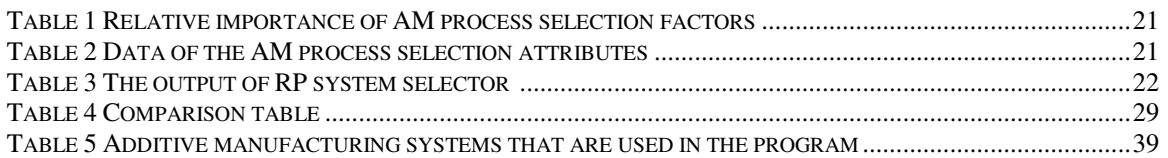

# *Introduction*

## **1.1 Problem statement**

**"As one of the informed, you have already discovered the lack of information on rapid prototyping. Somehow you managed to find the information that you needed. I bet that for many of you, it came the hard way...first-hand experience. You had the motivation, you invested the time and effort to find the facts that you needed and you spent the time to learn the topic. How many others would go through this effort? You have experienced the scarcity of information and you recognize the barrier that it imposes.** 

**The problem is huge and multifaceted. Everyone must take some responsibility and everyone must do something about it. Users, non-users, companies, vendors, the media and trade associations can take action to rectify the situation." [1]** 

As explained in the previous paragraphs, having a sufficient knowledge about rapid prototyping (the old name of Additive Manufacturing (AM) technologies) is hard to come by. Only highly motivated people make the time and effort to get such background. The lack of information available makes education about AM an increasingly complex problem, taking into account the remarkable improvements in these technologies on an ongoing basis.

Because AM technologies offer the opportunities to make high quality products faster and at lower costs than using conventional technologies, the lack of knowledge about these technologies affects both the users and the non-users. The users will be affected by the high cost and the slow rate of improvements of AM technologies and materials. It is clear that when the number of AM system users increases, the cost of developing new and improved AM technologies and materials will decrease. The non-users will be affected by not having the correct education about these technologies as a country or educational organization, moreover, by being left behind their competitors in their industry.

The best way of solving this lack of knowledge is to introduce AM technologies into the educational sector in order to establish themselves in any country. This means using AM systems in educational organizations. The increasing number of AM systems with the constant improvement in their functionality and their capabilities is making the selection process of the most suitable commercial system(s) for specific needs more and more complicated. AM systems also vary in their strengths, weaknesses, functions and limitations. More than 100 systems are commercially available today produced by more than 40 companies in the United States, Japan, Germany, France, China, Sweden, South Korea, Italy, Israel and Canada [2].

There are many factors that need to be considered when selecting the most suitable AM system. Some factors relate to the produced part (size, features, material) and others to the AM technology (accuracy, part strength, part surface finish, application). There are also factors related to the AM system itself (cost, system size, system style, build speed). All or only some of these factors may be used to select the best system, depending on the user's needs. The selection process requires a massive amount of information that needs to be administered in a proper and efficient manner to the user to read, understand and decide.

The conventional way of learning about AM technologies in order to select an AM system is by reading text books, reviewing papers and benchmarking studies.

Many review papers and text books explain the principles of AM technologies and describe the differences between AM systems [2-28]. Although these sources contain good information, the fast growth of the technologies has made it difficult for them to include the most up-to-date information. The learning and the selection processes can therefore be difficult and time-consuming, especially when the selection process needs to be repeated several times and in different ways.

Benchmarking studies on AM systems have been done by user companies and independent researchers [29-37]. In these studies, a specific shaped part is made using different AM systems in order to compare the capabilities of the different systems. Numerous inspection and measurements need to be taken to determine the differences. Benchmarking studies can be quite expensive and time consuming. Furthermore, the studies need to be carried out under ideal laboratory conditions to be accurate [38]. Several modules are required to ensure the repeatability check. In critical cases, for example, when having to compare very expensive systems before purchasing one, benchmarking studies can be used to facilitate the decision. Otherwise, these studies are difficult to justify, moreover, disagreement of AM systems manufacturers on a common part to use for benchmarking limited the success of the existing studies [38].

A new way of solving the problem of introducing and selecting an AM system is by using computer programs. Computer aid is usually useful when it comes to design problems. The AM system selecting program should introduce the AM technologies and encourage the new users to start getting the benefits of these technologies. This program should also have information about all commercially available AM systems, and be able to compare them. The AM system selecting program will offer clear and reliable results much quicker than the conventional methods.

## **1.2 Project objectives**

**"To break the cycle of ignorance, we must work on both sides of the issue. We must motivate the uninformed to take another look at rapid prototyping and to become knowledgeable on the topic. At the same time, we must generate more information for these investigators to absorb." [1]** 

The general aim of this study is to develop a computer selection program for AM systems to contribute to the promotion of AM technologies and their benefits worldwide, especially for the countries and organizations that have not yet used such technologies. This program will be a tool to encourage those who have not made use of AM technologies to try and educate those who are unaware of AM technologies.

The specific aim of the study is to introduce AM technologies to the decision makers in the education sector in Libya. Furthermore, try to persuade them to start making use of the benefits of these technologies and assist them in selecting the most appropriate system to establish AM technologies in the country.

To achieve the aim of this study, the objectives of the selection program are:

1. To introduce the AM technologies to potential users. The tutorial of the program will serve as an educational tool explaining the principles of the AM technologies to new users.

2. To persuade any potential users in both the educational and industrial sectors to use AM technologies by buying AM systems or at least to deal with service bureaus. The tutorial will also answer specific questions about AM.

3. To assist the users to decide which AM technology and system suits their needs. The program offers a decision-making support tool to assist potential purchasers in the educational or industrial sector to select the most appropriate system to suit their needs.

## **1.3 Programme design requirements**

For the development of an AM system selection program the Visual Basic computer language was chosen. In order to reach the objectives of the project the main advantage of Visual Basic is its ability to create powerful and professional looking application with less time and coding. Visual Basic provides powerful features such as graphical user interface, error handling, structured programming and much more. Visual Basic programs are clearer than unstructured programs, easier to test, debug and can be easily modified. The developed program shall meet the following requirements:

#### **1. User friendliness**

The program shall be as uncomplicated as possible to operate and easy to understand. This is relevant to the method of inputting data, controlling the program and getting the results. The ease of being able to find sufficient information about AM technologies is also vital.

#### **2. Ability to introduce the AM technologies to any new users**

Gives sufficient information in a concise manner to save the user's time. The program shall offer a summarized text with graphs, photos, drawings and videos to ensure that there is adequate background, to better understand the technologies.

#### **3. Ability to inspire new users' interest in AM technologies**

Certain knowledge should be introduced to the user to encourage him to deal with AM technologies. This contains information about the existing and future applications of AM, the properties of AM parts, which industries have been served by AM, the relations between CNC and AM and the economic feasibility of AM. When the user discovers how AM can serve his purposes then they will decide to use AM in their field.

#### **4. Ability to compare different factors to select the best AM system**

The main factor of selecting the best system in this program is the applications of AM technologies. The other factors are: raw material, AM technology, part maximum size, system price.

#### **5. Provision of sufficient information as an output**

The program shall contain all information regarding the 100 different commercial systems worldwide. The output screen of the program contains: explanation of the system's technology, system characteristics, part characteristics, facility requirements, producing company's characteristics and the raw material's characteristics.

#### **6. Accessibility**

The program shall not need special requirements and shall work easily with any computer whether Windows XP or Windows Vista compliant.

#### **7. Update ability**

The program should have the ability to be up-dated regularly with the information about AM technologies.

## 2. Overview of additive manufacturing technologies and *selection m odels selection m odels*

## **2.1 Introduction**

Issues like: reducing the production cost, reducing the production time, increasing the product quality, caring about customer satisfaction and being responsive to brining new products to the market are essential to survive and progress in today's highly competitive market. AM technologies are one of the best methods to reach these goals. AM converts three dimensional (3D) Computer-Aided Design (CAD) data into a solid object. AM is the ideal solution for form, fit and function prototypes, it is also ideal for producing low volumes of patterns, moulds and readyto-use parts [4].

A huge amount of money can be saved by using AM technologies before investing in new production facilities or assembly lines. The speed of introducing new products to the market will be also guaranteed using the AM technologies to produce form, fit and functional prototypes in the design phase. The traditional methods of producing prototypes need highly skilled people and normally take long periods of time to produce parts, depending on their complexity. AM has no limit when it comes to the complexity of the part shape, it can produce any shape including those which are more difficult and sometimes impossible using any other method. AM offers the potential to completely revolutionize the process of manufacturing.

AM is a relatively new manufacturing technology. It was developed in 1987 by 3D Systems Company in the United State using stereolithography (SLA) technology [2] the SLA- 1 system was the first commercially available AM system in the world. Asia started in 1988 with NTT Data CMET from Japan (now part of Teijin Seiki, a subsidiary of Nabtesco), this company commercialized its Solid Object Ultraviolet Plotter (SOUP) system with the SLA technology. Germany from Europe began to contribute to the technology in 1990, when Electro Optical Systems (EOS) and Qadrx commercialized their SLA systems [2].

After 1991 several new AM technologies were established and more new commercial systems went into the market. The cost of AM systems is continually decreasing, the number of vendors and users are continually increasing and, furthermore, the used raw materials are always improving with better properties and lower cost. The applications of AM have advanced from producing prototypes and patterns for moulds to finally being used in end-use parts

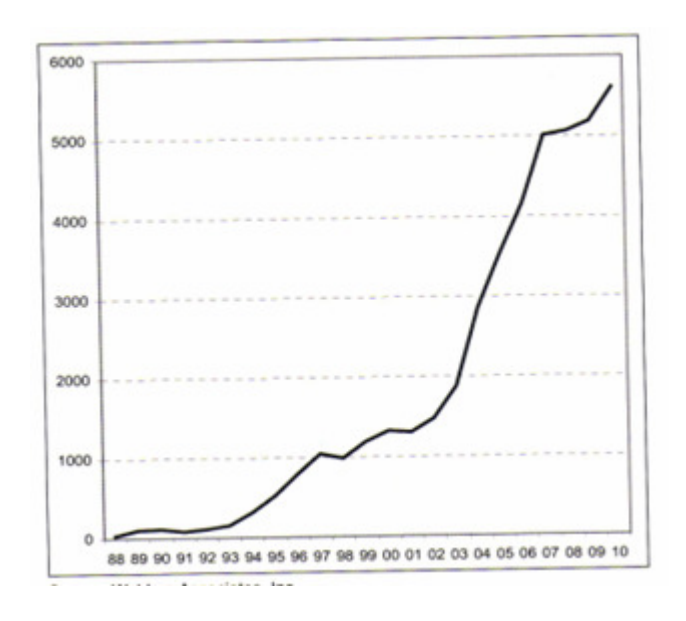

The following graph shows the growth trend of AM system sales per year worldwide.

## **Figure 1 The growth trend of AM system sales per year worldwide [2]**

## **2.2 Additive manufacturing process**

Pre-requisite for all AM methods is a CAD model. The second step is converting the CAD file into an STL file which is a faceted version of the model's surface. Third, a layered model equal to the layer thickness will be created by slicing the STL model. The next step is to create the physical model using one of the different AM technologies. Finally, post-processing operations sometimes need to be done, depending of the AM technology. Figure 2 illustrates the steps of an AM process.

## **2.2.1 Creating the solid model**

The solid model can be created virtually using any of the mechanical drawing software such as AutoCAD, Pro/Engineer, CATIA, SolidWorks, or any other commercially available solid modelling programs. The solid model can also come directly from 3D sensors (such as laser, sonic, or optical digitizers), medical imaging data and any other source of 3D point data [4].

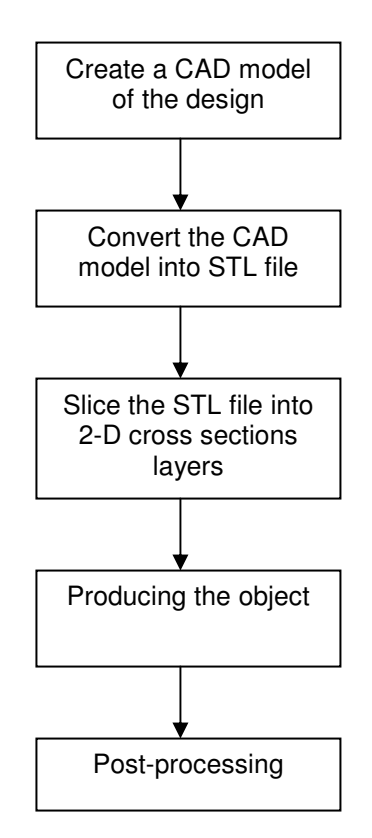

## **Figure 2 The steps of the additive manufacturing process**

## **2.2.2 Converting the CAD model into a STL file**

In 1988, 3D Systems Company created the STL (Standard Triangulation Language) file as a neutral format between the CAD systems and the software supporting the AM system. The STL format is now defined and accepted as a neutral format for all AM systems, because most of the CAD software packages already use triangulation for different reasons.

## **2.2.3 Slicing the STL file into 2-D cross sections layers**

In this step, a series of closely spaced 2D cross sections of the 3D model is created. The layer thickness is equal to the layer thickness that the AM system can produce. This sliced model is saved in the STL file. The size of this file will increase if the complexity of the object increases.

## **2.2.4 Producing the object**

When the AM system's computer receives the sliced file, the system is ready to run, unattended, until the object is ready. All AM systems build their objects layer by layer using different principles, different raw materials, different layer thickness and different building time. (For more information see section 2.4).

### **2.2.5 Post-processing**

The requirement for post-processing operations on the produced parts of AM depends on the AM technology used and the application. Some of these technologies have support structures that need to be removed. Other technologies need post curing or sintering to have better structure. Manual or mechanical finishing may be required to yield a product with better surface finish of the produced part.

#### **2.3 Advantages and disadvantages of additive manufacturing**

#### **2.3.1 Advantages of additive manufacturing:**

AM technologies have advantages that no other technologies have. Some of these unique advantages are:

#### **1. Unlimited geometrical complexity.**

Very complex parts with very complex, hollow structures that are difficult and sometimes impossible to produce, using conventional manufacturing processes, can be easily produced by AM technologies.

- **2. Reducing the production cost by up to 50% and the processing time by up to 75% using rapid prototyping and rapid tooling [39].**
- **3. Low cost of low-volume products and for rapidly changing high-volume products using rapid manufacturing.**

#### **4. Waste-less fabrication**.

Instead of wasting the entire negative space of a product by a subtractive process, most of the AM systems eliminate this waste (except the laminated object manufacturing (LOM) process that creates the same amount of waste as a subtractive process).

#### **5. Unattended operation.**

The fundamentals of AM technologies as a layer manufacturing process allowed fullyautomated operation. The operator need just to start the system and then get the part when it is ready.

#### **6. Consolidation of parts.**

Combining two or more parts into one part is one of the main advantages of AM technologies. This leads to the use of fewer tools, making the assembly easier and reducing the product cost.

#### **7. Customer-driven design.**

AM technologies allow customers to have direct involvement in the design process. The customer can design his product using any 3D CAD software or select between different drawings that have already been prepared. Moreover, a functional prototype of the product can be produced and the customer can give his feedback. This is an expensive exercise if a conventional manufacturing process is used.

## **2.3.2 Disadvantages of additive manufacturing:**

#### **1. The lack of very complex designs.**

Using very complex designs that can only be produced by AM technologies will ensure the competitiveness of these products in the market.

#### **2. Limiting of raw materials.**

Comparing to the conventional methods of production AM technologies has very limited raw materials that can be used to produce parts. But there is always improving new materials coming to the market.

#### **3. Surface finish.**

The produced parts by AM technologies need finishing before they can be used.

#### **4. Not economic for high volume production.**

AM technologies still can not compete with the conventional production methods when it comes to the mass production. AM still economic when it comes to the design phase or for low volume products or rapidly changing high volume products.

#### **5. Limitation of the part size.**

The produced parts by AM technologies still have very limited sizes. On the other hand, a lot of improvements happing to overcome this problem in the new AM systems.

#### **2.4 Additive manufacturing technologies**

AM technologies can be divided into three different categories according to the raw material used in the process. These categories are:

## **2.4.1 Liquid-based processes**

Liquid-based processes represent all the formation technologies that selectively cure regions of photosensitive polymers.

## **2.4.1.1 Stereolithography**

In stereolithography, the laser beam will move according to the layered model to selectively cure the layer surface, then the platform will be lowered and a new polymer liquid layer will be spread on the previously created layer. This process is repeated until the part will finish, see Figure 3.

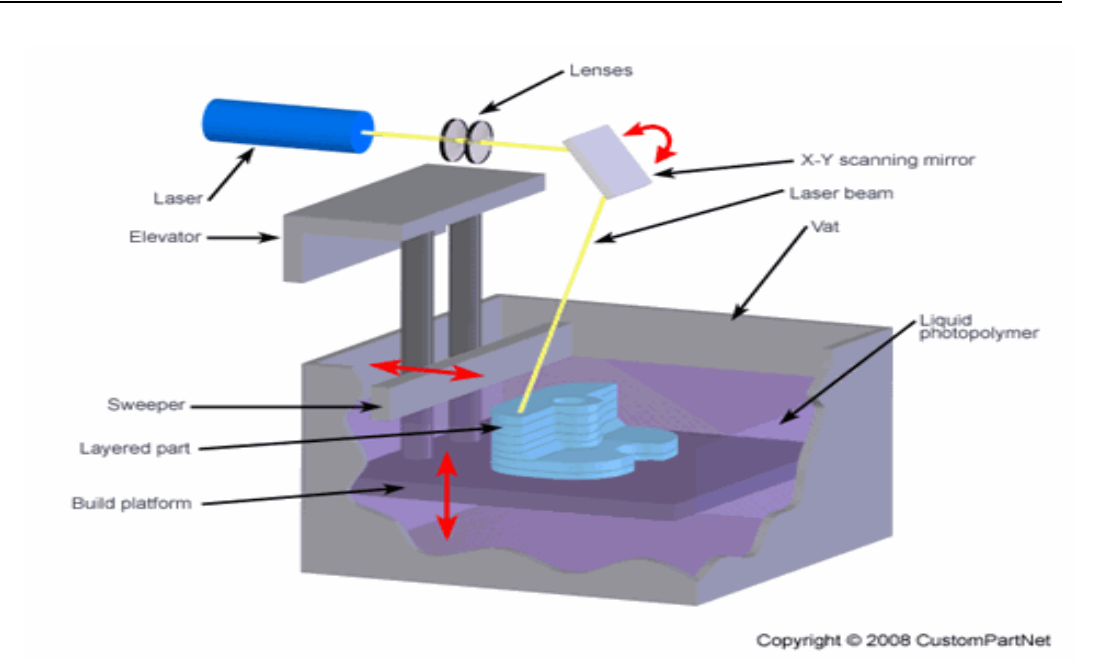

**Figure 3 The working principle of stereolithography [40].** 

## **2.4.1.2 Jetting systems**

These systems use an array of printing heads to selectively spray an acrylate-based photopolymer on the material, after that a UV lamp will cure the sprayed parts of the layer. Finally, a second series of jets will cure the supporting material into a gel that can be removed by a water jet after the part is finished. In some systems jetting wax is also used for building of support structure (Figure 4).

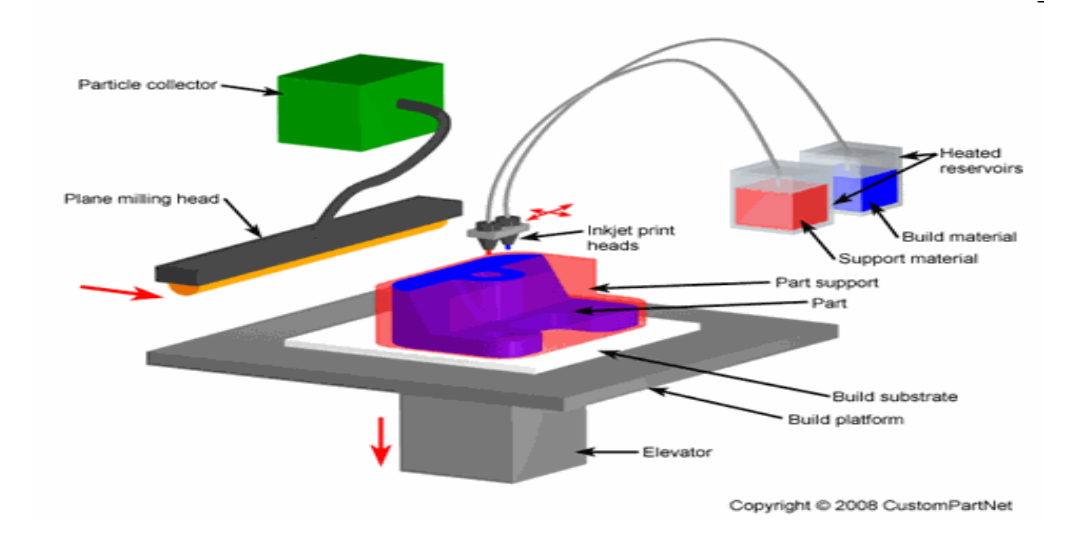

## **Figure 4 The working principle of Polyjet [40]**

## **2.4.2 Powder-based processes**

Powder-based processes can use polymer, ceramic or metal as raw material. Moreover, combining powders can be used as graded materials. These technologies offer good end-use part properties that make them lead the rapid manufacturing technologies.

## **2.4.2.1 Laser Sintering**

Laser Sintering (LS) uses lasers to melt the powder layer selectively. The powder bed is heated before laser sintering to increase the powder temperature to a few degrees below the melting temperature of the powder. After creating the first layer, the carrying platform is lowered and the new powder layer spread. Continuing these processes will build the part and the un-sintered powder forms the support material which is easy to remove. Selective Laser Sintering (SLS) is the trade name of the technology invented by 3D Systems company but it has the same principles of laser sintering.

This technology can be used to produce polymer and metal parts. Coated metal powder with polymer will produce steel parts in the green state (not ready to use and need to be heated in an oven). These parts must be heated in a furnace to burn away the polymer binder (Figure 5).

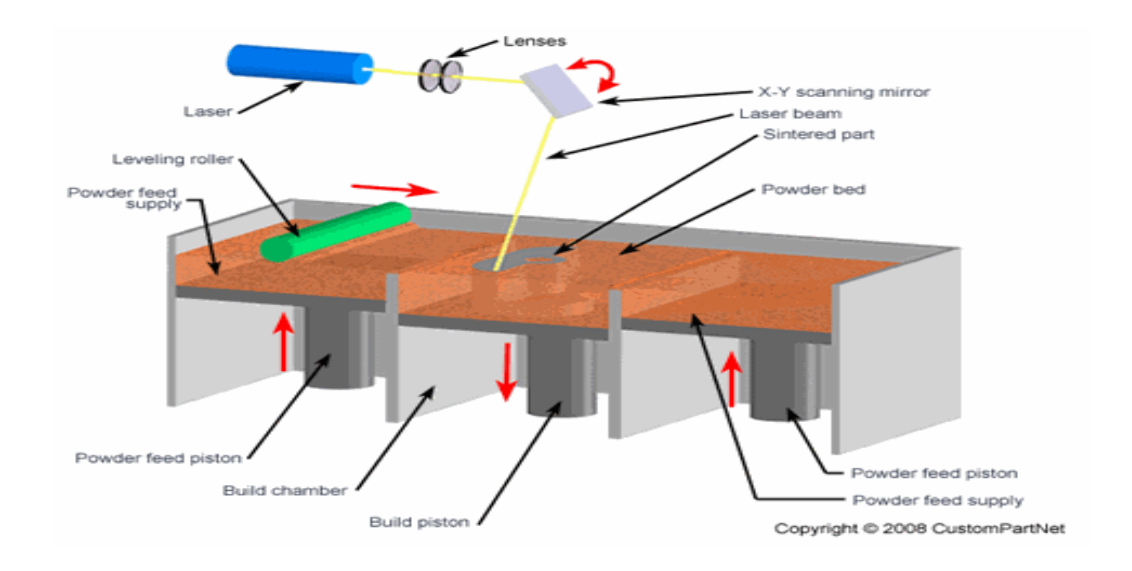

## **Figure 5 The working principle of laser sintering [40].**

## **2.4.2.2 Selective Beam Melting**

Selective Beam Melting is a general term that contains different types of AM technologies such as: Selective Laser Melting (SLM), Laser-Cusing, Direct Metal Laser Sintering (DMLS) and Electron Beam Melting (EBM).

#### Direct Metal Laser Sintering

Direct Metal Laser Sintering differs from the previous technology (SLS) as it does not require a polymer binder. The metal powder that is used contains various components that have different melting temperatures. Hence, the laser will melt the lower melting temperature component first which will form the part. The part in this case can be the end-use part with no need for post-heating.

#### Laser Cusing and Selective Laser Melting

The difference between the Laser Cusing process and the previous two processes (SLS and DMLS) processes is that here a single component metallic powder is used which allows the production of a fully dense component without stress or deformation. The used raw material can be aluminium, stainless steel, tooling steel, titanium and others.

Laser Cusing and selective laser melting have the same working principle and they just differ in names because they are not from the same company.

#### Electron Beam Melting

The principle of Electron Beam Melting technology is similar to that of SLS but a laser is substituted with an electron beam. This replacement has some important affects. Firstly, using the electron beam will increase the scanning speed (up to 1 km/s) by changing the electromagnetic field through which it passes. Secondly, the very high power this electron beam offers assures a full melt of wide range of metals.

## **2.4.2.3 Three-dimensional Printing**

In three-dimensional printing (3D), a printing head selectively sprays a binder onto the powder. The final product will be in the green state, which means it needs post-processing, similar to SLS (Figure 6).

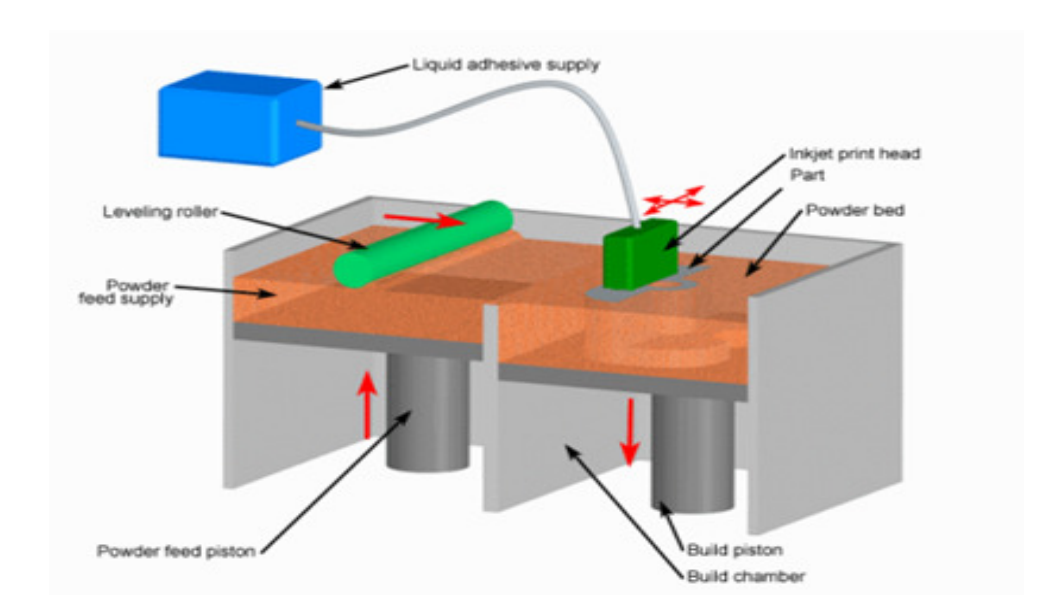

**Figure 6 The working principle of 3D Printing process [40].** 

## **2.4.2.4 Fused Metal Deposition**

Fused Metal Deposition uses a deposition head to melt metallic powder using a high power laser. The laser is focused using lenses. Moving the laser beam and the table will create the part layer by layer. The metallic powder can be fed by gravity or using a pressurized gas. In both cases the gas is used to provide a non-oxygen environment for the laser. Various commercial systems use the principle of this technology, for example systems produced by POM, Optomec and Aeromet (Figure 7).

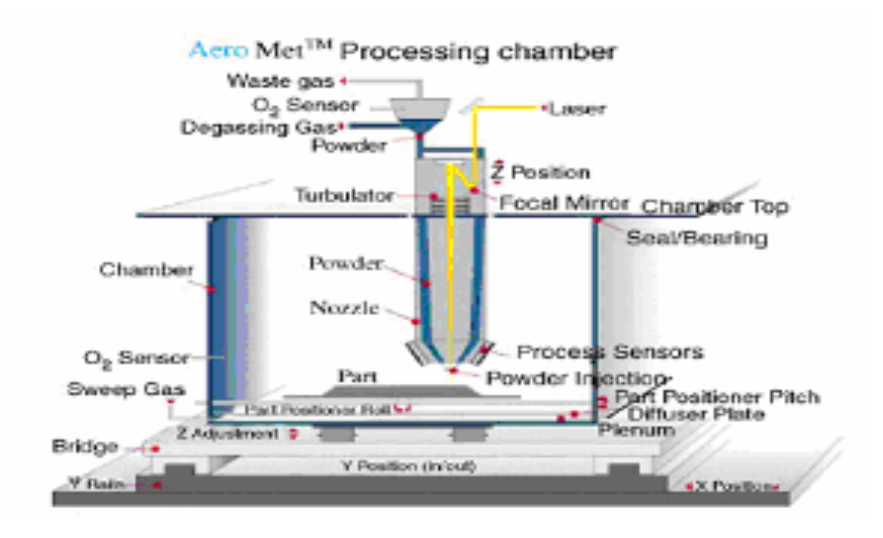

**Figure 7 The working principle of Fused Metal Deposition [11]** 

## **2.4.3 Solid-based processes**

Solid-based processes mean the processes that use non-powder solid materials. These technologies are the most used AM technologies worldwide nowadays [2].

## **2.4.3.1 Fused Deposition Modelling**

Fused Deposition Modelling (FDM) uses a nozzle to heat the raw material (normally a thermoplastic polymer) to just above its melting temperature. Moreover, moving the nozzle in two dimensions to extrude the material in the selected areas of the part creates a layer that will solidify immediately and stack with the previous layer. Supports that are easy to remove manually or water soluble may be used; the support layers are created using nozzles other than the ones used for building the part itself (Figure 8).

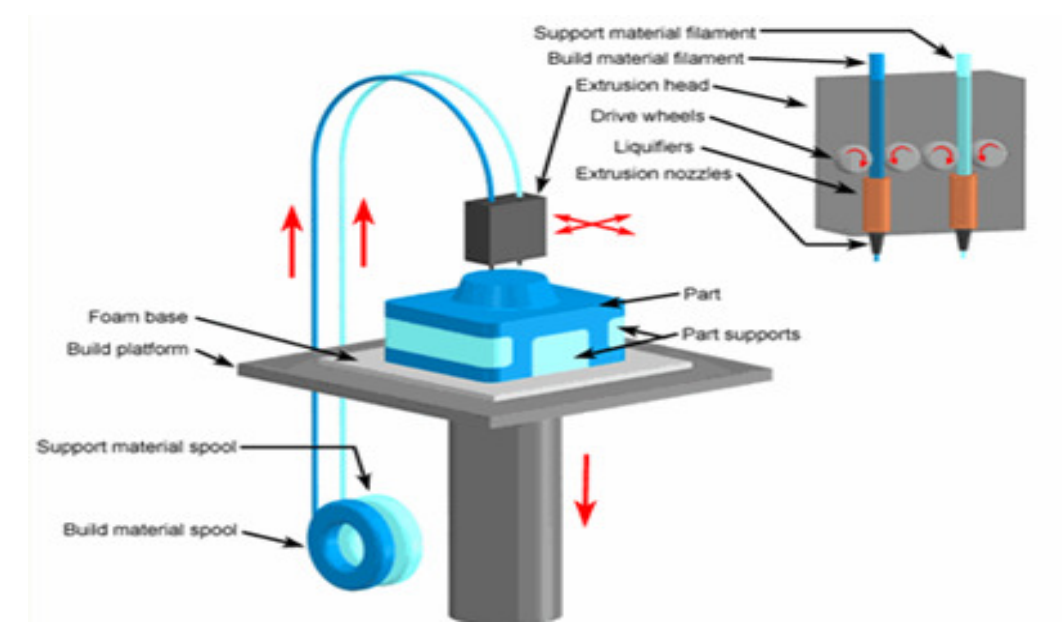

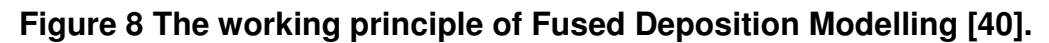

## **2.4.3.2 Laminated Object Manufacturing**

In Laminated Object Manufacturing (LOM), sheets of paper, plastic, metal or composites are used. The sheets are formed layer by layer, using a laser and then a hot roller to bond the new layer to the previous one. On completion of the process the unwanted material is removed. (Figure 9).

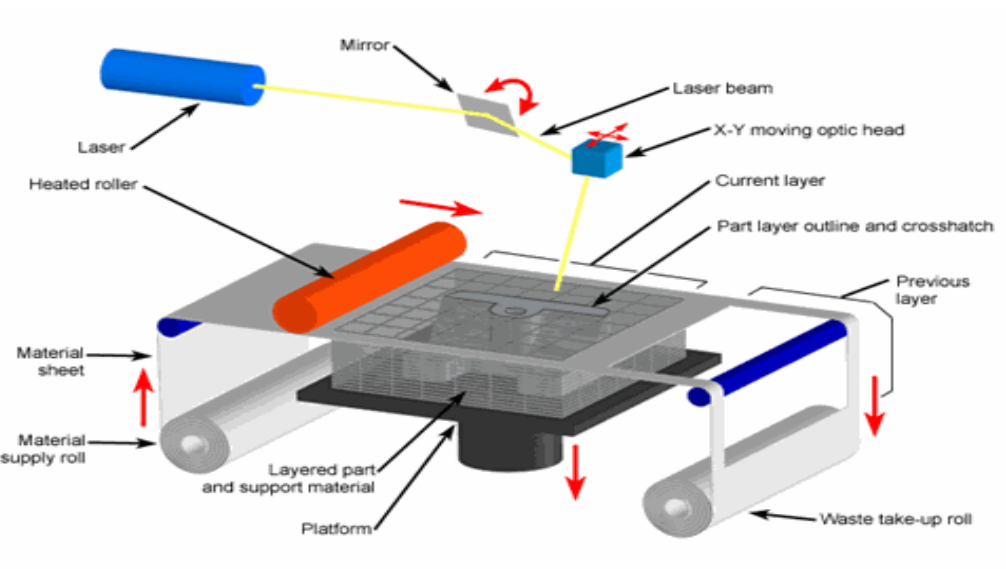

Copyright @ 2008 CustomPartNet

## **Figure 9 The working principle of Laminated Object Manufacturing [40].**

## **2.5 Applications of additive manufacturing**

## **2.5.1 Rapid prototyping**

All new products have a development and manufacturing cycle that starts with prototyping. Having prototypes is an essential step to ensure that the shape, measurements, fit and functionality of a part are suitable, and hence to the cost of commercial production is reduced. Before the emergence of rapid prototyping (RP), the only way of making prototypes was manually done by professional and highly skilled people, but this could delay the development cycle for weeks, and sometimes months (CNC can be considered as a rapid prototyping, tooling and manufacturing tool) [10]. Due to this, the ability to re-prototype a design was highly limited, therefore, parts may have problems in assembling and performance, adding to the production cost.

Rapid prototyping can produce accurate parts automatically, using the suitable AM technologies, in a couple of hours. Hence, re-prototyping is quick and relatively easy and leads to shorter development and manufacturing cycle times and reduces long-term costs. It has been reported that rapid prototyping technologies can reduce the required time to market by 90%, and the part cost by up to 70% [10].

The main applications of rapid prototyping are:

#### **Concept modelling**

AM technologies can produce concept models much faster and cheaper than conventional methods - this allows the designers to check their design early and make any necessary modifications to it before commercial production starts. Concept models can be used as a communication tool between the designers themselves; this tool will also assist the production team to plan the best way of manufacturing the part. The concept models can also be used to get early feedback from potential customers about the future product or component.

#### **Form, fit and checking**

Form, fit and checking is an essential step for any new product, this check allows the designers to test for problems of form and fit and ensuring that all parts are complementary and fit properly.

#### **Functional models**

This application is always improving with the upgrading of AM raw materials. Some AM technologies can produce fully-functional parts to be used in any functional test. Semifunctional parts can also be made by some AM technologies but they are used mainly for performance tests that rely only on the geometry of the part.

#### **Visual prototypes**

Visual prototypes can be used for packaging articles (bottles), jewellery and art products to illustrate the shape of the product. Using visual prototypes as examples for any design such as buildings or structures can also be helpful.

#### **2.5.2 Rapid tooling**

RT is a natural expansion of RP. When producing large numbers of prototypes, in a variety of commercially available materials, RT is the best way to achieve that.

There are two methods of achieving rapid tooling: indirect tooling and direct tooling. Indirect tooling means using patterns or moulds to cast tools in a variety of materials, including epoxy, kirksite (a low-melting-point alloy), aluminium, and metal alloy blends. Direct tooling means producing tools or tooling inserts directly from the AM system. Materials for direct tooling include many metal alloys, alloy blends, ceramics, composite materials and plastics.

## **2.5.3 Rapid manufacturing**

Rapid manufacturing (RM) is the manufacturing process that produces ready-to-use parts applying AM technologies without using other tools, except for some finishing requirements.

The use of RM for producing end-use parts is increasing. It is being achieved mainly with systems designed for prototyping and not for manufacturing. There are some limitations to existing AM processes that restrict the increased use of RM in manufacturing. Limitations related to surface finish, repeatability, material properties, machine cost and raw material costs need to be overcome. In spite of the transitional phase of the AM technologies these days, RM systems can relatively easily produce custom-made and low-volume parts. The requirement of RM systems with high speed, quality production at a low cost is still not commercially available but it is not far off [6]. Several industrial companies and research institutes are already working on improving the capability of RM systems. It is believed that the required RM systems will be available within the next 10 years.

The ability of RM to produce complex shapes, without the need for any tooling, is considered a breakthrough in industry. This manufacturing method offers geometrical freedom for designers; they can now combine different pieces into one part, and use combinations of materials to obtain parts with different functionality. It also offers advantages to customers in industry: a customer can design whatever he/she requires, send their drawings to the factory by e-mail (or other communication methods), and receive the finished product within a few hours or days.

Rapid manufacturing is having a significant impact on many industries, including aerospace, military, motor sports, automotive, industrial machinery, medicine, dentistry, consumer products, art and jewellery. It is also affecting games and entertainment, marine products, sporting goods, electronics, forensics, archaeology, construction and even clothing. As RM continually evolves, it will develop and emerge in other industries. As functionality is up-graded and multiple-phase material solutions appear, it will have entirely new and endless applications.

### **2.6 Overview and analysis of previously developed selection programmes**

Several studies have been carried out to develop a computer program to promote AM technologies and aid the selection process to suit specific AM commercial system to the needs of the user, employing different methods of analysis. These studies also vary in the targeted sectors, comparing factors, the user interface (the program's screens that the user will deal with), the background required to deal with the program and the manner in which results are shown.

The RP program developed by Hornberger in 1993 was the first effort in developing a computer program to assist RP users [38]. The program includes four RP systems, which were the commercial systems available at that time: 3D Systems' SLA, Stratasys' 3D Modeller, Cubital's Solider 5600 and Light Sculpting Inc.'s LSI. To provide general information about RP processes, as an educational tool, was the main aim of this program.

Later, studies were carried out where different selecting factors were combined in order to choose the most suitable commercial system, using different methods of analysis. A rapid prototyping system selector program was developed in 1995 by Muller [38] using the relational database management system MS Access. The selecting process used a ''benefit value analysis'' method to compare between the systems using a database. This database included information about materials, machines, processes, defined prototypes and weight factors. The program was used both as a decision making support tool and as an educational tool.

Phillipson [42] in 1996 developed a rapid prototyping machine selection program. The program compared six RP systems that were available at that time from 3D Systems, Stratasys, Helisys, DTM, Schroff Corporation and Sanders Prototype. The software used was MS Access and the selecting process used multicriterial optimization theory. The selecting factors used were build time, cost and part quality.

In 1996, Campbell and Bernie [43] created a database of rapid prototyping system capabilities. This database also used MS Access and included many RP systems in terms of their capabilities. It was developed to assist the designers to acquire information in a fast and easy way. This database aimed to select the appropriate RP system to adapt a given part geometry. The input data was therefore related to the part's features more than anything else. The final result is that the database will select the system(s) that would be able to produce a specific part.

In 1999 Bibb and others [44, 45] developed a computer based RP design advice system. This system has two types of rules: decision rules and calculation rules. Decision rules deal with input data derived from the STL file of the part. The comparing factors in this program were the required accuracy and minimum wall thickness. Calculation rules were applied to calculate the build time and the part cost for all the RP systems used.

Byaun and Lee [46] used multiple-attribute decision making (MADM) with a modified TOPSIS method to develop their selection tool. Two years later Venkata Rao and Padmanabhan [39] used graph theory and matrix approach for the same purpose and employed the same solving sequences (the only difference is the analyzing method). Using these methods result in a compromise between the conflicting selecting factors. In the work of Venkata Rao and Padmanabhan, in order to compare data, it is required to select from a number of AM systems and requirement selecting factors, which include a hierarchy of relative importance. (Tables 1 and 2). The selection process analyzes the different alternatives with their selecting factors and the relative importance inputs to yield ranking systems that appear in descending order (Table 3). These two programs succeeded as decision making support tools to rank the AM selection systems. On the downside, the user needs to enter the information about the AM systems to be compared, which requires the user to be an expert in the field of AM technologies.

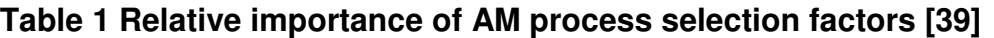

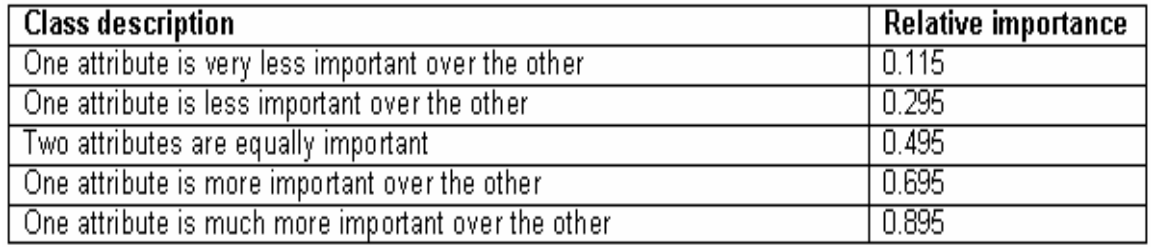

## **Table 2 Data of the AM process selection attributes [39]**

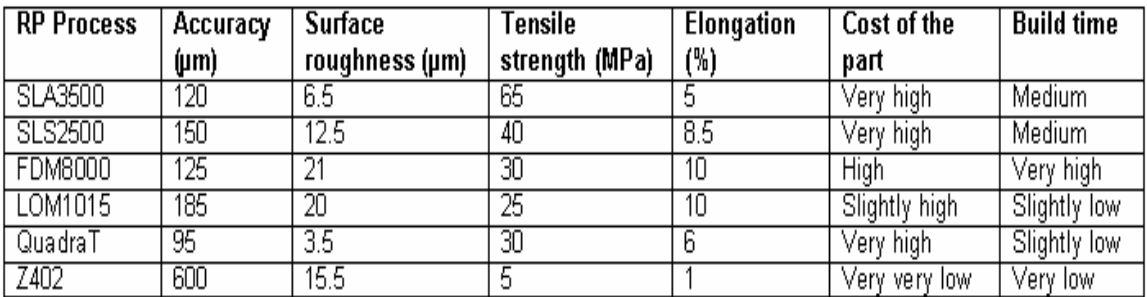

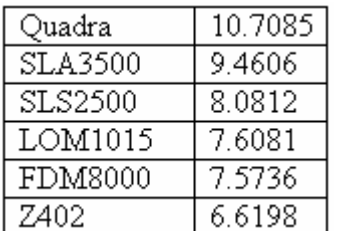

## **Table 3 The output of RP system selector [39]**

Masood and Soo [38, 47] developed a computer program that uses the Visual Basic module of the M4 expert system shell. This program deals with 39 AM systems, made by 21 AM system manufacturers worldwide. The authors used vendor questionnaires and a user questionnaire to obtain information about the attributes that should be considered. As a result of this research, the program offers four different selection options: quick selection, detailed selection, build technology and machine style. The quick selection method selects the system using the attributes: price, accuracy in the X–Y axis, working envelope dimensions, and build material (Figure 11). The detailed selection method selects the system using the attributes: price, accuracy in the X–Y axis, accuracy in the Z axis, surface finish, working envelope dimensions, build material, build thickness and build speed (Figure 11). The build technology method selects the system using one of two options: (a) laser or non-laser system. It uses the attributes: price, accuracy in the X–Y axis and working envelope dimensions (Figure 12). The machine style method offers three options: office environment type, desktop type or normal commercial type. Then uses the attributes: price, accuracy in the X–Y axis and working envelope dimensions (Figure 13). The program uses IF-THEN rules for searching, being loaded with the required input. Consequently the program compares the exact values of the different systems and chooses the most appropriate one. The program will ask the user questions as inputs and then select the proper system (Figure 14). The results then appear on a result screen that contains the total specification of the chosen AM system (Figure 15). Other information also appears, such as sales record, market share and warranty period. If the program found more than one system to suit the same purpose, then a list of these systems appears to the user to select from.

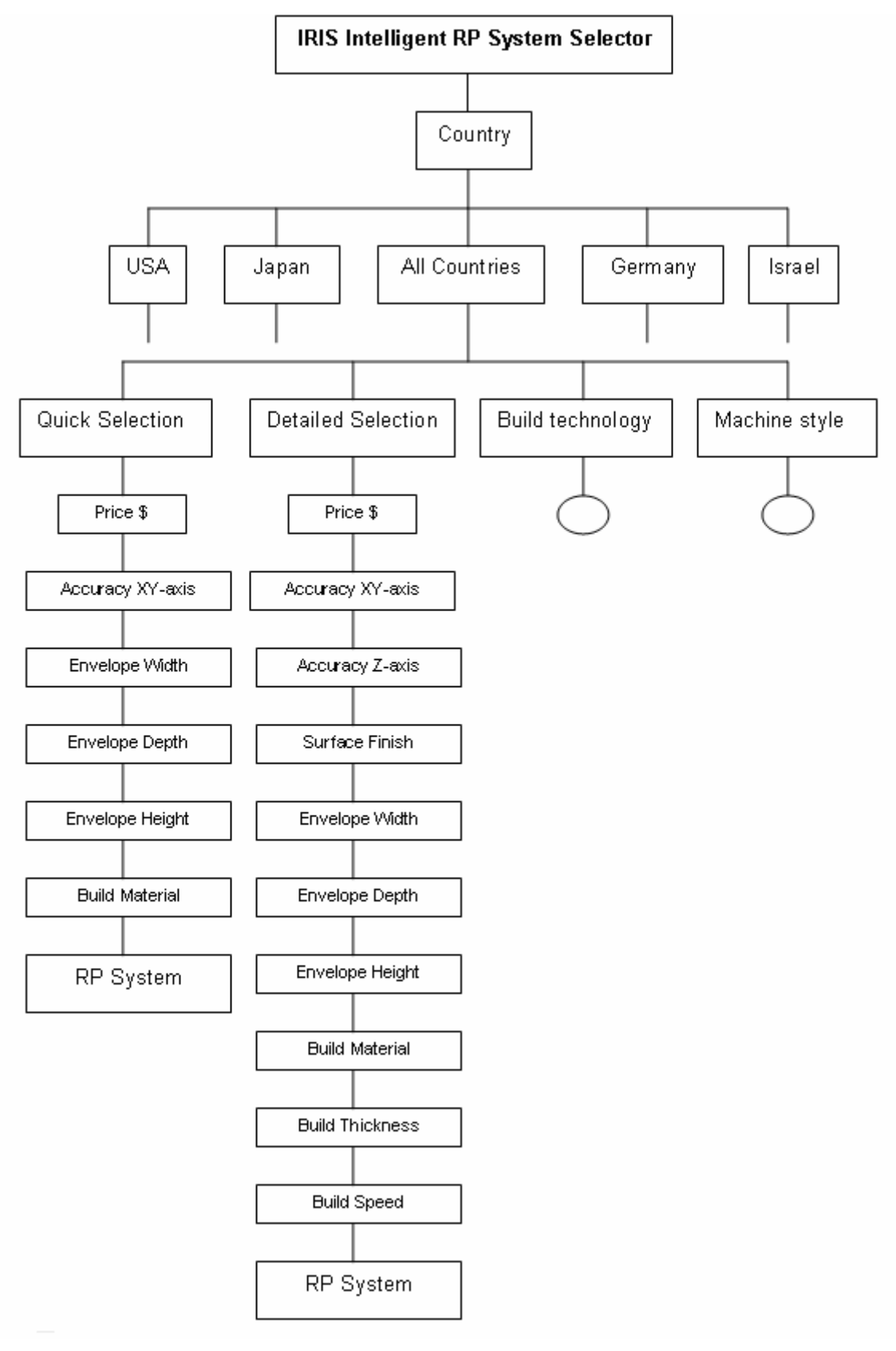

**Figure 10 Main tree structure of the RP system selector [38]** 

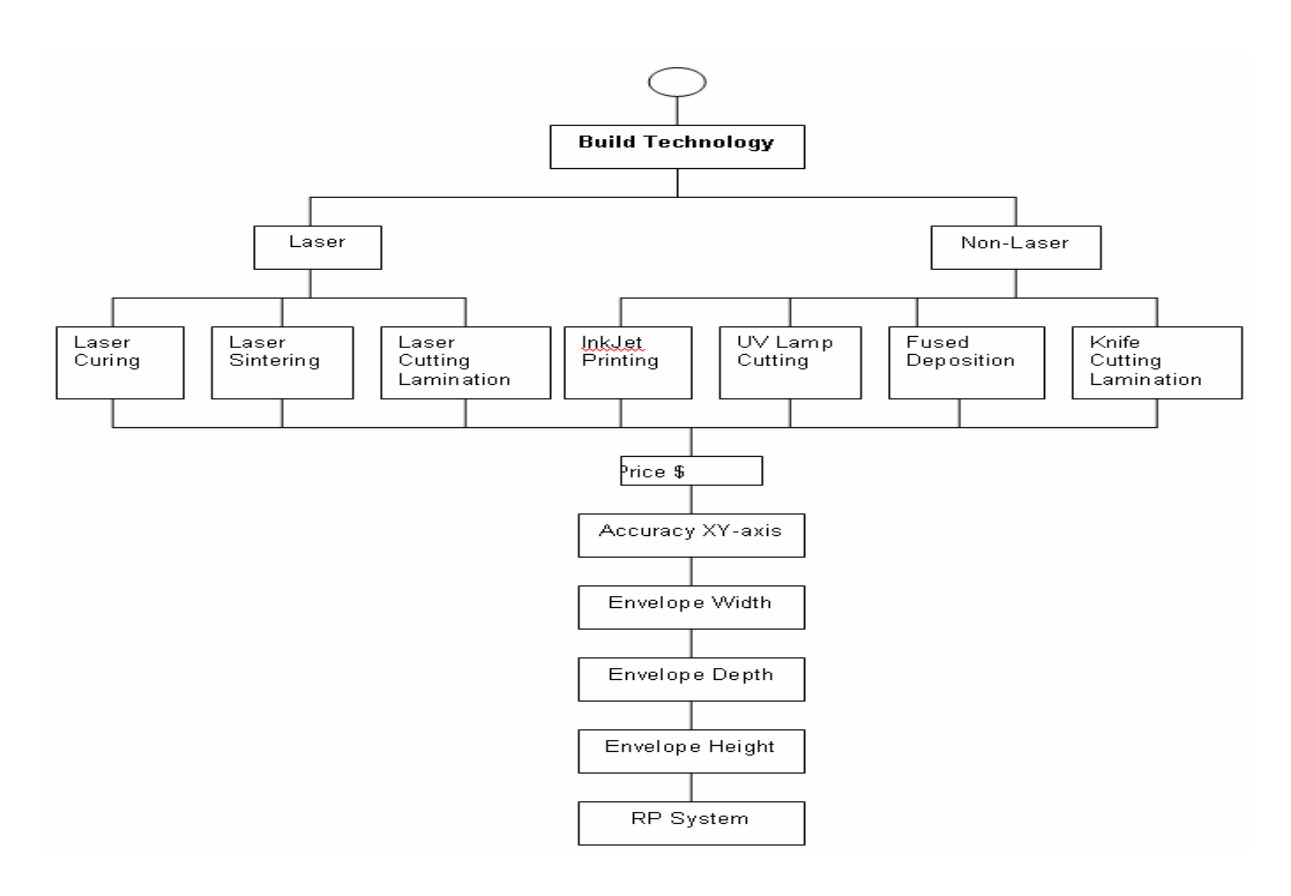

## **Figure 11 Building technology branch of the main tree structure [38]**

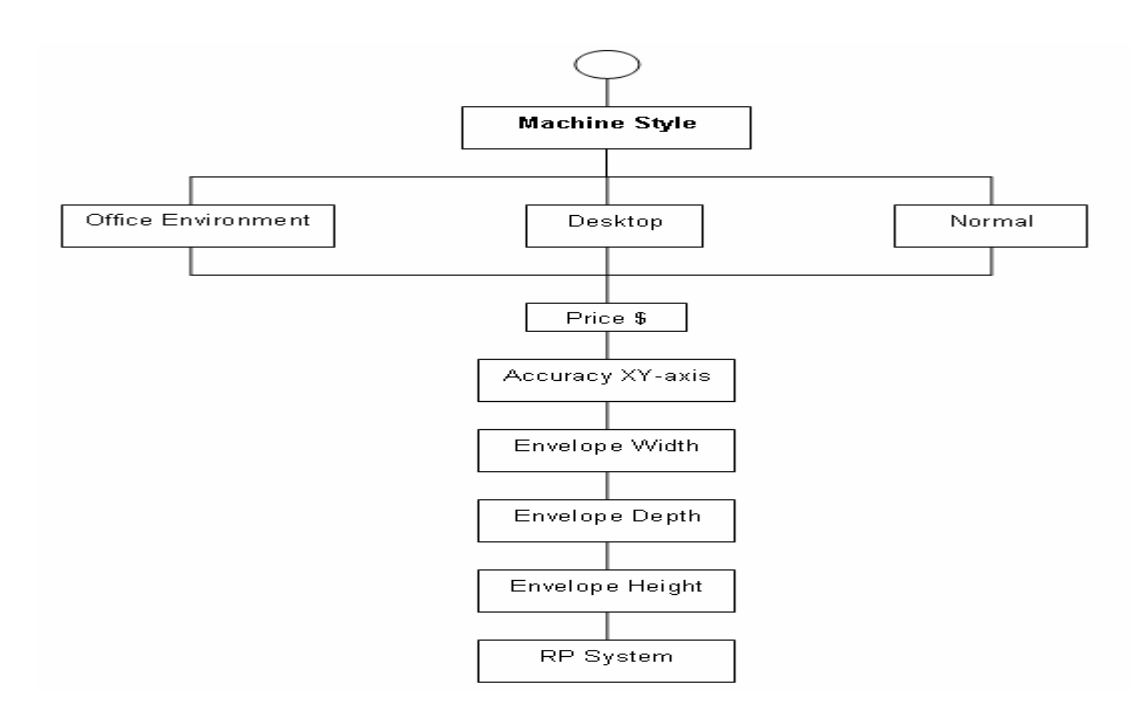

## **Figure 12 Machine style branch of the main tree structure [38]**

```
if
country = usa and
method = quick-selection and
uprice=PD1 and
PD1>=200000 and
uaccuracyXY = AXY and
AXY>=0.15 and
uenvelopeW = EW andEW < = 250 and
uenvelopeD = ED and
ED < = 250 and
uenvelopeH = EH andEH < = 250 and
umaterialtype = epoxy-photopolymer and
```

```
then rpsystem = sla250hr.
```
## **Figure 13 The interface of the RP system selector [38]**

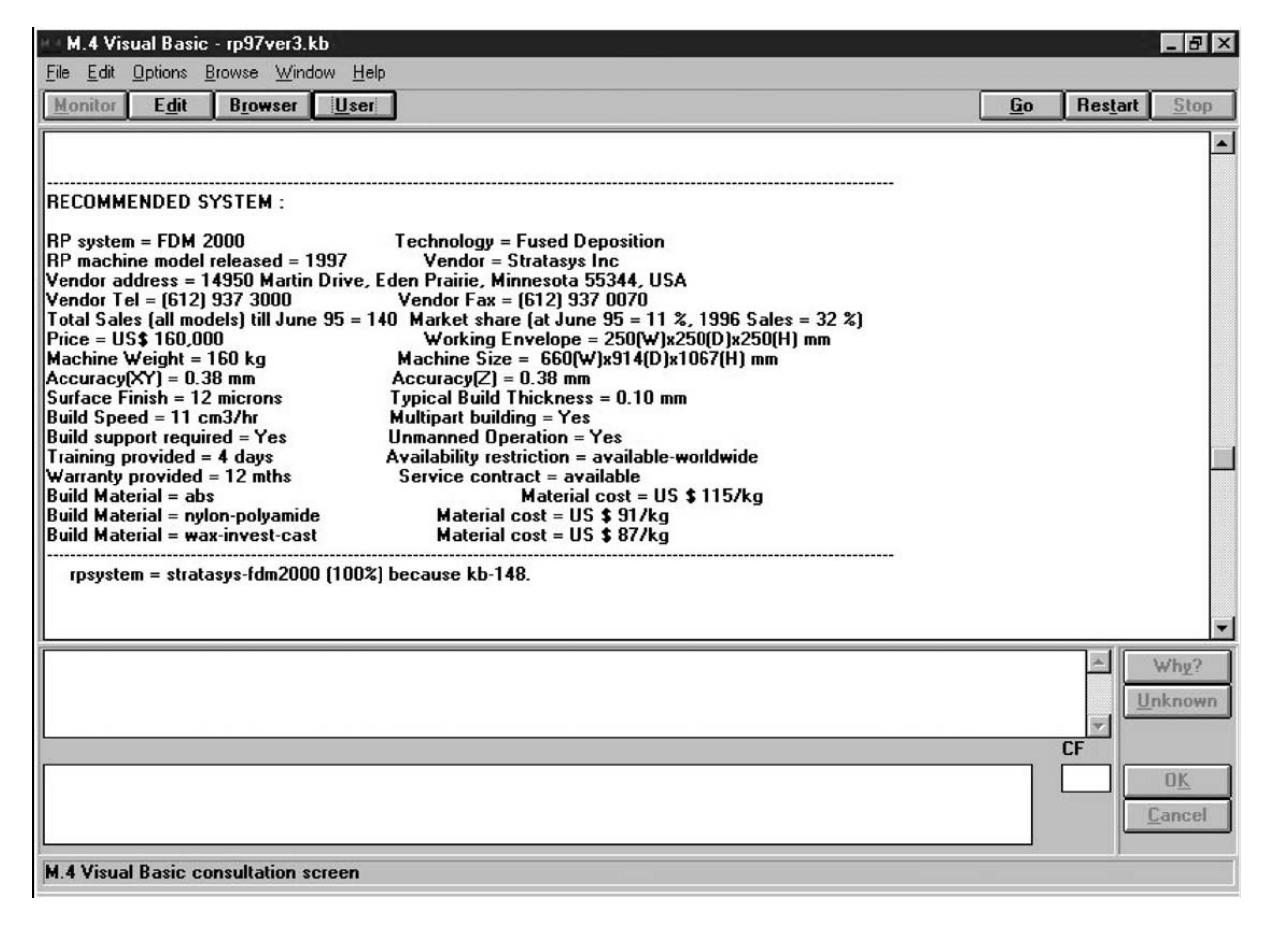

## **Figure 14 The output screen of the RP system selector [38]**
Wilson [48] described the selection of the most suitable rapid manufacturing system as epistemic uncertainty, this uncertainty is mainly attributed to the lack of information known about what the customer's specific requirements and preferences are at the time of production. He developed a computer program to select the appropriate RM system to use to produce certain parts. This program was focused on the industrial sector. Three different RM techniques, divided into 11 different systems, were compared. The technologies are: 1. Stereolithography (SLA) with five different systems (SLA 250, SLA 3500, SLA 5000, SLA 7000 and Viper SLA). 2. Selective Laser Sintering (SLS) with two different systems (Sint HiQ and Sint HiQ+HS) and 3. Fused Deposition Modeling (FDM) with four systems (Prodigy Plue, FDM Vanlage, FDM Titan and FDM Maxium). The build time and part cost were the only attributes used to compare between the systems. The build time and the part cost were calculated using certain equations which depend on the inputs (Appendix .1). The program interface has one screen containing the inputs (Figure 16). Outputs are displayed as numbers and as a graphical (chart), also on one screen (Figure 17). The input data is arranged in two categories: part characteristics (part volume, part width, part height and part length), and RM build characteristics (gap between parts and build angle). The output displays the build time and part cost in all 11 systems which is elaborated using a chart to visually compare the 11 results.

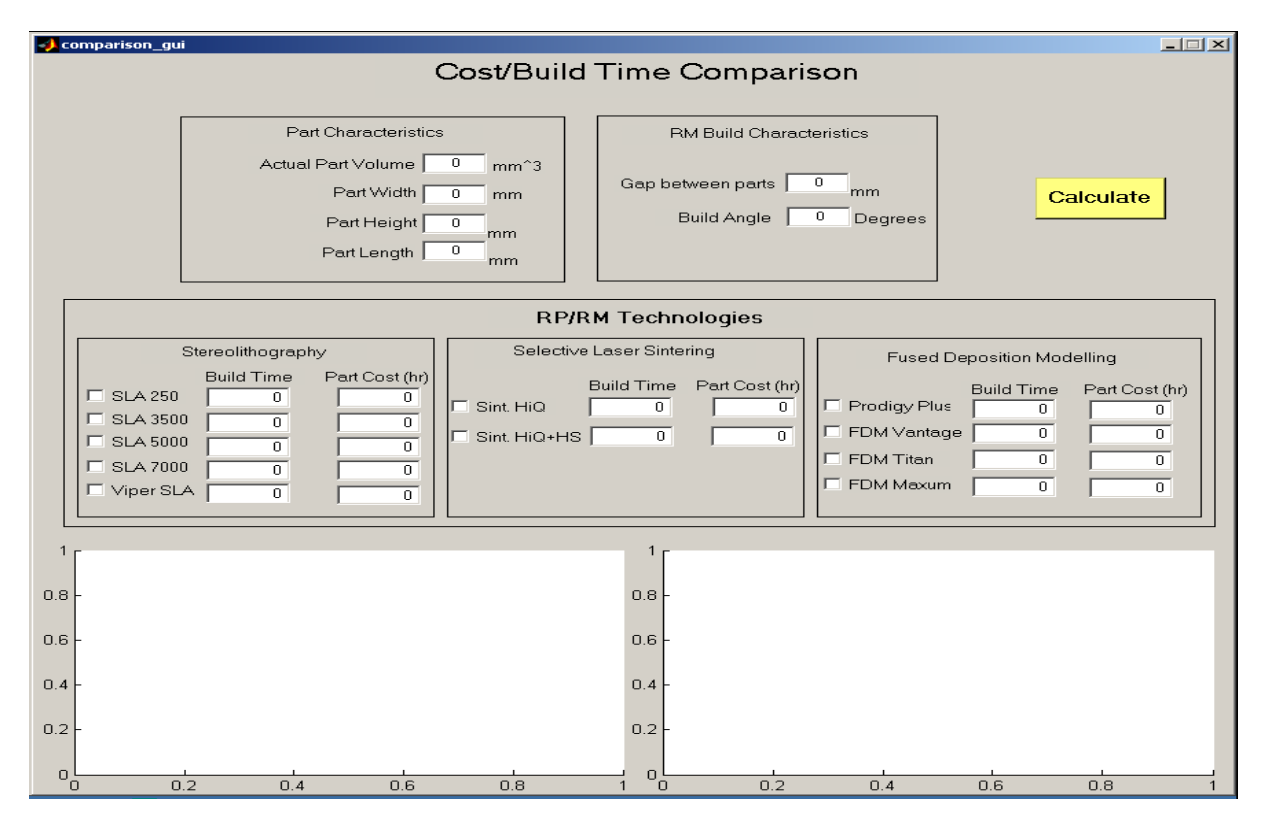

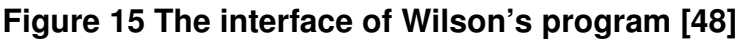

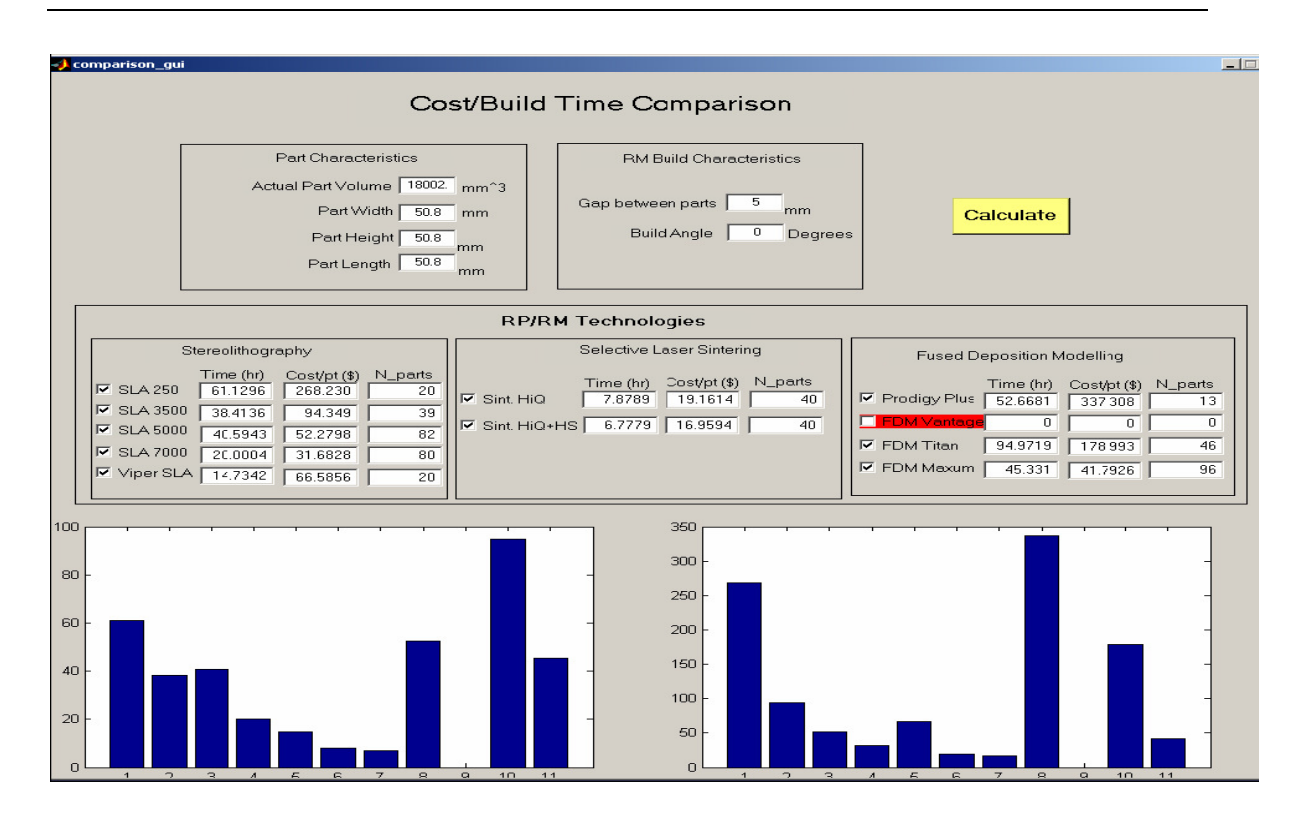

### **Figure 16 The output screen of Wilson's program [48]**

The only study aimed at selecting the proper AM technology, and not the system, to produce a specific part, was done by Antonio Armillotta [41]. He developed a selection of AM technologies using an adaptive AHP decision model (a multi-objective decision methodology that provides a logical formulation of the selection problem and reduces the inherent ambiguity of scoring methods) - sixteen technologies were compared. The featured AM processes were: stereolithopraphy (SLA), powder sintering (SLS), extrusion of thermoplastics (FDM), sheet lamination (LOM), and all technologies based on the ink-jet principle: jet-wax (IJM), jetthermoplastic (MJM), jet-photopolymer (PJ) and jet-binder (3DP). The direct and indirect tooling processes were: mask exposure (DLP), direct metal (SLS-metal), direct sand (SLS-sand), RTV tooling, epoxy tooling, SLA tooling, sintered tooling and CNC Al tooling. The focus of the program was how to discriminate between the abilities of different technologies to suit the targeted application. His selection criteria contained eleven attributes: compliance to an office environment, high build speed, low/no need of setup operations (e.g., construction of special tooling), low/no need of secondary treatment (post-processing) on prototypes, availability of either functional or high-strength materials, good dimensional and geometric accuracy, good surface finish (possibly after post-processing), economical processing of large/massive geometries, low cost of material, low cost of system usage and low/no cost of setup (e.g., special tooling). The interface of the program is one screen (Figure 10). The input data are: selecting category,

response time, quantity and undercuts as dependent choices that the user should select from the available choices. Additionally, overall part size (in mm), average part thickness (in mm) and detail size (in mm) as further Independent choices. The program's output will appear on the screen showing: on the left side the final comparison of the alternatives in chart form, and on the right side, also in chart form, showing the percentage of all the technologies with all the required factors.

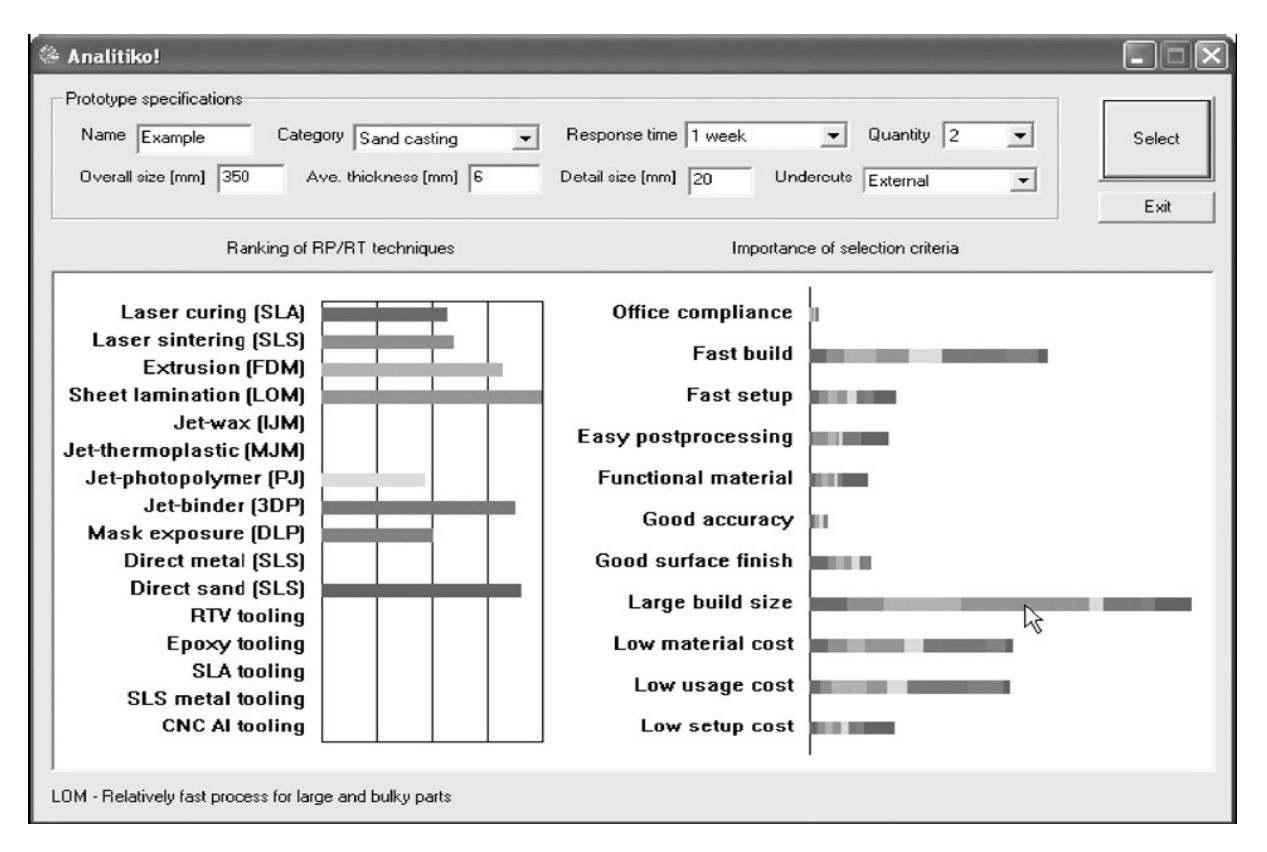

# **Figure 17 The interface of Antonio's program [41]**

All the previous computer programs have their own advantages and disadvantages. The weak points of these computer programs are:

- I- Some of them do not offer any information about AM technologies to present them to users who need training before they use them.
- II- They did not try to inspire people to start using AM technologies by informing them about the benefits and applications of AM.
- III- They are not adequately focused on the educational sector.
- IV- Some of them are not promoting the new applications of AM (RT and RM).
- V- Some are not user-friendly as it is clear from their user interfaces.
- VI- There is no commercial program available.
- VII- They do not contain sufficient information about all the current technologies and systems.
- VIII- They do not use drawings, photos, figures and videos to elaborate the value of AM technologies and their applications.
- IX- Require a lot of knowledge.

Table 4 shows a comparison matrix between the previous programs and this program:

### **Table 4 Comparison table**

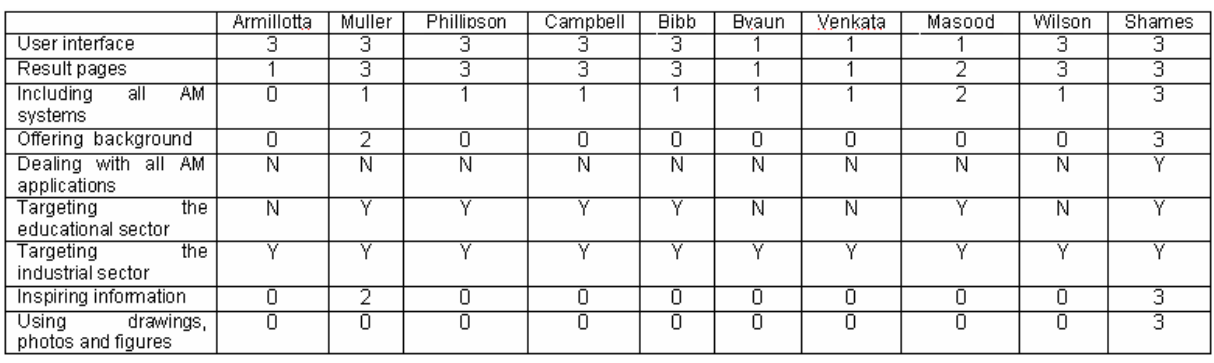

(3) Means: very good or strong.

(2) Means: good or medium.

(1) Means: bad or low.

(0) Means: no value.

(Y) Means: yes.

(N) Means: no.

# 3. Development of the selection program for additive *m anufacturing system s m anufacturing system*

### **3.1 Introduction**

The development of a computer program is a process of designing the architecture of the program, designing and developing the user interface, writing and testing the code and finally maintaining the code.

The development of this program starts with designing the main tree structure and its branches. This stage shows the information flow of the program and gives a clear idea of the components of the program and its inputs and outputs.

Secondly, collating the most up-to-date information about all the commercially available AM systems. This takes a considerable amount of work and time because it requires reading and learning everything about all the AM technologies such as: advantages and disadvantages, all the information about the systems and the system producers. The main objective of this program is to save money and time and make the information, collected at this stage, available in a userfriendly manner.

The next stage would be to design and develop the user interface. In this stage, designing and developing the proper user interface is essential for the success of the program. The user should be able to easily and effectively use the program to get the results that he needs.

The final stage is the program build - coding, testing and maintaining. Coding the program is required to enable the user-interface to be effective. Testing is required to ensure the program is effective under different conditions to confirm the success of the code.

### **3.2 Development of the program tree structures**

The program is designed to be user-friendly and requires no background in AM and no input data from the user. To achieve that, the program has two main sections: learning section and selecting section (Figure 18).

The learning section will aid the user to learn about AM and about the main facts relating to these technologies. This section introduces the user to AM technologies, promoting and encouraging AM non-users to take an interest in these technologies (Figure 19).

The selecting section leads the user through a selection process. The selection process starts by selecting one of the two main groups from the main screen which are: general selection and detailed selection. The factors available in the selection process are: AM applications, process material, AM technology, system dimensions, system price and finally the dimensions of the produced part (Figure 23).

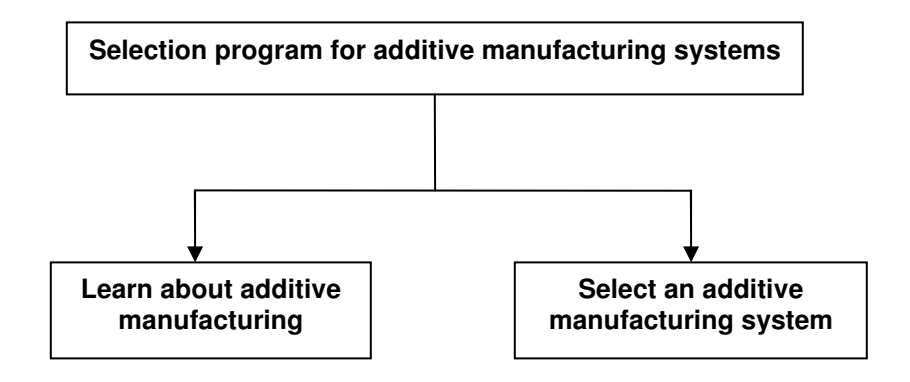

**Figure 18 The main tree structure of the program.** 

### **3.2.1 The learning section of the program**

As mentioned before, effort and time is required in order to learn about AM. Reading books, scientific papers and browsing on the internet is not an easy process to encourage people to learn about AM, especially for those who are not aware of the technologies and therefore do not have the motivation to put in such effort. Making use of the learning section of the program will introduce condensed information that is summarised from different information sources. This information will be supported by photos, drawings and video files to illustrate and deliver a clear understanding of AM. (see Appendix A).

The learning section of this program is based on a question and answer manner and divided into two main categories: informing part and attracting part. The informing part introduces AM to the user by answering the question of what is AM. The attracting part attempts to motivate and persuade the new users to use AM technologies by providing answers for six questions. These questions are explained in section (3.2.1.2). Selecting any question will lead to a PowerPoint file that has the answer (Figure 19).

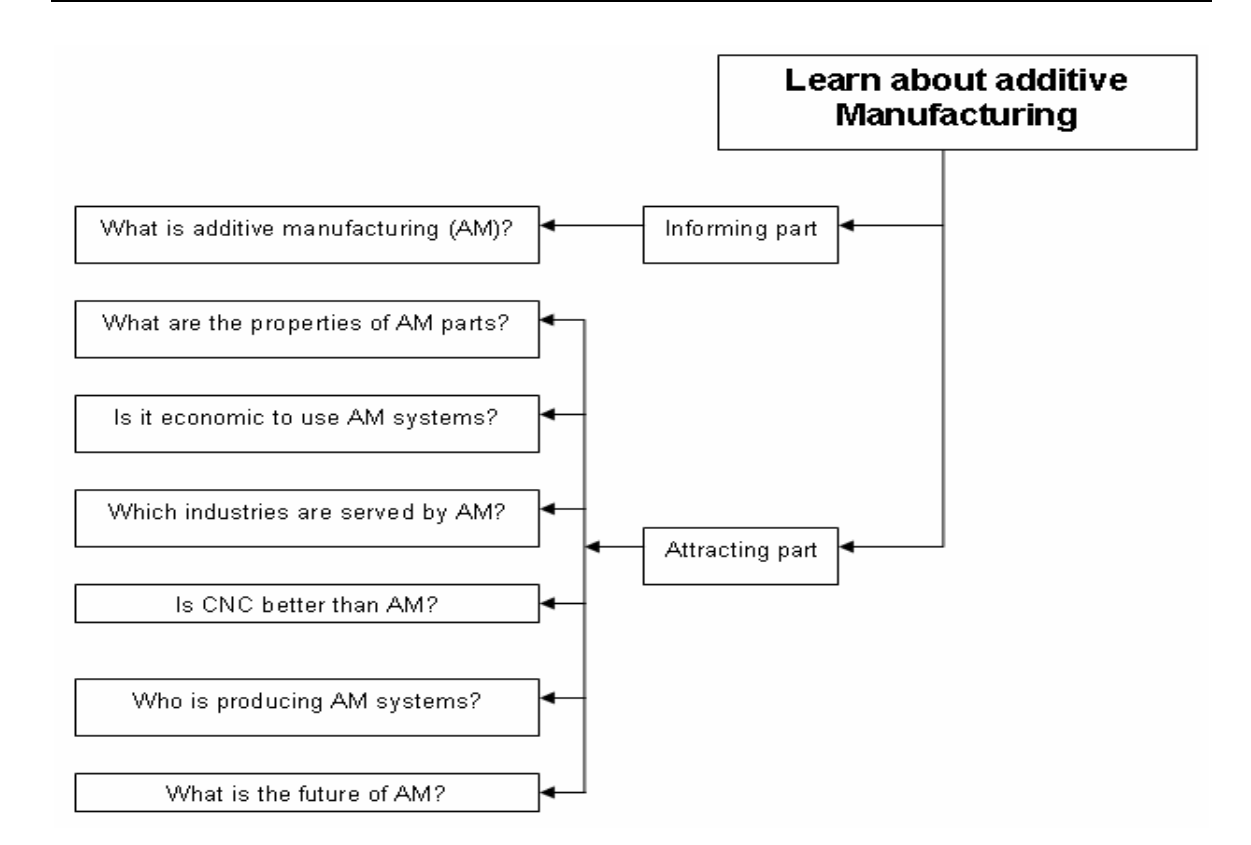

### **Figure 19 The tree structure of the learning section of the program**

### **3.2.1.1 The informing part of the program**

Figure 20 shows the main information that the informing part has. This part gives enough knowledge and background to the user. The informing part starts with the definition of AM, and then explains the principles of AM technologies. The need for AM has been dealt with in a subsequent part, after which, the main advantages of AM has been discussed. A historical background has also been included with an explanation about the main AM applications.

Figure 21 shows the five main steps of AM processes. Almost all AM technologies have the same steps, however, they differ in the last step which is the post-processing. Not all the parts produced by AM technologies need post-processing - it depends on the AM technology used.

Figure 22 is attached to Figure 21 to give more detail about each AM technology. The part of "additive manufacturing technology" contains the following: video about the technology, the raw materials used, the technology's applications, the advantages and disadvantages of the technology, the manufacturers of AM technology systems, an overview of the company with its contact information and the system names.

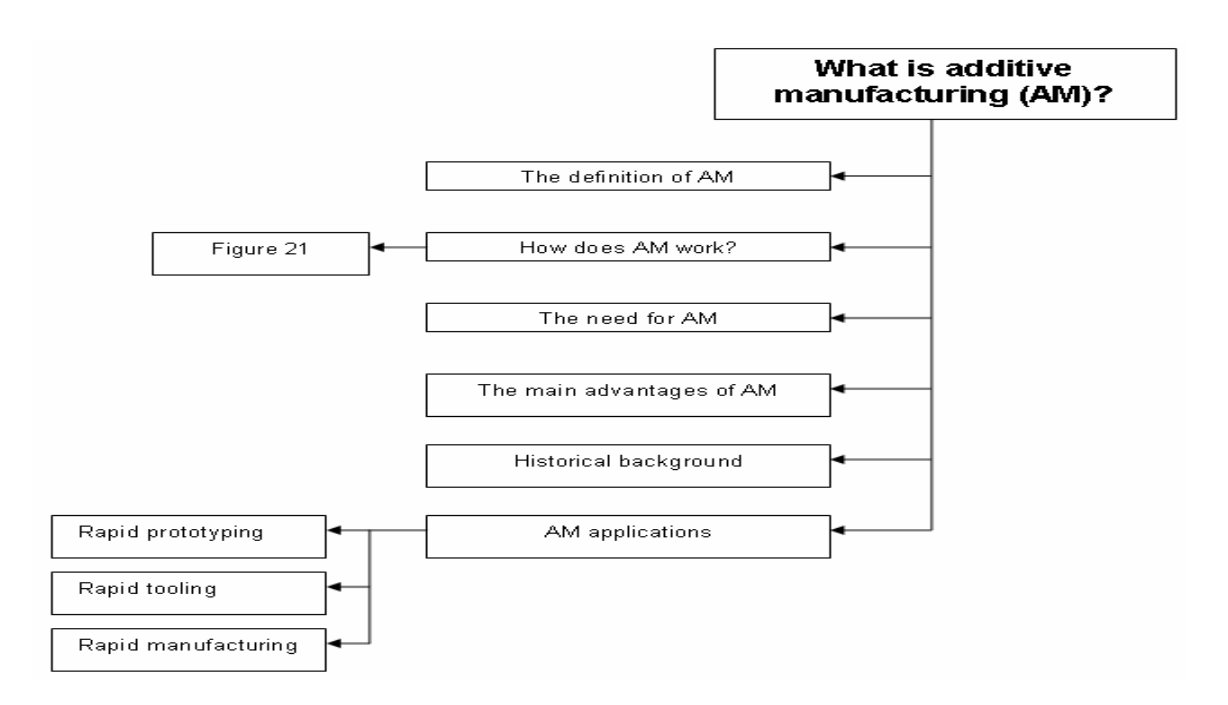

**Figure 20 The tree structure of the informing part of the program** 

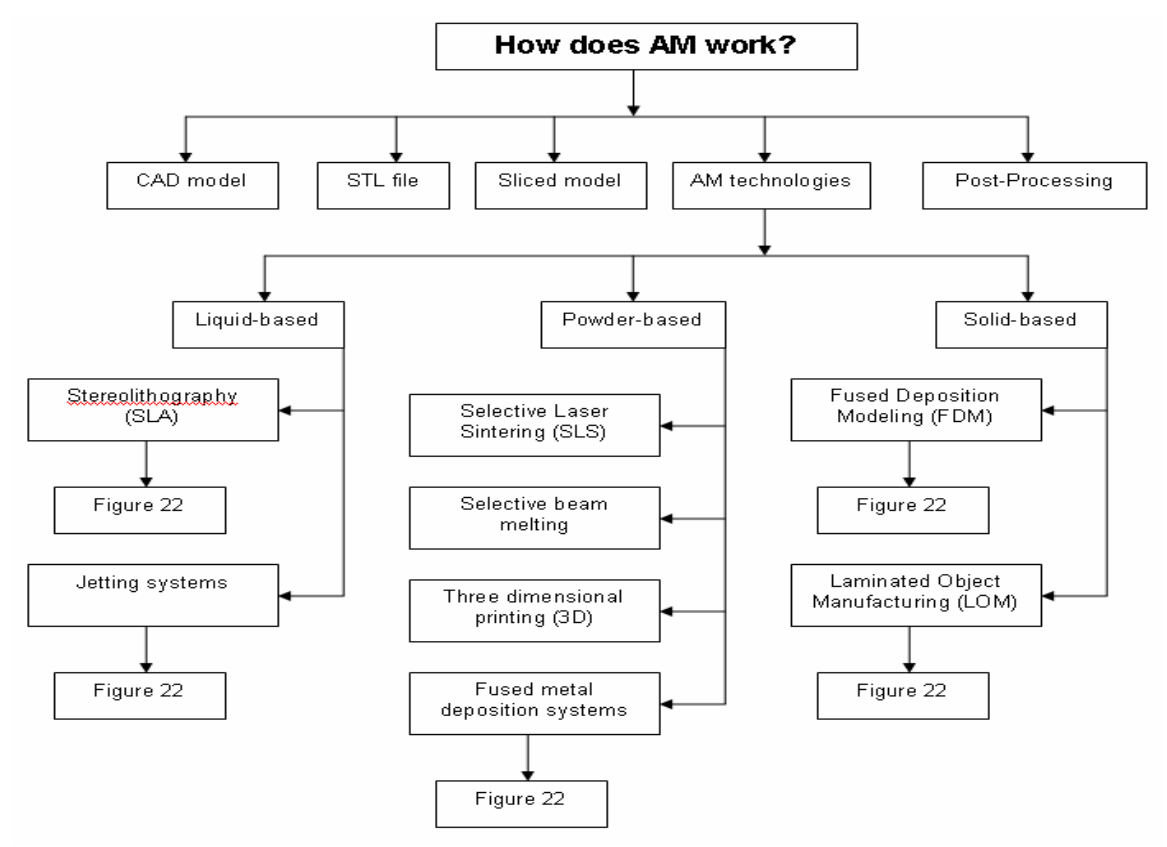

### **Figure 21 "How does AM work?" branch of the informing part tree structure**

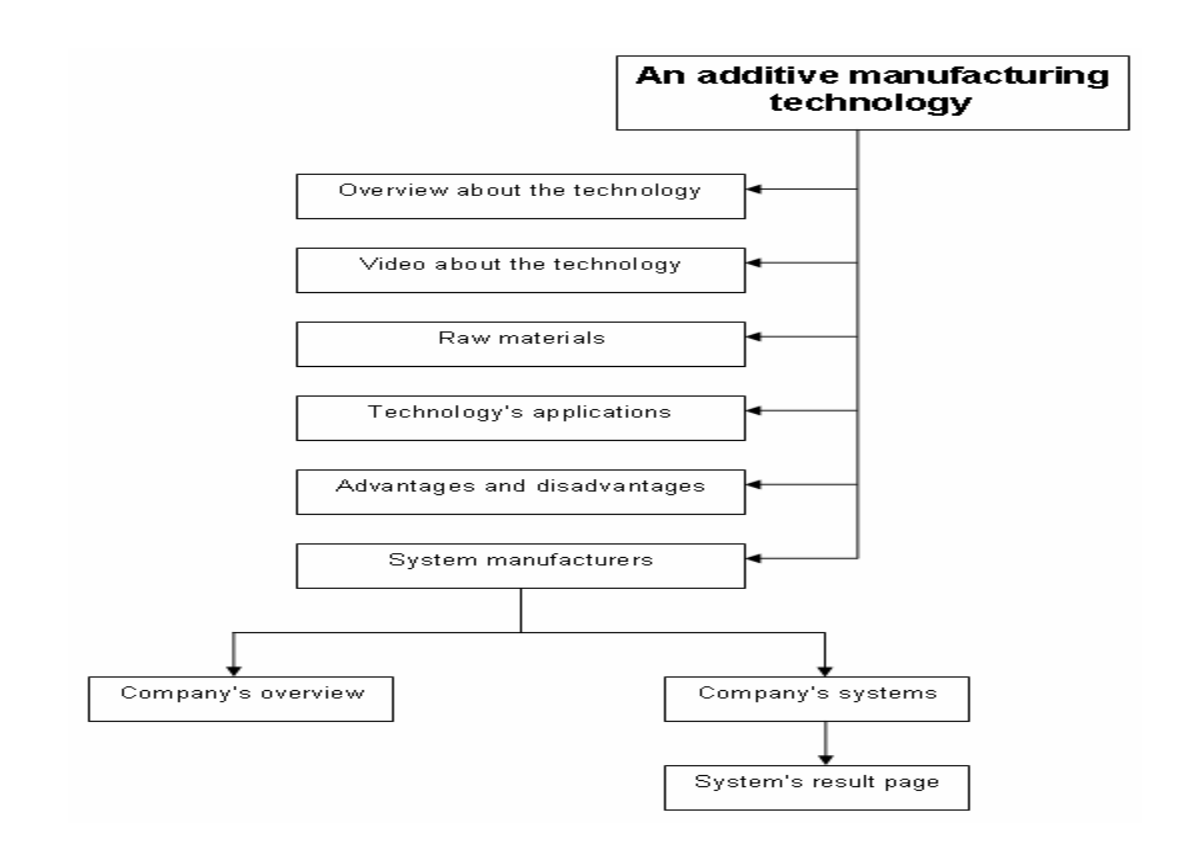

### **Figure 22 AM technology branch of "How does AM work?" tree structure**

### **3.2.1.2 The attracting part of the program**

**"With the limited size of the rapid prototyping industry, there is not enough external motivation to dig in and learn the technology. And with the limited informational resources on the topic, there is little that sparks an internal motivation to become knowledgeable." [1]** 

The decision of employing AM technologies obviously depends on its reliability, cost, properties of produced parts, AM applications in industry and the future of these technologies. So, offering clear information about the previous factors will inspire the non-users to start using AM technologies and getting the benefits of their different applications. The attracting part of the program is explained through the following questions:

#### What are the properties of AM parts?

The properties of AM parts are quite different from the properties of conventional manufacturing process parts. The difference does not depend purely on the raw material used but also on the means of assessing the parts. The three main properties will be discussed in this part, i.e. surface roughness, dimensional accuracy and mechanical capability.

#### Is it economic to use AM systems?

This part contains an overview about the economic feasibility of AM systems. An overview regarding: the industry growth, revenue growth and comparative costs between rapid manufacturing and injection moulding have been discussed in this part.

#### Which industries are served by AM?

This part shows examples where AM currently serves different industries. The examples of these industries are: medical, jewellery, military and defence, consumable products, automotive and aerospace.

#### Is CNC better than AM?

As CNC is the most common used computer aid manufacturing technology today, the comparison between CNC and AM is essential for new users to know when to use CNC alone or to combine with AM or alternatively use AM alone.

#### Who is producing AM systems?

This part contains information about the producers of AM systems and their locations. This part will assist the new user to choose a company they might prefer for different reasons.

#### What is the future of AM?

The dramatic improvements of AM technologies and materials have resulted in improved applications for rapid prototyping in the design phase, to rapid tooling for the design phase and low-volume production and finally to rapid manufacturing as a final product phase. Knowing about the future of AM will guide the user to invest in the proper AM system that suits his future needs.

#### **3.2.2 The selecting section of the program**

The selecting section of the program is divided into two categories. The first category is the general selection category that depends on the general applications of the AM technologies which are Rapid Prototyping, Rapid Tooling and Rapid Manufacturing (Figure 24). The second category is the detailed selection category. The detailed selection category uses the applications of Rapid Prototyping (Figure 25), Rapid Tooling (Figure 26) and Rapid Manufacturing (Figure 27) as their main selection factors. The detailed selection category serves more precise choices.

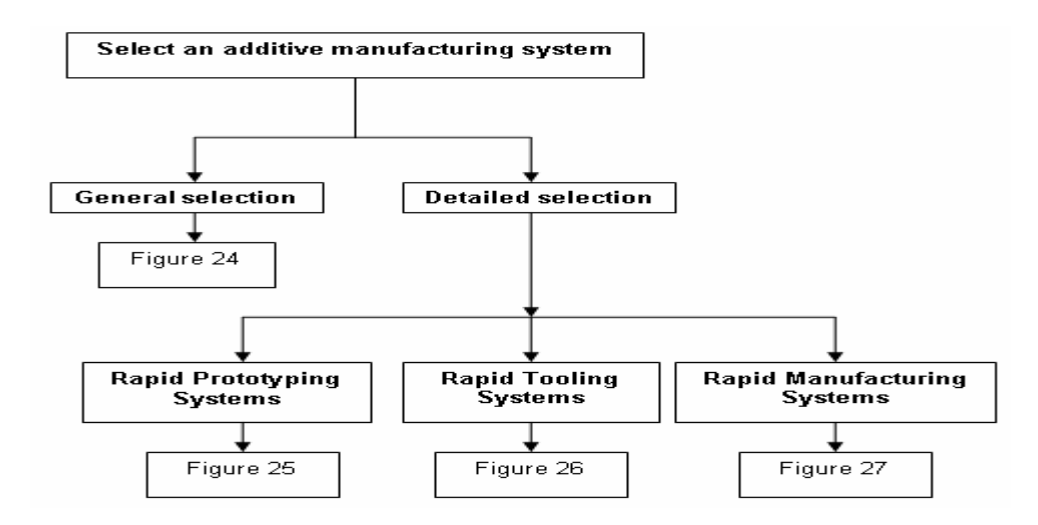

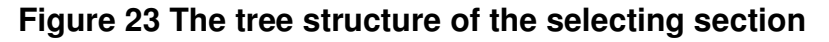

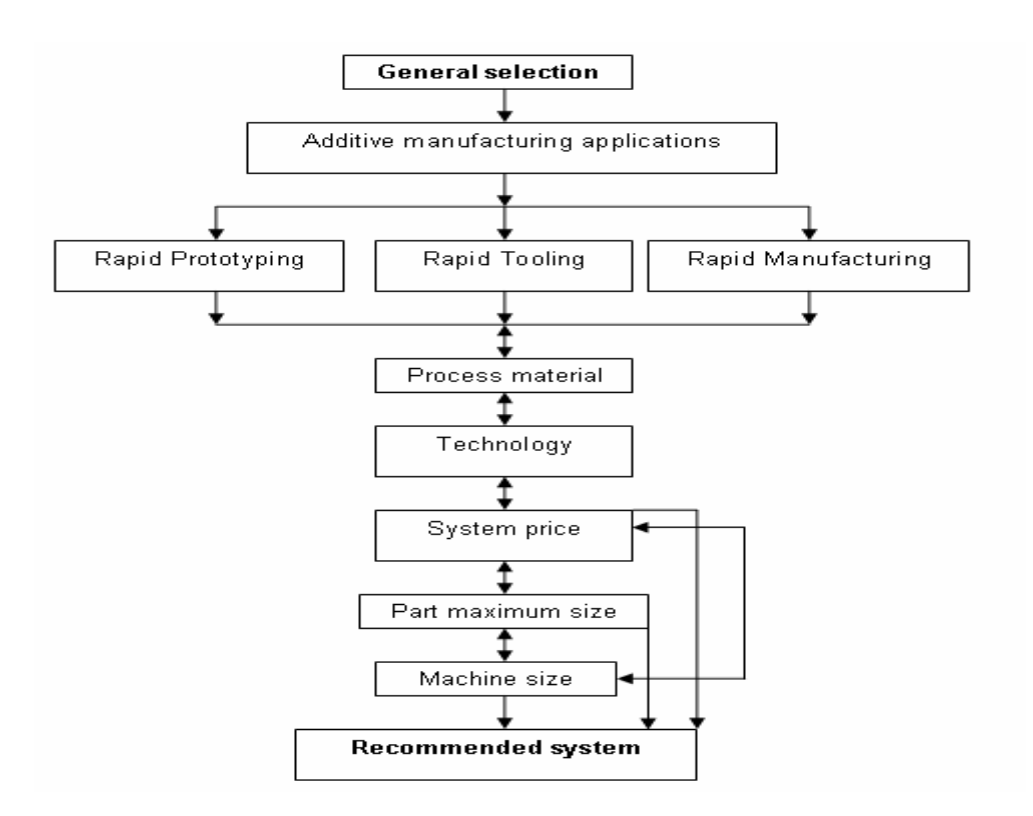

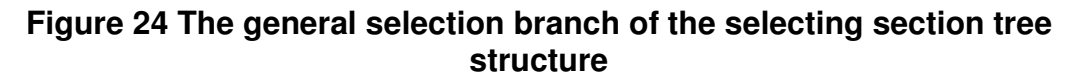

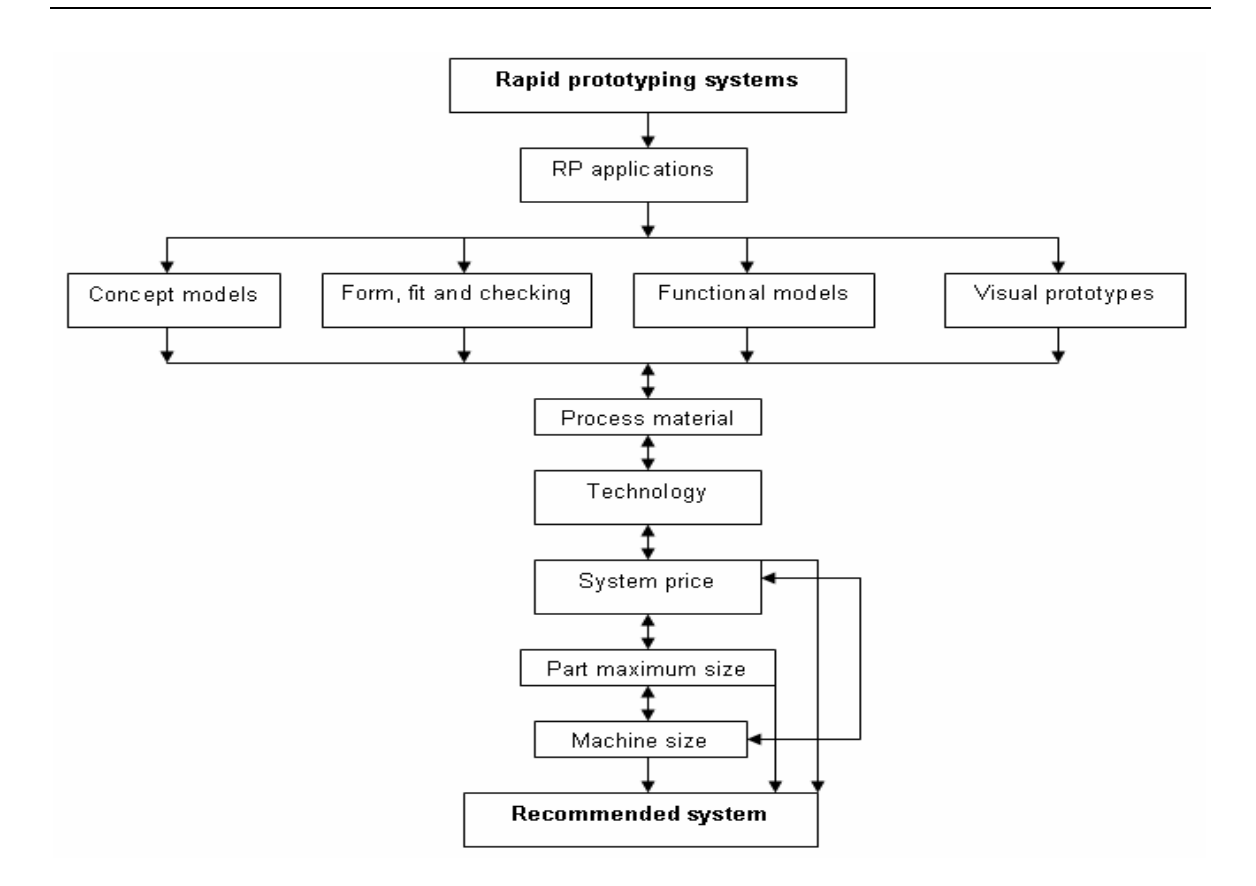

### **Figure 25 The RP systems branch of the selecting section tree structure**

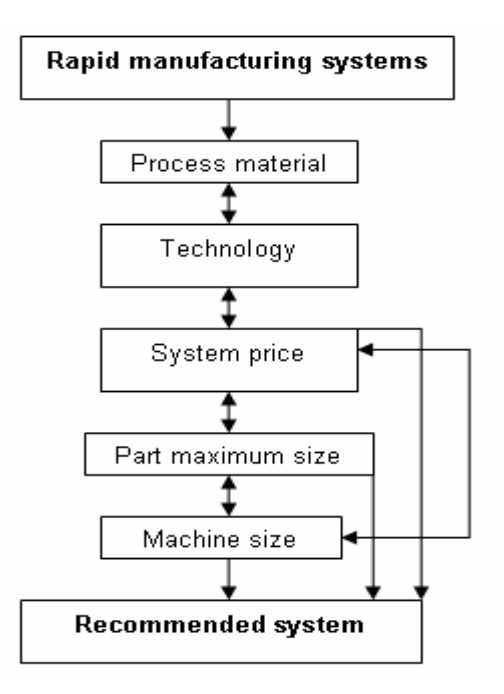

### **Figure 26 The RM systems branch of the selecting section tree structure**

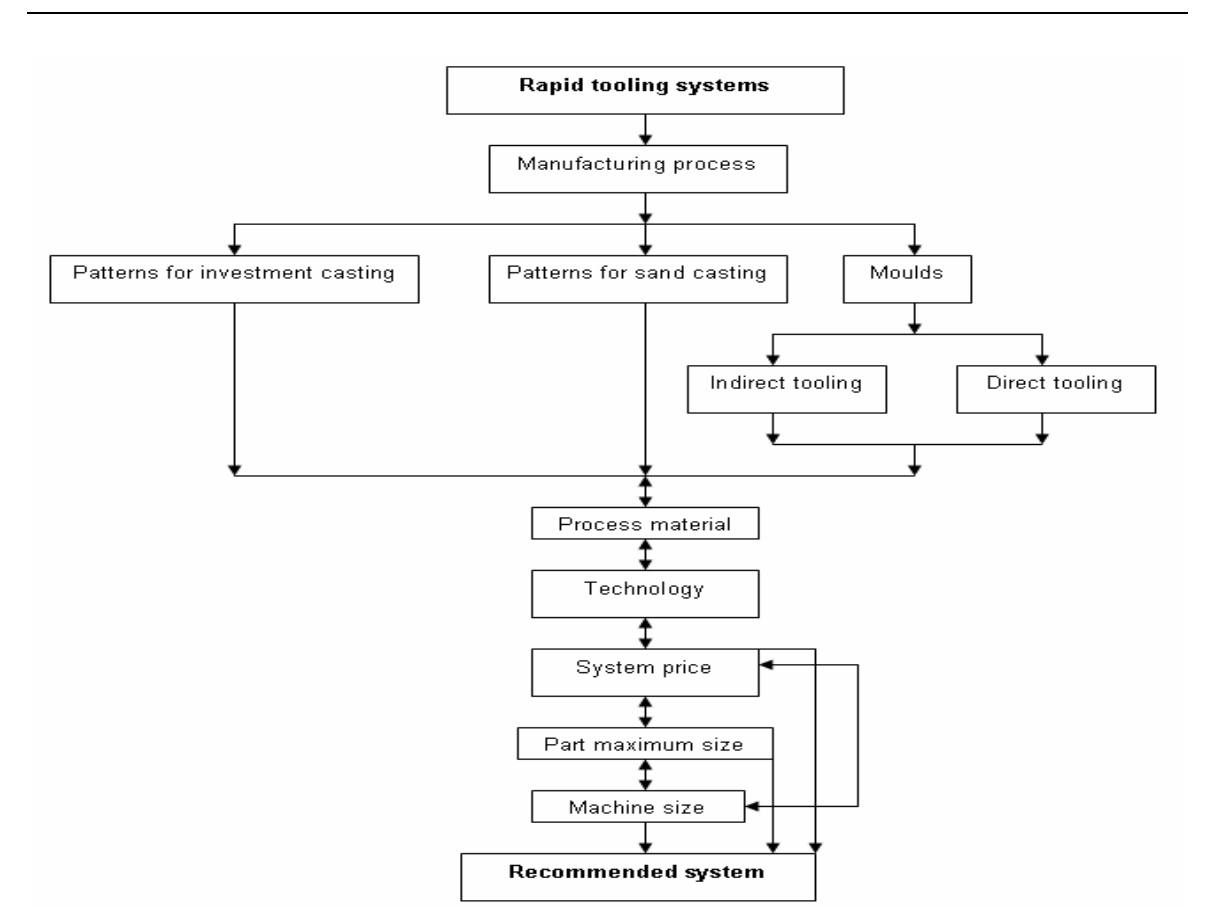

### **Figure 27 The RT systems branch of the selecting section tree structure**

### **3.3 Collecting the up-to-date information about all the commercially husavailable AM technologies and systems**

An essential source of information about AM technologies and systems is the internet. Very few text books and scientific papers have up-to-date information about AM. Almost more than 1000 PDF files about AM systems are available on the internet [49-101] and have been collated with the relevant text books. That is why this step of collecting the up-to-date information literally took months - to read, understand and summarize. The main problems faced were:

#### **1. The lack of the up-to-date information.**

The best source of information about AM is Wohlers report, which is an annual report that covers all the new facts about AM. This book alone does not have all the required information about all the different AM technologies and systems. Moreover, there are just too few new articles about the state of the art of AM which makes the learning process about AM a real effort taking much time and energy.

#### **2. The confusion between different words when describing the AM.**

Just this year it has been agreed that additive manufacturing is the name that encompasses all manufacturing methods produces parts layer by layer. Before this year, names like: rapid prototyping, free form manufacturing, additive fabrication and layer manufacturing were used to describe additive manufacturing. Other example is the confusion that happens when describing the applications of AM. RT and RM are used sometimes to describe AM technologies and sometimes RT used as an RM and RM as RT.

### **3. Most information available is not arranged in a logical and easily understood sssmanner.**

There is no source that offers sufficient information to any new user in a step-by-step manner. Most of the information sources confuse new users resulting in them feeling that the AM technologies are too difficult and they are incapable of dealing with it.

#### **4. None existed of independently verified system specifications.**

The available information about AM systems is based on the companies that produce the AM systems. The need for independent source of information is important because the companies normally make very optimistic statements.

Table 5 contains the systems used in this program which are established and developed by well known companies.

#### **Table 5 Additive manufacturing systems that are used in the program**

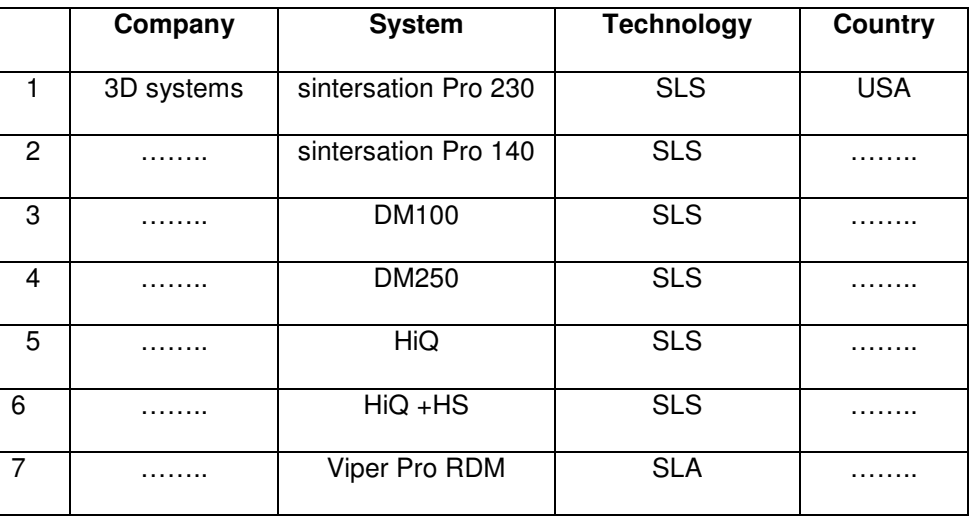

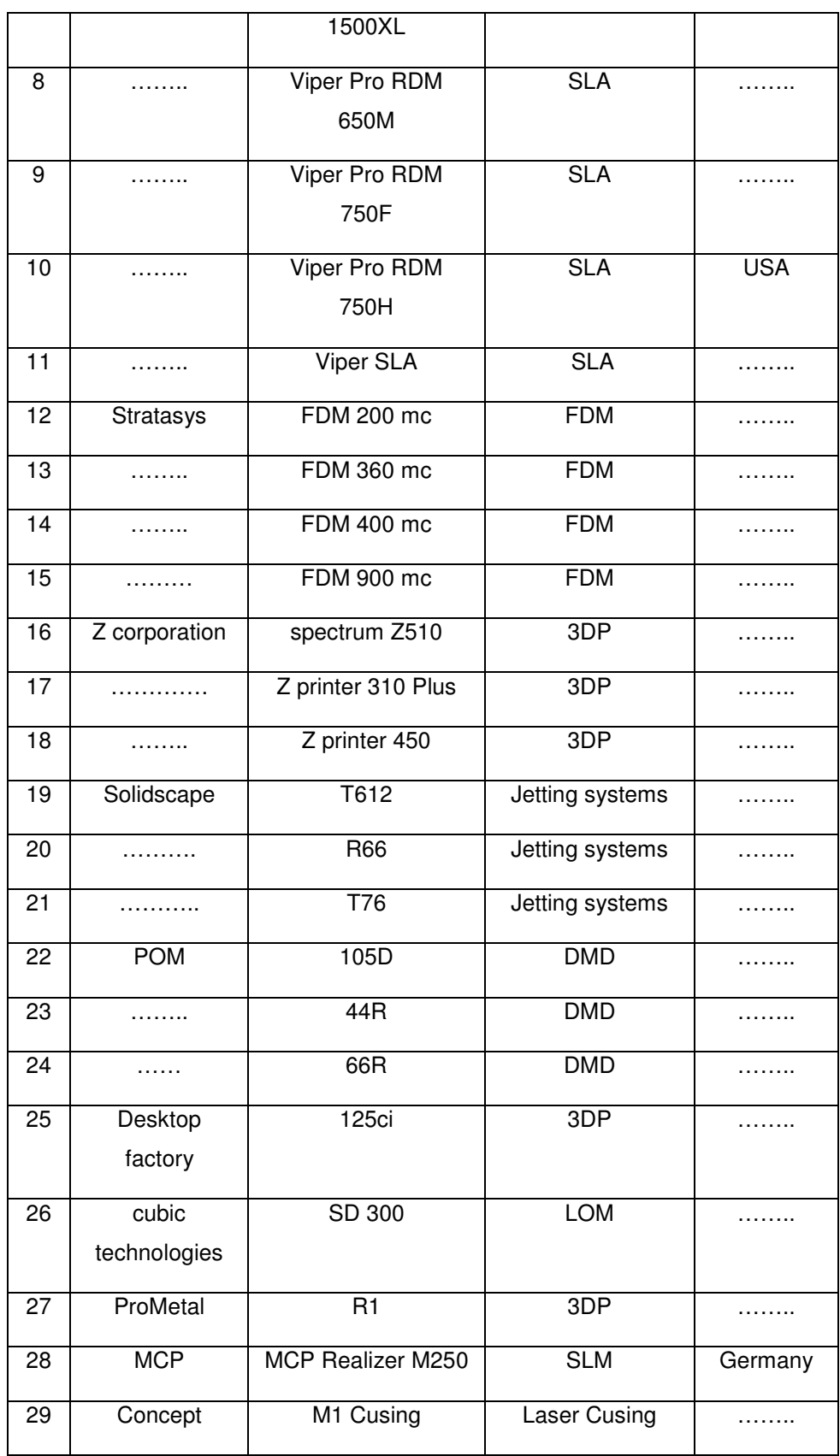

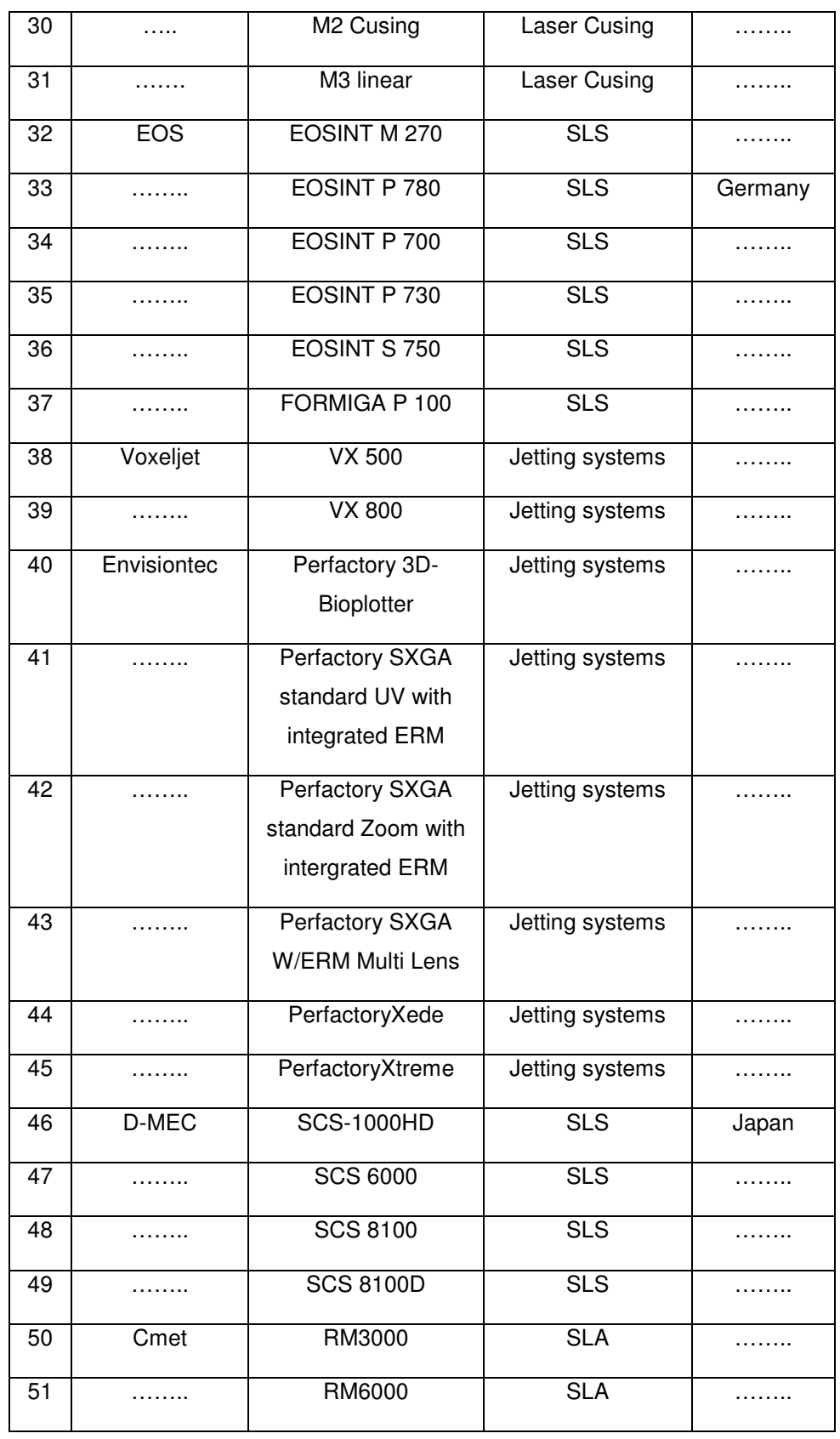

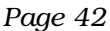

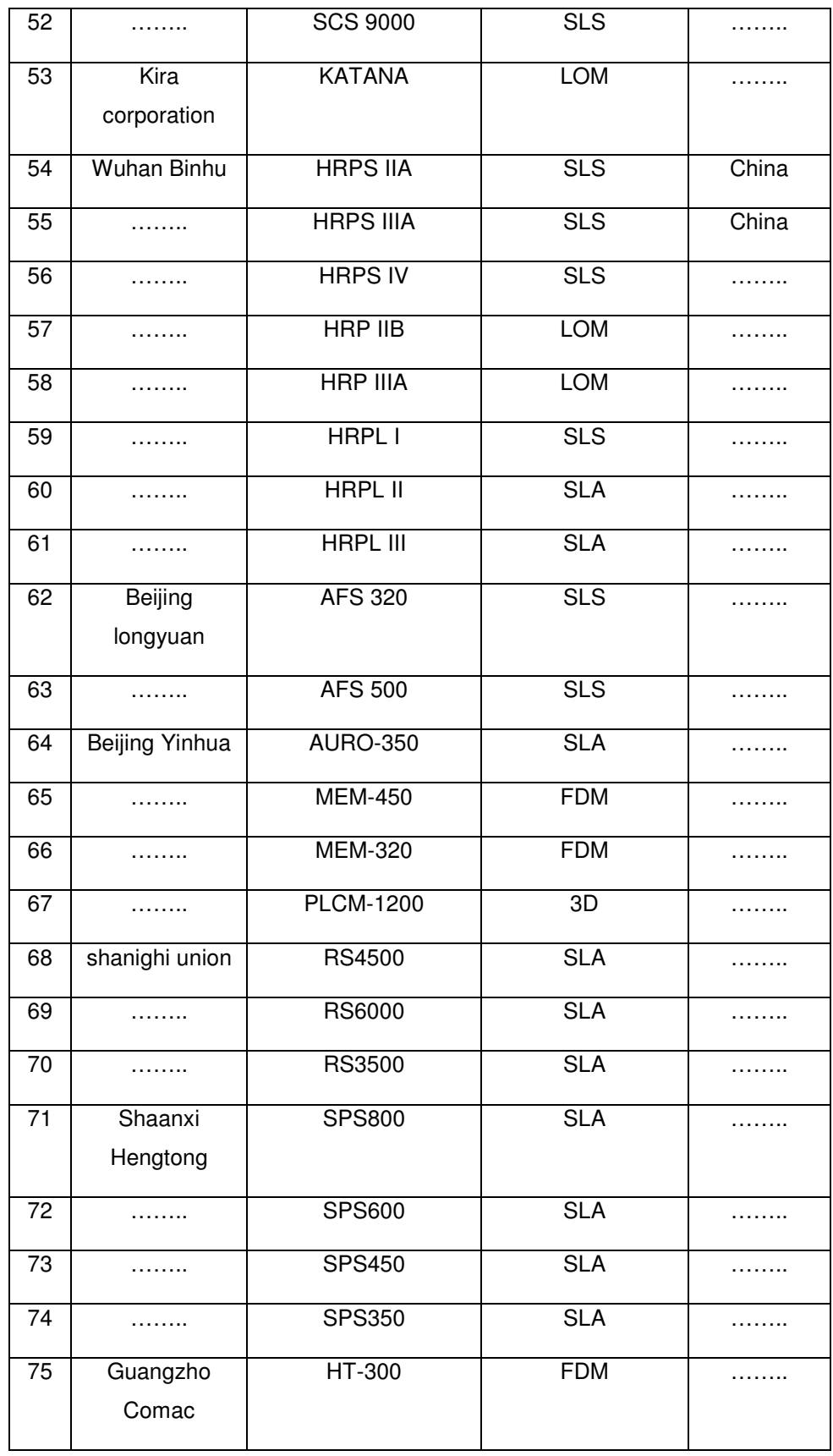

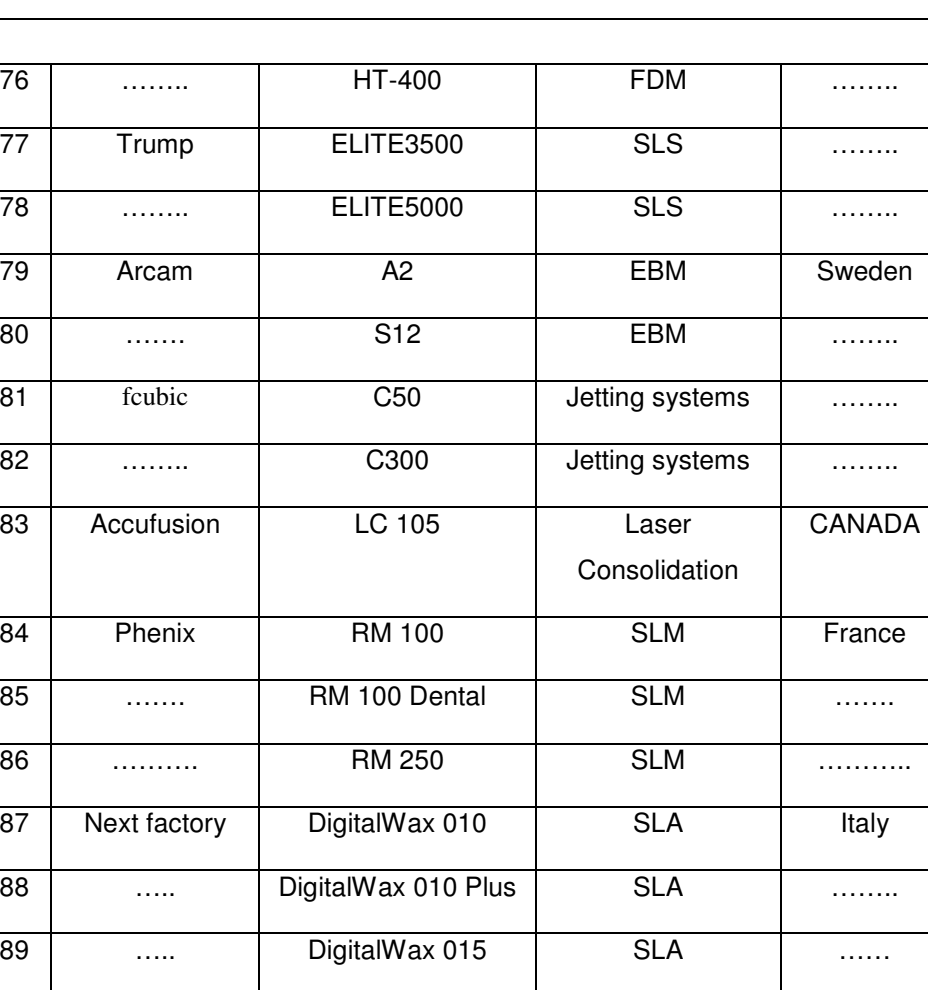

90 ……… UltraViolet 020 SLA …………

91 …. UltraViolet 025 SLA ……….

99 .... **Eden350** Jetting systems **with the U.S.** 

100 **in the Eden500V** Jetting systems **with the U.S.** 

………

### **3.4 Design and development of the user interface**

It is essential for a computer program to have the right user interface. If the user of a program is not able to use it effectively, the program will be unsuccessful. Very clear and user-friendly interfaces have been designed to reach the objectives of this program. The program contains 6 main screens with PowerPoint files in the learning section. The main screens of the program are:

#### Welcome screen: It appears for 15 seconds before bringing up the program's main screen

On this screen appears the name of Stellenbosch University, the details of the Industrial Engineering Department and that of Rapid Product Development Labs as seen in Figure 28. The details of the name of the program, the name of the developer of the programs and his study leader's name also appear here. Three different logos are on the screen: on the upper left side there is the logo of the Department of Industrial Engineering, on the upper right side there is the logo of Stellenbosch University and in the middle of the page there is the logo of the Rapid Product Development Labs which is part of the Industrial Engineering Department, at Stellenbosch University, which is interested in AM and its applications. Clicking on the logo of the University, the Industrial Engineering Department and of Rapid Product Development Labs leads to their respective websites.

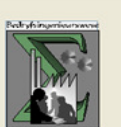

**University of Stellenbosch Department of Industrial Engineerig Rapid Product Develpment labs** 

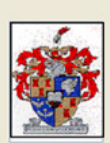

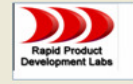

# **Selection Program for Additive Manufacturing Systems**

**Developed by: Husam.A.Shames** 

**Study Leader: Prof. Dimitri Dimitrov** 

**Figure 28 The welcoming page.** 

#### The main screen:

It has been mentioned previously that the main screen is divided into three sections. The first one is the learning section in the form of questions, the second section is the general selection section and the third one is the detailed selection section (Figure 29).

This screen also contains a "How to use the program?" button that leads the user to instructions needed to be followed to get the benefits of the program. On the upper left side there is a button that has the logo of the Rapid Product Development Labs.

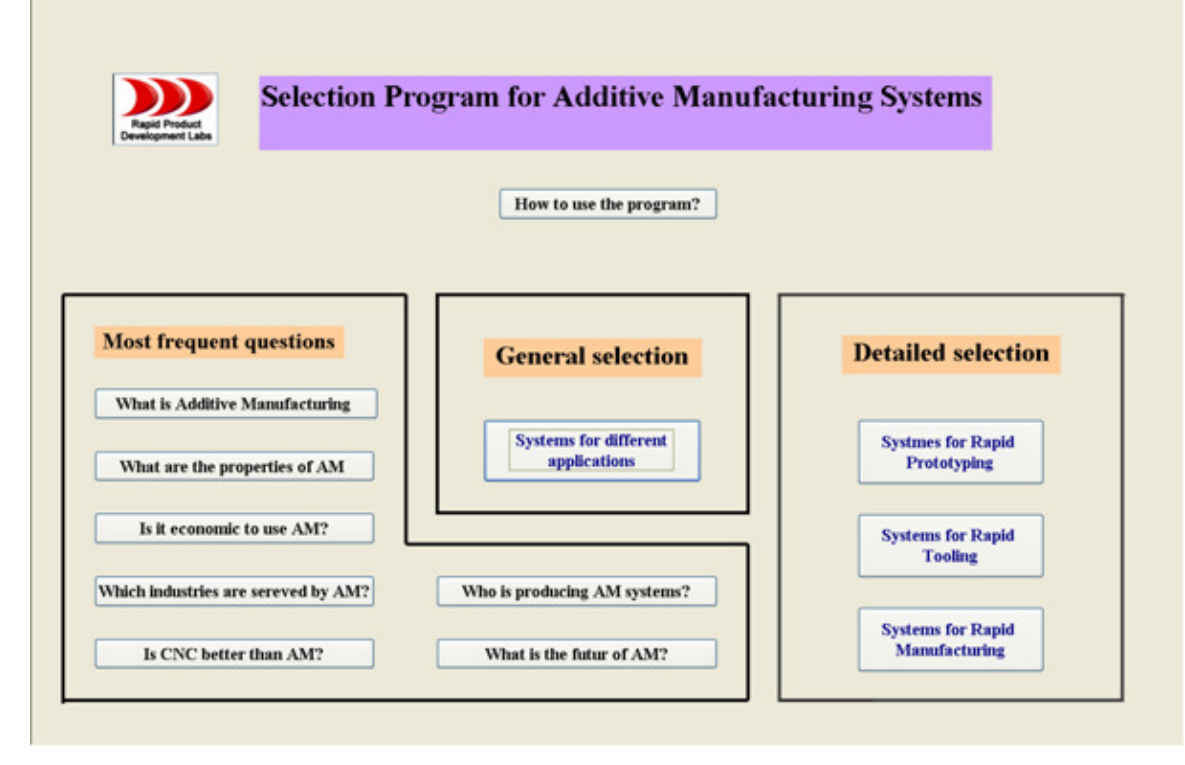

### **Figure 29 The program's main screen.**

#### Learn about AM

As has been mentioned before, this part acts as the educational tool of the program. Clicking on any question button will lead to a PowerPoint file that has the answer in an understandable format.

For instance, selecting the link that explains AM technologies from "How does AM work?" in Figure 21 leads to the screen that appears in Figure 30. This Figure shows how AM technologies have been divided into three categories depending on the state of its raw material. Clicking on any AM technology process leads to the screen that appears in Figure 31. The AM technology screen that appears in Figure 37 has been designed to give sufficient background to the user about the most common AM technologies that are used commercially. This screen contains the information that has been discussed in Figure 22.

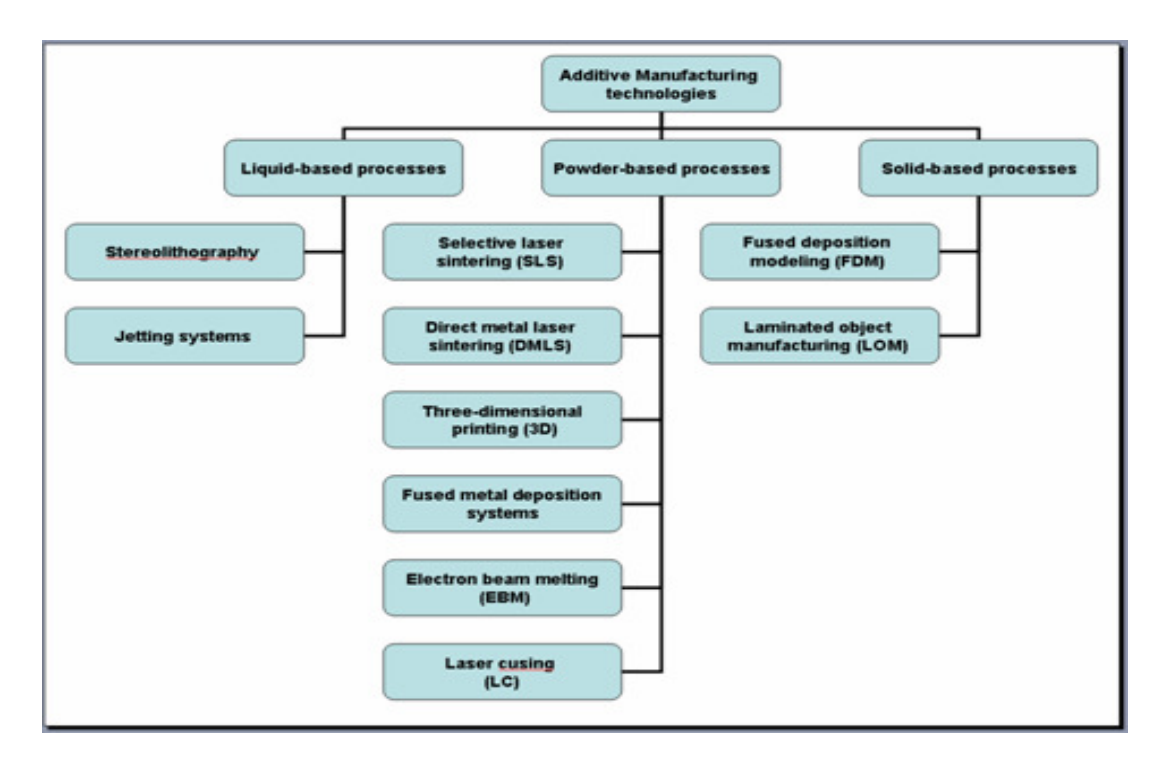

**Figure 30 AM technologies screen.** 

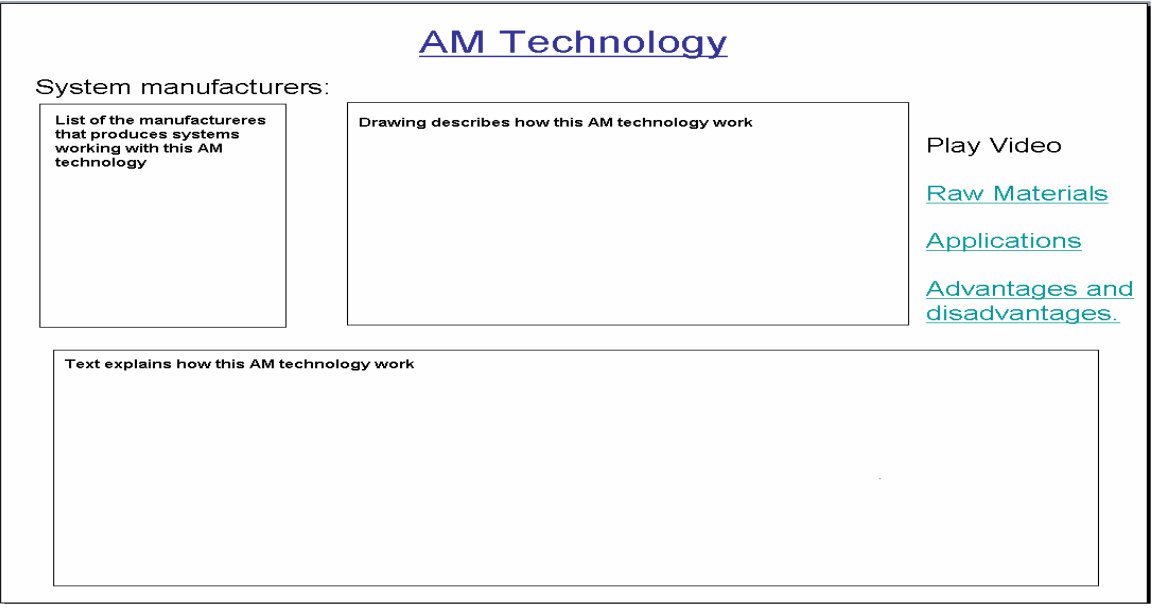

# **Figure 31 The screen that explains any AM technology.**

#### General selection screen

As shown in Figure 32 there are different attributes used in this page which have been explained previously. Every attribute has a drop-down list of choices. To select a choice, click on the arrow on the right side of the box and a list will appear that contains all options.

When this screen appears, the only enabled combo box list that can be used is AM application the others are disabled but these will become enabled as the process progresses step by step starting from the top to the bottom. After finishing the selection process, the recommend button will be enabled to allow the user to go to the result screen.

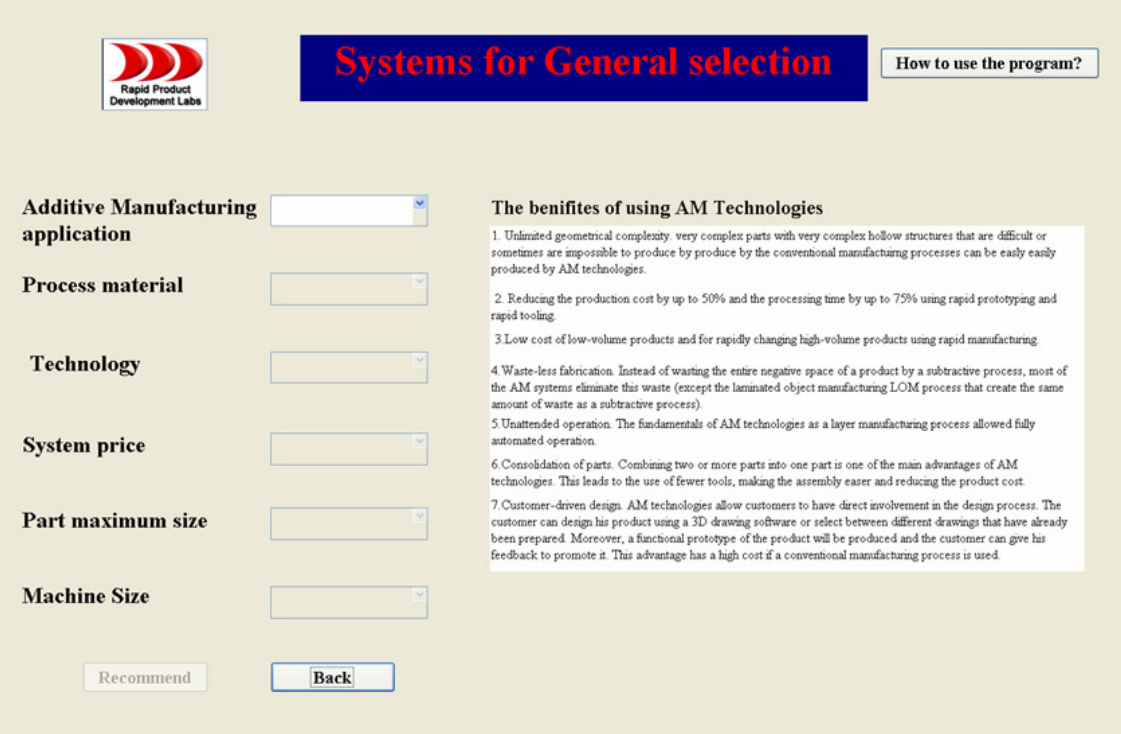

# **Figure 32 Systems for general selection screen.**

#### Rapid prototyping, rapid tooling and rapid manufacturing screens

As shown in Figures (33, 34 and 35), these screens contain all the available commercial additive manufacturing systems in: rapid prototyping, rapid tooling and rapid manufacturing fields. It also provides a summarized text about the meaning of RP, RT or RM and shows some of their applications.

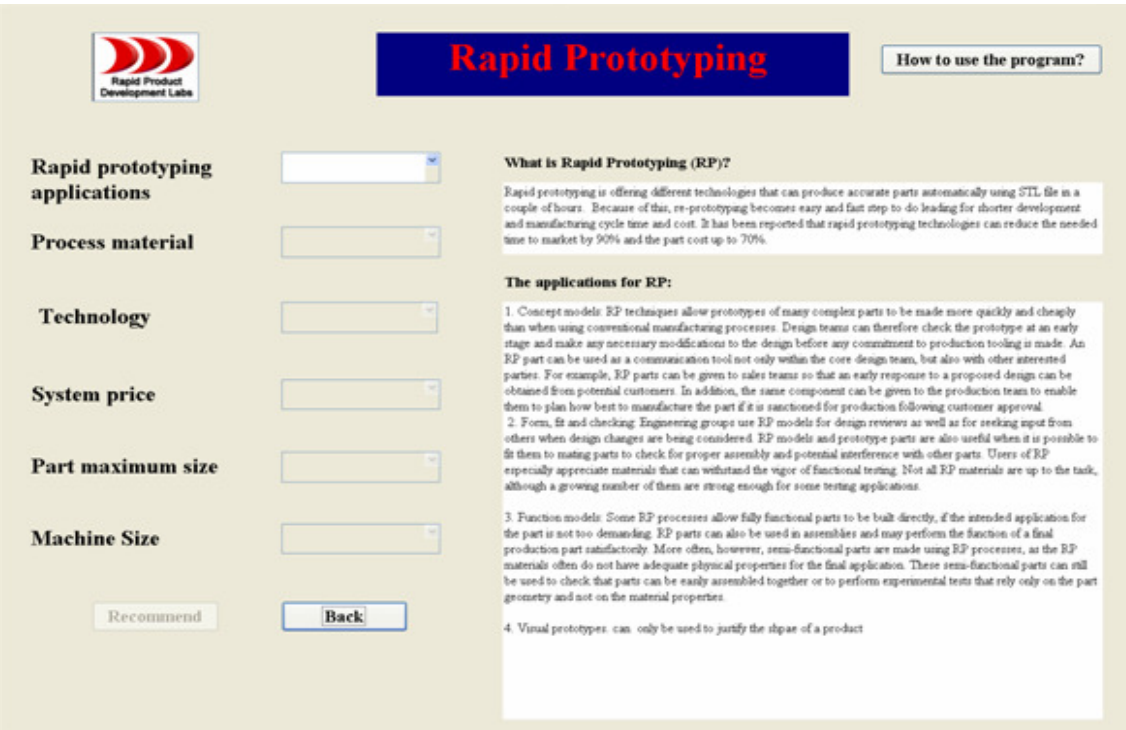

# **Figure 33 The screen of rapid prototyping system**

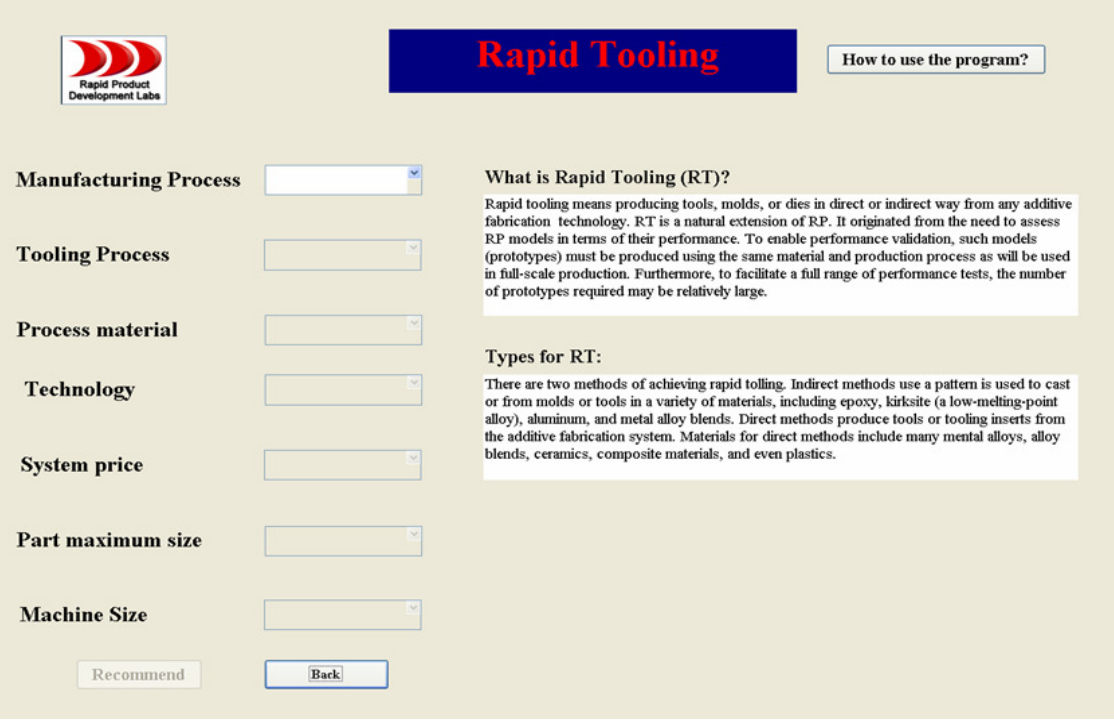

# **Figure 34 The screen of rapid tooling system**

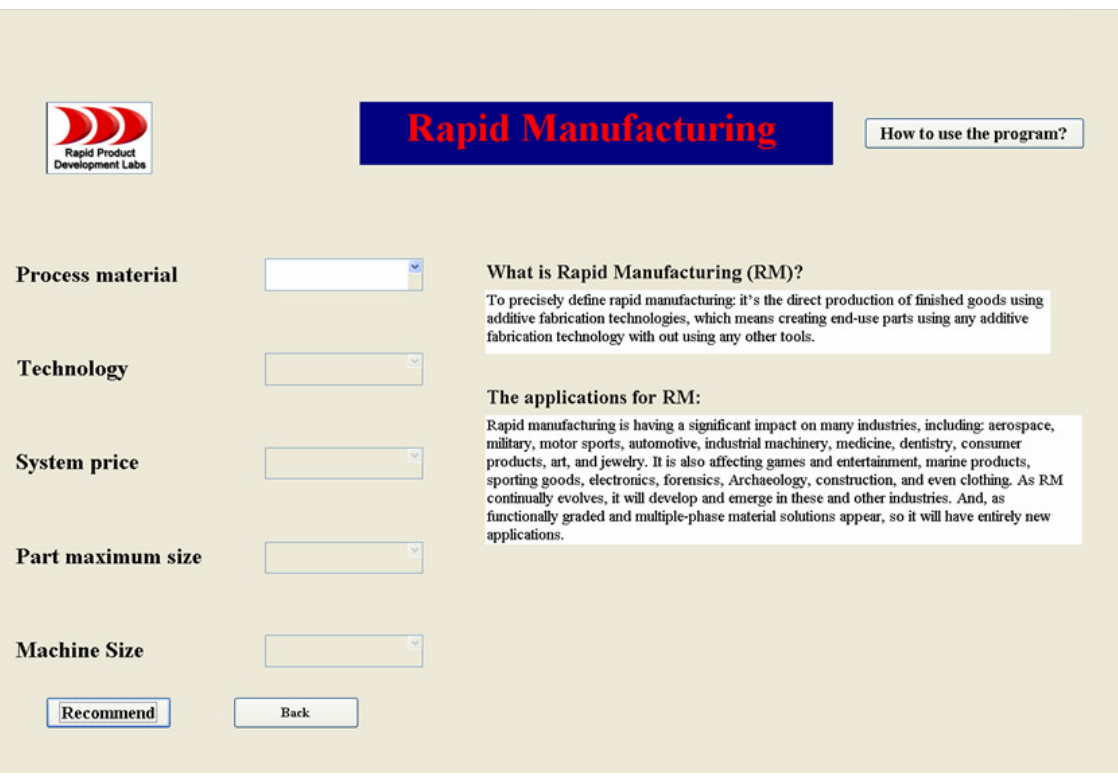

### **Figure 35 The screen of rapid manufacturing system**

#### The results page

As shown in Figure 36, this page contains the name of the additive manufacturing technology used in the selected system, a "Back" button to go back to the previous page, other system components button which will lead to a page that contains any other needed components for the selected system and five main categories as following:

#### - System characteristics

Contains: system commercial name, the system's price in US Dollars, building speed, the layer thickness, the machine's weight in kg, machine type, the machine size  $(mm<sup>3</sup>)$ , the machine's ability to produce final functional parts, the number of printing heads and other characteristics.

#### - Part characteristics

Contains: part maximum size in mm, part accuracy in mm, surface finish, the need of the part for pre or post-processing, tensile strength and elongation.

- Company characteristics

Contains: the company's name, the company's website address with all the contact information such as physical and mail address, with telephone and fax number.

- Raw materials characteristics

Contains: what the raw material is, its commercial name, the supplier(s) of the materials and the cost, if it is available.

#### - The system's applications

In this category there are two different buttons: one that will lead to any rapid manufacturing applications and the other one for rapid tooling applications.

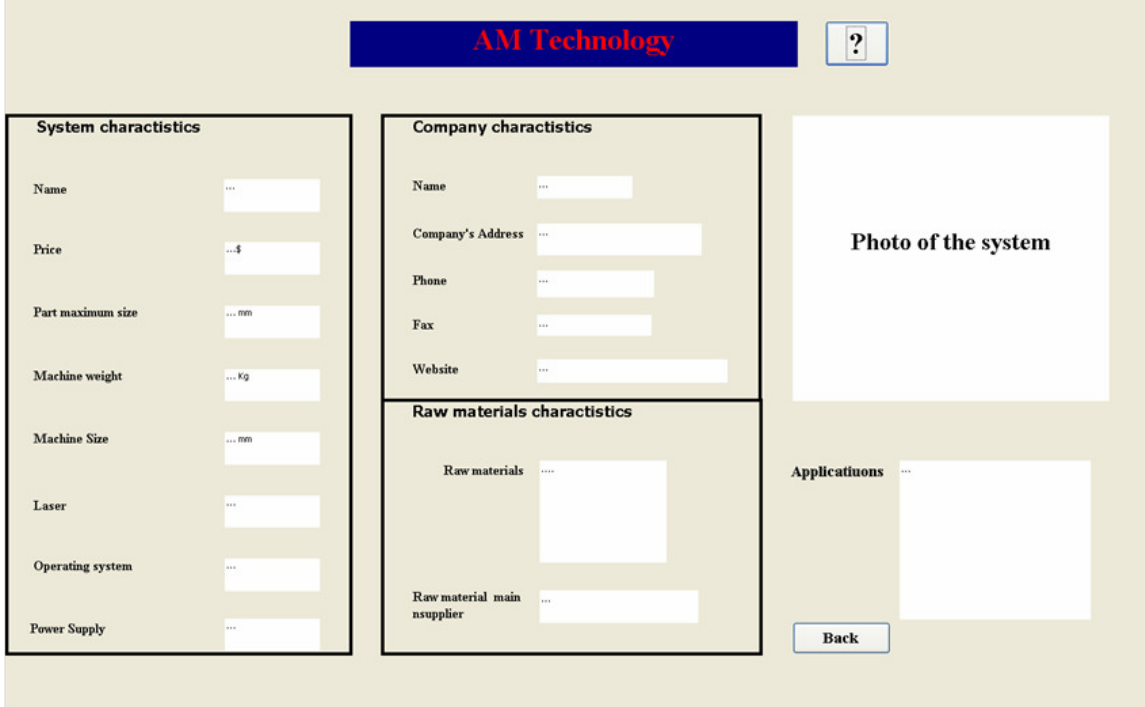

**Figure 36 The general result page** 

For every system, there are specific results pages. In the program there are 100 stored result pages. Not all the result pages have exactly the same information because of the lack of relevant information, but they can be further developed.

### **3.5 Program coding, testing and maintaining**

Coding is the process of analyzing the input data from a user and producing results. In this program, the code is divided into two main categories: coding that controls the user interface and coding that leads into the result screen.

#### Code that controls the user interface

This part of the program covers the code for any buttons that may be clicked on in any of the user interface screen. Moreover, controlling the appearance of the combo box lists from beginning to end of the four main selection screens and the sequence which selection decisions take the user from starting with only one enabled combo box at the top of the first screen will lead to immediate enablement of the other combo box lists employing more than 500 IF – THEN rules. After selecting from one of the three main selecting attributes, the recommend button will appear to allow the user to get into the result screen.

Code that controls the user interface covers the code for the question mark (?) buttons that delivers the required background information to the user and the "Back" button that returns the user to the previous screen.

#### Code analyzing the inputs and leads to the result screen

The code for viewing the result screen appears as a result of analysis of inputs. The result screen contains all the facts about the selected system at the click of the "Recommend" button.

No error messages or confidence factors have been used because the program does not use outside input data and it doesn't compare between possibilities, it compares factual exact values. Testing of all possible scenarios has been done on the program and most of the mistakes have been corrected.

Appendix B has the Visual Basic code of the program.

# 4. User's guide

### **4.1 Introduction**

The two objectives of this user's guide are:

1. To guide the user throughout the program. This step will ensure that the user will get all the benefits of the program, not just by showing how to deal with the interface of the program but even by suggesting a plan that should be followed before using the program.

2. To serve as a case study and example for a real University that need to select the most appropriate AM systems to fulfil its needs. This example tries to be a ready-to-use project to promote AL Fateh University in Libya by using AM systems.

### **4.2 Minimum and recommended requirements**

The additive manufacturing system selection program has been designed to work within the Microsoft Access 2003 environment. It is recommended that at least Windows XP should be used to operate the program due to some Visual Basic requirements. The program has been tested on Windows XP and Windows Vista using Microsoft Access 2003 and Microsoft Access 2007.

A minimum resolution of 800x600 and a recommended resolution of 1024x768 or larger can be used to view forms. Other resolution values will not prevent the function of the program, but might cause problems with navigation. In the case that a specific resolution does not meet these requirements, it might be necessary to adjust the forms using software available on the market.

### **4.3 Setting up and installing the program**

The program comes in a single, standard Access package (AFSSProgram.mdb). This 35 Mb file can be copied from any source to any hard drive and opened with MS Access (Figure 37).

Additional to the required MDB document, there will be an optional folder with videos and documents linked to the program. For example, videos describing the technology's principles are not stored in the program, only the LINK or PATH to the file. Therefore it's of great importance to make sure that all linked data remain available to the program. If the program is moved to a different computer, all linked data will be lost if it can't be accessed from the new destination. It's recommended all videos and linked files are stored in a single folder prior to linking it to a specific field in the program. The program will still function, but the 'optional' data will be lost and not displayed.

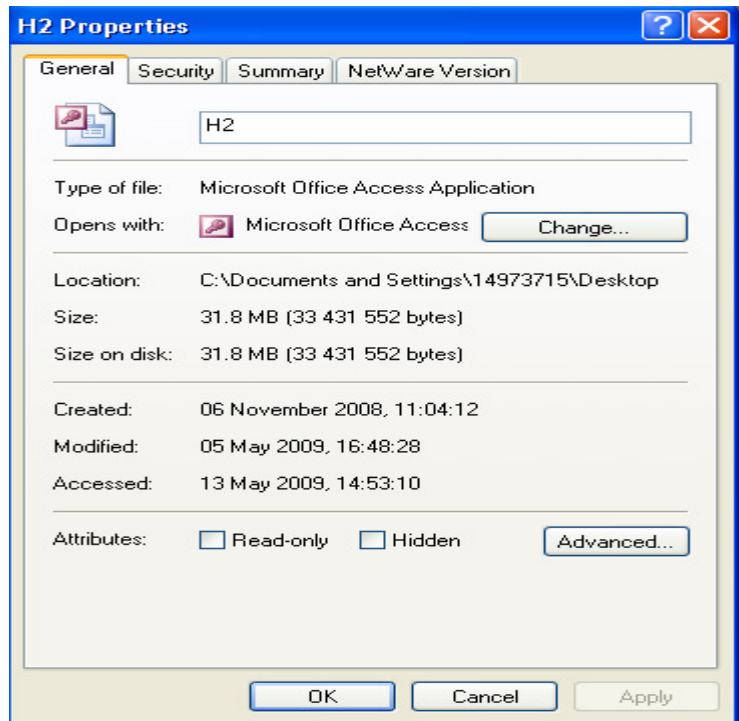

### **Figure 37 The general requirement of additive manufacturing system selection program.**

### **4.4 Why use AM system in education**

The lack of awareness associated with AM technologies differs from country to country, and from organization to organization, worldwide. In the increasingly competitive world we live in today, not using AM technologies means that the educational or industrial organization efficiency is increasingly lagging behind. To make use of these technologies in industry, highly skilled people are needed. To prepare such skilled people, involving these technologies with education is essential. To effectively use AM technologies, having sufficient knowledge about them is vital. Employing the additive manufacturing technologies in the educational sector would ensure the following benefits:

1. Training highly skilled manpower: Students that have studied AM courses will be much better prepared and able to use these technologies when they enter industry. Having the knowledge of how to apply AM has now become essential in most engineering design and manufacturing applications.

2. Continually providing students with the state of the art in industry.

3. Creating technology transfer of AM technologies and establishing new industries: the educational sector will provide the industrial sector with trained engineers, designers, scientists and managers.

4. Guaranteeing the competitiveness of the industrial and educational sectors.

5. Improving the existing AM technologies and establishing new ones.

Many universities, worldwide, have developed and now offer courses about AM technologies as part of their curriculum. Moreover, they have enabled their students to use these technologies practically by purchasing AM systems and using them in their laboratories (see Appendix C).

In Africa, the first country that used AM was South Africa. Various educational institutions now use these technologies: the Centre for Rapid Prototyping and Manufacturing (CRPM) at Central University of Technology in Free State, the Advanced Manufacturing Technology Laboratory (AMTL) at Cape Peninsula University of Technology (CPUT) and the Rapid Product Development Laboratories (RPD Labs) at Stellenbosch University. RPD Labs unit functions as one of the branches within the Global Competitiveness Centre in Engineering (GCC), to fulfil its purpose and meet the needs of both industry and students. The GCC operates within the Department of Industrial Engineering at the engineering faculty of Stellenbosch University as a Centre for applied research and technology transfer, promoting and facilitating competitiveness of the SA industry.

Further examples are: in North America, several universities have already developed courses related to AM. For instance, Missouri-Rolla has developed a rapid product design course, Georgia Institute of Technology has developed rapid prototyping in engineering, and other universities are offering a one or two semester elective on AM. The University of Waterloo in Canada has a rapid prototyping lab, where focus is on the medical and microsystems applications of AM technologies [3]. In Europe, AM courses are being offered at several universities. For instance, De Monfort University in the UK is offering a Master of Science in rapid product development, and Cluj-Napoca Technical University in Romania is offering a postgraduate programme in rapid prototyping [3].

Colleges and universities have played an essential part in the development of AM technologies, including use in applications other than prototyping: some have created the foundation for many currently commercially successful systems. Many colleges and universities are pushing the limits of these technologies and continually supporting and furthering their growth. The educational sector will continue to play a significant role in AM technologies in the future.

### **4.5 How to select the proper AM system to suit specific needs**

Before using the program there is a suggested plan which should be followed to get the maximum benefit from the program. Using the program without following this plan might mean that the objective of the program is not met. The suggested plan has the following steps:

#### **1. Having enough background about AM technologies and their applications.**

As mentioned previously, the program has an educational section which offers sufficient background information about AM technologies. In the case that the user already has enough background he can ignore this option and immediately move to the selection section.

#### **2. Setting objectives for using AM technologies.**

Before using new technologies, formalising the motivations and the objectives is an essential starting point. These motivations and objectives would differ between the educational sector and the industrial sector.

- In industry, every manufacturer has its own goals and plans for development and promotion. The manufacturer can make use of one or more AM systems to suit his needs. Alternatively, he can use one of the businesses which offer AM services (service bureaus).

- In the case of education, having clear objectives would save money and would earn more funds for the educational organization. Using AM technologies in an educational organization would be for various reasons and with different objectives:

- Using AM systems to teach the students about the technologies and undertake research on the applications of the technology. This should be the minimum objective for any university to offer education about any new technology in order for the students to have first hand experience of such technologies. Course(s) encompassing AM technologies should be established, if they are not already offered. The absence of education about AM technologies would render any AM system useless and eradicate the need for such systems. - The university can work as a service provider for other educational organizations in order to provide education in AM technologies. This would satisfy the first objective of this study. This would create an additional income for the university.

- The university can offer training for the industry sector, satisfying the first two objectives of this study. This would create a further income for the university.

When taking cost into account with objectives the first choice would be a low cost system which would be suitable for mostly non-functional prototypes. The second choice would be a more expensive system which would be suitable for rapid prototyping and rapid tooling. The final choice would be the more advanced and obviously more expensive systems which would be suited for rapid manufacturing applications.

#### **3. Being ready to adapt AM technologies**

To know if the organization is ready to adapt AM systems there are some instructions to help make such a decision:

#### **a. Having the proper staff to deal with such technologies**

Highly trained staff need to be used to get the full benefit of these technologies.

#### **b. Having a suitable space and environment to locate the system(s)**

The location that will house the system should be identified and ascertained whether its environment is suitable for the system.

#### ِ**c. Having the proper hardware and software to deal with AM technologies**

Some of AM systems have their own computers and software, others do not. The requirements for each system need to be established, e.g. a university might just need to upgrade their computers and software, which they need to identify. In other instances new equipment and software will need to be purchased.

#### **4. Dealing with the right vendor**

It is essential to deal with the proper vender when it comes to AM systems. Things to take into consideration are: maintenance, training and reliability are very important. To select the proper vendor there are a few points which need to be taken into account:

- a) The training offered with the system and the cost thereof, if any.
- b) Whether the vendor would supply the relevant hardware, software and raw materials.
- c) Do they offer guarantees, warranties, regular maintenance visits or upgrades.
- d) The vendor reputation.
- f) The financial stability of the vendor.
- e) The vendor should offer high quality service and support.

#### **5. Selecting systems that would suit individual needs**

Making use of the selection part of the program will assist the user in making the most educated decision about their required system(s).

#### **6. Contacting the producers or the service agents of the systems**

Producers or service agents of the systems would be able to provide other important information in relation with system selection such as training costs, delivery costs, installation cost…etc. In the case of selecting more than one system they will be able to provide you with comparisons between the selected systems.

#### **7. Calculating the total cost of different systems to compare between them**

Cost is always important and selecting the best, most economic system is always the objective of any AM systems user. It is important to ensure that all extras are taken into account in this process.

#### **8. Repeating the selection process**

The repetition of the selection process is one of the main advantages of this program; it takes little time to repeat the whole selection process taking other selection factors into account.

#### **9. When the program is not sufficient to be used?**

Current users of AM and the experts in the field would not need to use the learning section of the program. The selection section of the program (database of systems and their criteria) can be used by both non-expert and expert people in the AM filed. In some cases when having to compare very expensive systems or the capabilities of different systems to produce a specific part, benchmarking studies will be the most efficient if not the only way to assist in making the decision.

### **4.6 How to use the program**

### **4.6.1 How to use the learning section of the program**

As discussed previously, clicking on any button in the learning section of the program leads to PowerPoint files that contain the relevant information. These PowerPoint files have been designed to be user-friendly and every file can be a presented on its own. Therefore, the learning section of the program can be used separately as a learning tool.

### **4.6.2 How to use the selecting section of the program**

This program enables the users to select between data that has been input into the program. This data has been arranged in a list format. The steps to select an AM system in the general selection part of the program are:

- Selecting the applications that relate to the relevant part.
- Selecting the raw material of the produced part.
- Selecting the preferred technology to produce the part.
- Now the three other lists (system price, part maximum size and machine size) will appear and will be enabled to be used. Using one of the above three lists to select the part will immediately show the relevant information on the other two lists. For instance, in the case of using the system price list, once one is selected, the part maximum size and the

machine size will appear in the other two lists but will be disabled. The "Recommend" button will be enabled on the screen at this stage to allow the user to get to the final page.

- If the user changes his mind and wants to use one of the other two selecting lists, selecting the "none" choice on the used list will give the used list no value and will let the other two lists appear and enable them with no value inserted.
- If the selected value of one of the three selecting factors is the same as two or more systems, the list in question will be disabled and the other two lists will change to two new lists that contain the information about these systems. For example, if a selected system price of three systems is the same, the system price list will be disabled having that price value on, and the other two lists will change to new lists that have the part maximum size and the system size of the three systems ready to be selected from.

### **4.7 Case study (Selecting an additive manufacturing systems for Al Fateh University in Libya)**

Al Fateh University is the largest and most important university in Libya. It is located in the capital Tripoli. This university provides undergraduate, graduate and post-graduate levels of study in most of the scientific fields. Al Fateh University was founded in 1957 with one faculty and few students - today there are 11 faculties and more than 25,000 students.

To install AM technologies at Al Fateh University will require a lot of effort. Arranging meetings with teaching staff and the faculty head of the engineering department, especially in mechanical and industrial engineering will prove difficult. In these meetings, AM technologies should be introduced in a professional manner and a trial copy of the program should be given to as many people as possible to inform them of the need for this training.

To have AM systems selected and installed at Al Fateh University, the previous discussed plan in section 4.3 needs to be followed:

# **1. Delivering concise information about AM technologies for the decision makers in the ssuniversity.**

 Delivering the concise information about AM technologies to the decision makers in the engineering faculty and the department of industrial and mechanical engineering. This information will enable these decision makers to understand what AM technologies are? Why they need to deploy such technologies? And what the benefits of these technologies are?

The learning section of this program will play an essential role in delivering sufficient information about AM technologies. Clicking on the "What is AM technologies?" button in the main screen of the program as shown in Figure 29 will lead to a PowerPoint file as shown in Figure 38. This PowerPoint file will introduce AM technologies to the user.

# **Learn about Additive Manufacturing**

- The definition of additive manufacturing
- How does additive manufacturing work?
- The need for additive manufacturing technologies.
- The main advantages of Additive manufacturing.
- Historical background.
- **Additive manufacturing applications.**

# **Figure 38 The main page of what are AM technologies file**

The main part of this file describes the different AM technologies (Figure 39). For example if stereolithography (SLA) technology is selected the following figure will be shown:

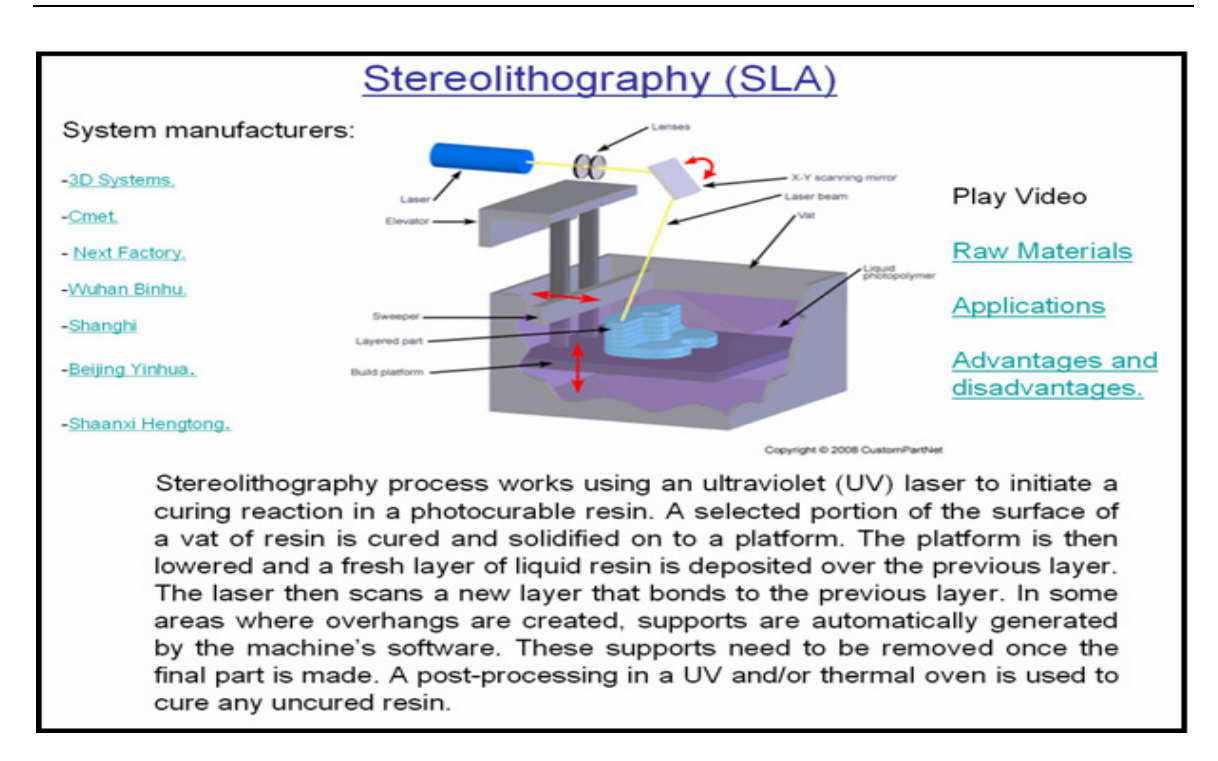

# **Figure 39 Stereolithography technology (SLA)**

Pressing the (play video) link will lead to a video file that explains the principles of SLA technology. Pressing the (raw material) link leads to another page as shown in Figure 40.

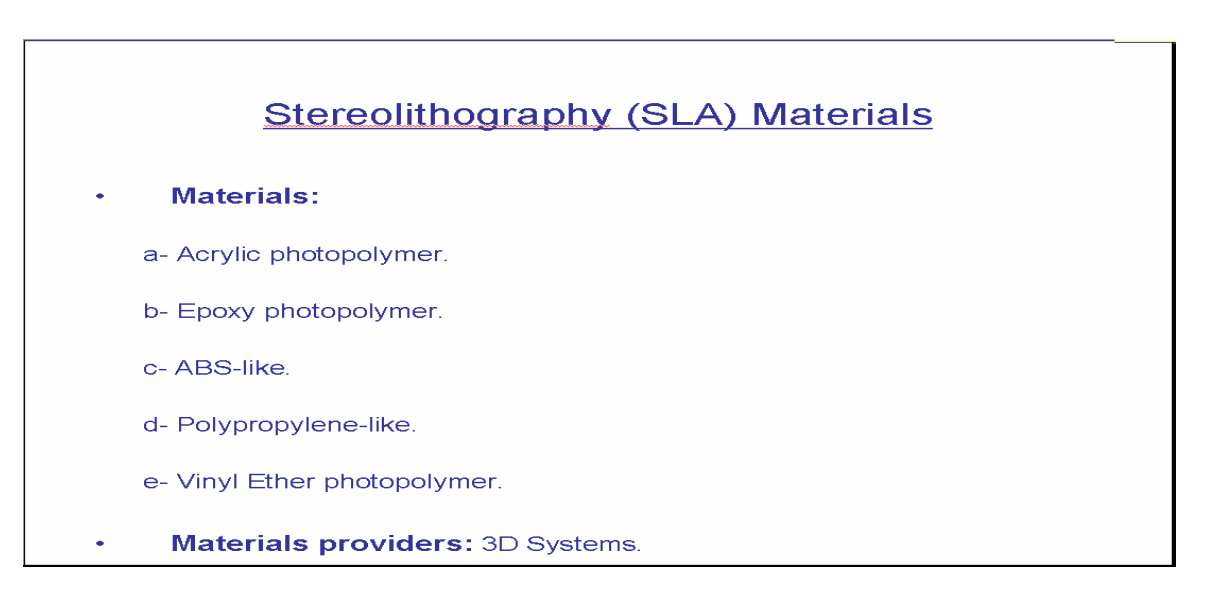

# **Figure 40 Stereolithography (SLA) materials**

Pressing on the applications link leads to the screen on Figure 41, and pressing on the advantage/disadvantages link leads to the screen on Figure 42.
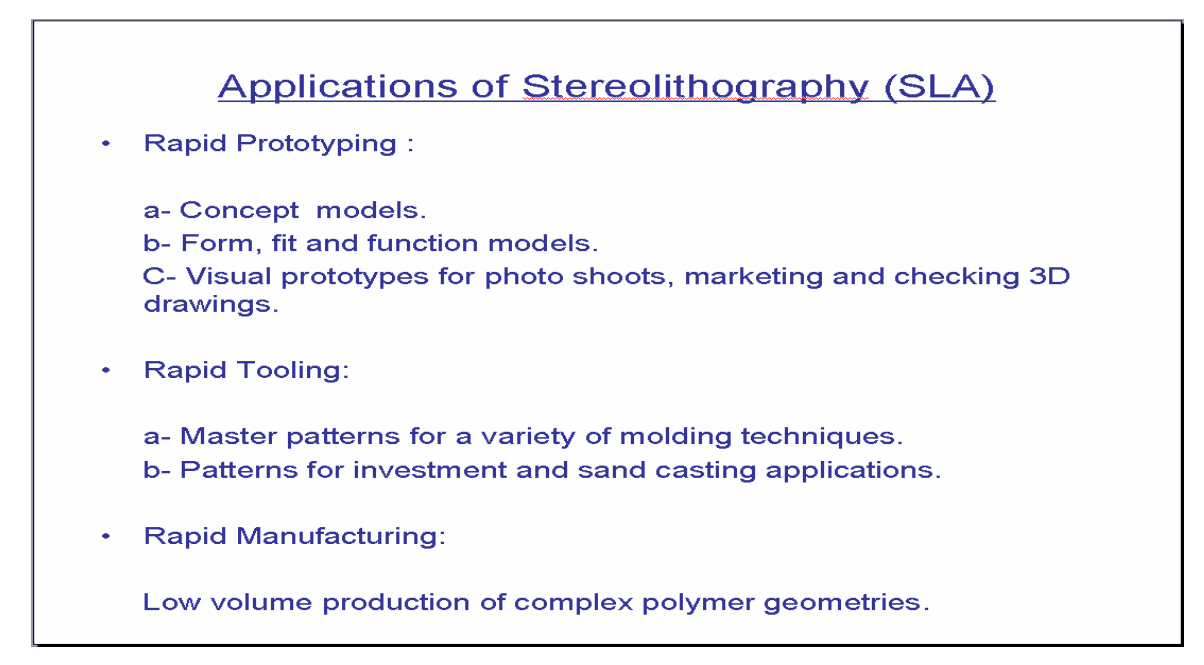

## **Figure 41 Applications of Stereolithography (SLA)**

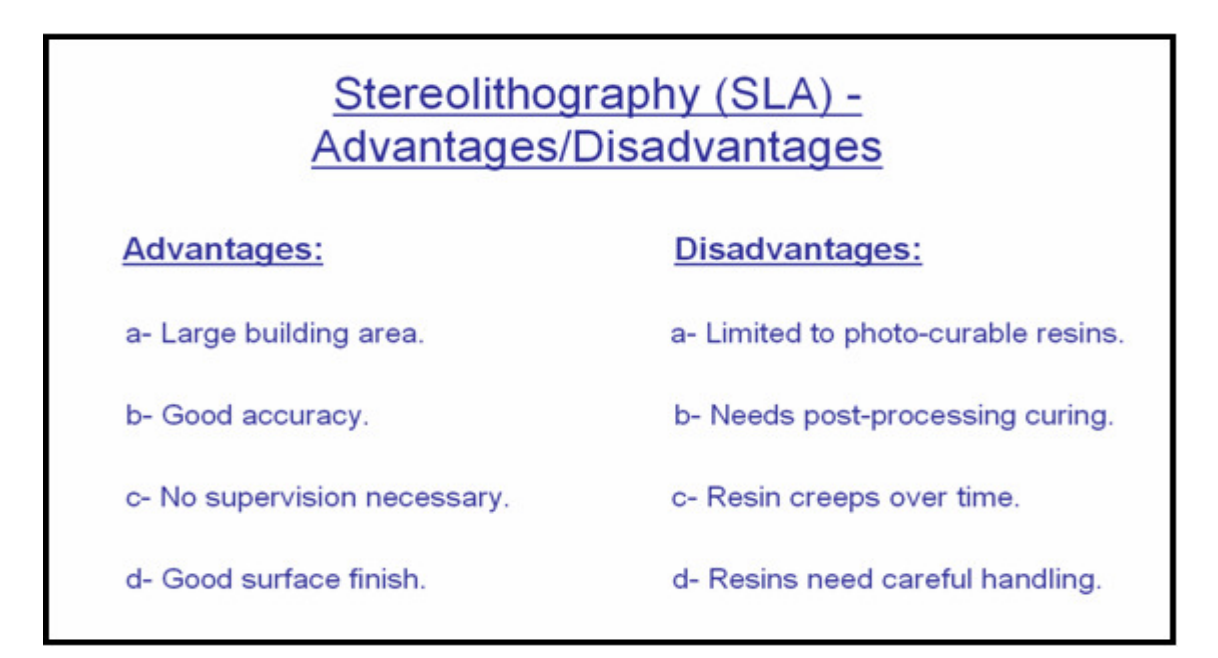

### **Figure 42 Stereolithography (SLA) advantages and disadvantages**

Selecting any of the system manufacturers on the left side of Figure 43 leads to a screen that contains an overview about the company and the names of the systems that they produce. Figure 43 is an example of selecting the 3D Systems company link. Clicking on any of the names of the systems leads to the result page of the program that contains all available information about the system.

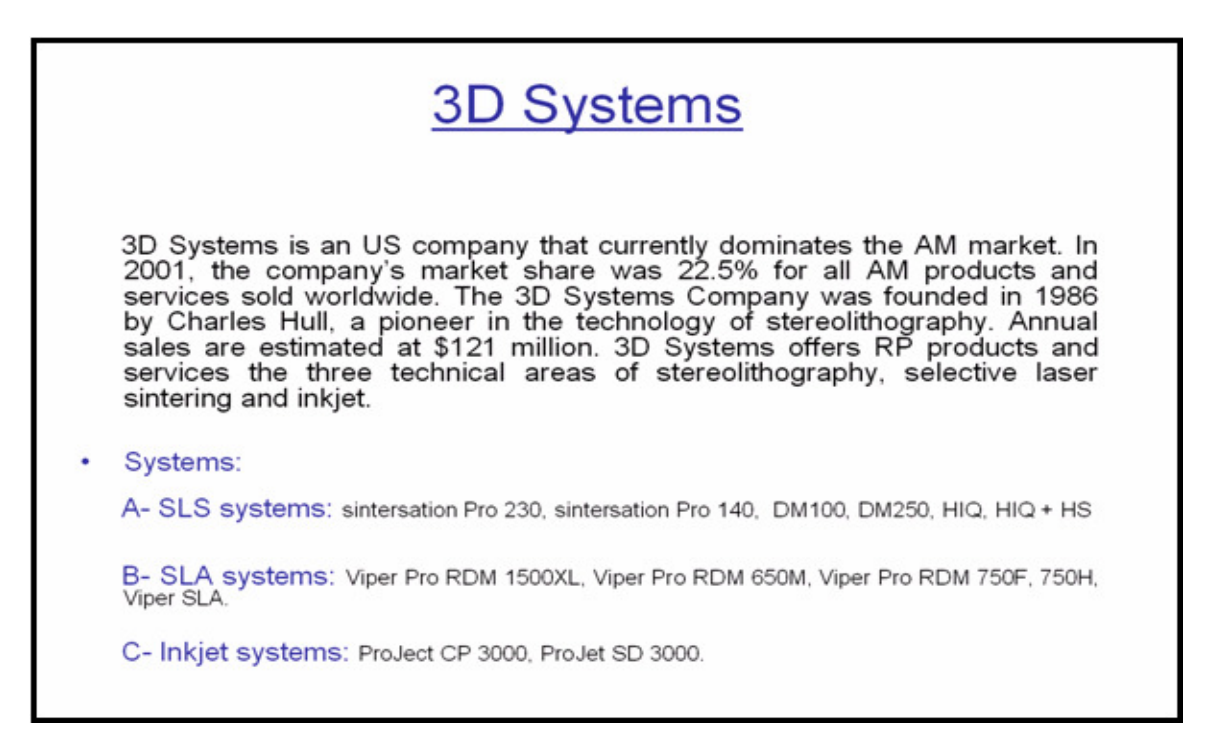

### **Figure 43 The screen of 3D Systems company**

#### **2. Setting objectives for using AM technologies at the University.**

As there are no AM systems in the country, the best objective that the university should have is:

- To be the first educational organization that offers information about the AM technologies for the public in Libya.

- To act as a service agent for other educational institutions in the country.

- To act as a service agent to serve the industrial sector in the country.

To achieve the above goals, at least two systems need to be used. One systems that produces plastic parts and can be used for concept applications to teach the students about the technologies and another system that produces metal parts and can be used for RM applications.

#### **3. Preparing the University to adapt to such technologies.**

a) Establishing module(s) to teach about AM technologies.

 At least one module should be established to teach AM technologies for under-graduate students in the department of mechanical and industrial engineering in the Faculty of Engineering as a first step of spreading the knowledge of these technologies.

b) Having the proper staff to deal with such technologies.

Highly trained staff need to be available to get the full benefit of these technologies - these staff should be:

- Staff with a degree in AM technologies (MSc or PhD) to teach the established teaching modules about these technologies.

- Staff with a college degree to operate the systems - normally training programs are offered by the vendors.

- Staff with enough knowledge of different CAD software such as SolidWorks.

c) Having sufficient space and the correct environment to house the system(s)

The location where the system will be placed should be analyzed to ensure the environment is suitable for the system.

ِd) Having the proper hardware and software to deal with AM technologies

Some AM systems have their own computers and software while others do not. Each system needs to be assessed. The University might just need to upgrade their computers and software, and therefore will need to know the requirements for that. They may have to, however, purchase other computers and software.

### **4. Dealing with the right vendor.**

To decide which system producer or vendor to deal with, the nationality of this company could be one of the main factors to select the best vendor. A comparison between the services that different vendors provide (such as maintenance, training and guarantee) is essential to select the best vendor to deal with.

#### **5. Using the program to select different systems.**

To achieve the objectives of the University for using AM, making use of the RP selection section of the program would be the right choice. In the next few paragraphs there is an example about one of the scenarios that can be made by using the RP selection part of the program.

When selecting the combo box list of RP applications, four choices are given: concept models, form fit and checking, function models and visual prototypes. In this example, form fit and checking is the right choice to be made (Figure 44).

After selecting the RP application, the second combo box list, which is the process material, will be enabled (Figure 45). In this case, four different materials are offered which are: ceramic, plastic, paper and metal. In this example, the chosen material is the plastic.

The third step is to select from the technology combo box list that has been enabled. For this case five different AM technologies are offered which are: SLA, jetting systems, FDM, LOM and 3D printing. For this example the 3D printing technology has been chosen (Figure 46).

After selecting the 3D printing technology, the program enables three combo box lists which are: system price, part maximum size and machine size. The user can use any of these three combo box lists to select the proper system to use. Pressing on the system price combo box list for instance shows different system prices, in this example the price of \$20,000 have been chosen (Figure 47).

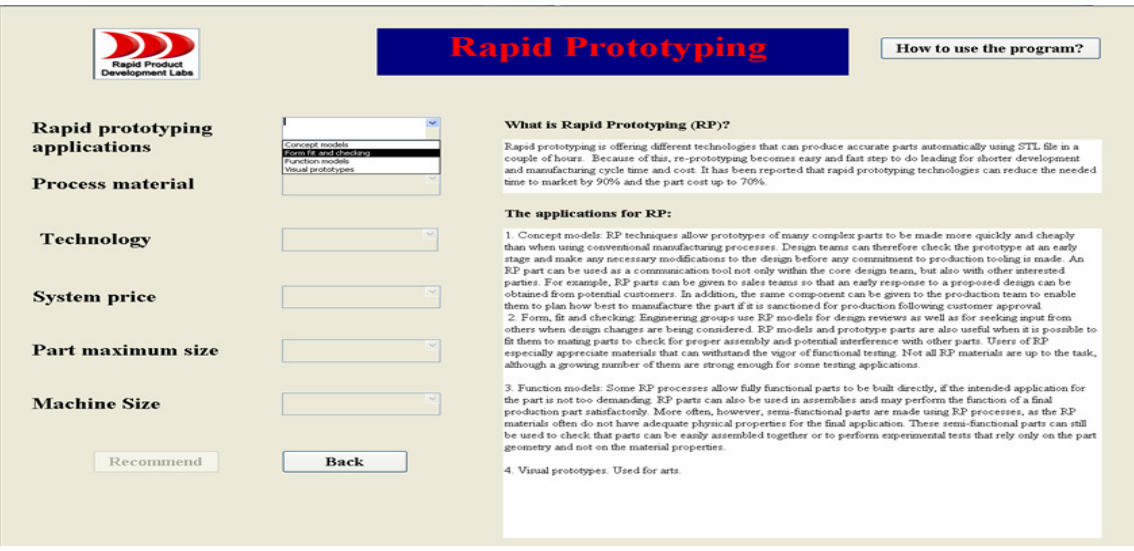

**Figure 44 Selecting RP applications** 

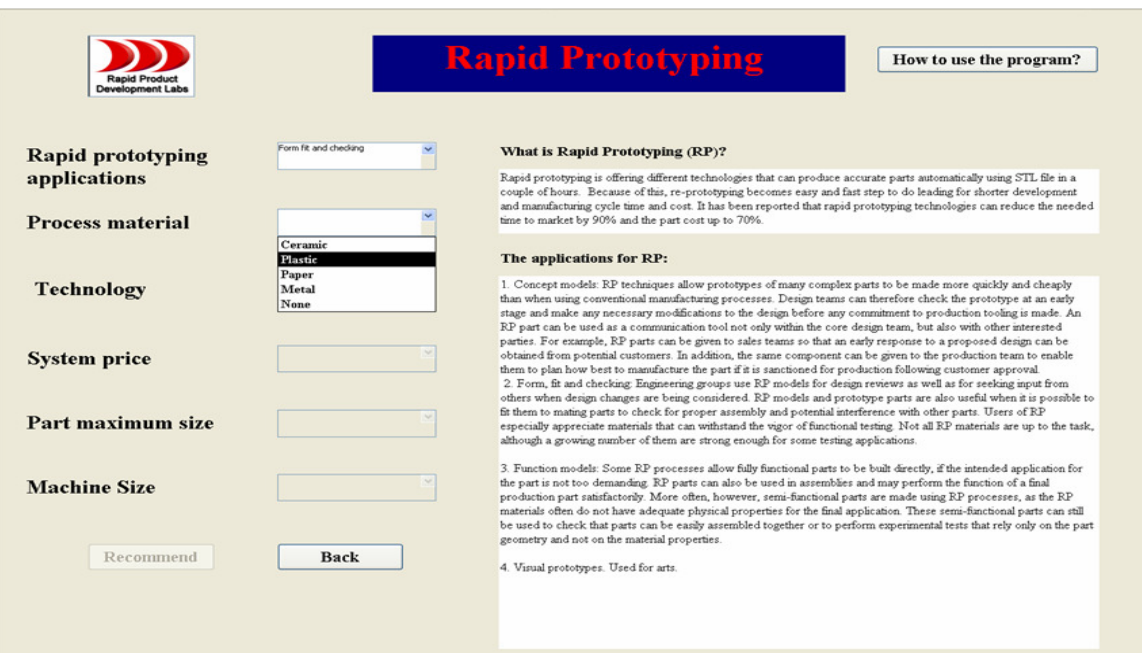

# **Figure 45 Selecting the process material**

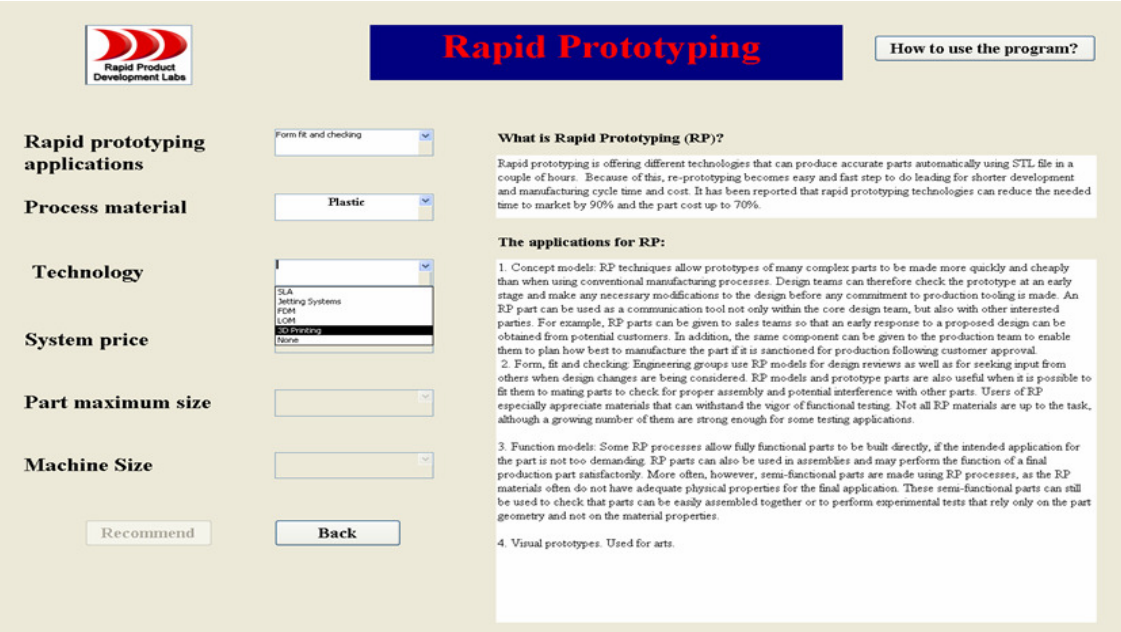

# **Figure 46 Selecting AM technology**

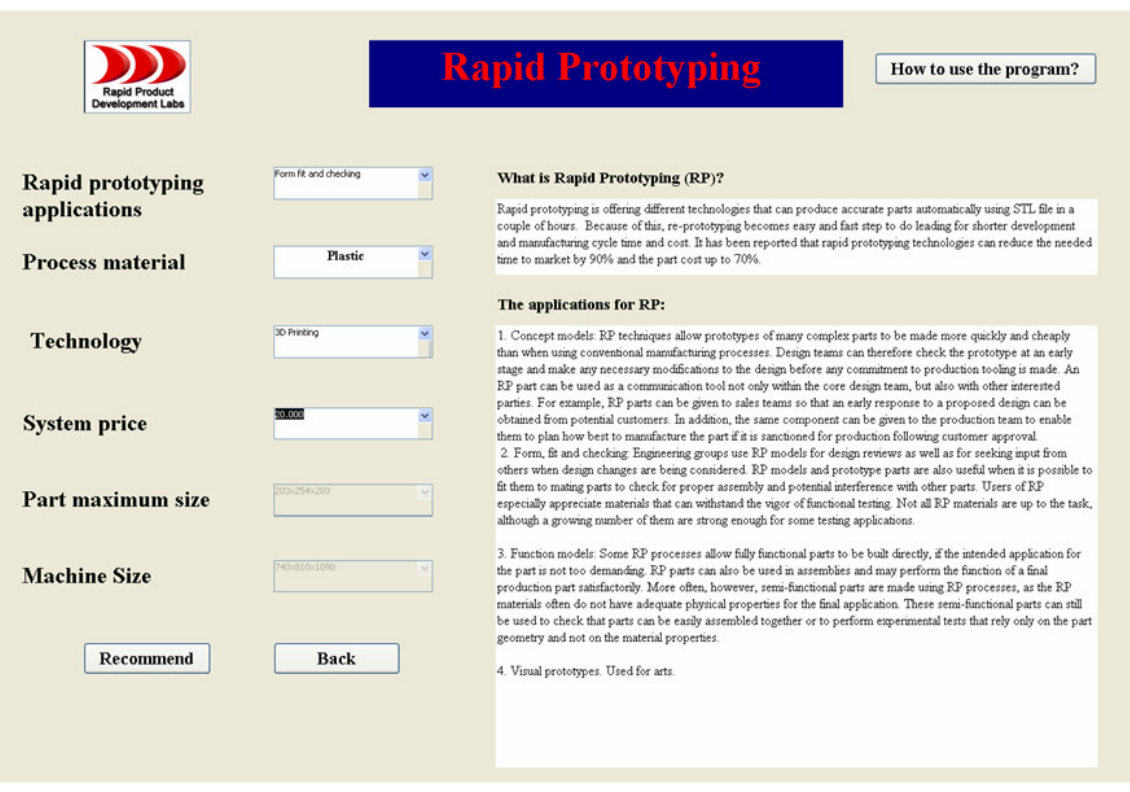

### **Figure 47 Selecting system price**

As shown in Figure 47, after selecting the \$20,000 price the other two combo box lists, part maximum size and machine size, have been disabled with certain values in them which are specific values of the same \$20,000 system. The "Recommend" button has been enabled and clicking on that button will lead to the result screen as in Figure 48.

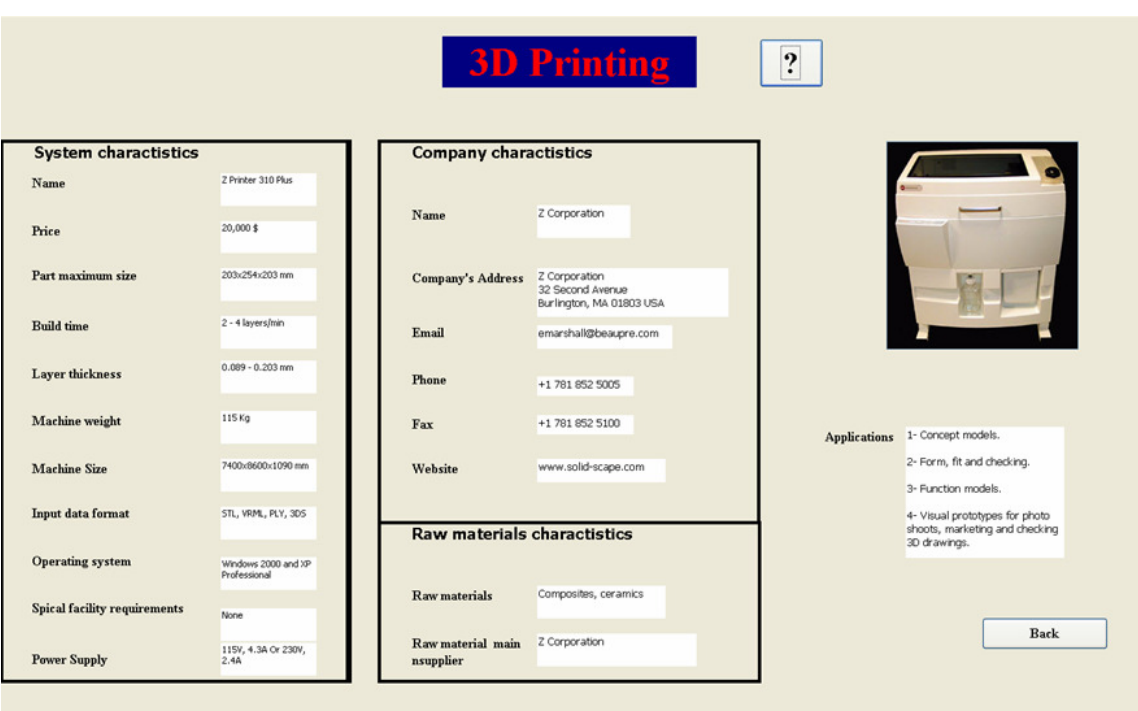

## **Figure 48 The result page of the \$20,000 choice**

Should the user decide to select another system due to the part maximum size for example, clicking on the "Back" button will lead the user to the same RP selection page on Figure 47. Selecting "None" value in the system price will enable the other two combo box lists, the part maximum size and the machine size (Figure 49).

Now the user can select a certain size from the part maximum size combo box list, in this example "203x254x203" mm has been chosen. It is clear from Figure 50 that instead of having specific values in the system price and the machine size combo box lists and having them disabled, these combo box lists have been enabled with two different values on both of them. This happened because there are two systems which can produce the same part maximum size. Selecting one of the two different values of the system price combo box list or machine size combo box list will enable the "recommend" button. Clicking on the "recommend" button will lead to the relevant result screen, as described before.

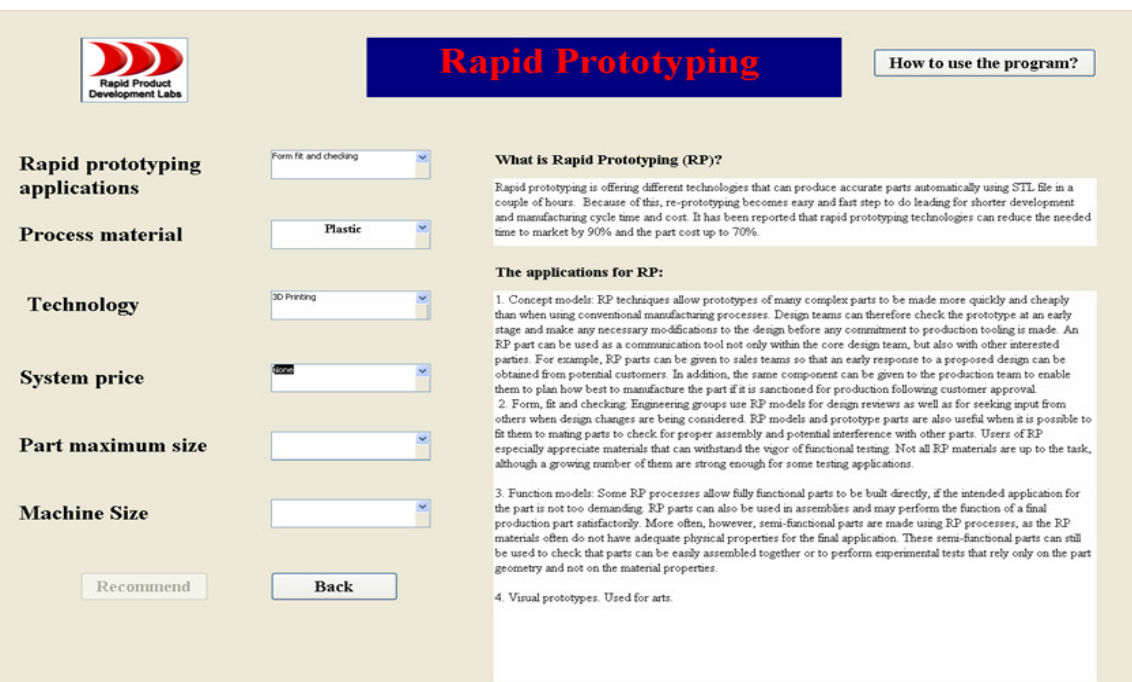

### **Figure 49 Re-select the system price**

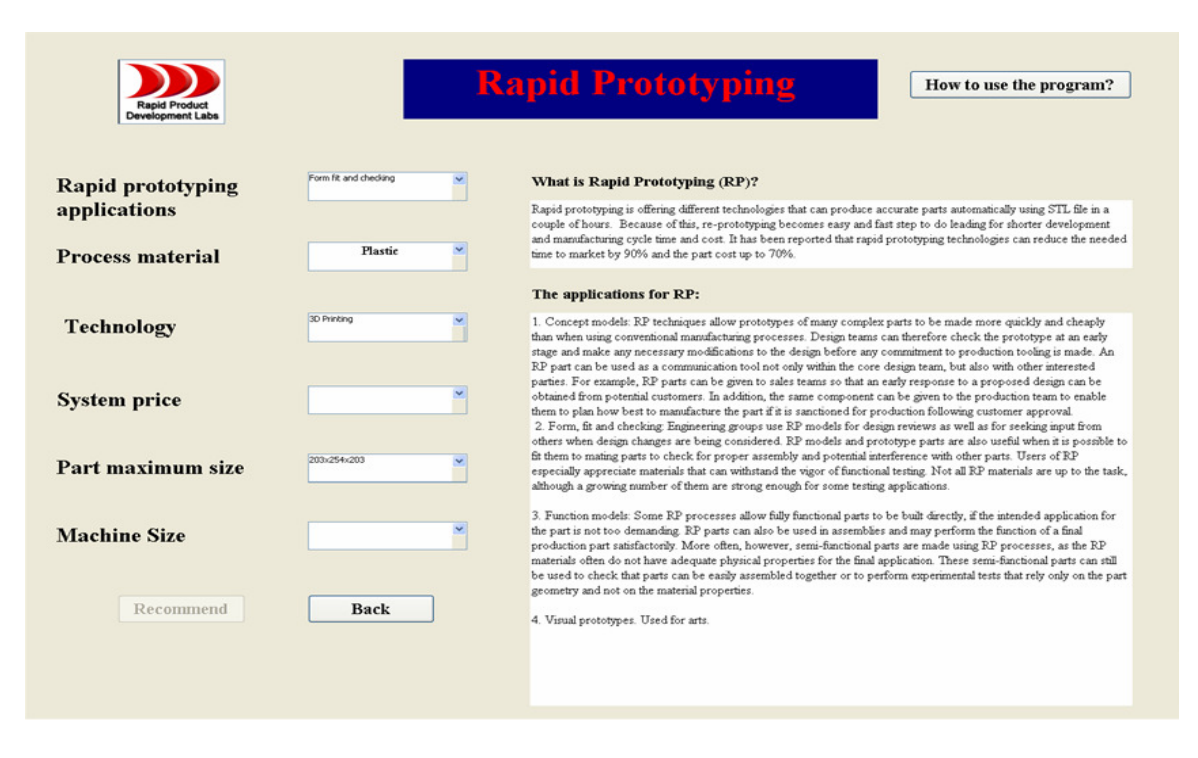

## **Figure 50 Re-selecting the part maximum size**

### **6. Contacting the vendors.**

After selecting different AM systems from the information that is available in the result pages, quotations needs to be requested from the correct vendors. These quotations should have all the relevant technical and cost data to assist in taking the final decision of which AM system should be used.

### **7. Calculating the total cost.**

Calculating the total cost of the different selected systems is an essential step in making the right choice. Sometimes, other factors take priority over cost especially if the difference in the cost is small.

### **8. Purchasing and using the AM systems.**

Finally, the reason for this process is to ultimately purchase the selected systems and start using them. Using AM systems in Al Fateh University and any other University will advance the quality of the educational services that should be provided to the public. The industrial sector in Libya and in any country uses AM systems will also advanced and become more effective and competitive.

# *5. Conclusion Conclusion*

Quality, cost and time are the essential factors for any manufacturer to remain competitive. Additive manufacturing technologies offer the ability to make high quality products faster and at lower costs than using conventional technologies. Even though these technologies are still developing, they are considered a major breakthrough in industry.

It is vital to use additive manufacturing technologies to ensure the effectiveness of the education sector and the competitiveness of the industrial sector. AM technologies have been around for over 20 years and still a lot of countries, educational and industrial organizations around the globe do not know about them. There is a real problem due to lack of knowledge about AM technologies. The main reasons for this lack of knowledge are: lack of up-to-date information, lack of standards (started to be developed only in 2009), the confusion in jargon when describing the additive manufacturing technologies, and finally the need for information to be arranged in a logical and user-friendly manner.

A basic knowledge about additive manufacturing can inspire the non-users to start using these technologies. This basic knowledge about additive manufacturing should address issues like: its economic feasibility, its produced part properties, which industries are already served by these technologies, which countries and companies control these technologies, comparing these technologies with CNC and what the future of these technologies holds.

The lack of knowledge about additive manufacturing is affecting both the users and non-users. The development of these technologies is highly dependant on the amount of systems deployed. When the number of additive manufacturing systems deployed increases, their cost will decrease and the advancement in the technologies and their materials will also improve. That is why solving this problem of limited knowledge is an important mission that every user of additive manufacturing technologies should take. Otherwise the development of these technologies might take a long time.

As additive manufacturing systems are continually growing in numbers, improving in their capabilities and applications and reducing in their cost, the task of selecting the proper system to be used to suit a specific need is an increasingly complex one. More than 100 commercial systems are produced today by about 40 companies from Canada, China, France, Germany, Israel, Italy, Japan, South Korea, Sweden and United State and these numbers are constantly increasing.

The first step to introduce any new technologies, like additive manufacturing, into any country is to adapt it to the education sector. This will result in trained students with experience of these technologies and knowledge of how to apply them in their lives. Huge opportunities for establishing new industries and of ensuring the competitiveness of any industry are associated with using additive manufacturing technologies.

This study developed a selection program for additive manufacturing systems. This program acts as an educational tool and as a decision making support tool. The educational section of the program introduces the additive manufacturing technologies to any new users in both education and industrial sectors. It also enables new users to be confident in their decisions, moreover, enables them to address different technical issues about the systems with the providers. This section also try to persuade these new users to use additive manufacturing technologies due to their benefits. The decision making support section of the program will assist these users to decide which system would suit their needs.

In conclusion, such breakthrough technologies like additive manufacturing should be used worldwide; it is believed that one day these technologies will enter all the offices and houses like the PC computers today. This study is an effort to contribute to the promotion of additive manufacturing and its benefits especially for developing countries and organizations that have not yet used such technologies.

# $6.$  *Recommendations*

In summary, the following recommendations can be drawn:

1. Additive manufacturing technologies and their applications should be studied and used world wide to get their benefits.

2. Any country wants to employ additive manufacturing should start with the education sector as a first step. The colleges and universities should establish training modules about additive manufacturing to ensure the effectiveness of the education. Additive fabrication system selection program has a learning section that can be used as a learning tool. It is recommended that the universities become service agents to engage with industry.

3. Additive manufacturing technologies and applications must be used in an effective manner to get all their benefits. They should only be used when appropriate; the most suitable system is selected for specific need. Additive manufacturing system selection program is a tool that helps to achieve the required objectives.

4. Spreading the knowledge about additive manufacturing technologies needs the backing of the media and conferences to inform the public and the industrial sector about the benefits of employing such technologies.

5. Keeping up-to-date with additive manufacturing developments is essential to ensure the most economic and suitable additive manufacturing technology is used in the appropriate manner.

6. Additive manufacturing system selection program should be used by the decision makers in countries and organizations that have not used additive manufacturing technologies yet.

7. Countries that do not rank high against industrial countries should be among the first countries to use additive manufacturing because it offers huge opportunities for different kinds of industries to achieve low cost and less need for numbers of highly skilled people.

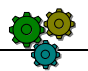

# *7.* Implementation road map

To get the benefits of using the selection program for AM systems, a road map has been drawn as following:

1. Make the program available free on the internet for everyone.

2. Arranging meetings with the people in charge in the mechanical and industrial engineering departments at different educational organizations in Libya to introduce AM technologies and giving them copy of the program.

3. Arranging meetings with the people in charge in the industrial sector in Libya to introduce AM technologies and giving them copy of the program.

4. Based on the program, papers in Arabic shall be written about the benefits of AM technologies and the prospective of use them in Libya.

5. Based on the program, a book in Arabic about AM technologies and its applications shall also be written.

# *References*

- 1. T. A. Grimm. The rapid prototyping education problem. Time-Compression Technologies. January/February 2004. [Online] Available from: http://www.timecompress.com/ [Accessed 4 July 2008].
- 2. T. Wohlers. Wohlers report 2009, State of the industry, Annual worldwide progress report, Wohlers Associates Inc., United State of America, 2009.
- 3. T. Wohlers. Wohlers report 2007, State of the industry, Annual worldwide progress report, Wohlers Associates Inc., United State of America, 2007.
- 4. T. Grimm. User's guide to rapid prototyping. United State of America, 2004.
- 5. N. Hopkinson, R.J.M. Hague, P.M. Dickens. Rapid manufacturing an industrial revolution for the digital age. West Sussex: WILEY, 2006.
- 6. G. N. Levy, R. Schindel, J. P. Kruth. Rapid manufacturing and rapid tooling with layer manufacturing (LM) technologies, state of the art and future perspectives. CIRP Annalsmanufacturing technology, 2003, 52: 589-609.
- 7. A. Rosochowski, A. Matuszak. Rapid tooling: the state of the art. Journal of materials processing technology, 2000, 106: 191-198.
- 8. I. Pahole, I. Drstvensek, M. Ficko, J. Balic. Rapid prototyping processes give new possibilities to numerical copying techniques. Journal of materials processing technology, 2005, 164–16: 1416–1422.
- 9. D. Kochan, C. Chee Kai, D. Zhaohui. Rapid prototyping issues in the  $21^{st}$  century. Computers in industry, 1999, 39: 3-10.
- 10. G. N. Levy, R. Schindel. Overview of layer manufacturing technologies, opportunities, options and applications for rapid tooling. Journal of process mechanical engineering, 2003, 216: 1621-1634.
- 11. E. C. Santos, M. Shiomi, K. Osakada, T. Laoui. Rapid manufacturing of metal components by laser forming. International journal of machine tools & manufacture, 2006, 46: 1459–1468.
- 12. K. P. Karunakaran, P. V. Shanmuganathan, S. J. Jadhav, P. Bhadauria, A. Pandey. Rapid prototyping of metallic parts and moulds. Journal of materials processing technology, 2000, 105: 371-381.
- 13. L. Costa, R. Vilar, Laser powder deposition. Rapid prototyping journal, 2009, 15/4: 264-279.
- 14. N. de Beer. An investigation towards developing capability profiles of rapid prototyping technologies with a focus on 3D printing. MSc Thesis, University of Stellenbosch, 2004.
- 15. D. Dimitrov, N. de Beer, D. de Beer, E. Erfort. A comparative study between capability profiles of RP processes with a focus on 3D printing. In proceedings of COMA'04 international conference on competitive manufacturing, Stellenbosch, South Africa, 4-6 February. 2004.
- 16. D. Dimitrov, D. Kochan, T. Harms. Rapid prototyping driven mould design and realisation. In proceedings of the 36th CIRP International seminar on manufacturing systems, Saarbrüken, Germany, 3-5 June. 2003, pp. 555-559.
- 17. K. Osakada, M. Shiomi. Flexible manufacturing of metallic products by selective laser melting of powder. International journal of machine tools & manufacture, 2006, 46: 1188–1193.
- 18. A. Drizo, J. Pegna. Environmental impacts of rapid prototyping: an overview of research to date. Rapid prototyping journal, 2006, 12/2: 64-71.
- 19. P. M. Pandey, N. V. Reddy, S. G. Dhande. Slicing procedures in layered manufacturing: a review. Rapid prototyping journal, 2003, 9: 274-288.
- 20. D. Dimitrov, K. Schreve, N de Beer. Advances in three dimensional printing state of the art and future perspectives. In proceedings of the  $10<sup>th</sup>$  European forum on rapid prototyping, Paris, France, 14-15 September. 2004.
- 21. B. Stucker, X. Qu. A finish machining strategy for rapid manufactured parts and tools. Rapid prototyping journal, 2003, 9: 194-200.
- 22. D. Dimitrov, K. Schreve, E. Bradfield. Accelerated development of plastic components for automotive applications. In proceedings of plasmobile conference, Johannesburg, South Africa, 22-23 October. 2002.
- 23. D. Dimitrov, K. Schreve. Rapid prototyping of a differential housing using 3D printing technology. In proceedings of the international conference on manufacturing automation, Hong Kong,10-12 December. 2002.
- 24. D. Dimitrov, K. Schreve, A. Taylor, B. Vincent. Rapid prototyping driven design and realisation of large components. In proceedings of 4th CIRP international seminar on intelligent computation in manufacturing engineering, ICME, Sorrento, Italy, 30 June-2 July. 2004.
- 25. D. Dimitrov, W. van Wijck, K. Schreve, N. de Beer. On the achievable accuracy of the three dimensional printing process for rapid prototyping. In proceedings of international conference on advanced research in virtual and rapid prototyping, Leiria, Portugal, 1-4 October. 2003, pp. 575-582.
- 26. D. King, T. Tansey. Rapid tooling: selective laser sintering injection tooling. Journal of materials processing Technology, 2003, 132: 42–48.
- 27. I. Gibson, T. Kvan, L. W. Ming. Rapid prototyping for architectural models. Rapid prototyping journal, 2002, 8: 91-99.
- 28. J. I. Segal, R. I. Campbell. A review of research into the effects of rapid tooling on part properties. Rapid prototyping journal. 2001, 7: 90-98.

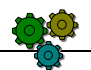

- 29. J. P. Kruth, B. Vandenbroucke, J. Van Vaerenbergh, P. Mercelis. Benchmarking of different SLS/SLM processes as rapid manufacturing techniques. In proceedings of intelligent conference polymers & moulds innovations (PMI), Gent, Belgium, 20-23 April. 2005.
- 30. http://www.tagrimm.com/download/whitepaper-ssp.pdf. Visited on 20 April 2008.
- 31. http://www.tagrimm.com/download/fdm-white-paper.pdf. Visited on 20 April 2008.
- 32. M. Mahesh, Y. S. Wong, J. Y. H. Fuh, H. T. Loh. Benchmarking for comparative evaluation of RP systems and processes. Rapid prototyping journal, 2004, 10: 123-135.
- 33. R. F. Aubin. A world wide assessment of rapid prototyping technologies. In proceedings of solid freeform fabrication symposium, Austin, Texas, USA, 1994, pp. 118–45.
- 34. L. D. Schmidt. A benchmarking comparison of commercial techniques in rapid prototyping. In proceedings of rapid prototyping and manufacturing conference, Dearborn, MI, USA, 1994.
- 35. D.T. Pham, R.S. Gault. A comparison of rapid prototyping technologies. International journal of machine tools and manufacture, 1998, 10-11: 1257–1287.
- 36. D. K. Jayaram. Benchmarking of rapid prototyping systems— beginning to set standards. MSc. thesis, Clemson University, 1994.
- 37. D. A. VanPutte. A brief benchmarking study of rapid prototyping processes. In proceeding of third international conference on rapid prototyping, Dayton, OH, USA, 1992.
- 38. S. H. Masood, A. Soo. A rule based expert system for rapid prototyping system selection. Robotics and computer-integrated manufacturing, 2002, 18: 267–74.
- 39. R. Venkata Rao, K. K. Padmanabhan. Rapid prototyping process selection using graph theory and matrix approach. Journal of materials processing technology, 2007, 194: 81-88.
- 40. http://www.custompartnet.com, visited on 14 April 2008.
- 41. A. Armillotta. Selection of layered manufacturing techniques by an adaptive AHP decision model. Robotics and computer-Integrated manufacturing, 2008, 24: 450–461.
- 42. D. K. Phillipson. Rapid prototyping machine selection program. MSc. thesis, Arizona State University, 1996.
- 43. R. I. Campbell, MRN Bernie. Creating a database of rapid prototyping system capabilities. Journal of material processing technology, 1996, 61: 163 -167.
- 44. R. Bibb. The development of a rapid prototyping selection system for small companies. Thesis, School of Product Design and Engineering, University of Wales Institute, 1999.
- 45. R. Bibb, Z. Taha, R. Brown. Development of a rapid prototyping design advice system. Journal of intelligent manufacturing, 1999, 10: 331–9.
- 46. H. S. Byum , K. H. Lee. A decision support system for the selection of a rapid prototyping process using the modified TOPSIS method. International journal of machine tools and manufacture, 2005, 26: 1338-1347.
- 47. A. Soo. IRIS intelligent RP system selector. MEng thesis, Industrial Research Institute Swinburne (IRIS), Swinburne University of Technology, 1997.
- 48. J. O. Wilson. Selection for rapid manufacturing under epistemic uncertainty. MSc thesis, Georgia institute of technology, 2006.
- 49. http://www.china-rpm.com, visited on 4 April 2009.
- 50. http:// www.union-tek.com, visited on 4 April 2009.
- 51. http://www.trumpsystem.com, visited on 4 April 2009.
- 52. http://www.binhurp.com, visited on 4 April 2009.
- 53. http://www.lyafs.com.cn, visited on 4 April 2009.
- 54. http://www.rpyinhua.com, visited on 4 April 2009.
- 55. http://www.rapidshaper.com, visited on 4 April 2009.
- 56. http://www.Insstek.com, visited on 5 April 2009.
- 57. http://www.accufusion.com, visited on 5 April 2009.
- 58. http:// www.phenix-systems.com, visited on 5 April 2009.
- 59. http://www.concept-laser.de, visited on 5 April 2009.
- 60. http://www.envisiontec.de, visited on 5 April 2009.
- 61. http://www.envisiontec.de, visited on 5 April 2009.
- 62. http:// www.eos.info, visited on 6 April 2009.
- 63. http://www.mcp-group.de, visited on 6 April 2009.
- 64. http://www.trumpf.com, visited on 6 April 2009.

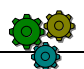

- 65. http://www.voxeljet.com, visited on 6 April 2009.
- 66. http:// www.2objet.com, visited on 6 April 2009.
- 67. http://www.solidimension.com, visited on 6 April 2009.
- 68. http://www.crptechnology.com, visited on 7 April 2009.
- 69. http://www.nextfactory.com, visited on 7 April 2009.
- 70. http://www.autostrade.co.jp, visited on 7 April 2009.
- 71. http://www.chubu3d..com, visited on 7 April 2009.
- 72. http://www.cmet.co.jp, visited on 7 April 2009.
- 73. http:// www.denken-eng.co.jp, visited on 7 April 2009.
- 74. http:// www.kiracorp.co.jp, visited on 7 April 2009.
- 75. http:// www.d-mec.co.jp, visited on 7 April 2009.
- 76. http://www.unirapid.com, visited on 7 April 2009.
- 77. http://www.fochif.com, visited on 5 April 2009.
- 78. http:// www.arcam.com, visited on 7 April 2009.
- 79. http:// www.fcubic.com, visited on 7 April 2009.
- 80. http://www.speedpart.se, visited on 7 April 2009.
- 81. http://www.2phasetech.com, visited on 7 April 2009.
- 82. http://www.cubictechnologies.com, visited on 8 April 2009.
- 83. http://www.desktopfactory.com, visited on 8 April 2009.
- 84. http://www.dsmsomos.com, visited on 8 April 2009.
- 85. http:// www.huntsman.com, visited on 8 April 2009.
- 86. http://www.optomec.com, visited on 8 April 2009.
- 87. http:// www.pomgroup.com, visited on 8 April 2009.
- 88. http:// www.prometal.com, visited on 8 April 2009.
- 89. http://www.rsptooling.com, visited on 8 April 2009.
- 90. http://www.slamaterials.com, visited on 9 April 2009.
- 91. http:// www.solidica.com, visited on 9 April 2009.
- 92. http://www.solid-scape.com, visited on 9 April 2009.
- 93. http:// www.stratasys.com, visited on 9 April 2009.
- 94. http://www.3dsystems.com, visited on 9 April 2009.
- 95. http://www.zcorp.com, visited on 9 April 2009.
- 96. http://home.utah.edu/~asn8200/rapid.html, visited on 13 April 2008.
- 97. http://home.att.net, visited on 13 April 2008.
- 98. http://www.directindustry.com/links.html, visited on 13 April 2008.
- 99. http:// www.rpjp.or.jp/products\_e.html, visited on 14 April 2008.
- 100. http://www.unimatic.com, visited on 14 April 2008.
- 101. http://www.rm-platform.com. Visited on 14 April 2008.

# *Appendix A The learning section of the program*

#### Learn about Additive Manufacturing

- . The definition of additive manufacturing
- . How does additive manufacturing work?
- Additive manufacturing technologies.
- Benefits of additive manufacturing.
- · Historical background.
- Additive manufacturing applications.

#### What is Additive Manufacturing?

 $Additive\; Mandfacturing\; (AM) \; refers\; to\; the\; technologies\; that\; use\; compute\; raised\; design\; (CAD)\; data\; to\; produce\; plastic,$ metal, ceramic, paper, wax or composte parts. Their ability to<br>join thin layers of liquid, powder, or sheet materials together<br>allowed them to produce parts which are difficult or even anowed them to produce pairs which are directed to even<br>impossible using any other manufacturing method. Even<br>though these technologies are still developing, they are considered a major breakthrough in industry.

Sack to the main actual

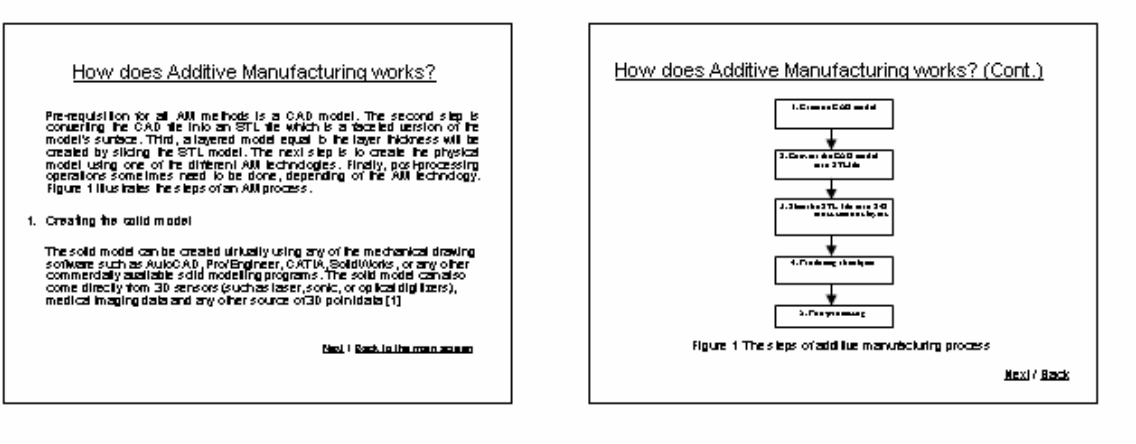

#### How does Additive Manufacturing works? (Cont.)

2. Converting the CAD model into BTL file reasons.

2. Bilaing the BTL tie in to 2-D are co-centon clayers. In this sign, a series of closely spaced 20 cross sectors of the 30 model<br>thas been created. The layer informes is equal to the layer informes it and system can produce. This sign of the STL fie.<br>The situation can produce

**Next / Back** 

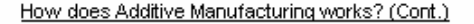

4. Producing the object

When he All system's conputer receives the sitced file, the system is ready to run, unaliended, until the objective ready. All AM systems build the objects layer by layer using different principles, different raw materials, of<br>direct layer by layer using different building interactions mater

#### 6. Po obprope oding

The requirement for positprocessing operations on he produced parts of AU.<br>Idepends on the AUI lechnology used and the application. Some of these separation in the constraints and the separation of the separation of the separation of the separation of shell be the separation of the separation of the separation of the constraints of the constraints of the constraints

Buch to the main account

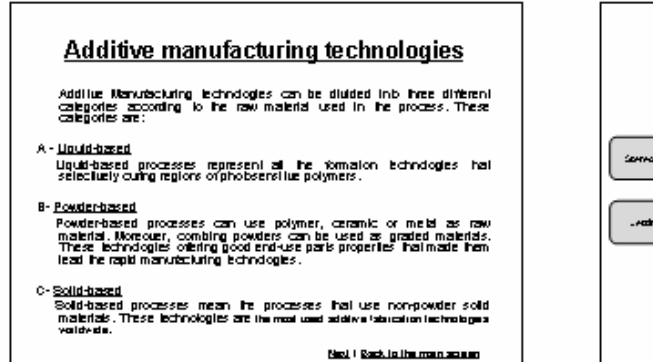

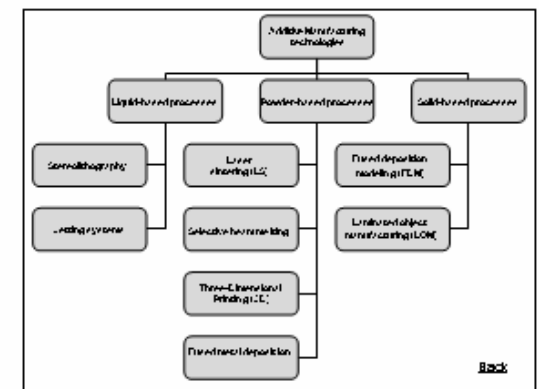

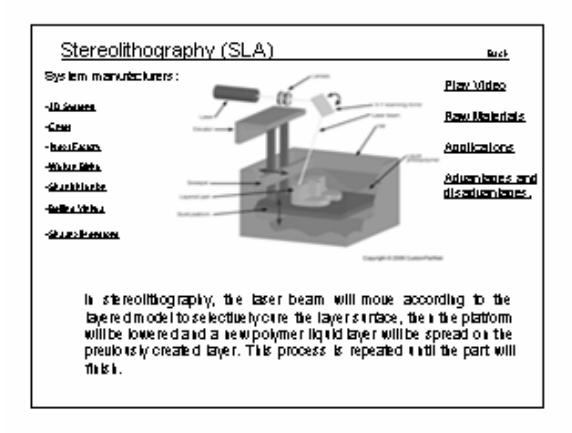

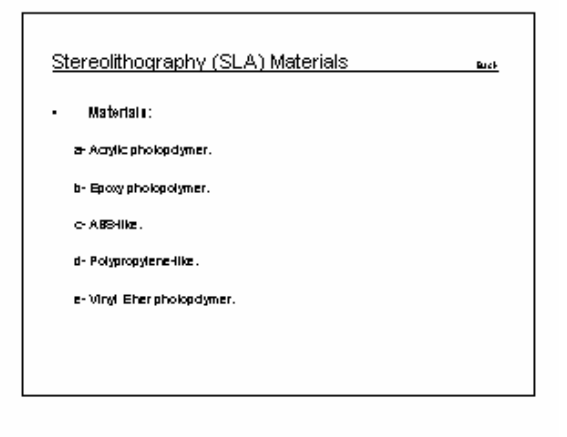

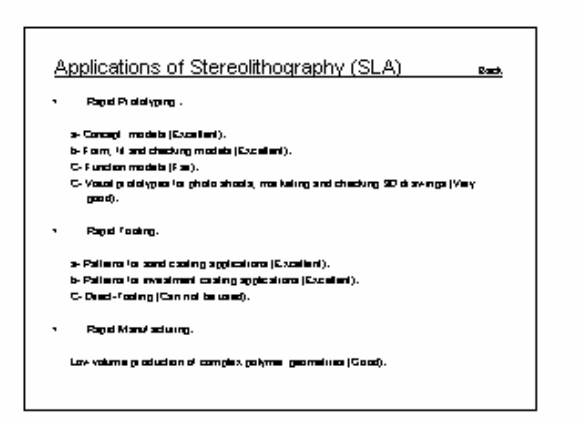

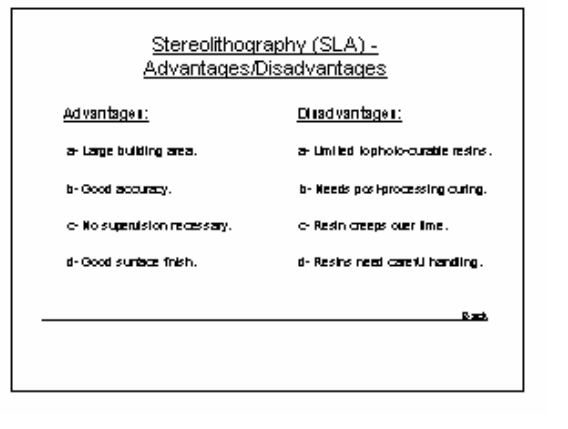

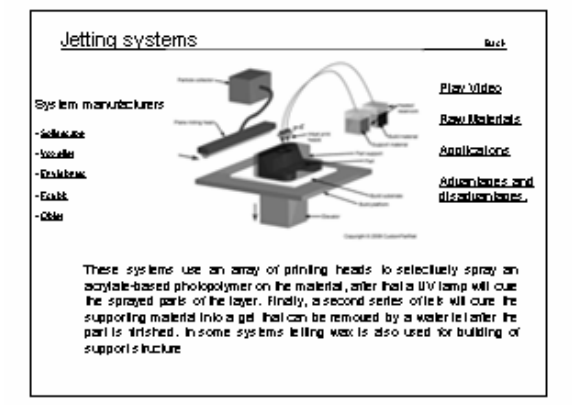

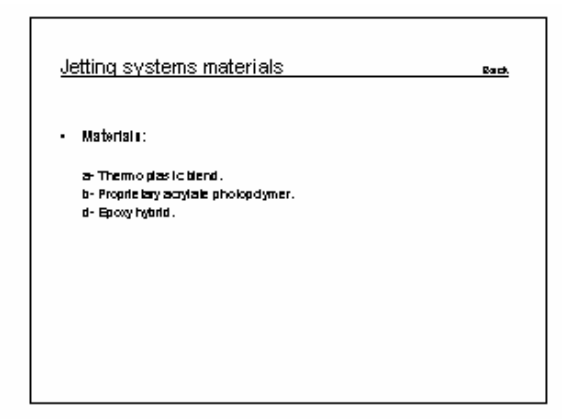

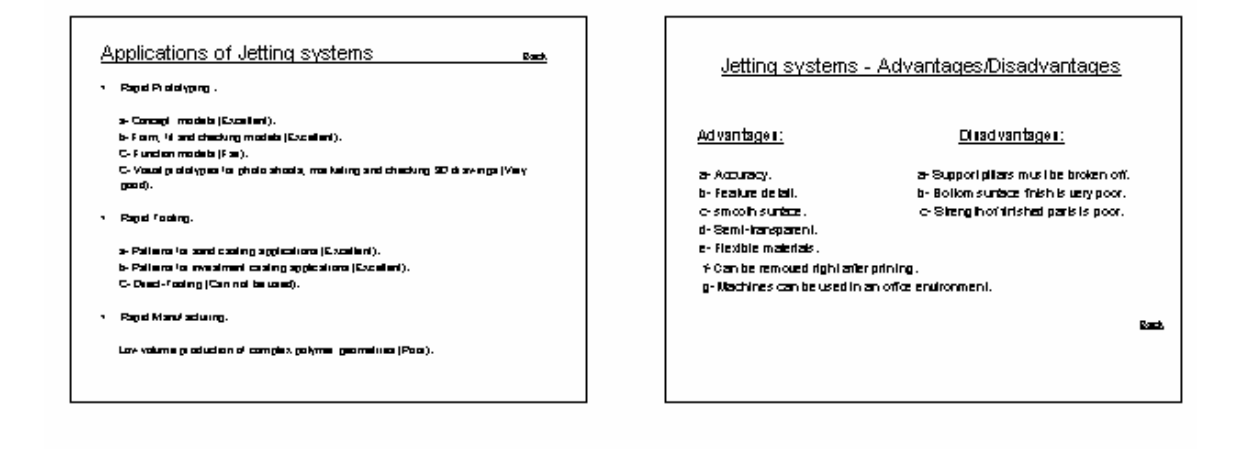

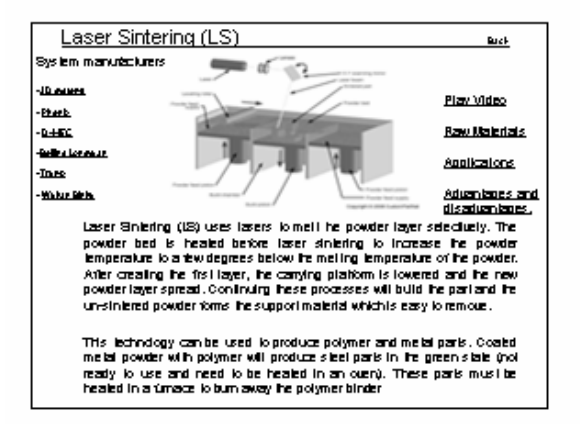

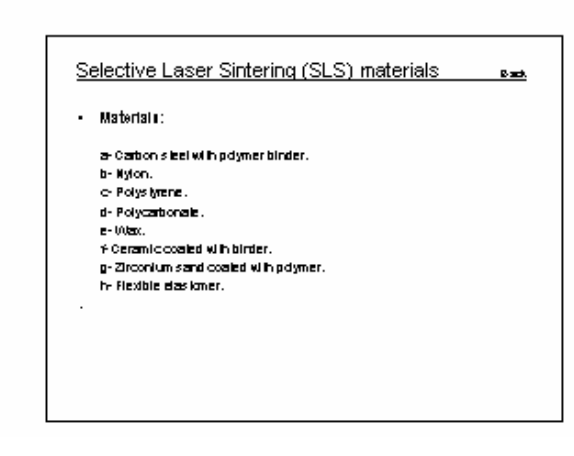

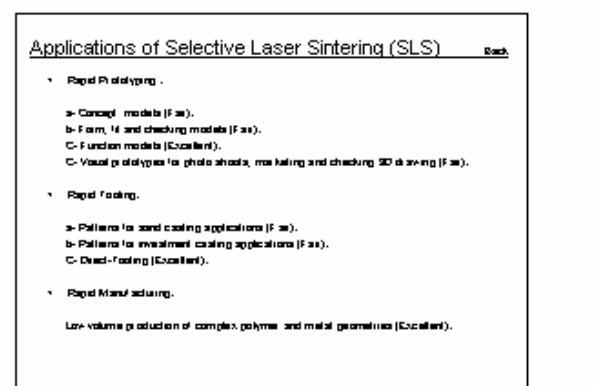

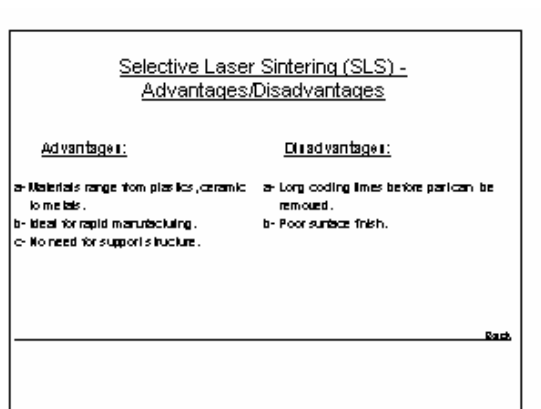

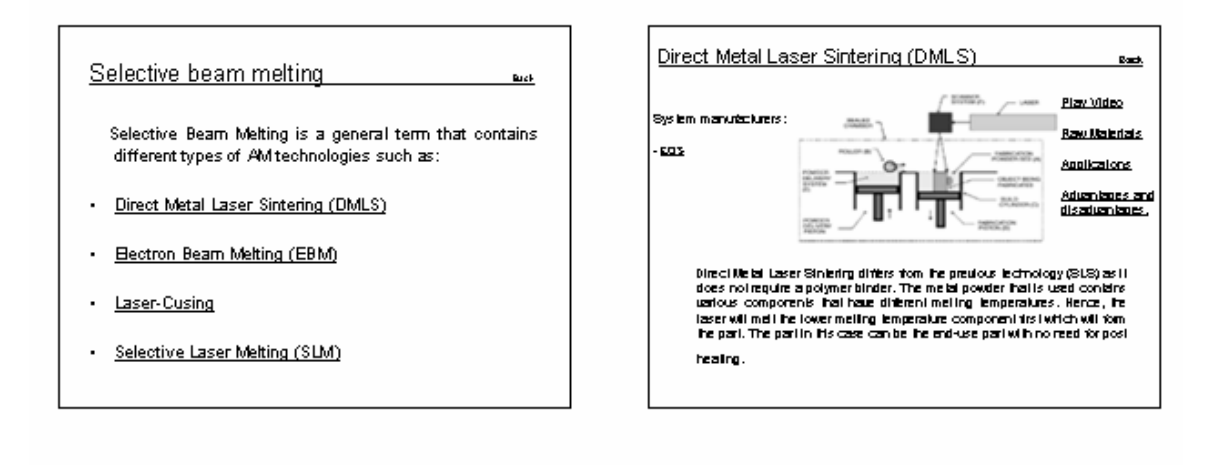

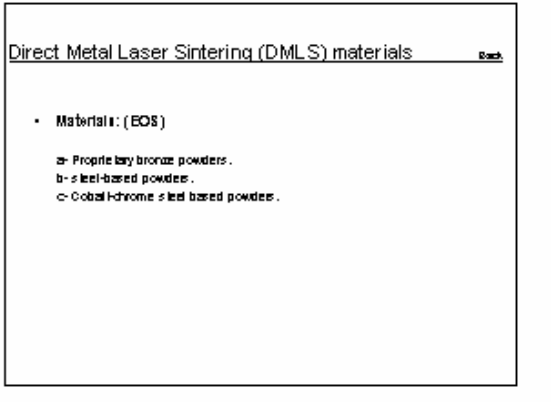

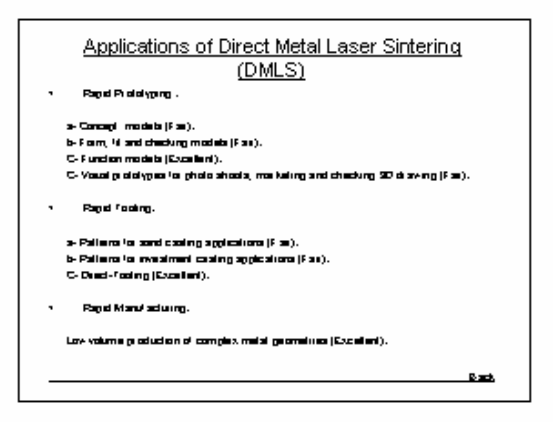

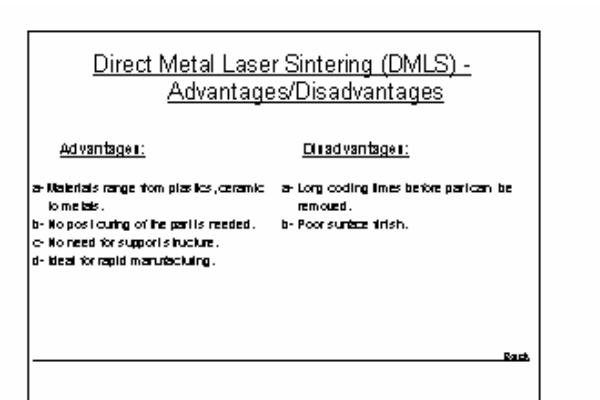

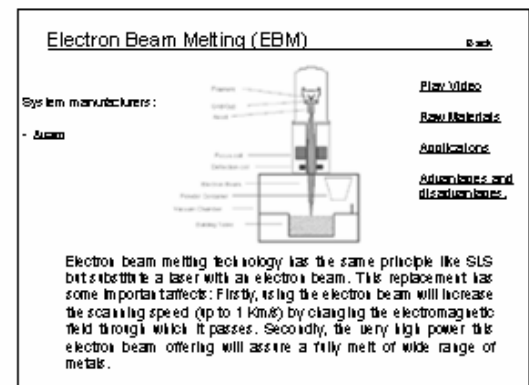

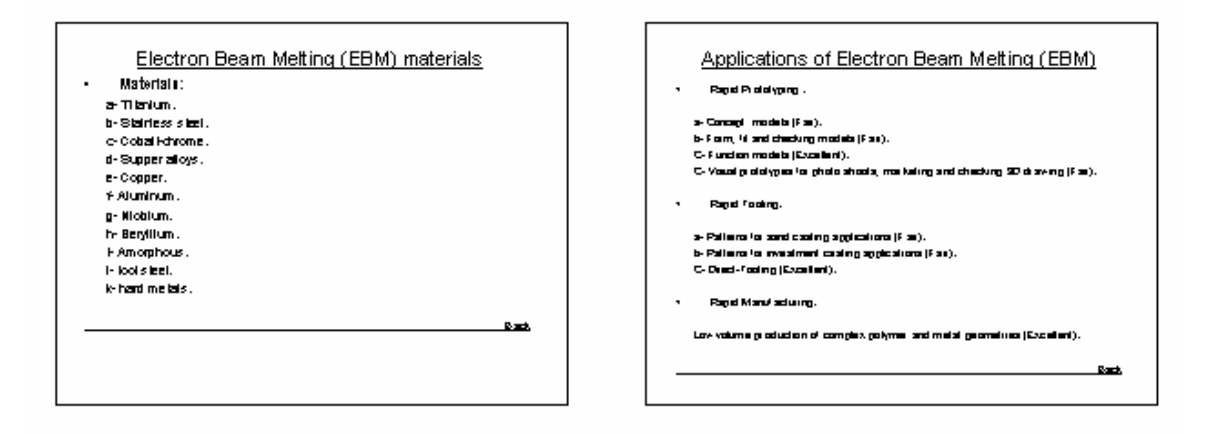

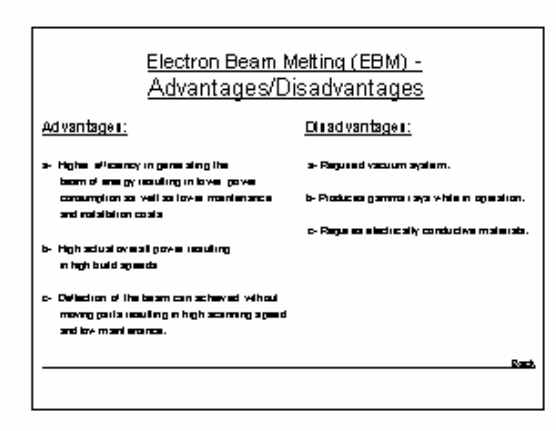

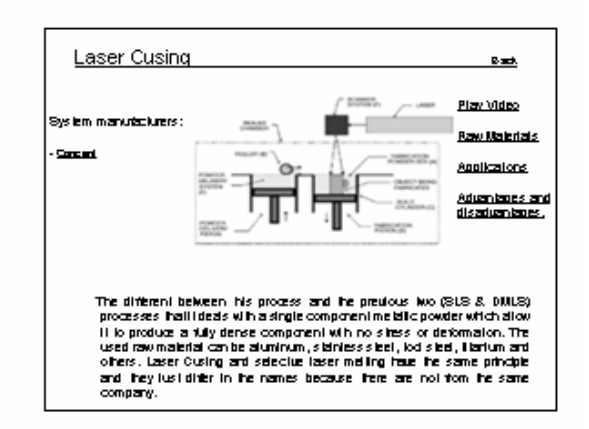

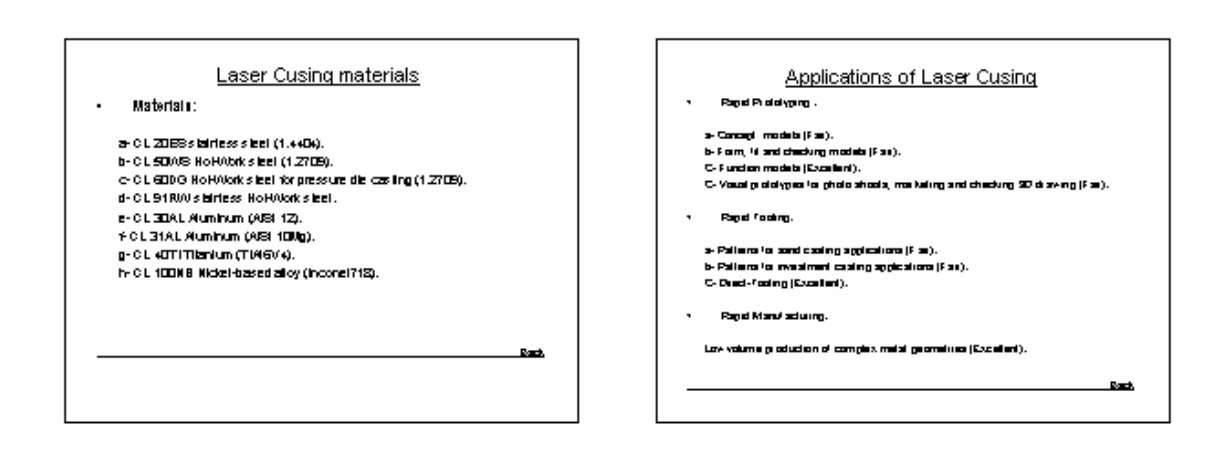

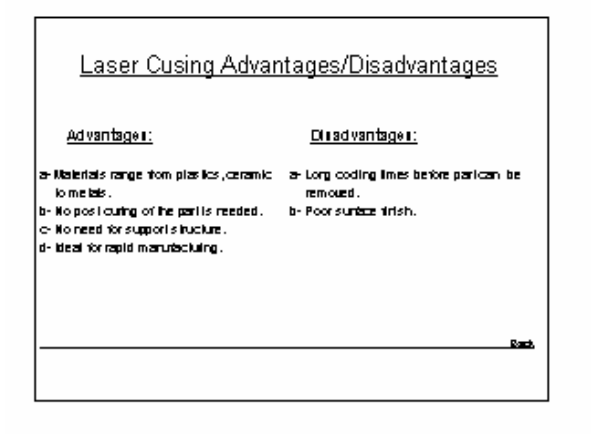

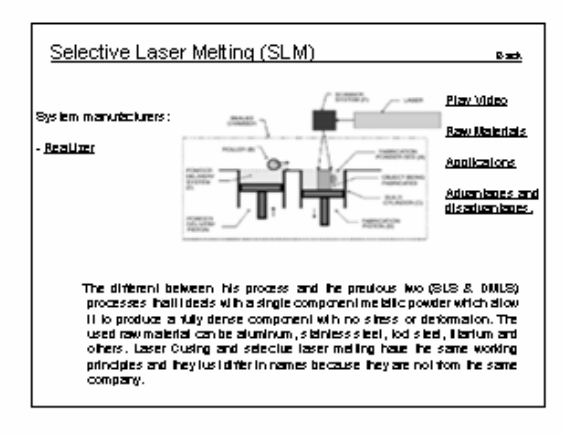

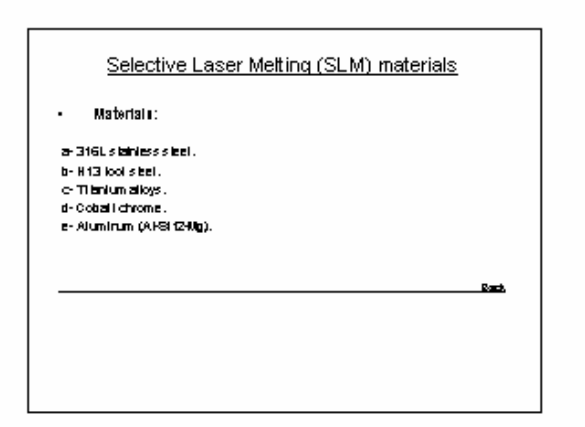

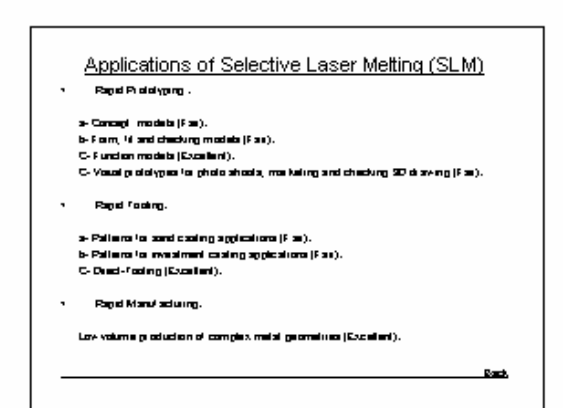

Back

Play Video

**Raw Malerials** 

Advantages and<br>disadvantages,

Applications.

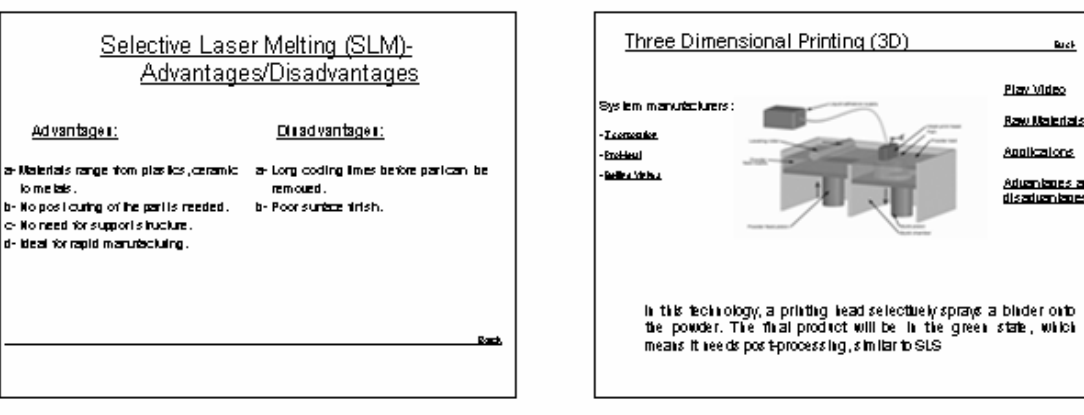

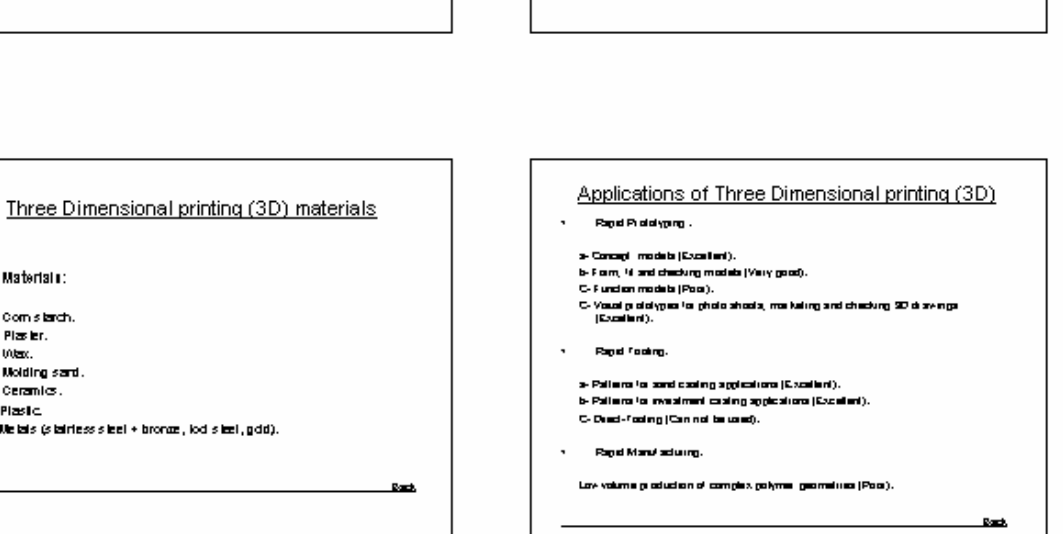

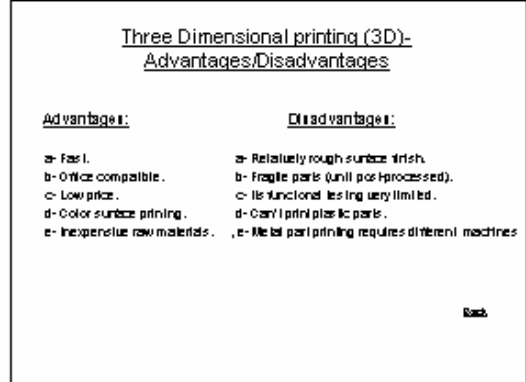

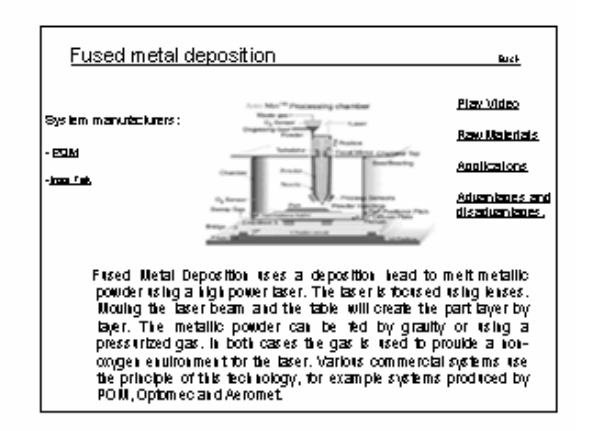

Materials: a-Comistarch. b-Plaster.  $e$  Wax.

d-Molding sard.

g-Metals (stairless steel + bronze, lod steel, gdd).

e-Cerantes.

f Plastic

Rach.

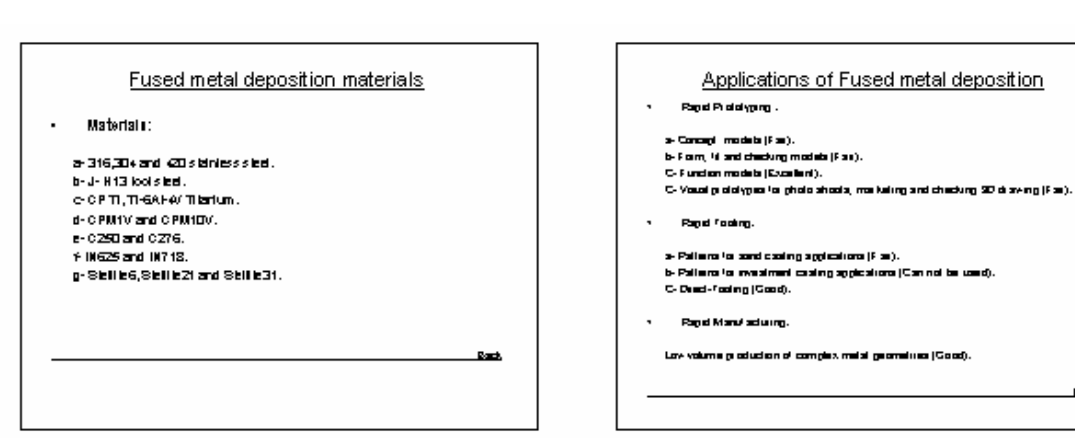

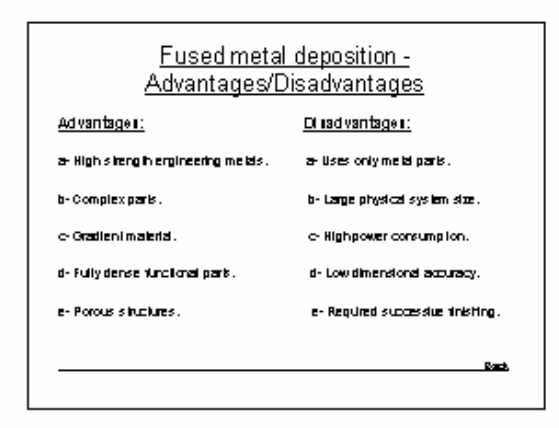

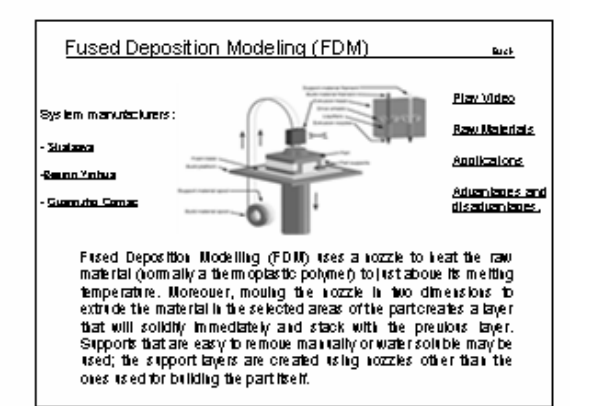

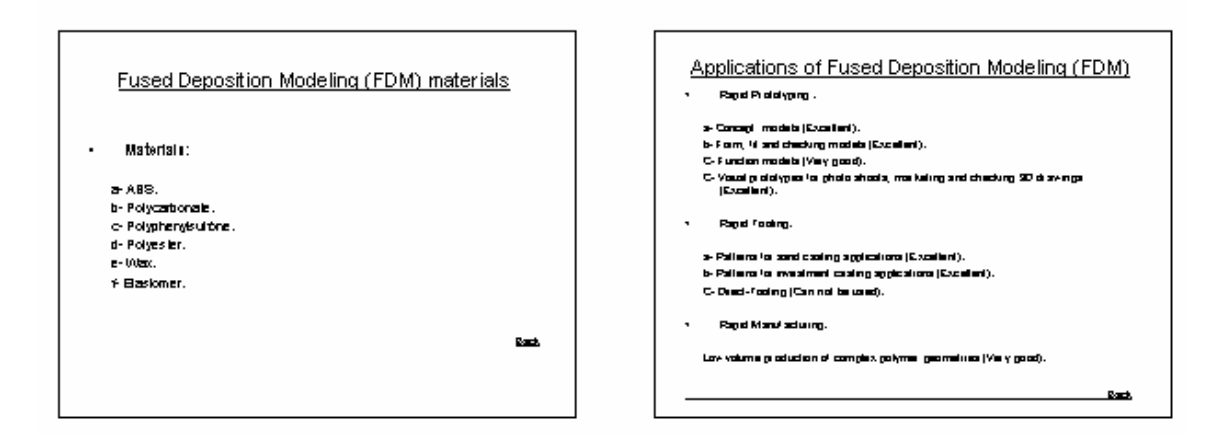

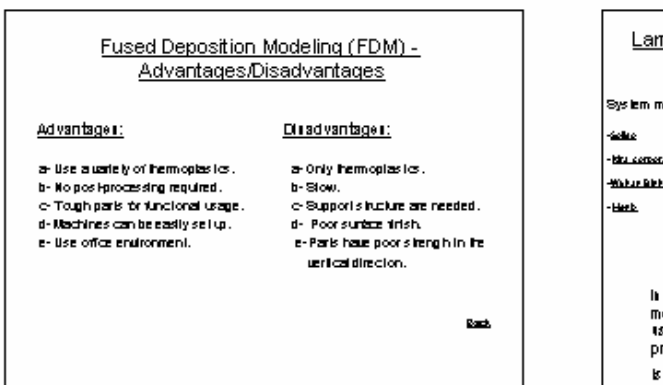

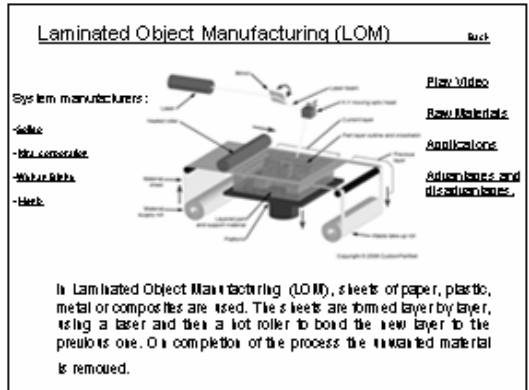

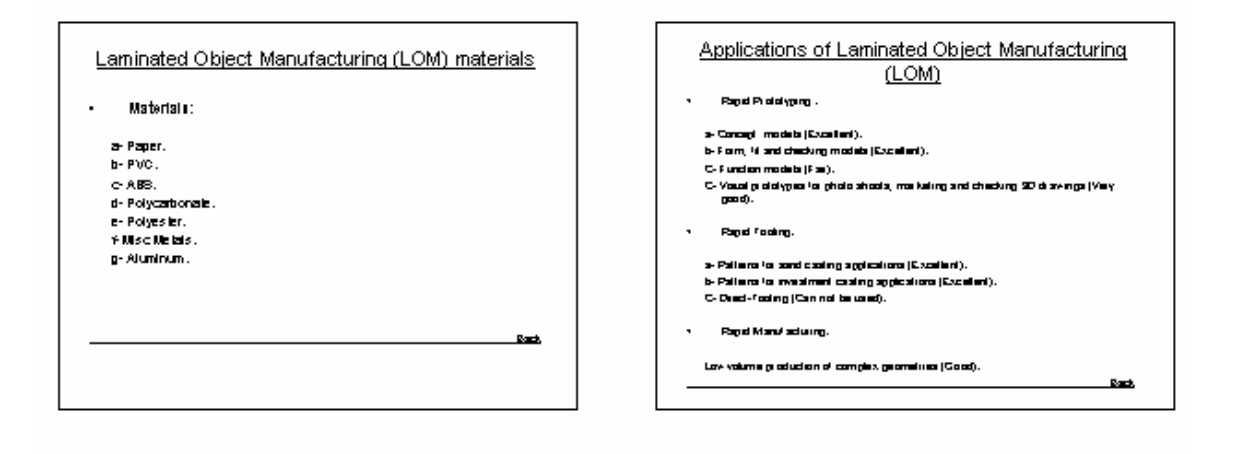

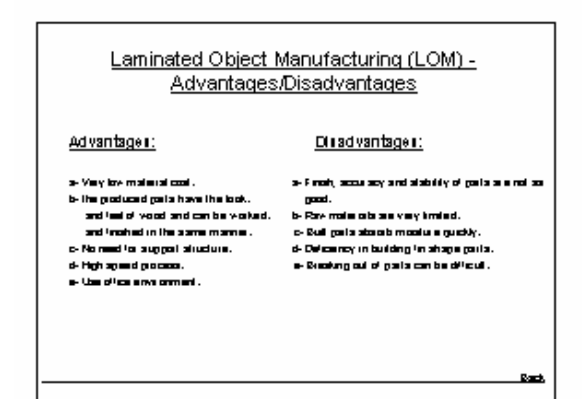

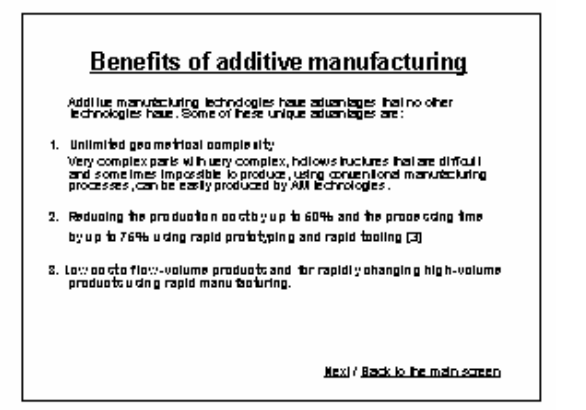

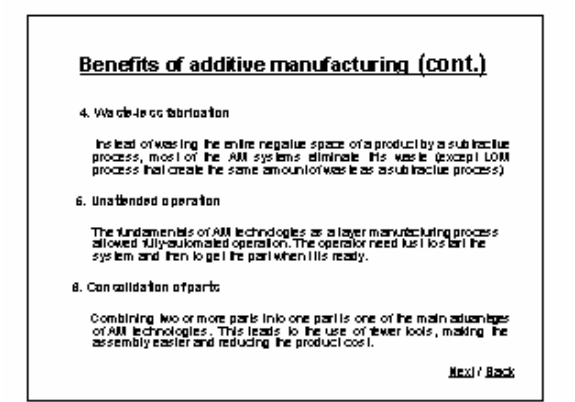

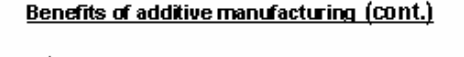

7. Cu clamer driven de dgr

Additive manufacturing technologies allow customes to have direct<br>involutionent in the design process. The customer can design his product<br>using any 30 CAD software or selectible ween different drawings the<br>linear since y

Back to the main screen.

#### **Historical background**

Add the matrixt-bring is a relatively rew matrixt-bring bothdogy. If such<br>signals of 1997 by 30 Systems Company in Fig. In the Brisk bring state<br>of company (SLA) bothdogy in SLAC 1 system was included to commercially a<br>st

After 1991 seueral new AM lechnologies were as tablished and more new connected systems went into the mastel. The cost of AM systems is continuedly decreasing, he number of useriors and users are continuedly with belief p

Back to the main screen

#### **Additive Manufacturing applications**

- Rapid Prototyping (RP)
- · Rapid Tooling (RT)

 $\mathbf{r}_\star$ 

▪ Rapid Manufacturing (RM)

Back to the main screen

#### 1- Rapid Prototyping (RP)

All new products have a detectoment and manufacturing cycle. Its stark with probleming manuforms is an essential sign between being the set of connected productions instance of the cost of connected productions instance a

Repli problying can produce accurate parts automatically, using the sultaint All technologies (in a couple of hours, Hence, reproblying to guide and guide and and guide model and guide model and reproduced by contractiona

**Next / Back** 

# 1- Rapid Prototyping (RP) (Cont.) The main applications of rapid prolotyping are :: Concept models.Will lechnologies can poddce concept models much looks and<br>charge item conventional methods - the allows the designes of design<br>design early and make any necessary models do not be designed on the<br>postulatio

- 
- Form, 14 and checking.Form, 14 and checking or an excentral alony to any new<br>product, the check alonya the designe a to text to problems of form and 14 and<br>ensuring that all patts are complementary and 14 properly. 2.
- Fundion models.The syglestion is sharps impoving with the upgrading of JAY<br>12th materials. Some JAY inchriding on cars product High-Unctional gata it is belief<br>laced in any fundional leaf. Semi-Unctional patie can sho be m я.
- Vausi polotypes, Vousi polotypes can be used to packaping aticles (bottles),<br>prestery and all postude to studiale the atops of the postud. Using vausi<br>polotypes se scarroles to any design such as buideigs or aliudiu se can  $\Delta_{\rm{eff}}$ Rend.

#### 2- Rapid Tooling (RT)

Regad (acting means graduating (acts, matths, as deal in dried as indirect way) rapo kang mana paskarg kaa, maas, a ana mana a mana way<br>1975 : When paskarg hap numbers of polalypes, in a valley agreem of<br>1975 : When paskarg lage numbers of polalypes, in a valley d

These are two methods of achieving rapid tolling.

. V, indused malineda uzera galilern io casi crivam malda crivata na varskiy<br>of malistada, maladag sgooy, kukadis ja kov-maling-gand alloy), aluminum,<br>and malial alby blenda.

2. Dead: maifrodo produce looks o looking noasta wang additive<br>Manufacturing ayalamo. Malaroto lo dead maifrodo industria many maisi alloys, alloy blands, caracters and composite mail state.

**Rank** 

#### 3- Rapid Manufacturing (RM)

Rapai manufacius ng 1840 a the manufacius ng gacasa that gachasa.<br>Isabiyokana patis aggiyong AM technologus vithaut wang ather taciq<br>soangi ta sametinahang isgurements.

The use of EM is produced and when this or response to a minimize the matrix and with a state of the state of the state of the state of the state of the state of the state of the state of the state of the state of the sta

**Next Flood** 

3- Rapid Manufacturing (RM) (Cont.)

The statiny of FM to produce complex shopps, which the meet to any nonlinearity of connection in the book of the method is a particle of the station of the connection of the method is mainly contained by the station produ

Rappi meministrang a havng a septimati mgazi on many mbalisa, makalang panagasa, military sa may military makalikalang makalikalang makalikalang panak panakang makalikalang panakang makalikalang panakang akan at ang panak **Back** 

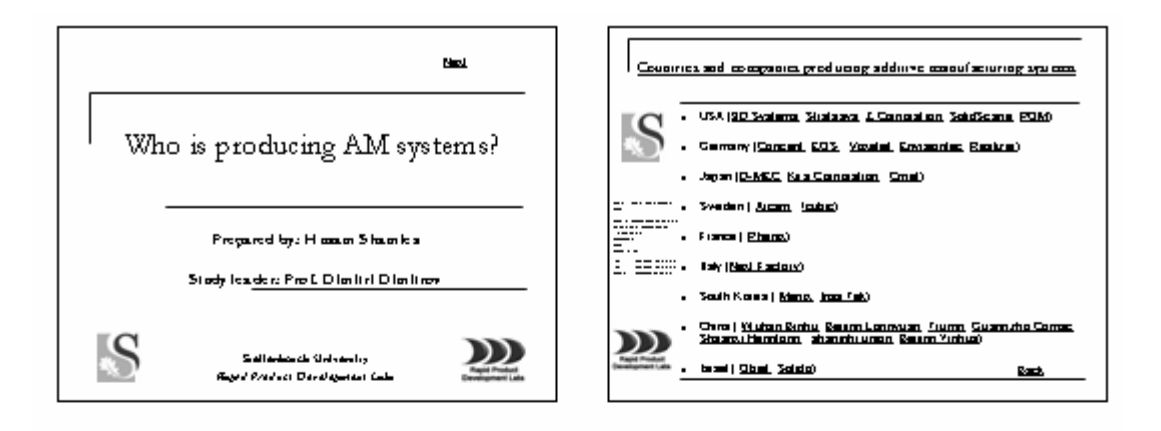

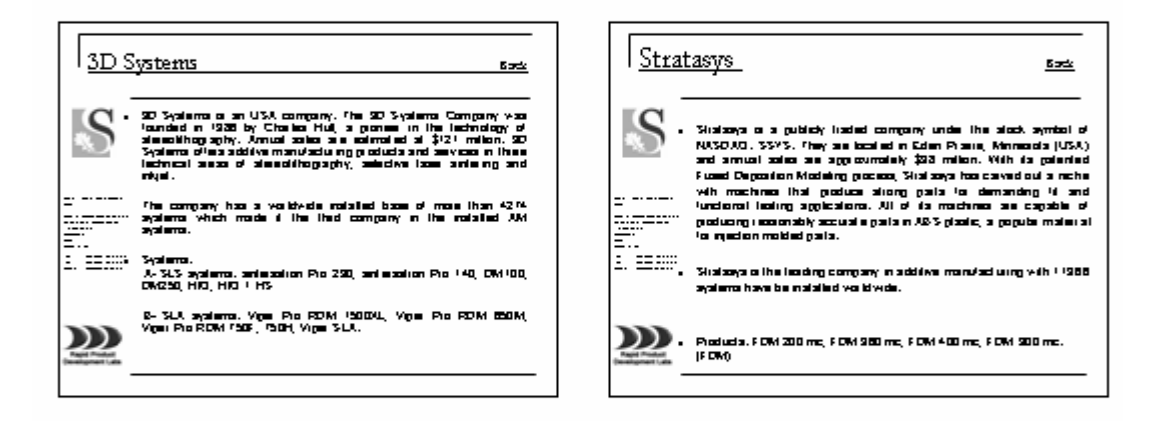

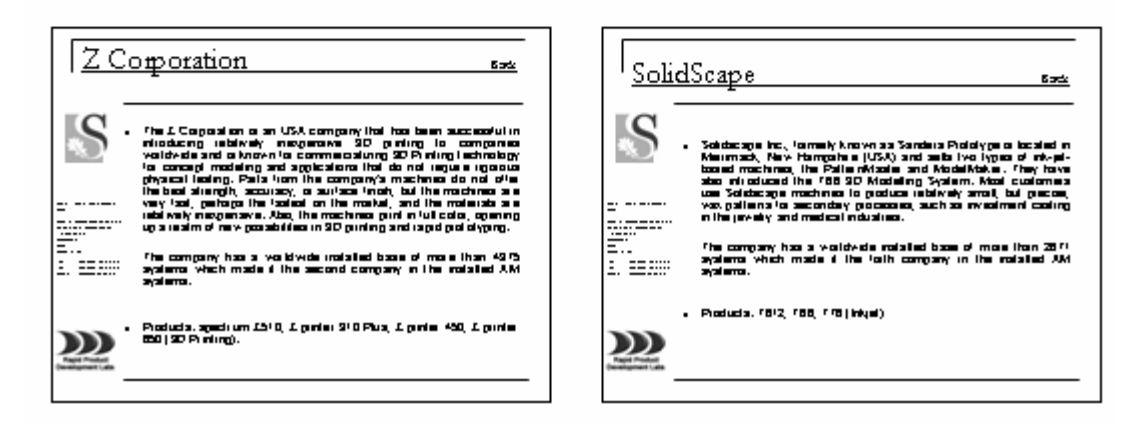

634

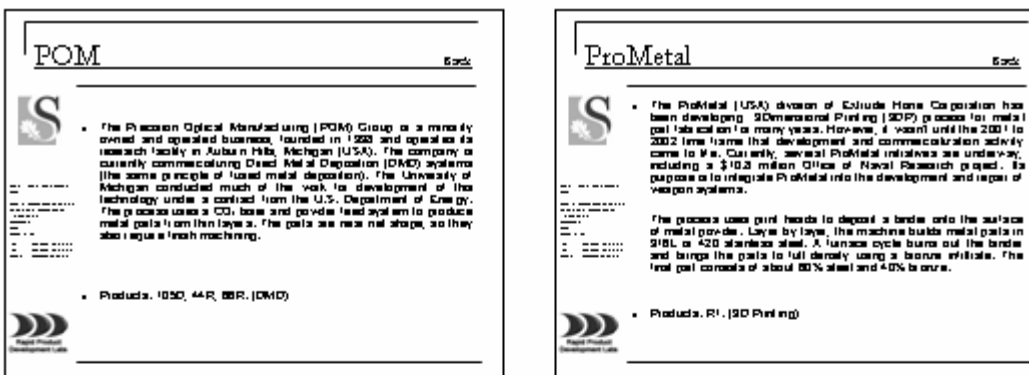

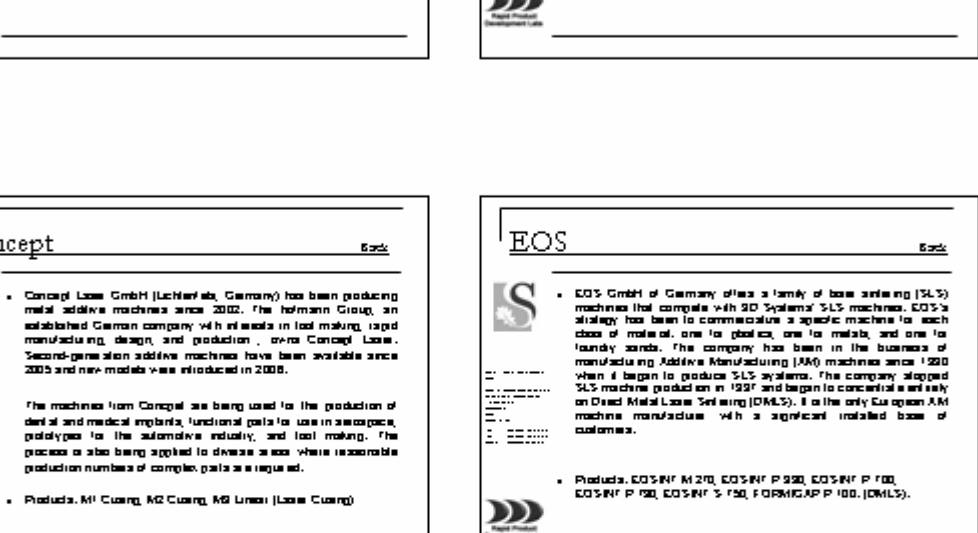

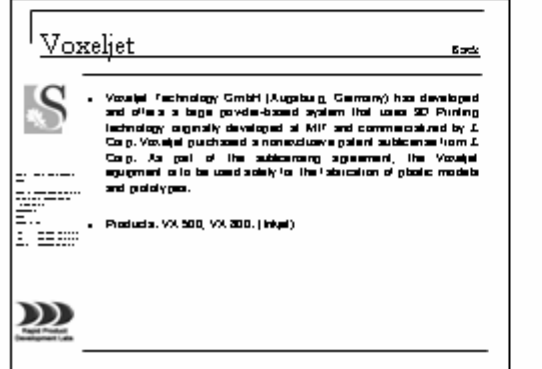

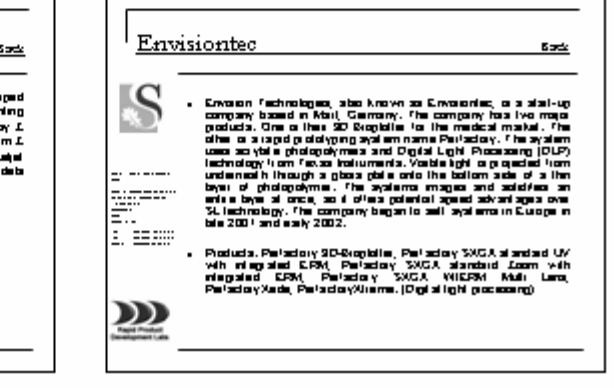

<u>|Concept</u>

 $\blacksquare$ 

ג⊄

- ----

p

n<br>Ber

<u>22</u>

ē.

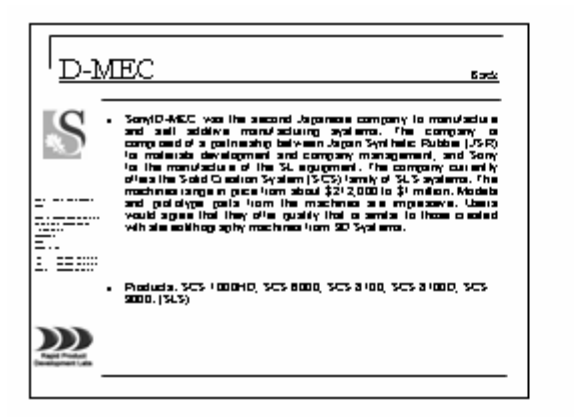

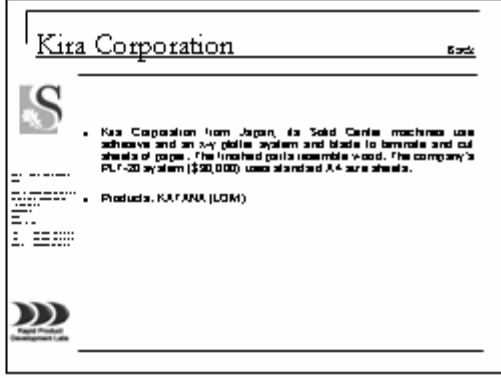

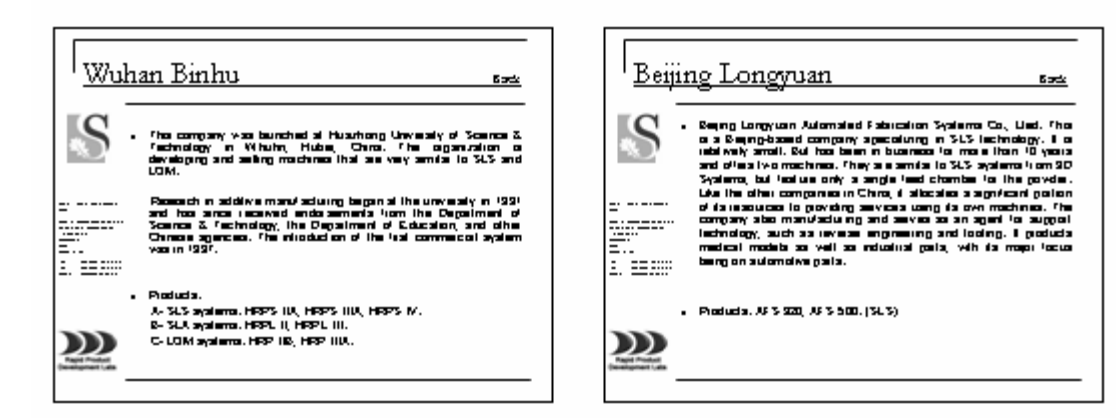

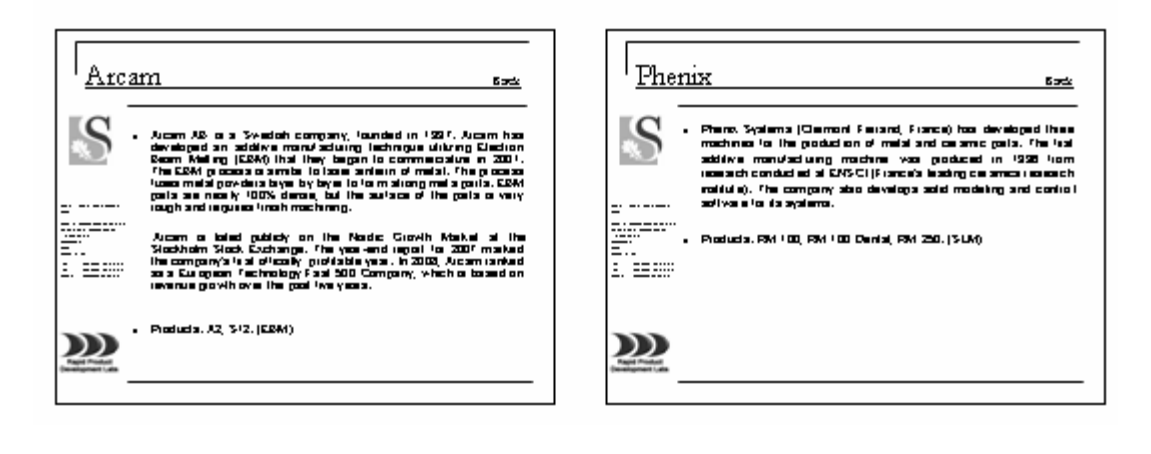

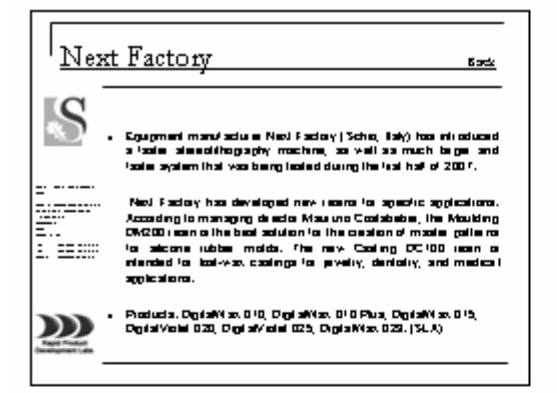

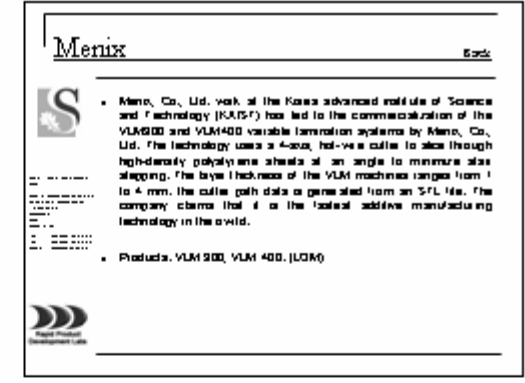

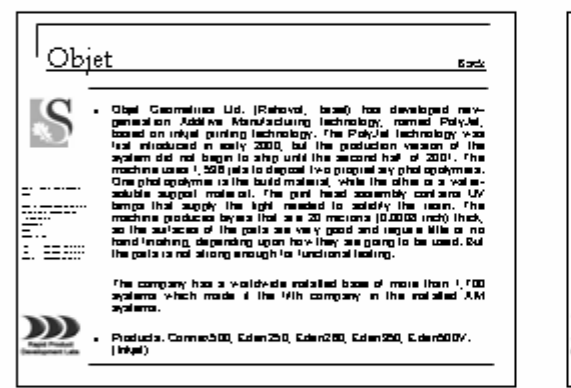

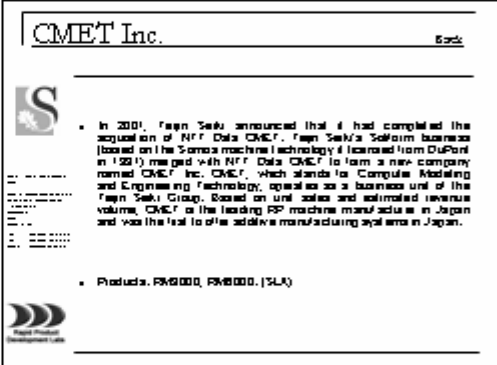

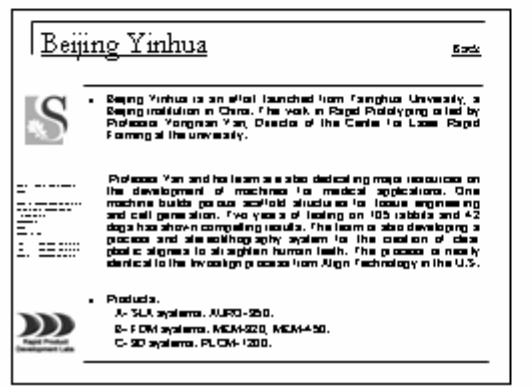

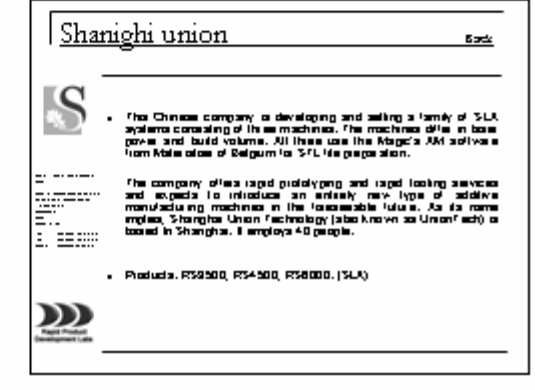

East

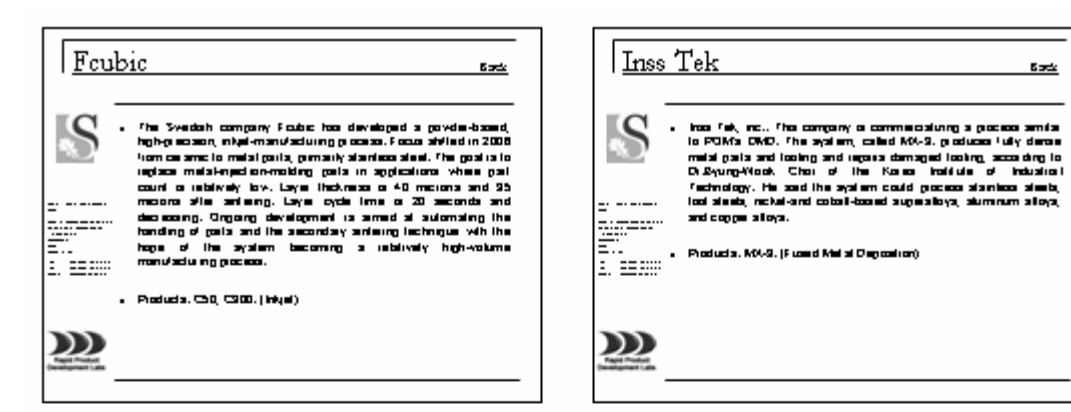

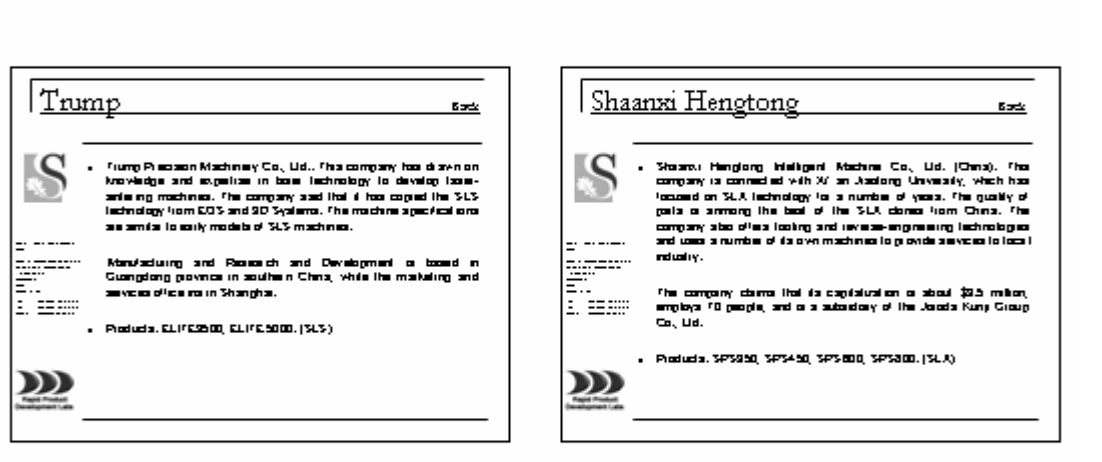

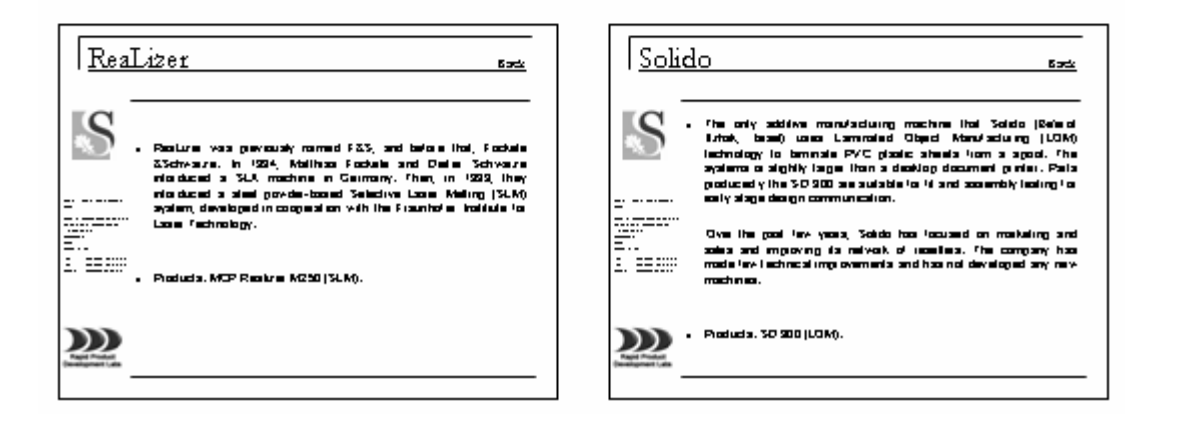
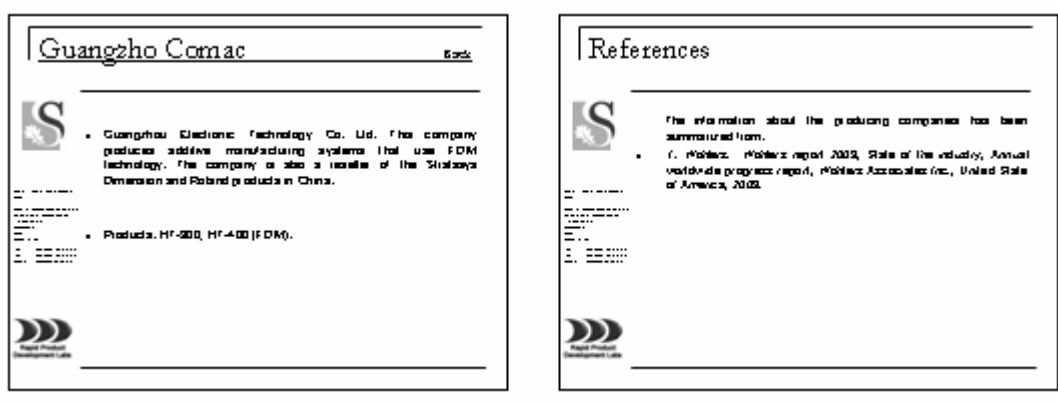

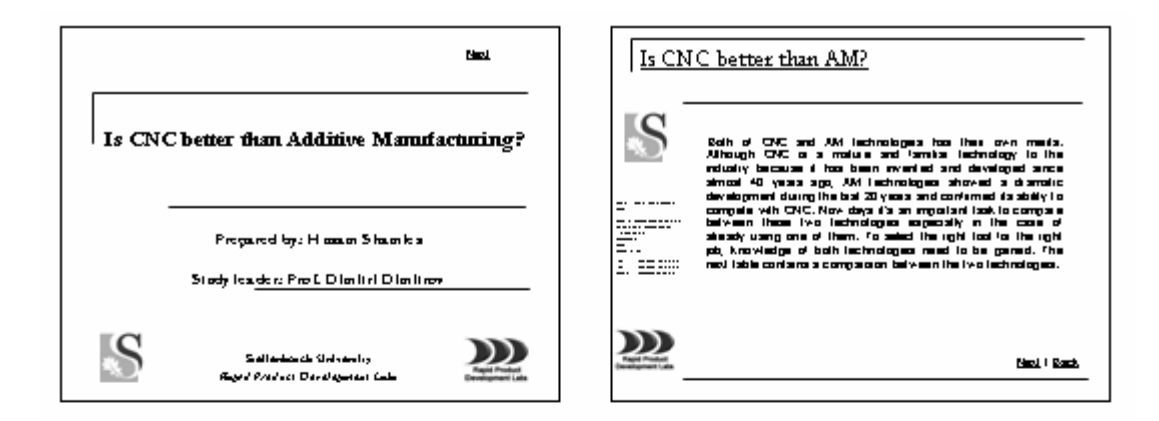

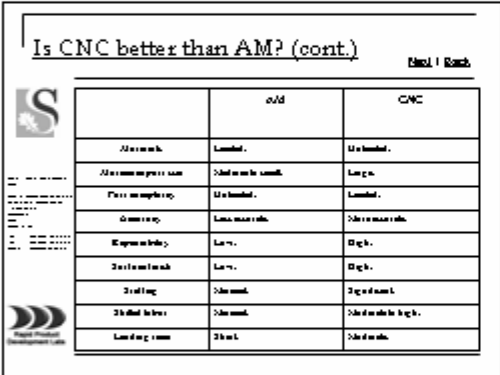

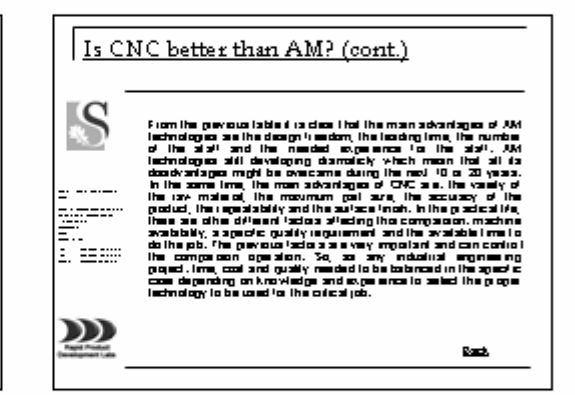

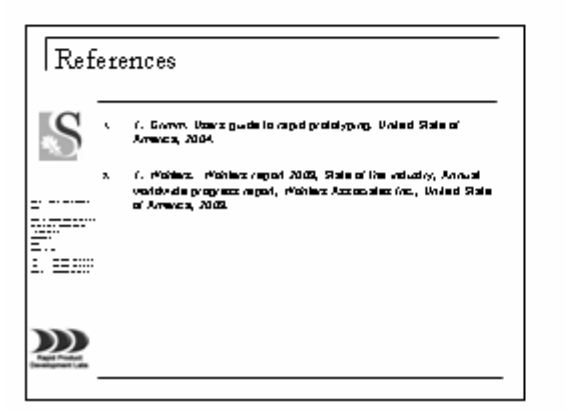

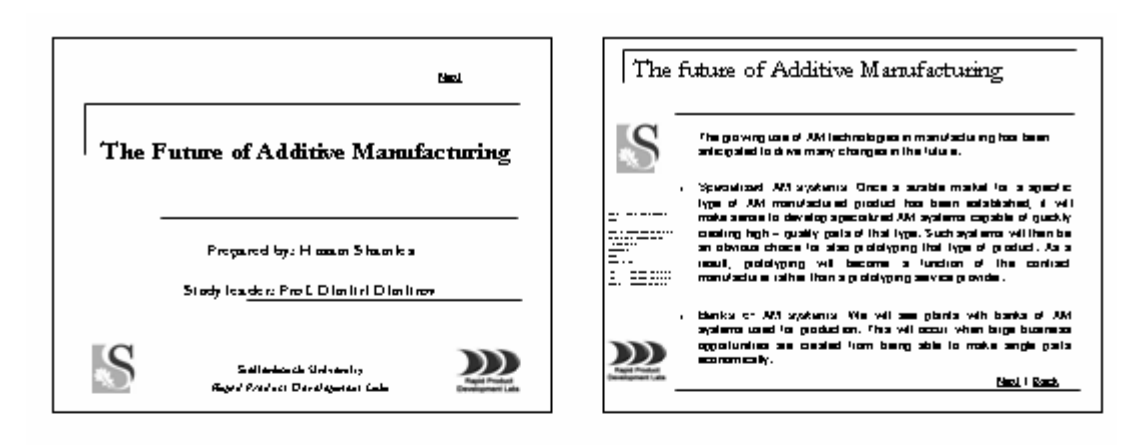

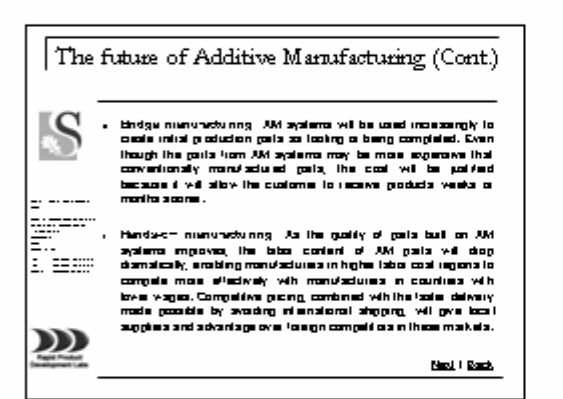

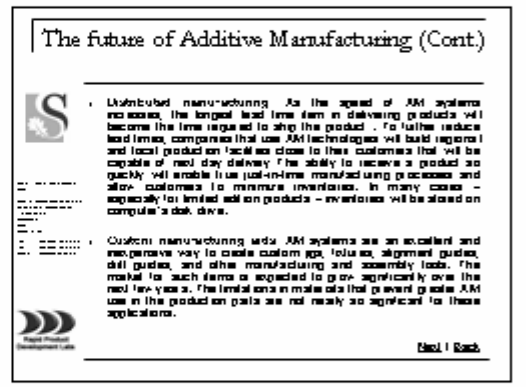

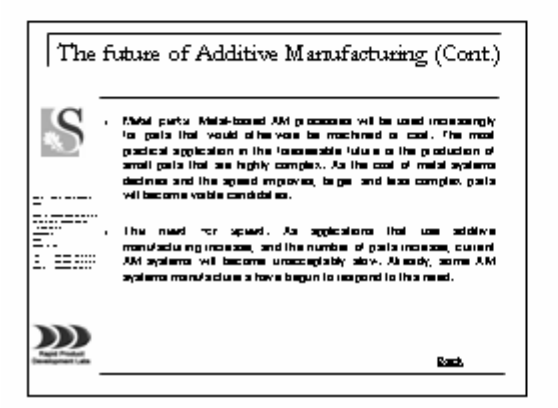

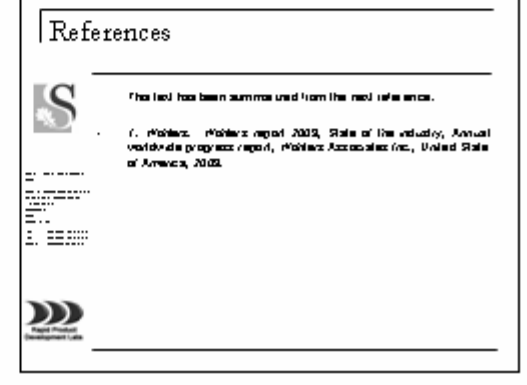

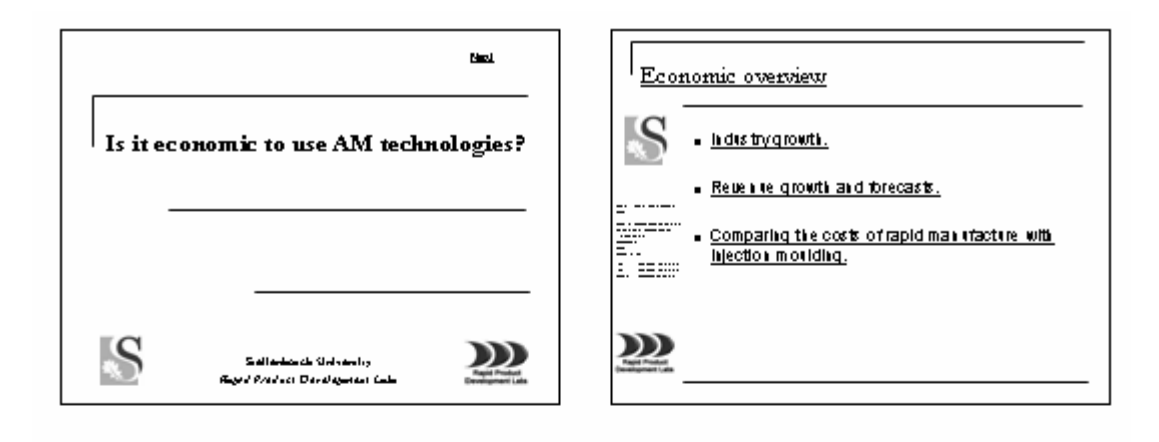

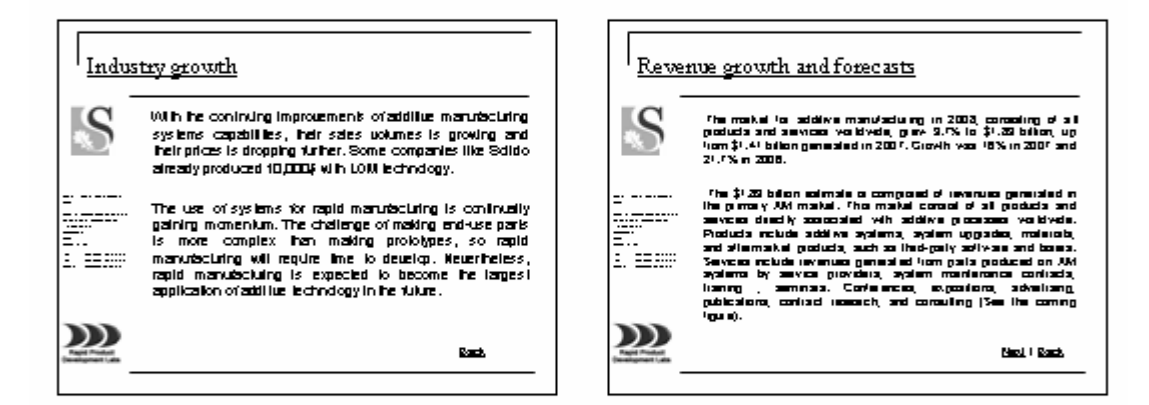

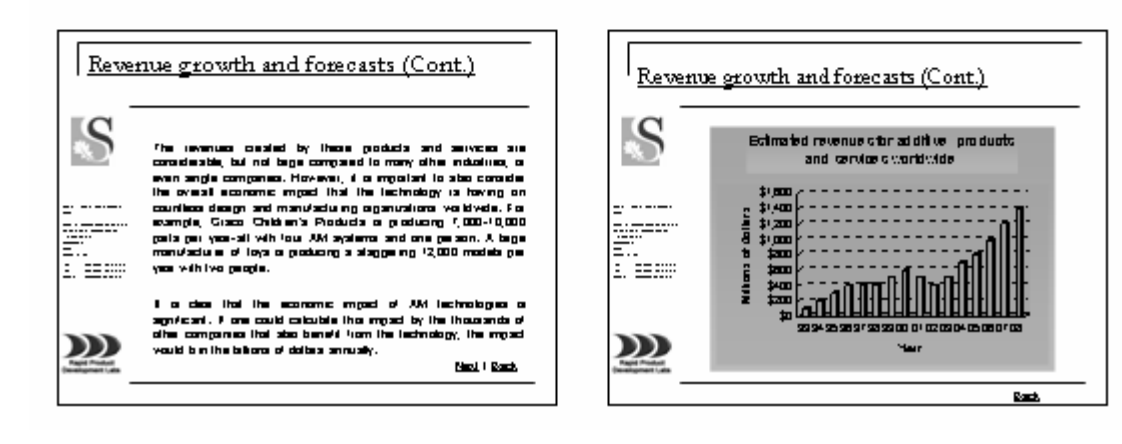

**Rank** 

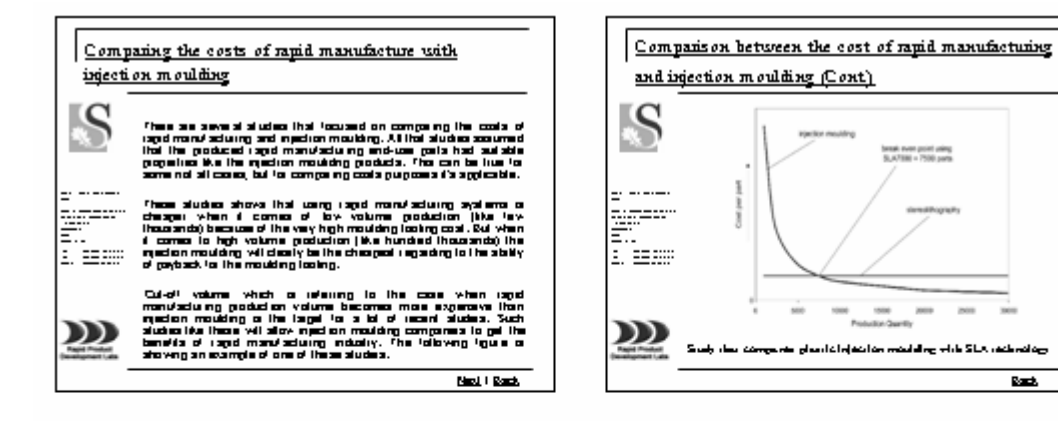

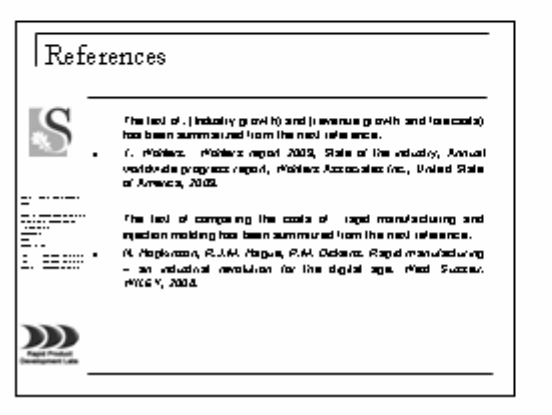

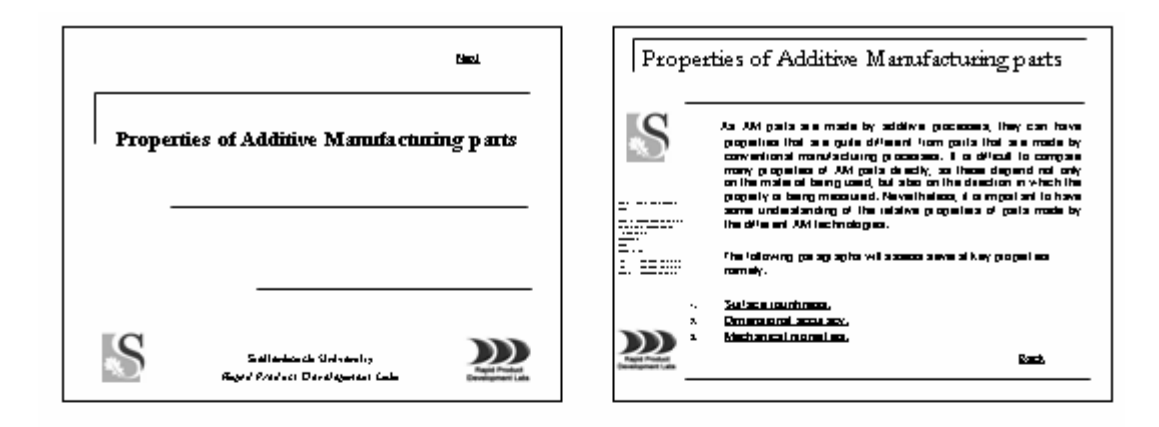

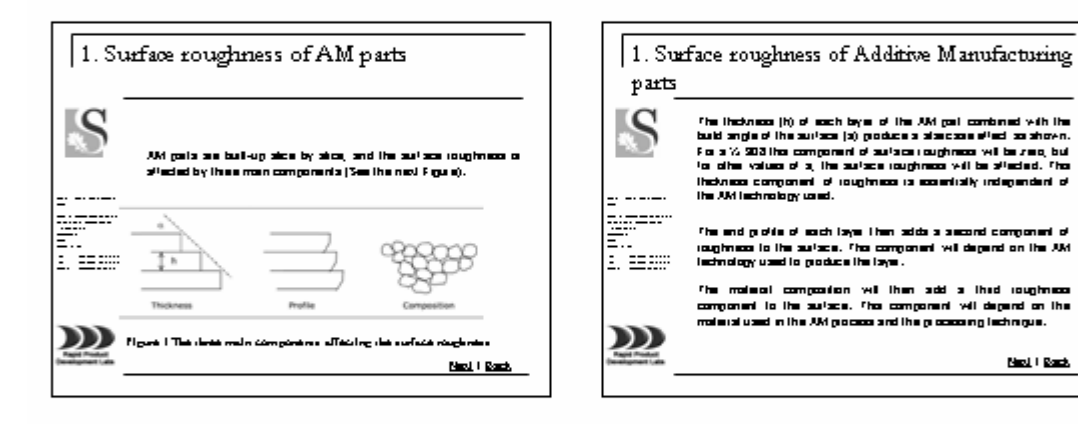

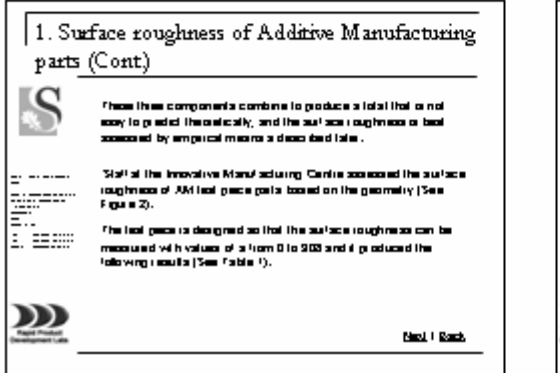

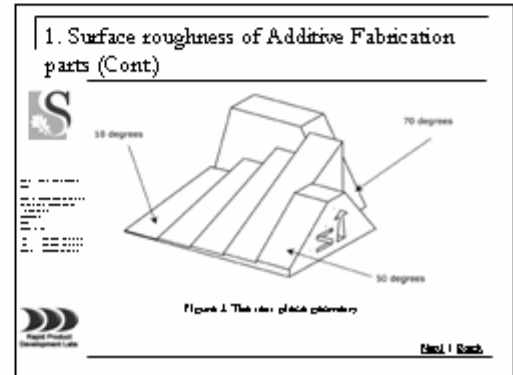

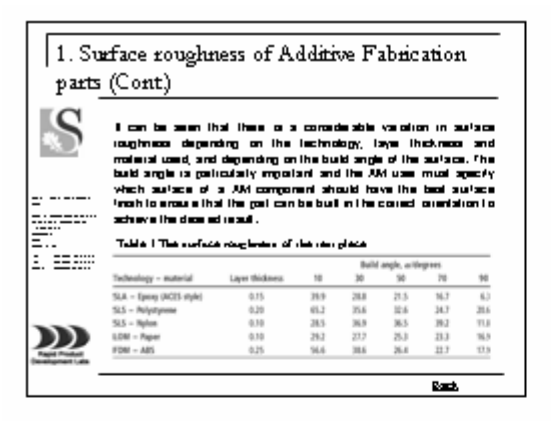

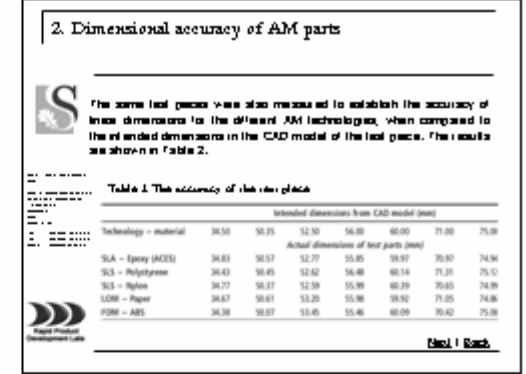

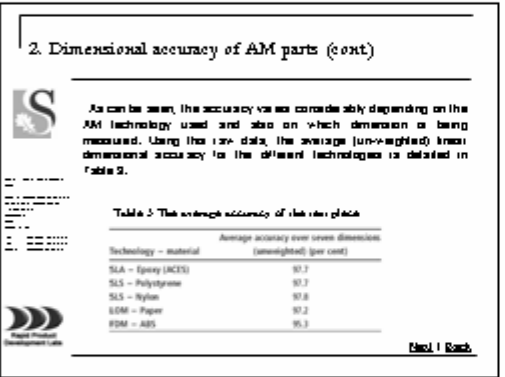

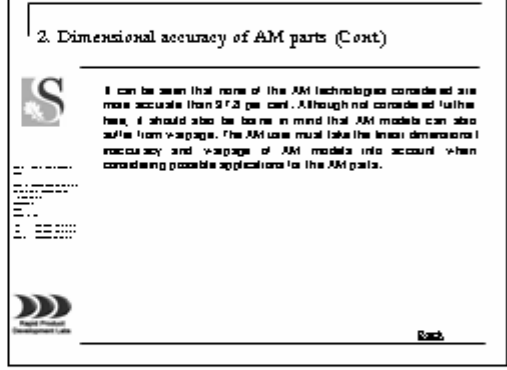

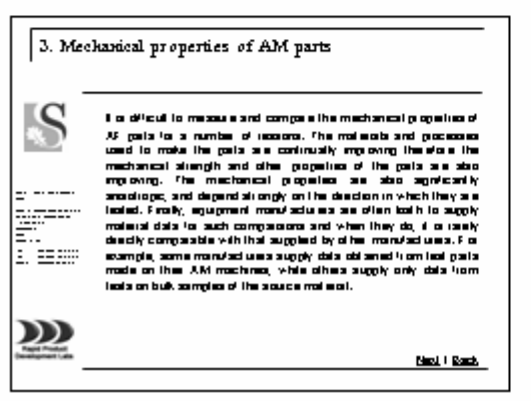

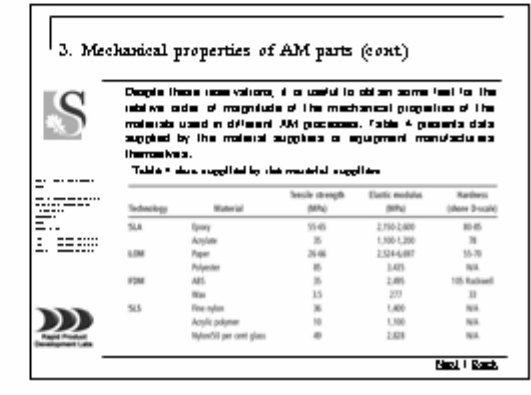

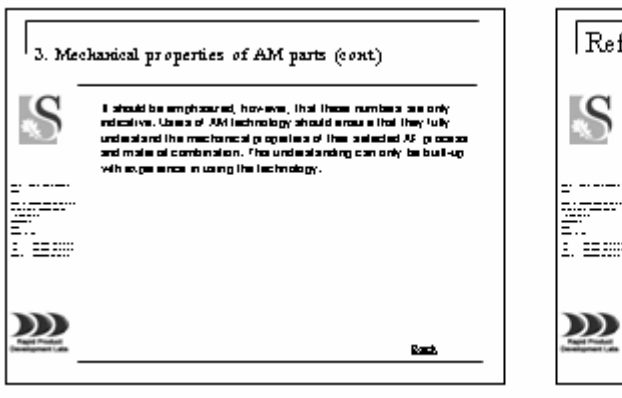

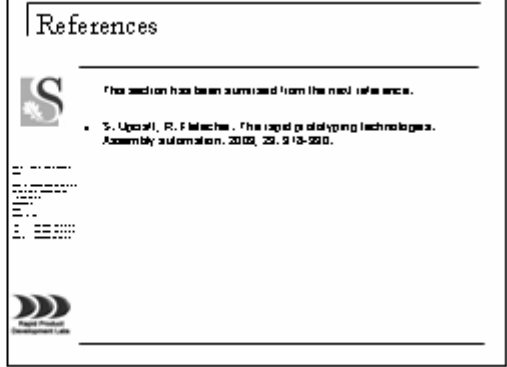

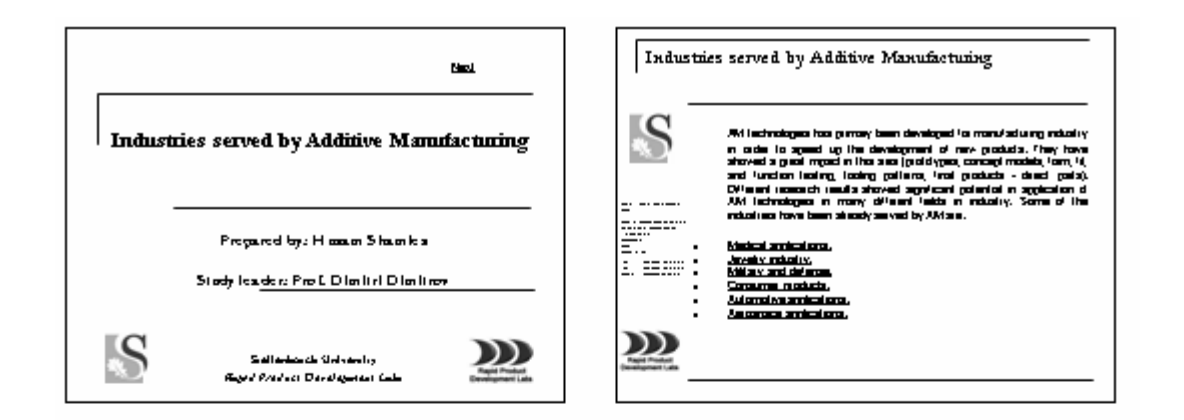

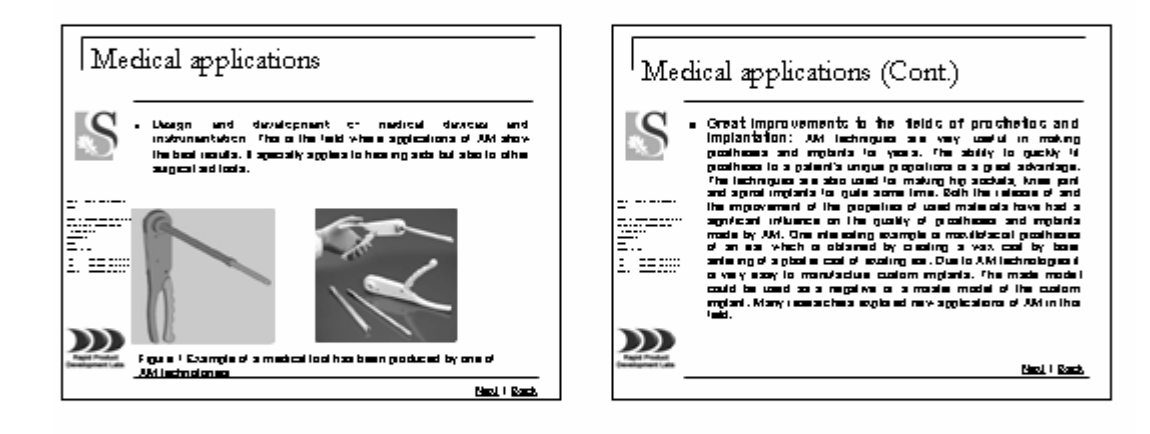

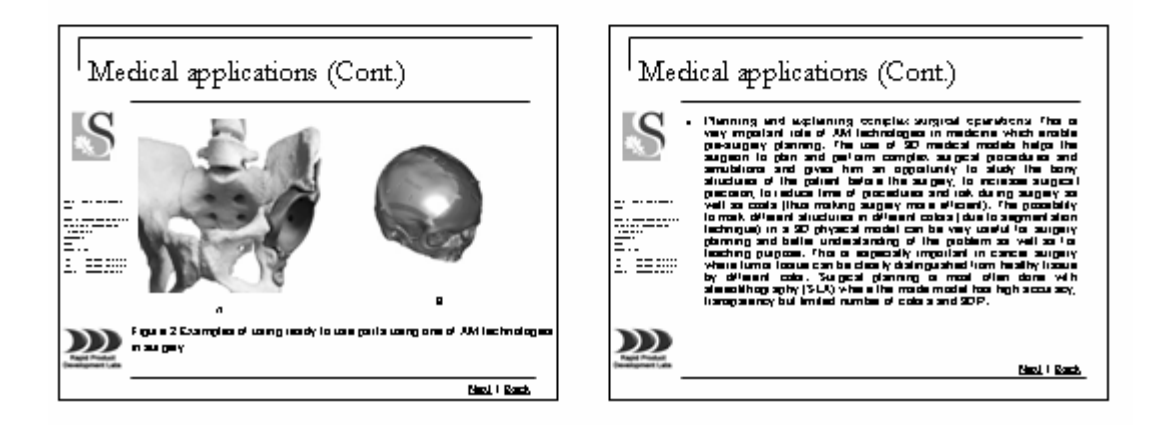

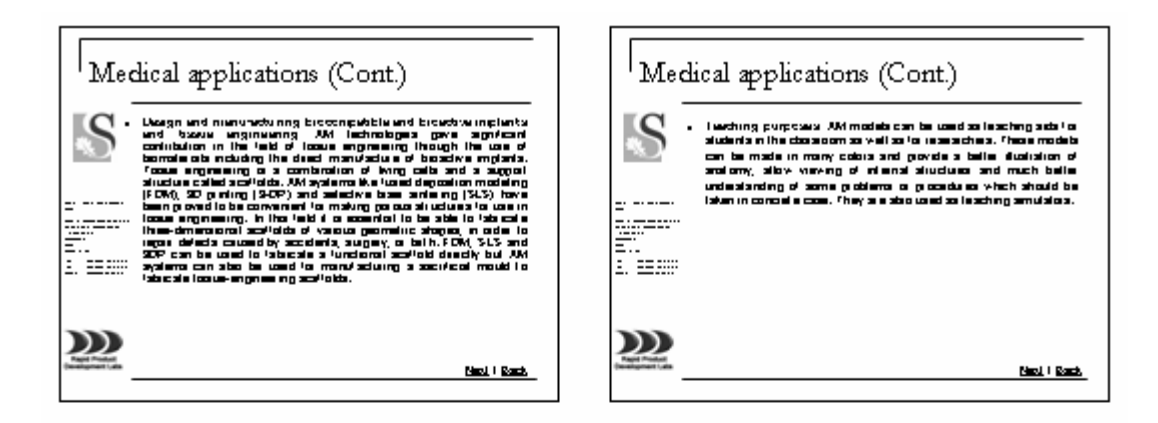

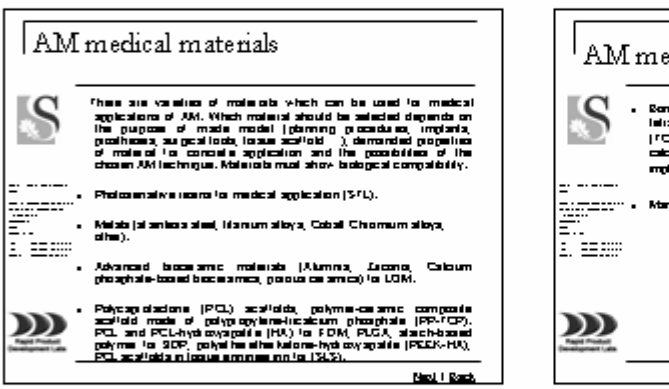

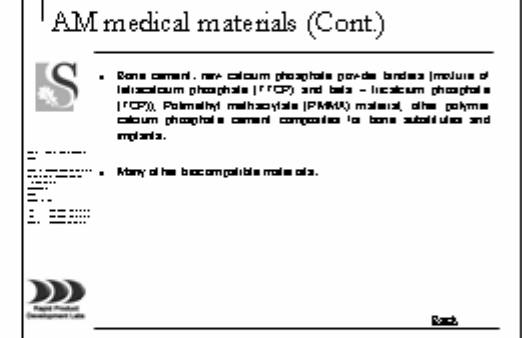

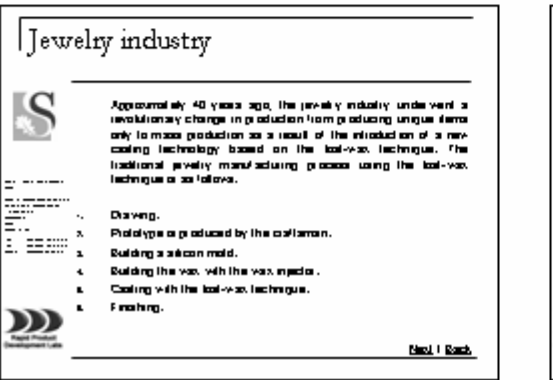

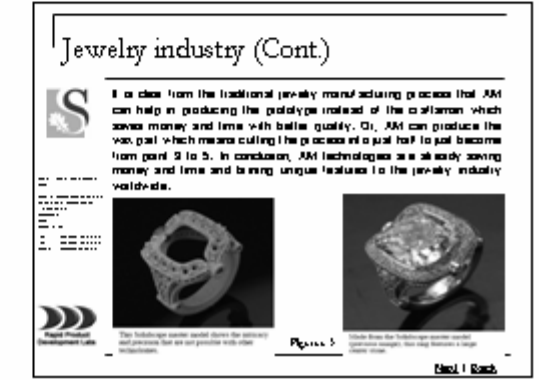

**BELL BACK** 

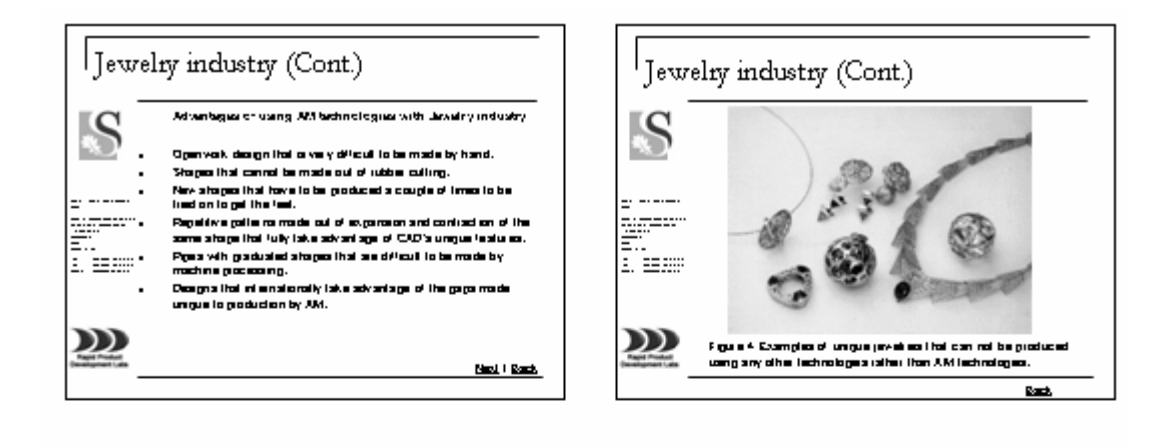

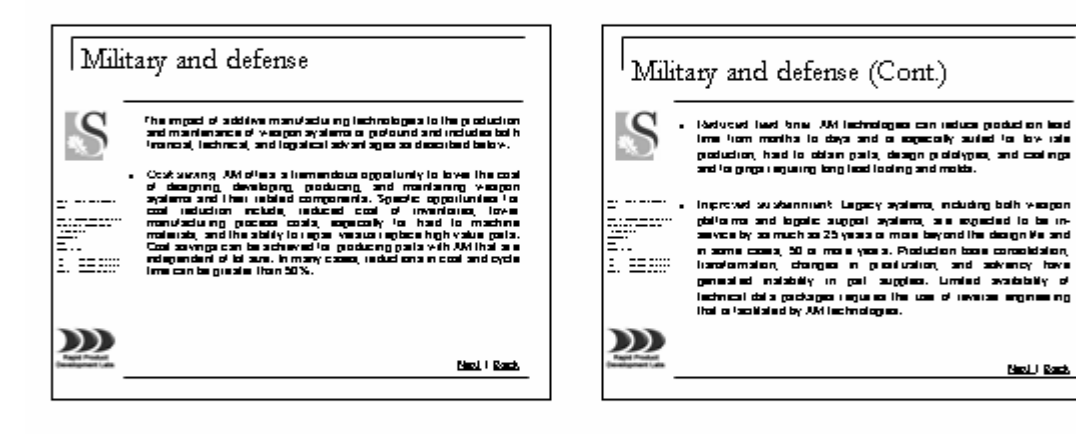

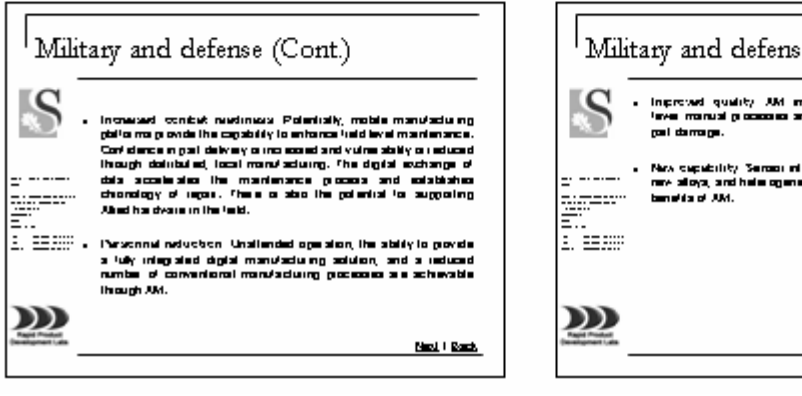

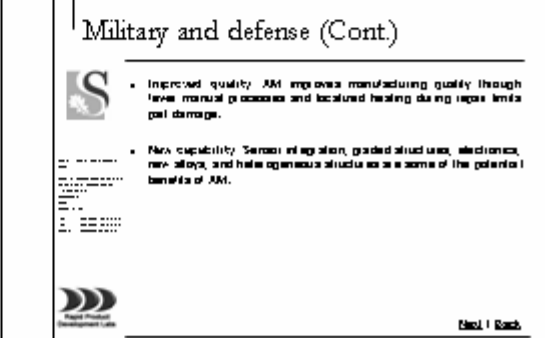

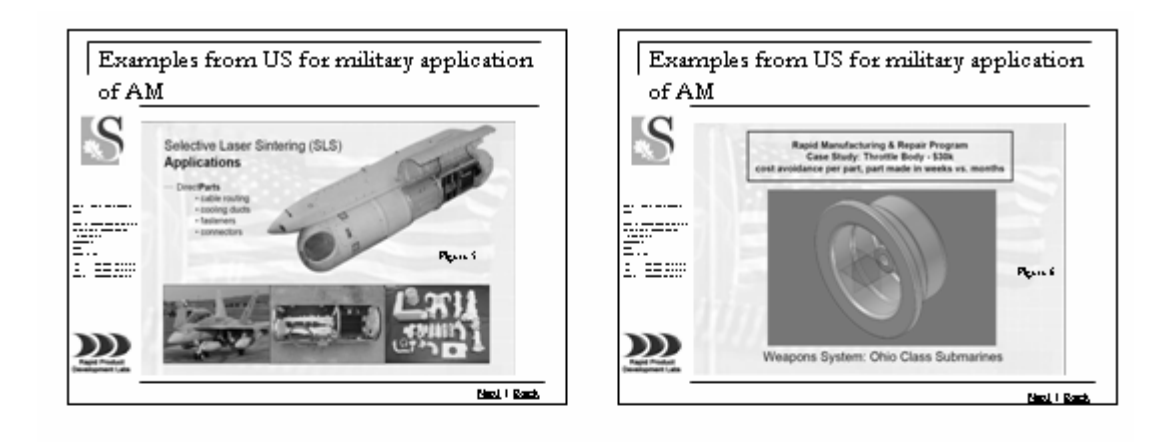

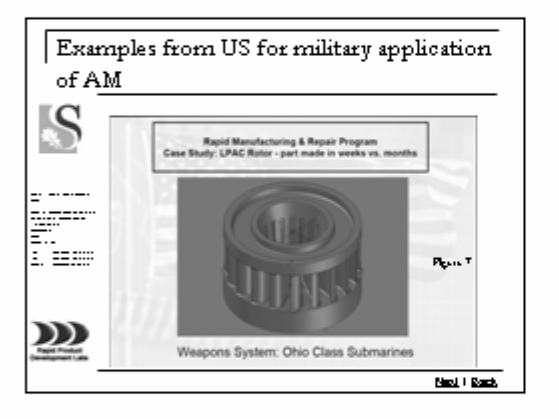

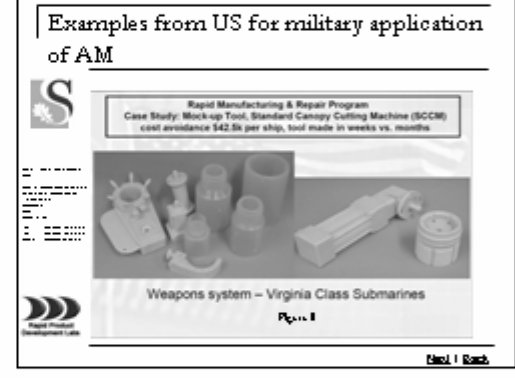

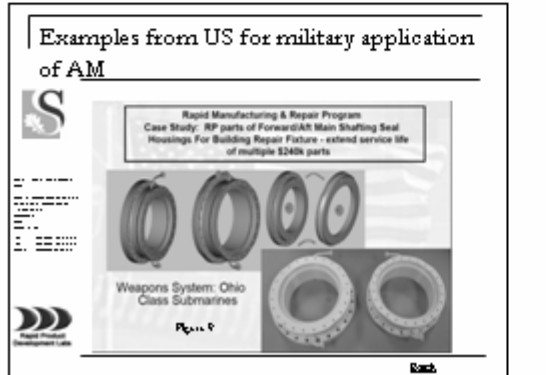

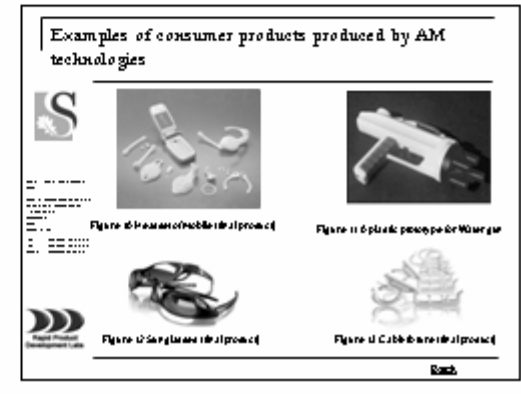

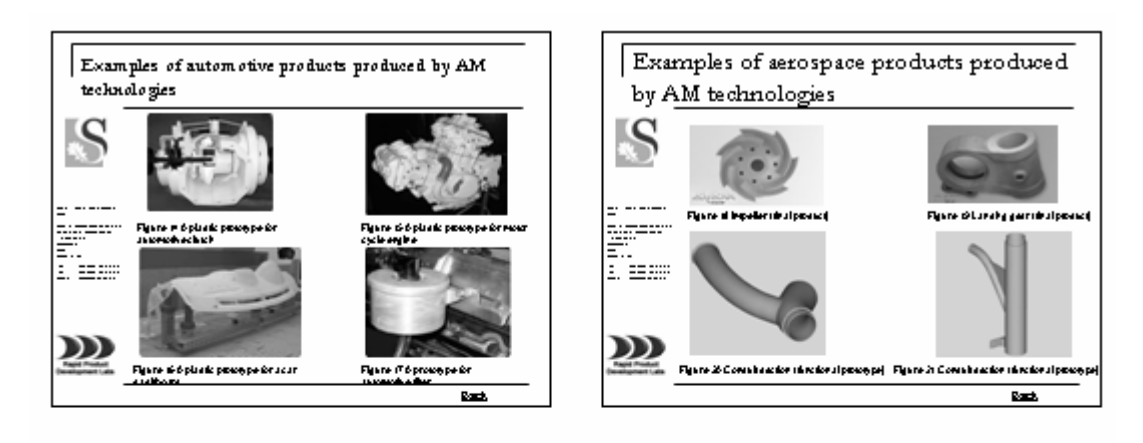

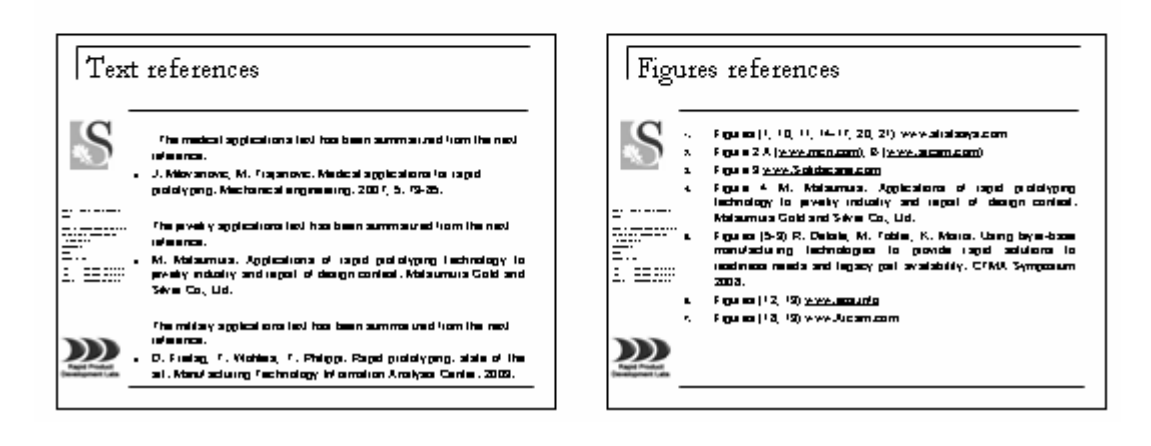

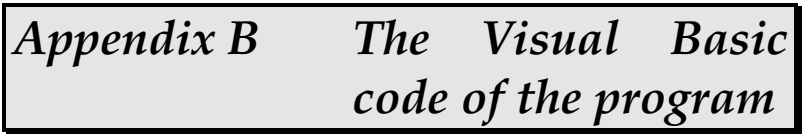

## **The Visual Basic code of the program:**

Private Sub Command1\_Click() DoCmd.OpenForm "General" End Sub

Private Sub Command2\_Click() DoCmd.OpenForm "Manufacturing" End Sub

Private Sub Command3\_Click() DoCmd.OpenForm "Prototyping"

End Sub

Private Sub Command3\_DblClick(Cancel As Integer)

End Sub

Private Sub Command4\_Click() DoCmd.OpenForm "Tooling"

End SubPrivate Sub Combo3DTCMS\_Change() If Combo3DTCMS = "740x810x1090" Then Combo3DTCSP.Value = "20.000" Combo3DTCPMS.Value = "203x254x203" Combo3DTCSP.Enabled = False Combo3DTCPMS.Enabled = False CommandRecommend.Enabled = True End If

If Combo3DTCMS = "1220x790x1400" Then Combo3DTCSP.Value = "40.000" Combo3DTCPMS.Value = "203x254x203" Combo3DTCSP.Enabled = False Combo3DTCPMS.Enabled = False CommandRecommend.Enabled = True End If

If Combo3DTCMS = "1070x790x1270" Then Combo3DTCSP.Value = "50.000" Combo3DTCPMS.Value = "254x356x203" Combo3DTCSP.Enabled = False Combo3DTCPMS.Enabled = False CommandRecommend.Enabled = True End If

If Combo3DTCMS = "1880x740x1450" Then Combo3DTCSP.Value = "80.000" Combo3DTCPMS.Value = "254x381x203" Combo3DTCSP.Enabled = False Combo3DTCPMS.Enabled = False CommandRecommend.Enabled = True End If

If Combo3DTCMS = "None" Then Combo3DTCSP.Value = "" Combo3DTCPMS.Value = "" Combo3DTCSP.Enabled = True Combo3DTCPMS.Enabled = True CommandRecommend.Enabled = False End If

## End Sub

Private Sub Combo3DTCMS1\_Change() If Combo3DTCMS1 = "740x810x1090" Then Combo3DTCPMS.Enabled = False Combo3DTSandPMS.Enabled = False Combo3DTCSP1.Value = "20.000" Combo3DTCSP1.Enabled = False CommandRecommend.Enabled = True End If

If Combo3DTCMS1 = "1220x790x1400" Then Combo3DTCPMS.Enabled = False Combo3DTSandPMS.Enabled = False Combo3DTCSP1.Value = "40.000" Combo3DTCSP1.Enabled = False CommandRecommend.Enabled = True End If

If Combo3DTCMS1 = "None" Then Combo3DTCPMS.Enabled = True Combo3DTCSP1.Value = "None" Combo3DTSandPMS.Enabled = True Combo3DTCSP1.Enabled = True CommandRecommend.Enabled = False End If

End Sub

```
Private Sub Combo3DTCPMS_Change() 
If Combo3DTCPMS = "203x254x203" Then 
Combo3DTCSP1.Visible = True 
Combo3DTCMS1.Visible = True 
Combo3DTCSP1.Enabled = True 
Combo3DTCMS1.Enabled = True 
Combo3DTCSP1.Value = "" 
Combo3DTCMS1.Value = "" 
Combo3DTCSP.Visible = False 
Combo3DTCMS.Visible = False 
End If
```
If Combo3DTCPMS =  $"254x356x203"$  Then Combo3DTCSP1.Visible = False Combo3DTCMS1.Visible = False Combo3DTCSP.Visible = True Combo3DTCMS.Visible = True Combo3DTCSP.Value = "50.000" Combo3DTCMS.Value = "1070x790x1270"

Combo3DTCSP.Enabled = False Combo3DTCMS.Enabled = False CommandRecommend.Enabled = True End If

If  $Combo3DTCPMS = "254x381x203"$  Then Combo3DTCSP1.Visible = False Combo3DTCMS1.Visible = False Combo3DTCSP.Visible = True Combo3DTCMS.Visible = True Combo3DTCSP.Value = "80.000" Combo3DTCMS.Value = "1880x740x1450" Combo3DTCSP.Enabled = False Combo3DTCMS.Enabled = False CommandRecommend.Enabled = True End If

If Combo3DTCPMS = "None" Then Combo3DTCSP1.Visible = False Combo3DTCMS1.Visible = False Combo3DTCSP.Value = "None" Combo3DTCMS.Value = "None" Combo3DTCSP.Enabled = True Combo3DTCMS.Enabled = True CommandRecommend.Enabled = False End If

End Sub

Private Sub Combo3DTCSP\_Change() If  $Combo3DTCSP = "20.000"$  Then Combo3DTCPMS.Value = "203x254x203" Combo3DTCMS.Value = "740x810x1090" Combo3DTCPMS.Enabled = False Combo3DTCMS.Enabled = False CommandRecommend.Enabled = True End If

If Combo3DTCSP =  $"40.000"$  Then Combo3DTCPMS.Value = "203x254x203" Combo3DTCMS.Value = "1220x790x1400" Combo3DTCPMS.Enabled = False Combo3DTCMS.Enabled = False CommandRecommend.Enabled = True End If

If Combo3DTCSP = "50.000" Then Combo3DTCPMS.Value = "254x356x203" Combo3DTCMS.Value = "1070x790x1270" Combo3DTCPMS.Enabled = False Combo3DTCMS.Enabled = False CommandRecommend.Enabled = True End If

If Combo3DTCSP = "80.000" Then Combo3DTCPMS.Value = "254x381x203"

Combo3DTCMS.Value = "1880x740x1450" Combo3DTCPMS.Enabled = False Combo3DTCMS.Enabled = False CommandRecommend.Enabled = True End If If Combo3DTCSP = "None" Then Combo3DTCPMS.Value = "" Combo3DTCMS.Value = "" Combo3DTCPMS.Enabled = True Combo3DTCMS.Enabled = True CommandRecommend.Enabled = False End If End Sub Private Sub Combo3DTCSP1\_Change() If Combo3DTCSP1 = "20.000" Then Combo3DTCPMS.Enabled = False Combo3DTSandPMS.Enabled = False Combo3DTCMS1.Value = "740x810x1090" Combo3DTCMS1.Enabled = False CommandRecommend.Enabled = True End If If  $Combo3DTCSP1 = "40.000" Then$ Combo3DTCPMS.Enabled = False Combo3DTSandPMS.Enabled = False Combo3DTCMS1.Value = "1220x790x1400" Combo3DTCMS1.Enabled = False CommandRecommend.Enabled = True End If If Combo3DTCSP1 = "None" Then Combo3DTSandPMS.Enabled = True Combo3DTCPMS.Enabled = True Combo3DTCMS1.Value = "None" Combo3DTCMS1.Enabled = True CommandRecommend.Enabled = False End If End Sub Private Sub Combo3DTSandMS\_Change() If Combo3DTSandMS = "740x810x1090" Then Combo3DTSandSP.Value = "20.000" Combo3DTSandPMS.Value = "203x254x203" Combo3DTSandSP.Enabled = False Combo3DTSandPMS.Enabled = False CommandRecommend.Enabled = True End If If Combo3DTSandMS = "1220x790x1400" Then Combo3DTSandSP.Value = "40.000" Combo3DTSandPMS.Value = "203x254x203" Combo3DTSandSP.Enabled = False Combo3DTSandPMS.Enabled = False CommandRecommend.Enabled = True End If If Combo3DTSandMS = "1070x790x1270" Then

Combo3DTSandSP.Value = "50.000" Combo3DTSandPMS.Value = "254x356x203" Combo3DTSandSP.Enabled = False Combo3DTSandPMS.Enabled = False CommandRecommend.Enabled = True End If If Combo3DTSandMS =  $"2100x1150x1650"$  Then Combo3DTSandSP.Value = "70.000" Combo3DTSandPMS.Value = "1200x900x600" Combo3DTSandSP.Enabled = False Combo3DTSandPMS.Enabled = False CommandRecommend.Enabled = True End If If  $Combo3DTS and MS = "1880x740x1450" Then$ Combo3DTSandSP.Value = "80.000" Combo3DTSandPMS.Value = "254x381x203" Combo3DTSandSP.Enabled = False Combo3DTSandPMS.Enabled = False CommandRecommend.Enabled = True End If If Combo3DTSandMS = "None" Then Combo3DTSandSP.Value = "" Combo3DTSandPMS.Value = "" Combo3DTSandSP.Enabled = True Combo3DTSandPMS.Enabled = True CommandRecommend.Enabled = False End If End Sub Private Sub Combo3DTSandPMS\_Change() If Combo3DTSandPMS = "203x254x203" Then Combo3DTCSP1.Visible = True Combo3DTCMS1.Visible = True Combo3DTCSP1.Enabled = True Combo3DTCMS1.Enabled = True Combo3DTSandSP.Visible = False Combo3DTSandMS.Visible = False End If If Combo3DTSandPMS = "254x356x203" Then Combo3DTCSP1.Visible = False Combo3DTCMS1.Visible = False Combo3DTSandSP.Value = "50.000" Combo3DTSandMS.Value = "1070x790x1270" Combo3DTSandSP.Enabled = False Combo3DTSandMS.Enabled = False CommandRecommend.Enabled = True End If If Combo3DTSandPMS = "1200x900x600" Then Combo3DTCSP1.Visible = False Combo3DTCMS1.Visible = False Combo3DTSandSP.Value = "70.000" Combo3DTSandMS.Value = "2100x1150x1650" Combo3DTSandSP.Enabled = False Combo3DTSandMS.Enabled = False CommandRecommend.Enabled = True End If

If Combo3DTSandPMS = "254x381x203" Then Combo3DTCSP1.Visible = False Combo3DTCMS1.Visible = False Combo3DTSandSP.Value = "80.000" Combo3DTSandMS.Value = "1880x740x1450" Combo3DTSandSP.Enabled = False Combo3DTSandMS.Enabled = False CommandRecommend.Enabled = True End If If Combo3DTSandPMS = "None" Then Combo3DTCSP1.Visible = False Combo3DTCMS1.Visible = False Combo3DTSandSP.Value = "" Combo3DTSandMS.Value = "" Combo3DTSandSP.Enabled = True Combo3DTSandMS.Enabled = True CommandRecommend.Enabled = False End If End Sub Private Sub Combo3DTSandSP\_Change() If Combo3DTSandSP = "20.000" Then Combo3DTSandPMS.Value = "203x254x203" Combo3DTSandMS.Value = "740x810x1090" Combo3DTSandPMS.Enabled = False Combo3DTSandMS.Enabled = False CommandRecommend.Enabled = True End If If Combo3DTSandSP = "40.000" Then Combo3DTSandPMS.Value = "203x254x203" Combo3DTSandMS.Value = "1220x790x1400" Combo3DTSandPMS.Enabled = False Combo3DTSandMS.Enabled = False CommandRecommend.Enabled = True End If If Combo3DTSandSP = "50.000" Then Combo3DTSandPMS.Value = "254x356x203" Combo3DTSandMS.Value = "1070x790x1270" Combo3DTSandPMS.Enabled = False Combo3DTSandMS.Enabled = False CommandRecommend.Enabled = True End If If Combo3DTSandSP = "80.000" Then Combo3DTSandPMS.Value = "254x381x203" Combo3DTSandMS.Value = "1880x740x1450" Combo3DTSandPMS.Enabled = False Combo3DTSandMS.Enabled = False CommandRecommend.Enabled = True End If If Combo3DTSandSP = "70.000" Then Combo3DTSandPMS.Value = "1200x900x600" Combo3DTSandMS.Value = "2100x1150x1650" Combo3DTSandPMS.Enabled = False Combo3DTSandMS.Enabled = False CommandRecommend.Enabled = True End If

If Combo3DTSandSP = "None" Then Combo3DTSandPMS.Value = "" Combo3DTSandMS.Value = "" Combo3DTSandPMS.Enabled = True Combo3DTSandMS.Enabled = True CommandRecommend.Enabled = False End If End Sub Private Sub ComboCeramicFTMS\_Change() If ComboCeramicFTMS = "1450x1250x1900" Then ComboCeramicFTSP.Value = "283.800 " ComboCeramicFTPMS.Value = "100(high)x100(Dim)" ComboCeramicFTSP.Enabled = False ComboCeramicFTPMS.Enabled = False CommandRecommend.Enabled = True End If If ComboCeramicFTMS = "3250x1300x 2400" Then ComboCeramicFTSP.Value = "513.480 " ComboCeramicFTPMS.Value = "250(high)x300(Dim)" ComboCeramicFTSP.Enabled = False ComboCeramicFTPMS.Enabled = False CommandRecommend.Enabled = True End If If ComboCeramicFTMS = "None" Then ComboCeramicFTSP.Value = "" ComboCeramicFTPMS.Value = "" ComboCeramicFTSP.Enabled = True ComboCeramicFTPMS.Enabled = True CommandRecommend.Enabled = False End If End Sub Private Sub ComboCeramicFTPMS\_Change() If ComboCeramicFTPMS.Value = "100(high)x100(Dim)" Then ComboCeramicFTMS.Value = "1450x1250x1900" ComboCeramicFTSP.Value = "283.800 " ComboCeramicFTMS.Enabled = False ComboCeramicFTSP.Enabled = False CommandRecommend.Enabled = True End If If ComboCeramicFTPMS.Value = "250(high)x300(Dim)" Then ComboCeramicFTMS.Value = "3250x1300x 2400" ComboCeramicFTSP.Value = "513.480 " ComboCeramicFTMS.Enabled = False ComboCeramicFTSP.Enabled = False CommandRecommend.Enabled = True End If If ComboCeramicFTPMS.Value = "None" Then ComboCeramicFTMS.Value = "" ComboCeramicFTSP.Value = "" ComboCeramicFTMS.Enabled = True ComboCeramicFTSP.Enabled = True CommandRecommend.Enabled = False End If

## End Sub

Private Sub ComboCeramicFTSP\_Change() If ComboCeramicFTSP.Value = "513.480" Then ComboCeramicFTMS.Value = "3250x1300x 2400" ComboCeramicFTPMS.Value = "250(high)x300(Dim)" ComboCeramicFTMS.Enabled = False ComboCeramicFTPMS.Enabled = False CommandRecommend.Enabled = True End If If ComboCeramicFTSP.Value = "283.800" Then ComboCeramicFTMS.Value = "1450x1250x1900" ComboCeramicFTPMS.Value = "100(high)x100(Dim)" ComboCeramicFTMS.Enabled = False ComboCeramicFTPMS.Enabled = False CommandRecommend.Enabled = True End If If ComboCeramicFTSP.Value = "None" Then ComboCeramicFTMS.Value = "" ComboCeramicFTPMS.Value = "" ComboCeramicFTMS.Enabled = True ComboCeramicFTPMS.Enabled = True CommandRecommend.Enabled = False End If End Sub

Private Sub ComboConcept\_BeforeUpdate(Cancel As Integer)

End Sub

Private Sub ComboConcept\_Change() Label3DT.Visible = False LabelPaperT.Visible = False ComboWaxT.Visible = False ComboPlasticCT.Visible = False LabelFunctionCeramicT.Visible = False ComboFunctionMetalT.Visible = False ComboFunctionPlasticT.Visible = False ComboVisualT.Visible = False Combo3DTCSP1.Visible = False Combo3DTCMS1.Visible = False Combo3DTCSP1.Enabled = True Combo3DTCMS1.Enabled = True Combo3DTCSP.Enabled = True Combo3DTCPMS.Enabled = True Combo3DTCMS.Enabled = True Combo3DTCSP.Value = "" Combo3DTCPMS.Value = "" Combo3DTCMS.Value = "" Combo3DTSandSP.Enabled = True Combo3DTSandPMS.Enabled = True Combo3DTSandMS.Enabled = True

If ComboConcept = "Starch" Then  $Label3DT.Visible = True$ LabelPaperT.Visible = False

ComboWaxT.Visible = False ComboPlasticCT.Visible = False Combo3DTCSP.Visible = True Combo3DTCPMS.Visible = True Combo3DTCMS.Visible = True Combo3DTCSP.Enabled = True Combo3DTCPMS.Enabled = True Combo3DTCMS.Enabled = True Combo3DTCSP.Value = "" Combo3DTCPMS.Value = "" Combo3DTCMS.Value = "" Combo3DTSandSP.Visible = False Combo3DTSandPMS.Visible = False Combo3DTSandMS.Visible = False ComboVisualT.Visible = False ComboWaxSLSSP.Visible = False ComboWaxSLSPMS.Visible = False ComboWaxSLSMS.Visible = False ComboPlasticCTJSP.Visible = False ComboPlasticCTJPMS.Visible = False ComboPlasticCTJMS.Visible = False ComboPlasticCTSLASP.Visible = False ComboPlasticCTSLAPMS.Visible = False ComboPlasticCTSLAMS.Visible = False ComboPlasticCTLOMSP.Visible = False ComboPlasticCTLOMPMS.Visible = False ComboPlasticCTLOMMS.Visible = False ComboPlasticCT3DSP.Visible = False ComboPlasticCT3DPMS.Visible = False ComboPlasticCT3DMS.Visible = False ComboPaperCTLOMSP.Visible = False ComboPaperCTLOMPMS.Visible = False ComboPaperCTLOMMS.Visible = False LabelMetalCT3DSP.Visible = False LabelMetalCT3DPMS.Visible = False LabelMetalCT3DMS.Visible = False CommandRecommend.Enabled = False End If

```
If ComboConcept = "Sand" Then 
Label3DT.Visible = True 
LabelPaperT.Visible = False 
ComboWaxT.Visible = False 
ComboPlasticCT.Visible = False 
Combo3DTCSP.Visible = False 
Combo3DTCPMS.Visible = False 
Combo3DTCMS.Visible = False 
Combo3DTSandSP.Visible = True 
Combo3DTSandPMS.Visible = True 
Combo3DTSandMS.Visible = True 
Combo3DTSandSP.Value = "" 
Combo3DTSandPMS.Value = "" 
Combo3DTSandMS.Value = "" 
ComboVisualT.Visible = False 
ComboWaxSLSSP.Visible = False 
ComboWaxSLSPMS.Visible = False
```
ComboWaxSLSMS.Visible = False ComboPlasticCTJSP.Visible = False ComboPlasticCTJPMS.Visible = False ComboPlasticCTJMS.Visible = False ComboPlasticCTSLASP.Visible = False ComboPlasticCTSLAPMS.Visible = False ComboPlasticCTSLAMS.Visible = False ComboPlasticCTLOMSP.Visible = False ComboPlasticCTLOMPMS.Visible = False ComboPlasticCTLOMMS.Visible = False ComboPlasticCT3DSP.Visible = False ComboPlasticCT3DPMS.Visible = False ComboPlasticCT3DMS.Visible = False ComboPaperCTLOMSP.Visible = False ComboPaperCTLOMPMS.Visible = False ComboPaperCTLOMMS.Visible = False LabelMetalCT3DSP.Visible = False LabelMetalCT3DPMS.Visible = False LabelMetalCT3DMS.Visible = False CommandRecommend.Enabled = False End If

If ComboConcept = "Plaster" Then Label3DT.Visible = True LabelPaperT.Visible = False ComboWaxT.Visible = False ComboPlasticCT.Visible = False Combo3DTCSP.Visible = True Combo3DTCPMS.Visible = True Combo3DTCMS.Visible = True Combo3DTCSP.Enabled = True Combo3DTCPMS.Enabled = True Combo3DTCMS.Enabled = True Combo3DTCSP.Value = "" Combo3DTCPMS.Value = "" Combo3DTCMS.Value = "" Combo3DTSandSP.Visible = False Combo3DTSandPMS.Visible = False Combo3DTSandMS.Visible = False ComboVisualT.Visible = False ComboWaxSLSSP.Visible = False ComboWaxSLSPMS.Visible = False ComboWaxSLSMS.Visible = False ComboPlasticCT.Visible = False ComboPlasticCTJSP.Visible = False ComboPlasticCTJPMS.Visible = False ComboPlasticCTJMS.Visible = False ComboPlasticCTSLASP.Visible = False ComboPlasticCTSLAPMS.Visible = False ComboPlasticCTSLAMS.Visible = False ComboPlasticCTLOMSP.Visible = False ComboPlasticCTLOMPMS.Visible = False ComboPlasticCTLOMMS.Visible = False ComboPlasticCT3DSP.Visible = False ComboPlasticCT3DPMS.Visible = False ComboPlasticCT3DMS.Visible = False

ComboPaperCTLOMSP.Visible = False ComboPaperCTLOMPMS.Visible = False ComboPaperCTLOMMS.Visible = False LabelMetalCT3DSP.Visible = False LabelMetalCT3DPMS.Visible = False LabelMetalCT3DMS.Visible = False CommandRecommend.Enabled = False End If

If ComboConcept = "Ceramic" Then Label3DT.Visible = True LabelPaperT.Visible = False ComboWaxT.Visible = False ComboPlasticCT.Visible = False Combo3DTCSP.Visible = True Combo3DTCPMS.Visible = True Combo3DTCMS.Visible = True Combo3DTCSP.Enabled = True Combo3DTCPMS.Enabled = True Combo3DTCMS.Enabled = True Combo3DTCSP.Value = "" Combo3DTCPMS.Value = "" Combo3DTCMS.Value = "" Combo3DTSandSP.Visible = False Combo3DTSandPMS.Visible = False Combo3DTSandMS.Visible = False ComboVisualT.Visible = False ComboWaxSLSSP.Visible = False ComboWaxSLSPMS.Visible = False ComboWaxSLSMS.Visible = False ComboPlasticCTJSP.Visible = False ComboPlasticCTJPMS.Visible = False ComboPlasticCTJMS.Visible = False ComboPlasticCTSLASP.Visible = False ComboPlasticCTSLAPMS.Visible = False ComboPlasticCTSLAMS.Visible = False ComboPlasticCTLOMSP.Visible = False ComboPlasticCTLOMPMS.Visible = False ComboPlasticCTLOMMS.Visible = False ComboPlasticCT3DSP.Visible = False ComboPlasticCT3DPMS.Visible = False ComboPlasticCT3DMS.Visible = False ComboPaperCTLOMSP.Visible = False ComboPaperCTLOMPMS.Visible = False ComboPaperCTLOMMS.Visible = False LabelMetalCT3DSP.Visible = False LabelMetalCT3DPMS.Visible = False LabelMetalCT3DMS.Visible = False CommandRecommend.Enabled = False End If

If ComboConcept = "Wax" Then Label3DT.Visible = False LabelPaperT.Visible = False  $CombowaxT.Visible = True$ 

ComboPlasticCT.Visible = False Combo3DTSandSP.Visible = False Combo3DTSandPMS.Visible = False Combo3DTSandMS.Visible = False ComboVisualT.Visible = False Combo3DTCSP.Visible = False Combo3DTCPMS.Visible = False Combo3DTCMS.Visible = False ComboPlasticCTJSP.Visible = False ComboPlasticCTJPMS.Visible = False ComboPlasticCTJMS.Visible = False ComboPlasticCTSLASP.Visible = False ComboPlasticCTSLAPMS.Visible = False ComboPlasticCTSLAMS.Visible = False ComboPlasticCTLOMSP.Visible = False ComboPlasticCTLOMPMS.Visible = False ComboPlasticCTLOMMS.Visible = False ComboPlasticCT3DSP.Visible = False ComboPlasticCT3DPMS.Visible = False ComboPlasticCT3DMS.Visible = False ComboPaperCTLOMSP.Visible = False ComboPaperCTLOMPMS.Visible = False ComboPaperCTLOMMS.Visible = False LabelMetalCT3DSP.Visible = False LabelMetalCT3DPMS.Visible = False LabelMetalCT3DMS.Visible = False CommandRecommend.Enabled = False End If

If ComboConcept = "Paper" Then Label3DT.Visible = False LabelPaperT.Visible = True ComboWaxT.Visible = False ComboPlasticCT.Visible = False Combo3DTCSP.Visible = False Combo3DTCPMS.Visible = False Combo3DTCMS.Visible = False Combo3DTSandSP.Visible = False Combo3DTSandPMS.Visible = False Combo3DTSandMS.Visible = False ComboVisualT.Visible = False ComboWaxSLSSP.Visible = False ComboWaxSLSPMS.Visible = False ComboWaxSLSMS.Visible = False ComboPlasticCTJSP.Visible = False ComboPlasticCTJPMS.Visible = False ComboPlasticCTJMS.Visible = False ComboPlasticCTSLASP.Visible = False ComboPlasticCTSLAPMS.Visible = False ComboPlasticCTSLAMS.Visible = False ComboPlasticCTLOMSP.Visible = False ComboPlasticCTLOMPMS.Visible = False ComboPlasticCTLOMMS.Visible = False ComboPlasticCT3DSP.Visible = False ComboPlasticCT3DPMS.Visible = False ComboPlasticCT3DMS.Visible = False

ComboPaperCTLOMSP.Visible = True ComboPaperCTLOMPMS.Visible = True ComboPaperCTLOMMS.Visible = True LabelMetalCT3DSP.Visible = False LabelMetalCT3DPMS.Visible = False LabelMetalCT3DMS.Visible = False CommandRecommend.Enabled = False End If

If ComboConcept = "Plastic" Then Label3DT.Visible = False LabelPaperT.Visible = False  $ComboWaxT.Visible = False$ ComboPlasticCT.Visible = True Combo3DTCSP.Visible = False Combo3DTCPMS.Visible = False Combo3DTCMS.Visible = False Combo3DTSandSP.Visible = False Combo3DTSandPMS.Visible = False Combo3DTSandMS.Visible = False ComboVisualT.Visible = False ComboWaxSLSSP.Visible = False ComboWaxSLSPMS.Visible = False ComboWaxSLSMS.Visible = False ComboPlasticCTJSP.Visible = False ComboPlasticCTJPMS.Visible = False ComboPlasticCTJMS.Visible = False ComboPlasticCTSLASP.Visible = False ComboPlasticCTSLAPMS.Visible = False ComboPlasticCTSLAMS.Visible = False ComboPlasticCTLOMSP.Visible = False ComboPlasticCTLOMPMS.Visible = False ComboPlasticCTLOMMS.Visible = False ComboPlasticCT3DSP.Visible = False ComboPlasticCT3DPMS.Visible = False ComboPlasticCT3DMS.Visible = False ComboPaperCTLOMSP.Visible = False ComboPaperCTLOMPMS.Visible = False ComboPaperCTLOMMS.Visible = False LabelMetalCT3DSP.Visible = False LabelMetalCT3DPMS.Visible = False LabelMetalCT3DMS.Visible = False CommandRecommend.Enabled = False End If

If ComboConcept = "Metal" Then LabelPaperT.Visible = False ComboWaxT.Visible = False Label3DT. Visible = True ComboPlasticCT.Visible = False Combo3DTCSP.Visible = False Combo3DTCPMS.Visible = False Combo3DTCMS.Visible = False Combo3DTSandSP.Visible = False Combo3DTSandPMS.Visible = False Combo3DTSandMS.Visible = False

ComboVisualT.Visible = False ComboWaxSLSSP.Visible = False ComboWaxSLSPMS.Visible = False ComboWaxSLSMS.Visible = False ComboPlasticCTJSP.Visible = False ComboPlasticCTJPMS.Visible = False ComboPlasticCTJMS.Visible = False ComboPlasticCTSLASP.Visible = False ComboPlasticCTSLAPMS.Visible = False ComboPlasticCTSLAMS.Visible = False ComboPlasticCTLOMSP.Visible = False ComboPlasticCTLOMPMS.Visible = False ComboPlasticCTLOMMS.Visible = False ComboPlasticCT3DSP.Visible = False ComboPlasticCT3DPMS.Visible = False ComboPlasticCT3DMS.Visible = False ComboPaperCTLOMSP.Visible = False ComboPaperCTLOMPMS.Visible = False ComboPaperCTLOMMS.Visible = False LabelMetalCT3DSP.Visible = True LabelMetalCT3DPMS.Visible = True LabelMetalCT3DMS.Visible = True CommandRecommend.Enabled = True End If

If ComboConcept = "None" Then Label3DT.Visible = False LabelPaperT.Visible = False ComboWaxT.Visible = False ComboPlasticCT.Visible = False Combo3DTCSP.Visible = False Combo3DTCPMS.Visible = False Combo3DTCMS.Visible = False Combo3DTSandSP.Visible = False Combo3DTSandPMS.Visible = False Combo3DTSandMS.Visible = False ComboVisualT.Visible = False ComboWaxSLSSP.Visible = False ComboWaxSLSPMS.Visible = False ComboWaxSLSMS.Visible = False ComboPlasticCTJSP.Visible = False ComboPlasticCTJPMS.Visible = False ComboPlasticCTJMS.Visible = False ComboPlasticCTSLASP.Visible = False ComboPlasticCTSLAPMS.Visible = False ComboPlasticCTSLAMS.Visible = False ComboPlasticCTLOMSP.Visible = False ComboPlasticCTLOMPMS.Visible = False ComboPlasticCTLOMMS.Visible = False ComboPlasticCT3DSP.Visible = False ComboPlasticCT3DPMS.Visible = False ComboPlasticCT3DMS.Visible = False ComboPaperCTLOMSP.Visible = False ComboPaperCTLOMPMS.Visible = False ComboPaperCTLOMMS.Visible = False LabelMetalCT3DSP.Visible = False

LabelMetalCT3DPMS.Visible = False LabelMetalCT3DMS.Visible = False CommandRecommend.Enabled = False End If

## End Sub

Private Sub ComboForm\_Change() LabelPaperT.Visible = False ComboWaxT.Visible = False LabelFunctionCeramicT.Visible = False ComboFunctionMetalT.Visible = False ComboFunctionPlasticT.Visible = False ComboVisualT.Visible = False If ComboForm = "Ceramic" Then Label3DT.Visible = True LabelPaperT.Visible = False ComboWaxT.Visible = False Combo3DTCSP.Visible = True Combo3DTCPMS.Visible = True Combo3DTCMS.Visible = True Combo3DTSandSP.Visible = False Combo3DTSandPMS.Visible = False Combo3DTSandMS.Visible = False ComboVisualT.Visible = False ComboWaxSLSSP.Visible = False ComboWaxSLSPMS.Visible = False ComboWaxSLSMS.Visible = False ComboPlasticCTJSP.Visible = False ComboPlasticCTJPMS.Visible = False ComboPlasticCTJMS.Visible = False ComboPlasticCTSLASP.Visible = False ComboPlasticCTSLAPMS.Visible = False ComboPlasticCTSLAMS.Visible = False ComboPlasticCTLOMSP.Visible = False ComboPlasticCTLOMPMS.Visible = False ComboPlasticCTLOMMS.Visible = False ComboPlasticCT3DSP.Visible = False ComboPlasticCT3DPMS.Visible = False ComboPlasticCT3DMS.Visible = False ComboPaperCTLOMSP.Visible = False ComboPaperCTLOMPMS.Visible = False ComboPaperCTLOMMS.Visible = False LabelMetalCT3DSP.Visible = False LabelMetalCT3DPMS.Visible = False LabelMetalCT3DMS.Visible = False ComboPlasticCTFDMSP.Visible = False ComboPlasticCTFDMPMS.Visible = False ComboPlasticCTFDMMS.Visible = False CommandRecommend.Enabled = False End If

If ComboForm = "Paper" Then Label3DT.Visible = False LabelPaperT.Visible = True ComboWaxT.Visible = False

ComboPlasticCT.Visible = False Combo3DTCSP.Visible = False Combo3DTCPMS.Visible = False Combo3DTCMS.Visible = False Combo3DTSandSP.Visible = False Combo3DTSandPMS.Visible = False Combo3DTSandMS.Visible = False ComboVisualT.Visible = False ComboWaxSLSSP.Visible = False ComboWaxSLSPMS.Visible = False ComboWaxSLSMS.Visible = False ComboPlasticCTJSP.Visible = False ComboPlasticCTJPMS.Visible = False ComboPlasticCTJMS.Visible = False ComboPlasticCTSLASP.Visible = False ComboPlasticCTSLAPMS.Visible = False ComboPlasticCTSLAMS.Visible = False ComboPlasticCTLOMSP.Visible = False ComboPlasticCTLOMPMS.Visible = False ComboPlasticCTLOMMS.Visible = False ComboPlasticCT3DSP.Visible = False ComboPlasticCT3DPMS.Visible = False ComboPlasticCT3DMS.Visible = False ComboPaperCTLOMSP.Visible = True ComboPaperCTLOMPMS.Visible = True ComboPaperCTLOMMS.Visible = True LabelMetalCT3DSP.Visible = False LabelMetalCT3DPMS.Visible = False LabelMetalCT3DMS.Visible = False CommandRecommend.Enabled = False End If

If ComboForm = "Plastic" Then Label3DT.Visible = False LabelPaperT.Visible = False ComboWaxT.Visible = False ComboPlasticCT.Visible = True Combo3DTCSP.Visible = False Combo3DTCPMS.Visible = False Combo3DTCMS.Visible = False Combo3DTSandSP.Visible = False Combo3DTSandPMS.Visible = False Combo3DTSandMS.Visible = False ComboVisualT.Visible = False ComboWaxSLSSP.Visible = False ComboWaxSLSPMS.Visible = False ComboWaxSLSMS.Visible = False ComboPlasticCTJSP.Visible = False ComboPlasticCTJPMS.Visible = False ComboPlasticCTJMS.Visible = False ComboPlasticCTSLASP.Visible = False ComboPlasticCTSLAPMS.Visible = False ComboPlasticCTSLAMS.Visible = False ComboPlasticCTLOMSP.Visible = False ComboPlasticCTLOMPMS.Visible = False ComboPlasticCTLOMMS.Visible = False

ComboPlasticCT3DSP.Visible = False ComboPlasticCT3DPMS.Visible = False ComboPlasticCT3DMS.Visible = False ComboPaperCTLOMSP.Visible = False ComboPaperCTLOMPMS.Visible = False ComboPaperCTLOMMS.Visible = False LabelMetalCT3DSP.Visible = False LabelMetalCT3DPMS.Visible = False LabelMetalCT3DMS.Visible = False CommandRecommend.Enabled = False End If

If ComboForm = "Metal" Then LabelPaperT.Visible = False ComboWaxT.Visible = False Label3DT.Visible = True ComboPlasticCT.Visible = False Combo3DTCSP.Visible = False Combo3DTCPMS.Visible = False Combo3DTCMS.Visible = False Combo3DTSandSP.Visible = False Combo3DTSandPMS.Visible = False Combo3DTSandMS.Visible = False ComboVisualT.Visible = False ComboWaxSLSSP.Visible = False ComboWaxSLSPMS.Visible = False ComboWaxSLSMS.Visible = False ComboPlasticCTJSP.Visible = False ComboPlasticCTJPMS.Visible = False ComboPlasticCTJMS.Visible = False ComboPlasticCTSLASP.Visible = False ComboPlasticCTSLAPMS.Visible = False ComboPlasticCTSLAMS.Visible = False ComboPlasticCTLOMSP.Visible = False ComboPlasticCTLOMPMS.Visible = False ComboPlasticCTLOMMS.Visible = False ComboPlasticCT3DSP.Visible = False ComboPlasticCT3DPMS.Visible = False ComboPlasticCT3DMS.Visible = False ComboPaperCTLOMSP.Visible = False ComboPaperCTLOMPMS.Visible = False ComboPaperCTLOMMS.Visible = False LabelMetalCT3DSP.Visible = True LabelMetalCT3DPMS. Visible = True LabelMetalCT3DMS.Visible = True CommandRecommend.Enabled = True End If

If ComboForm = "None" Then Label3DT.Visible = False LabelPaperT.Visible = False ComboWaxT.Visible = False ComboPlasticCT.Visible = False Combo3DTCSP.Visible = False Combo3DTCPMS.Visible = False Combo3DTCMS.Visible = False

Combo3DTSandSP.Visible = False Combo3DTSandPMS.Visible = False Combo3DTSandMS.Visible = False ComboVisualT.Visible = False ComboWaxSLSSP.Visible = False ComboWaxSLSPMS.Visible = False ComboWaxSLSMS.Visible = False ComboPlasticCTJSP.Visible = False ComboPlasticCTJPMS.Visible = False ComboPlasticCTJMS.Visible = False ComboPlasticCTSLASP.Visible = False ComboPlasticCTSLAPMS.Visible = False ComboPlasticCTSLAMS.Visible = False ComboPlasticCTLOMSP.Visible = False ComboPlasticCTLOMPMS.Visible = False ComboPlasticCTLOMMS.Visible = False ComboPlasticCT3DSP.Visible = False ComboPlasticCT3DPMS.Visible = False ComboPlasticCT3DMS.Visible = False ComboPaperCTLOMSP.Visible = False ComboPaperCTLOMPMS.Visible = False ComboPaperCTLOMMS.Visible = False LabelMetalCT3DSP.Visible = False LabelMetalCT3DPMS.Visible = False LabelMetalCT3DMS.Visible = False CommandRecommend.Enabled = False End If

End Sub

Private Sub ComboFunction\_Change() Label3DT.Visible = False LabelPaperT.Visible = False ComboWaxT.Visible = False Label3DT.Visible = False LabelPaperT.Visible = False ComboWaxT.Visible = False ComboVisualT.Visible = False Combo3DTCSP.Visible = False Combo3DTCPMS.Visible = False Combo3DTCMS.Visible = False Combo3DTSandSP.Visible = False Combo3DTSandPMS.Visible = False Combo3DTSandMS.Visible = False ComboWaxSLSSP.Visible = False ComboWaxSLSPMS.Visible = False ComboWaxSLSMS.Visible = False ComboPlasticCT.Visible = False ComboPlasticCTSLASP.Visible = False ComboPlasticCTSLAPMS.Visible = False ComboPlasticCTSLAMS.Visible = False ComboPlasticCTJSP.Visible = False ComboPlasticCTJPMS.Visible = False ComboPlasticCTJMS.Visible = False ComboPlasticCTFDMSP.Visible = False ComboPlasticCTFDMPMS.Visible = False

ComboPlasticCTFDMMS.Visible = False ComboPlasticCTLOMSP.Visible = False ComboPlasticCTLOMPMS.Visible = False ComboPlasticCTLOMMS.Visible = False ComboPlasticCT3DSP.Visible = False ComboPlasticCT3DPMS.Visible = False ComboPlasticCT3DMS.Visible = False ComboPaperCTLOMSP.Visible = False ComboPaperCTLOMPMS.Visible = False ComboPaperCTLOMMS.Visible = False LabelMetalCT3DSP.Visible = False LabelMetalCT3DPMS.Visible = False LabelMetalCT3DMS.Visible = False ComboMetalFTDMLSSP.Visible = False ComboMetalFTDMLSPMS.Visible = False ComboMetalFTDMLSMS.Visible = False ComboMetalFTLCSP.Visible = False ComboMetalFTLCPMS.Visible = False ComboMetalFTLCMS.Visible = False ComboMetalFTFSP.Visible = False ComboMetalFTFPMS.Visible = False ComboMetalFTFMS.Visible = False ComboMetalFTEBMSP.Visible = False ComboMetalFTEBMPMS.Visible = False LabelMetalFTEBMMS. Visible = False ComboMetalFTSLSSP.Visible = False ComboMetalFTSLSPMS.Visible = False ComboMetalFTSLSMS.Visible = False ComboCeramicFTSP.Visible = False ComboCeramicFTPMS.Visible = False ComboCeramicFTMS.Visible = False ComboPlasticFTSLSSP.Visible = False ComboPlasticFTSLSPMS.Visible = False ComboPlasticFTSLSMS.Visible = False If ComboFunction = "Ceramic" Then LabelFunctionCeramicT.Visible = True ComboFunctionMetalT.Visible = False ComboFunctionPlasticT.Visible = False ComboCeramicFTSP.Visible = True ComboCeramicFTPMS.Visible = True ComboCeramicFTMS.Visible = True End If

If ComboFunction = "Metal" Then LabelFunctionCeramicT.Visible = False ComboFunctionMetalT.Visible = True ComboFunctionPlasticT.Visible = False ComboCeramicFTSP.Visible = False ComboCeramicFTPMS.Visible = False ComboCeramicFTMS.Visible = False End If

If ComboFunction = "Plastic" Then LabelFunctionCeramicT.Visible = False ComboFunctionMetalT.Visible = False ComboFunctionPlasticT.Visible = True

ComboCeramicFTSP.Visible = False ComboCeramicFTPMS.Visible = False ComboCeramicFTMS.Visible = False End If

If ComboFunction = "None" Then LabelFunctionCeramicT.Visible = False ComboFunctionMetalT.Visible = False ComboFunctionPlasticT.Visible = False ComboCeramicFTSP.Visible = False ComboCeramicFTPMS.Visible = False ComboCeramicFTMS.Visible = False End If End Sub

Private Sub ComboJapanChina\_Change()

End Sub

Private Sub ComboFunctionMetalT\_Change() If ComboFunctionMetalT = "DMLS" Then ComboMetalFTDMLSSP.Visible = True ComboMetalFTDMLSPMS.Visible = True ComboMetalFTDMLSMS.Visible = True ComboMetalFTLCSP.Visible = False ComboMetalFTLCPMS.Visible = False ComboMetalFTLCMS.Visible = False ComboMetalFTFSP.Visible = False ComboMetalFTFPMS.Visible = False ComboMetalFTFMS.Visible = False ComboMetalFTEBMSP.Visible = False ComboMetalFTEBMPMS.Visible = False LabelMetalFTEBMMS.Visible = False ComboMetalFTSLSSP.Visible = False ComboMetalFTSLSPMS.Visible = False ComboMetalFTSLSMS.Visible = False End If

If ComboFunctionMetalT = "SLS" Then ComboMetalFTDMLSSP.Visible = False ComboMetalFTDMLSPMS.Visible = False ComboMetalFTDMLSMS.Visible = False ComboMetalFTLCSP.Visible = False ComboMetalFTLCPMS.Visible = False ComboMetalFTLCMS.Visible = False ComboMetalFTFSP.Visible = False ComboMetalFTFPMS.Visible = False ComboMetalFTFMS.Visible = False ComboMetalFTEBMSP.Visible = False ComboMetalFTEBMPMS.Visible = False LabelMetalFTEBMMS.Visible = False ComboMetalFTSLSSP.Visible = True ComboMetalFTSLSPMS.Visible = True ComboMetalFTSLSMS.Visible = True End If

If ComboFunctionMetalT = "LC" Then ComboMetalFTDMLSSP.Visible = False ComboMetalFTDMLSPMS.Visible = False ComboMetalFTDMLSMS.Visible = False ComboMetalFTLCSP.Visible = True ComboMetalFTLCPMS.Visible = True ComboMetalFTLCMS.Visible = True ComboMetalFTFSP.Visible = False ComboMetalFTFPMS.Visible = False ComboMetalFTFMS.Visible = False ComboMetalFTEBMSP.Visible = False ComboMetalFTEBMPMS.Visible = False LabelMetalFTEBMMS.Visible = False ComboMetalFTSLSSP.Visible = False ComboMetalFTSLSPMS.Visible = False ComboMetalFTSLSMS.Visible = False End If If ComboFunctionMetalT = "EBM" Then ComboMetalFTDMLSSP.Visible = False ComboMetalFTDMLSPMS.Visible = False ComboMetalFTDMLSMS.Visible = False ComboMetalFTLCSP.Visible = False ComboMetalFTLCPMS.Visible = False ComboMetalFTLCMS.Visible = False ComboMetalFTFSP.Visible = False ComboMetalFTFPMS.Visible = False ComboMetalFTFMS.Visible = False ComboMetalFTEBMSP.Visible = True ComboMetalFTEBMPMS.Visible = True LabelMetalFTEBMMS.Visible = True ComboMetalFTSLSSP.Visible = False ComboMetalFTSLSPMS.Visible = False ComboMetalFTSLSMS.Visible = False End If If ComboFunctionMetalT = "Fused metal deposition" Then ComboMetalFTDMLSSP.Visible = False ComboMetalFTDMLSPMS.Visible = False ComboMetalFTDMLSMS.Visible = False ComboMetalFTLCSP.Visible = False ComboMetalFTLCPMS.Visible = False ComboMetalFTLCMS.Visible = False ComboMetalFTFSP.Visible = True ComboMetalFTFPMS.Visible = True ComboMetalFTFMS.Visible = True ComboMetalFTEBMSP.Visible = False ComboMetalFTEBMPMS.Visible = False LabelMetalFTEBMMS.Visible = False ComboMetalFTSLSSP.Visible = False ComboMetalFTSLSPMS.Visible = False ComboMetalFTSLSMS.Visible = False End If

If ComboFunctionMetalT = "None" Then ComboMetalFTDMLSSP.Visible = False ComboMetalFTDMLSPMS.Visible = False

```
ComboMetalFTDMLSMS.Visible = False 
ComboMetalFTLCSP.Visible = False 
ComboMetalFTLCPMS.Visible = False 
ComboMetalFTLCMS.Visible = False 
ComboMetalFTFSP.Visible = False 
ComboMetalFTFPMS.Visible = False 
ComboMetalFTFMS.Visible = False 
ComboMetalFTEBMSP.Visible = False 
ComboMetalFTEBMPMS.Visible = False 
LabelMetalFTEBMMS.Visible = False 
ComboMetalFTSLSSP.Visible = False 
ComboMetalFTSLSPMS.Visible = False 
ComboMetalFTSLSMS.Visible = False 
End If
```
End Sub

Private Sub ComboFunctionPlasticT\_Change() If ComboFunctionPlasticT = "SLS" Then End If If ComboFunctionPlasticT = "FDM" Then Combo3DTCSP.Visible = False Combo3DTCPMS.Visible = False Combo3DTCMS.Visible = False Combo3DTSandSP.Visible = False Combo3DTSandPMS.Visible = False Combo3DTSandMS.Visible = False ComboWaxSLSSP.Visible = False ComboWaxSLSPMS.Visible = False ComboWaxSLSMS.Visible = False ComboPlasticCTJSP.Visible = False ComboPlasticCTJPMS.Visible = False ComboPlasticCTJMS.Visible = False ComboPlasticCTSLASP.Visible = False ComboPlasticCTSLAPMS.Visible = False ComboPlasticCTSLAMS.Visible = False ComboPlasticCTLOMSP.Visible = False ComboPlasticCTLOMPMS.Visible = False ComboPlasticCTLOMMS.Visible = False ComboPlasticCT3DSP.Visible = False ComboPlasticCT3DPMS.Visible = False ComboPlasticCT3DMS.Visible = False ComboPlasticCTFDMSP.Visible = True ComboPlasticCTFDMPMS.Visible = True ComboPlasticCTFDMMS.Visible = True ComboPaperCTLOMSP.Visible = False ComboPaperCTLOMPMS.Visible = False ComboPaperCTLOMMS.Visible = False LabelMetalCT3DSP.Visible = False LabelMetalCT3DPMS.Visible = False LabelMetalCT3DMS.Visible = False ComboPlasticFTSLSSP.Visible = False ComboPlasticFTSLSPMS.Visible = False ComboPlasticFTSLSMS.Visible = False End If
If ComboFunctionPlasticT = "SLS" Then Combo3DTCSP.Visible = False Combo3DTCPMS.Visible = False Combo3DTCMS.Visible = False Combo3DTSandSP.Visible = False Combo3DTSandPMS.Visible = False Combo3DTSandMS.Visible = False ComboWaxSLSSP.Visible = False ComboWaxSLSPMS.Visible = False ComboWaxSLSMS.Visible = False ComboPlasticCTJSP.Visible = False ComboPlasticCTJPMS.Visible = False ComboPlasticCTJMS.Visible = False ComboPlasticCTSLASP.Visible = False ComboPlasticCTSLAPMS.Visible = False ComboPlasticCTSLAMS.Visible = False ComboPlasticCTLOMSP.Visible = False ComboPlasticCTLOMPMS.Visible = False ComboPlasticCTLOMMS.Visible = False ComboPlasticCT3DSP.Visible = False ComboPlasticCT3DPMS.Visible = False ComboPlasticCT3DMS.Visible = False ComboPlasticCTFDMSP.Visible = False ComboPlasticCTFDMPMS.Visible = False ComboPlasticCTFDMMS.Visible = False ComboPaperCTLOMSP.Visible = False ComboPaperCTLOMPMS.Visible = False ComboPaperCTLOMMS.Visible = False LabelMetalCT3DSP.Visible = False LabelMetalCT3DPMS.Visible = False LabelMetalCT3DMS.Visible = False ComboPlasticFTSLSSP.Visible = True ComboPlasticFTSLSPMS.Visible = True ComboPlasticFTSLSMS.Visible = True End If If ComboFunctionPlasticT = "None" Then Combo3DTCSP.Visible = False Combo3DTCPMS.Visible = False Combo3DTCMS.Visible = False Combo3DTSandSP.Visible = False Combo3DTSandPMS.Visible = False Combo3DTSandMS.Visible = False ComboWaxSLSSP.Visible = False ComboWaxSLSPMS.Visible = False ComboWaxSLSMS.Visible = False ComboPlasticCTJSP.Visible = False ComboPlasticCTJPMS.Visible = False ComboPlasticCTJMS.Visible = False ComboPlasticCTSLASP.Visible = False ComboPlasticCTSLAPMS.Visible = False ComboPlasticCTSLAMS.Visible = False ComboPlasticCTLOMSP.Visible = False ComboPlasticCTLOMPMS.Visible = False

ComboPlasticCTLOMMS.Visible = False ComboPlasticCT3DSP.Visible = False

ComboPlasticCT3DPMS.Visible = False ComboPlasticCT3DMS.Visible = False ComboPlasticCTFDMSP.Visible = False ComboPlasticCTFDMPMS.Visible = False ComboPlasticCTFDMMS.Visible = False ComboPaperCTLOMSP.Visible = False ComboPaperCTLOMPMS.Visible = False ComboPaperCTLOMMS.Visible = False LabelMetalCT3DSP.Visible = False LabelMetalCT3DPMS.Visible = False LabelMetalCT3DMS.Visible = False ComboPlasticFTSLSSP.Visible = False ComboPlasticFTSLSPMS.Visible = False ComboPlasticFTSLSMS.Visible = False End If

End Sub

Private Sub ComboMetalFTDMLSMS\_Change() If ComboMetalFTDMLSMS = "1320x1067x2204" Then ComboMetalFTDMLSSP.Value = "225.000" ComboMetalFTDMLSPMS.Value = "200x250x330" ComboMetalFTDMLSSP.Enabled = False ComboMetalFTDMLSPMS.Enabled = False CommandRecommend.Enabled = True End If

If ComboMetalFTDMLSMS = "2000x1050x1940" Then ComboMetalFTDMLSSP.Value = "570.000" ComboMetalFTDMLSPMS.Value = "250x250x215" ComboMetalFTDMLSSP.Enabled = False ComboMetalFTDMLSPMS.Enabled = False CommandRecommend.Enabled = True End If

If ComboMetalFTDMLSMS = "1840x1175x2100" Then ComboMetalFTDMLSSP.Value = "470.000" ComboMetalFTDMLSPMS.Value = "340x340x620" ComboMetalFTDMLSSP.Enabled = False ComboMetalFTDMLSPMS.Enabled = False CommandRecommend.Enabled = True End If

If ComboMetalFTDMLSMS = "1420x1400x2150" Then ComboMetalFTDMLSSP.Value = "950.000" ComboMetalFTDMLSPMS.Value = "720x380x380" ComboMetalFTDMLSSP.Enabled = False ComboMetalFTDMLSPMS.Enabled = False CommandRecommend.Enabled = True End If

If ComboMetalFTDMLSMS = "None" Then ComboMetalFTDMLSSP.Value = "" ComboMetalFTDMLSPMS.Value = "" ComboMetalFTDMLSSP.Enabled = True ComboMetalFTDMLSPMS.Enabled = True CommandRecommend.Enabled = False End If

End Sub

Private Sub ComboMetalFTDMLSPMS\_Change() If ComboMetalFTDMLSPMS = "200x250x330" Then ComboMetalFTDMLSSP.Value = "225.000" ComboMetalFTDMLSMS.Value = "1320x1067x2204" ComboMetalFTDMLSSP.Enabled = False ComboMetalFTDMLSMS.Enabled = False CommandRecommend.Enabled = True End If

If ComboMetalFTDMLSPMS = "570.000" Then ComboMetalFTDMLSSP.Value = "250x250x215" ComboMetalFTDMLSMS.Value = "2000x1050x1940" ComboMetalFTDMLSSP.Enabled = False ComboMetalFTDMLSMS.Enabled = False CommandRecommend.Enabled = True End If

If ComboMetalFTDMLSPMS = "340x340x620" Then ComboMetalFTDMLSSP.Value = "470.000" ComboMetalFTDMLSMS.Value = "1840x1175x2100" ComboMetalFTDMLSSP.Enabled = False ComboMetalFTDMLSMS.Enabled = False CommandRecommend.Enabled = True End If

If ComboMetalFTDMLSPMS = "720x380x380" Then ComboMetalFTDMLSSP.Value = "950.000" ComboMetalFTDMLSMS.Value = "1420x1400x2150" ComboMetalFTDMLSSP.Enabled = False ComboMetalFTDMLSMS.Enabled = False CommandRecommend.Enabled = True End If

If ComboMetalFTDMLSPMS = "None" Then ComboMetalFTDMLSSP.Value = "" ComboMetalFTDMLSMS.Value = "" ComboMetalFTDMLSSP.Enabled = True ComboMetalFTDMLSMS.Enabled = True CommandRecommend.Enabled = False End If End Sub

Private Sub ComboMetalFTDMLSSP\_Change() If ComboMetalFTDMLSSP = "225.000" Then ComboMetalFTDMLSPMS.Value = "200x250x330" ComboMetalFTDMLSMS.Value = "1320x1067x2204" ComboMetalFTDMLSPMS.Enabled = False ComboMetalFTDMLSMS.Enabled = False CommandRecommend.Enabled = True End If

If ComboMetalFTDMLSSP = "570.000" Then ComboMetalFTDMLSPMS.Value = "250x250x215" ComboMetalFTDMLSMS.Value = "2000x1050x1940" ComboMetalFTDMLSPMS.Enabled = False ComboMetalFTDMLSMS.Enabled = False CommandRecommend.Enabled = True End If

If ComboMetalFTDMLSSP = "470.000" Then ComboMetalFTDMLSPMS.Value = "340x340x620" ComboMetalFTDMLSMS.Value = "1840x1175x2100" ComboMetalFTDMLSPMS.Enabled = False ComboMetalFTDMLSMS.Enabled = False CommandRecommend.Enabled = True End If

If ComboMetalFTDMLSSP = "990.000" Then ComboMetalFTDMLSPMS.Value = "700x380x580" ComboMetalFTDMLSMS.Value = "2250x1550x2100" ComboMetalFTDMLSPMS.Enabled = False ComboMetalFTDMLSMS.Enabled = False CommandRecommend.Enabled = True End If

If ComboMetalFTDMLSSP = "1.030.000" Then ComboMetalFTDMLSPMS.Value = "700x380x580" ComboMetalFTDMLSMS.Value = "2250x1550x2100" ComboMetalFTDMLSPMS.Enabled = False ComboMetalFTDMLSMS.Enabled = False CommandRecommend.Enabled = True End If

If ComboMetalFTDMLSSP = "950.000" Then ComboMetalFTDMLSPMS.Value = "720x380x380" ComboMetalFTDMLSMS.Value = "1420x1400x2150" ComboMetalFTDMLSPMS.Enabled = False ComboMetalFTDMLSMS.Enabled = False CommandRecommend.Enabled = True End If

If ComboMetalFTDMLSSP = "None" Then ComboMetalFTDMLSPMS.Value = ' ComboMetalFTDMLSMS.Value = "" ComboMetalFTDMLSPMS.Enabled = True ComboMetalFTDMLSMS.Enabled = True CommandRecommend.Enabled = False End If

End Sub

Private Sub ComboMetalFTEBMPMS\_Change() If ComboMetalFTEBMPMS = "200x200x350" Then ComboMetalFTEBMSP.Value = "875.000" ComboMetalFTEBMSP.Enabled = False CommandRecommend.Enabled = True End If

If ComboMetalFTEBMPMS = "200x200x180" Then ComboMetalFTEBMSP.Value = "725.000" ComboMetalFTEBMSP.Enabled = False CommandRecommend.Enabled = True End If

If ComboMetalFTEBMPMS = "None" Then ComboMetalFTEBMSP.Value = "" ComboMetalFTEBMSP.Enabled = True CommandRecommend.Enabled = False End If

End Sub

Private Sub ComboMetalFTEBMSP\_Change() If ComboMetalFTEBMSP = "875.000" Then ComboMetalFTEBMPMS.Value = "200x200x350" ComboMetalFTEBMPMS.Enabled = False CommandRecommend.Enabled = True End If

If ComboMetalFTEBMSP = "725.000" Then ComboMetalFTEBMPMS.Value = "200x200x180" ComboMetalFTEBMPMS.Enabled = False CommandRecommend.Enabled = True End If

If ComboMetalFTEBMSP = "None" Then ComboMetalFTEBMPMS.Value = "" ComboMetalFTEBMPMS.Enabled = True CommandRecommend.Enabled = False End If

## End Sub

Private Sub ComboMetalFTFMS\_Change() If ComboMetalFTFMS  $=$  "3835x2286x3048" Then ComboMetalFTFSP.Value = "800.000" ComboMetalFTFPMS.Value = "750x500x400" ComboMetalFTFSP.Enabled = False ComboMetalFTFPMS.Enabled = False CommandRecommend.Enabled = True End If

If ComboMetalFTFMS = "6096x5500x2450" Then ComboMetalFTFSP.Value = "1.400.000" ComboMetalFTFPMS.Value = "Robot arm" ComboMetalFTFSP.Enabled = False ComboMetalFTFPMS.Enabled = False CommandRecommend.Enabled = True End If

If ComboMetalFTFMS = "7400x6646x4166" Then ComboMetalFTFSP.Value = "1.500.000" ComboMetalFTFPMS.Value = "Robot arm"

ComboMetalFTFSP.Enabled = False ComboMetalFTFPMS.Enabled = False CommandRecommend.Enabled = True End If

If ComboMetalFTFMS = "4500x1200x2200" Then ComboMetalFTFSP.Value = "980.000" ComboMetalFTFPMS.Value = "1200x800x450" ComboMetalFTFSP.Enabled = False ComboMetalFTFPMS.Enabled = False CommandRecommend.Enabled = True End If

If ComboMetalFTFMS = "None" Then ComboMetalFTFSP.Value = "" ComboMetalFTFPMS.Value = "" ComboMetalFTFSP.Enabled = True ComboMetalFTFPMS.Enabled = True CommandRecommend.Enabled = False End If

End Sub

Private Sub ComboMetalFTFPMS\_Change() If ComboMetalFTFPMS = "750x500x400" Then ComboMetalFTFSP.Value = "800.000" ComboMetalFTFMS.Value = "3835x2286x3048" ComboMetalFTFSP.Enabled = False ComboMetalFTFMS.Enabled = False CommandRecommend.Enabled = True End If

If ComboMetalFTFPMS = "1200x800x450" Then ComboMetalFTFSP.Value = "980.000" ComboMetalFTFMS.Value = "4500x1200x2200" ComboMetalFTFSP.Enabled = False ComboMetalFTFMS.Enabled = False CommandRecommend.Enabled = True End If

If ComboMetalFTFPMS = "None" Then ComboMetalFTFSP.Value = "" ComboMetalFTFMS.Value = "" ComboMetalFTFSP.Enabled = True ComboMetalFTFMS.Enabled = True CommandRecommend.Enabled = False End If

End Sub

Private Sub ComboMetalFTFSP\_Change() If ComboMetalFTFSP = "800.000" Then ComboMetalFTFPMS.Value = "750x500x400" ComboMetalFTFMS.Value = "3835x2286x3048" ComboMetalFTFPMS.Enabled = False ComboMetalFTFMS.Enabled = False

CommandRecommend.Enabled = True End If

If ComboMetalFTFSP = "1.400.000" Then ComboMetalFTFPMS.Value = "Robot arm" ComboMetalFTFMS.Value = "6096x5500x2450" ComboMetalFTFPMS.Enabled = False ComboMetalFTFMS.Enabled = False CommandRecommend.Enabled = True End If If ComboMetalFTFSP = "1.500.000" Then ComboMetalFTFPMS.Value = "Robot arm" ComboMetalFTFMS.Value = "7400x6646x4166" ComboMetalFTFPMS.Enabled = False ComboMetalFTFMS.Enabled = False CommandRecommend.Enabled = True End If

If ComboMetalFTFSP = "980.000" Then ComboMetalFTFPMS.Value = "1200x800x450" ComboMetalFTFMS.Value = "4500x1200x2200" ComboMetalFTFPMS.Enabled = False ComboMetalFTFMS.Enabled = False CommandRecommend.Enabled = True End If

If ComboMetalFTFSP = "None" Then ComboMetalFTFPMS.Value = "" ComboMetalFTFMS.Value = "" ComboMetalFTFPMS.Enabled = True ComboMetalFTFMS.Enabled = True CommandRecommend.Enabled = False End If

## End Sub

Private Sub ComboMetalFTLCMS\_Change() If ComboMetalFTLCMS = "2450x1490x1775" Then ComboMetalFTLCSP.Value = "448.800" ComboMetalFTLCPMS.Value = "150x150x200" ComboMetalFTLCSP.Enabled = False ComboMetalFTLCPMS.Enabled = False CommandRecommend.Enabled = True End If

If ComboMetalFTLCMS = "2440x1630x1992" Then ComboMetalFTLCSP.Value = "765.000" ComboMetalFTLCPMS.Value = "250x250x280" ComboMetalFTLCSP.Enabled = False ComboMetalFTLCPMS.Enabled = False CommandRecommend.Enabled = True End If

If ComboMetalFTLCMS = "2670x1990x2180" Then ComboMetalFTLCSP.Value = "726.000" ComboMetalFTLCPMS.Value = "300x350x300"

ComboMetalFTLCSP.Enabled = False ComboMetalFTLCPMS.Enabled = False CommandRecommend.Enabled = True End If

If ComboMetalFTLCMS = "None" Then ComboMetalFTLCSP.Value = "" ComboMetalFTLCPMS.Value = "" ComboMetalFTLCSP.Enabled = True ComboMetalFTLCPMS.Enabled = True CommandRecommend.Enabled = False End If

End Sub

Private Sub ComboMetalFTLCPMS\_Change() If ComboMetalFTLCPMS = "150x150x200" Then ComboMetalFTLCSP.Value = "448.800" ComboMetalFTLCMS.Value = "2450x1490x1775" ComboMetalFTLCSP.Enabled = False ComboMetalFTLCMS.Enabled = False CommandRecommend.Enabled = True End If

If ComboMetalFTLCPMS = "250x250x280" Then ComboMetalFTLCSP.Value = "765.000" ComboMetalFTLCMS.Value = "2440x1630x1992" ComboMetalFTLCSP.Enabled = False ComboMetalFTLCMS.Enabled = False CommandRecommend.Enabled = True End If

If ComboMetalFTLCPMS = "300x350x300" Then ComboMetalFTLCSP.Value = "726.000" ComboMetalFTLCMS.Value = "2670x1990x2180" ComboMetalFTLCSP.Enabled = False ComboMetalFTLCMS.Enabled = False CommandRecommend.Enabled = True End If

If ComboMetalFTLCPMS = "None" Then ComboMetalFTLCSP.Value = "" ComboMetalFTLCMS.Value = "" ComboMetalFTLCSP.Enabled = True ComboMetalFTLCMS.Enabled = True CommandRecommend.Enabled = False End If

End Sub

Private Sub ComboMetalFTLCSP\_Change() If ComboMetalFTLCSP = "448.800" Then ComboMetalFTLCPMS.Value = "150x150x200" ComboMetalFTLCMS.Value = "2450x1490x1775" ComboMetalFTLCPMS.Enabled = False ComboMetalFTLCMS.Enabled = False

CommandRecommend.Enabled = True End If

If ComboMetalFTLCSP = "765.000" Then ComboMetalFTLCPMS.Value = "250x250x280" ComboMetalFTLCMS.Value = "2440x1630x1992" ComboMetalFTLCPMS.Enabled = False ComboMetalFTLCMS.Enabled = False CommandRecommend.Enabled = True End If

If ComboMetalFTLCSP = "726.000" Then ComboMetalFTLCPMS.Value = "300x350x300" ComboMetalFTLCMS.Value = "2670x1990x2180" ComboMetalFTLCPMS.Enabled = False ComboMetalFTLCMS.Enabled = False CommandRecommend.Enabled = True End If

If ComboMetalFTLCSP = "None" Then ComboMetalFTLCPMS.Value = "" ComboMetalFTLCMS.Value = "" ComboMetalFTLCPMS.Enabled = True ComboMetalFTLCMS.Enabled = True CommandRecommend.Enabled = False End If

End Sub

Private Sub ComboMetalFTSLSMS\_Change() If ComboMetalFTSLSMS = "900x800x2500" Then ComboMetalFTSLSSP.Value = "700.000" ComboMetalFTSLSPMS.Value = "80(high)x125(Dim)" ComboMetalFTSLSSP.Enabled = False ComboMetalFTSLSPMS.Enabled = False CommandRecommend.Enabled = True End If

If ComboMetalFTSLSMS = "1900x1400x2500" Then ComboMetalFTSLSSP.Value = "800.000" ComboMetalFTSLSPMS.Value = "250x250x220" ComboMetalFTSLSSP.Enabled = False ComboMetalFTSLSPMS.Enabled = False CommandRecommend.Enabled = True End If

If ComboMetalFTSLSMS = "1900x2600x2500" Then ComboMetalFTSLSSP.Value = "85.000" ComboMetalFTSLSPMS.Value = "250x250x240" ComboMetalFTSLSSP.Enabled = False ComboMetalFTSLSPMS.Enabled = False CommandRecommend.Enabled = True End If

If ComboMetalFTSLSMS = "1450x1250x1900" Then ComboMetalFTSLSSP.Value = "283.800"

ComboMetalFTSLSPMS.Value = "100(high)x100(Dim)" ComboMetalFTSLSSP.Enabled = False ComboMetalFTSLSPMS.Enabled = False CommandRecommend.Enabled = True End If

If ComboMetalFTSLSMS = "3250x1300x 2400 " Then ComboMetalFTSLSSP.Value = "513.480" ComboMetalFTSLSPMS.Value = "250(high)x300(Dim)" ComboMetalFTSLSSP.Enabled = False ComboMetalFTSLSPMS.Enabled = False CommandRecommend.Enabled = True End If

If ComboMetalFTSLSMS = "None" Then ComboMetalFTSLSSP.Value = "" ComboMetalFTSLSPMS.Value = "" ComboMetalFTSLSSP.Enabled = True ComboMetalFTSLSPMS.Enabled = True CommandRecommend.Enabled = False End If

## End Sub

Private Sub ComboMetalFTSLSPMS\_Change() If ComboMetalFTSLSPMS = "80(high)x125(Dim)" Then ComboMetalFTSLSSP.Value = "700.000" ComboMetalFTSLSMS.Value = "900x800x2500" ComboMetalFTSLSSP.Enabled = False ComboMetalFTSLSMS.Enabled = False CommandRecommend.Enabled = True End If

If ComboMetalFTSLSPMS = "250x250x220" Then ComboMetalFTSLSSP.Value = "800.000" ComboMetalFTSLSMS.Value = "1900x1400x2500" ComboMetalFTSLSSP.Enabled = False ComboMetalFTSLSMS.Enabled = False CommandRecommend.Enabled = True End If

If ComboMetalFTSLSPMS = "500x500x460" Then ComboMetalFTSLSSP.Value = "710.000" ComboMetalFTSLSMS.Value = "2120x1580x2010" ComboMetalFTSLSSP.Enabled = False ComboMetalFTSLSMS.Enabled = False CommandRecommend.Enabled = True End If

If ComboMetalFTSLSPMS = "500x500x750" Then ComboMetalFTSLSSP.Value = "800.000" ComboMetalFTSLSMS.Value = "2120x1580x2010" ComboMetalFTSLSSP.Enabled = False ComboMetalFTSLSMS.Enabled = False CommandRecommend.Enabled = True End If

If ComboMetalFTSLSPMS = "250x250x240" Then ComboMetalFTSLSSP.Value = "85.000" ComboMetalFTSLSMS.Value = "1900x2600x2500" ComboMetalFTSLSSP.Enabled = False ComboMetalFTSLSMS.Enabled = False CommandRecommend.Enabled = True End If

If ComboMetalFTSLSPMS = "100(high)x100(Dim)" Then ComboMetalFTSLSSP.Value = "283.800" ComboMetalFTSLSMS.Value = "1450x1250x1900" ComboMetalFTSLSSP.Enabled = False ComboMetalFTSLSMS.Enabled = False CommandRecommend.Enabled = True End If

If ComboMetalFTSLSPMS = "250(high)x300(Dim)" Then ComboMetalFTSLSSP.Value = "513.480" ComboMetalFTSLSMS.Value = "3250x1300x 2400" ComboMetalFTSLSSP.Enabled = False ComboMetalFTSLSMS.Enabled = False CommandRecommend.Enabled = True End If

If ComboMetalFTSLSPMS = "None" Then ComboMetalFTSLSSP.Value = "" ComboMetalFTSLSMS.Value = "" ComboMetalFTSLSSP.Enabled = True ComboMetalFTSLSMS.Enabled = True CommandRecommend.Enabled = False End If

End Sub

Private Sub ComboMetalFTSLSSP\_Change() If ComboMetalFTSLSSP = "1.100.000" Then ComboMetalFTSLSPMS.Value = "381x330x457" ComboMetalFTSLSMS.Value = "1680x1020x2120" ComboMetalFTSLSPMS.Enabled = False ComboMetalFTSLSMS.Enabled = False CommandRecommend.Enabled = True End If

If ComboMetalFTSLSSP = "700.000" Then ComboMetalFTSLSPMS.Value = "80(high)x125(Dim)" ComboMetalFTSLSMS.Value = "900x800x2500" ComboMetalFTSLSPMS.Enabled = False ComboMetalFTSLSMS.Enabled = False CommandRecommend.Enabled = True End If

If ComboMetalFTSLSSP = "710.000" Then ComboMetalFTSLSPMS.Value = "500x500x460" ComboMetalFTSLSMS.Value = "2120x1580x2010" ComboMetalFTSLSPMS.Enabled = False

ComboMetalFTSLSMS.Enabled = False CommandRecommend.Enabled = True End If

If ComboMetalFTSLSSP = "1.300.000" Then ComboMetalFTSLSPMS.Value = "381x330x457" ComboMetalFTSLSMS.Value = "1680x1020x2120" ComboMetalFTSLSPMS.Enabled = False ComboMetalFTSLSMS.Enabled = False CommandRecommend.Enabled = True End If

If ComboMetalFTSLSSP = "85.000" Then ComboMetalFTSLSPMS.Value = "250x250x240" ComboMetalFTSLSMS.Value = "1900x2600x2500" ComboMetalFTSLSPMS.Enabled = False ComboMetalFTSLSMS.Enabled = False CommandRecommend.Enabled = True End If

If ComboMetalFTSLSSP = "283.800" Then ComboMetalFTSLSPMS.Value = "100(high)x100(Dim)" ComboMetalFTSLSMS.Value = "1450x1250x1900" ComboMetalFTSLSPMS.Enabled = False ComboMetalFTSLSMS.Enabled = False CommandRecommend.Enabled = True End If

If ComboMetalFTSLSSP = "513.480" Then ComboMetalFTSLSPMS.Value = "250(high)x300(Dim)" ComboMetalFTSLSMS.Value = "3250x1300x 2400 " ComboMetalFTSLSPMS.Enabled = False ComboMetalFTSLSMS.Enabled = False CommandRecommend.Enabled = True End If

If ComboMetalFTSLSSP = "None" Then ComboMetalFTSLSPMS.Value = "" ComboMetalFTSLSMS.Value = "" ComboMetalFTSLSPMS.Enabled = True ComboMetalFTSLSMS.Enabled = True CommandRecommend.Enabled = False End If

End Sub

Private Sub ComboPaperCTLOMMS\_Change() If ComboPaperCTLOMMS = "860x660x1330" Then ComboPaperCTLOMSP.Value = "30.000" ComboPaperCTLOMPMS.Value = "180x280x150" ComboPaperCTLOMSP.Enabled = False ComboPaperCTLOMPMS.Enabled = False CommandRecommend.Enabled = True End If

If ComboPaperCTLOMMS = "1750x980x1500" Then

ComboPaperCTLOMSP.Value = "33.000" ComboPaperCTLOMPMS.Value = "450x350x350" ComboPaperCTLOMSP.Enabled = False ComboPaperCTLOMPMS.Enabled = False CommandRecommend.Enabled = True End If

If ComboPaperCTLOMMS = "1860x1100x1700" Then ComboPaperCTLOMSP.Value = "73.000" ComboPaperCTLOMPMS.Value = "600x400x500" ComboPaperCTLOMSP.Enabled = False ComboPaperCTLOMPMS.Enabled = False CommandRecommend.Enabled = True End If

If ComboPaperCTLOMMS = "None" Then ComboPaperCTLOMSP.Value = "" ComboPaperCTLOMPMS.Value = "" ComboPaperCTLOMSP.Enabled = True ComboPaperCTLOMPMS.Enabled = True CommandRecommend.Enabled = False End If

## End Sub

Private Sub ComboPaperCTLOMPMS\_Change() If ComboPaperCTLOMPMS = "180x280x150" Then ComboPaperCTLOMSP.Value = "30.000" ComboPaperCTLOMMS.Value = "860x660x1330" ComboPaperCTLOMSP.Enabled = False ComboPaperCTLOMMS.Enabled = False CommandRecommend.Enabled = True End If

If ComboPaperCTLOMPMS = "450x350x350" Then ComboPaperCTLOMSP.Value = "33.000" ComboPaperCTLOMMS.Value = "1750x980x1500" ComboPaperCTLOMSP.Enabled = False ComboPaperCTLOMMS.Enabled = False CommandRecommend.Enabled = True End If

If ComboPaperCTLOMPMS = "600x400x500" Then ComboPaperCTLOMSP.Value = "73.000" ComboPaperCTLOMMS.Value = "1860x1100x1700" ComboPaperCTLOMSP.Enabled = False ComboPaperCTLOMMS.Enabled = False CommandRecommend.Enabled = True End If

If ComboPaperCTLOMPMS = "None" Then ComboPaperCTLOMSP.Value = "" ComboPaperCTLOMMS.Value = "" ComboPaperCTLOMSP.Enabled = True ComboPaperCTLOMMS.Enabled = True CommandRecommend.Enabled = False

# End If

# End Sub

Private Sub ComboPaperCTLOMSP\_Change() If ComboPaperCTLOMSP = "30.000" Then ComboPaperCTLOMPMS.Value = "180x280x150" ComboPaperCTLOMMS.Value = "860x660x1330" ComboPaperCTLOMPMS.Enabled = False ComboPaperCTLOMMS.Enabled = False CommandRecommend.Enabled = True End If

If ComboPaperCTLOMSP = "33.000" Then ComboPaperCTLOMPMS.Value = "450x350x350" ComboPaperCTLOMMS.Value = "1750x980x1500" ComboPaperCTLOMPMS.Enabled = False ComboPaperCTLOMMS.Enabled = False CommandRecommend.Enabled = True End If

If ComboPaperCTLOMSP = "73.000" Then ComboPaperCTLOMPMS.Value = "600x400x500" ComboPaperCTLOMMS.Value = "1860x1100x1700" ComboPaperCTLOMPMS.Enabled = False ComboPaperCTLOMMS.Enabled = False CommandRecommend.Enabled = True End If

If ComboPaperCTLOMSP = "None" Then ComboPaperCTLOMPMS.Value = "" ComboPaperCTLOMMS.Value = "" ComboPaperCTLOMPMS.Enabled = True ComboPaperCTLOMMS.Enabled = True CommandRecommend.Enabled = False End If

## End Sub

Private Sub ComboPlasticCT\_Change() If ComboPlasticCT = "SLA" Then Combo3DTCSP.Visible = False Combo3DTCPMS.Visible = False Combo3DTCMS.Visible = False Combo3DTSandSP.Visible = False Combo3DTSandPMS.Visible = False Combo3DTSandMS.Visible = False ComboWaxSLSSP.Visible = False ComboWaxSLSPMS.Visible = False ComboWaxSLSMS.Visible = False ComboPlasticCTSLASP.Visible = True ComboPlasticCTSLAPMS.Visible = True ComboPlasticCTSLAMS.Visible = True ComboPlasticCTJSP.Visible = False ComboPlasticCTJPMS.Visible = False ComboPlasticCTJMS.Visible = False

ComboPlasticCTFDMSP.Visible = False ComboPlasticCTFDMPMS.Visible = False ComboPlasticCTFDMMS.Visible = False ComboPlasticCTLOMSP.Visible = False ComboPlasticCTLOMPMS.Visible = False ComboPlasticCTLOMMS.Visible = False ComboPlasticCT3DSP.Visible = False ComboPlasticCT3DPMS.Visible = False ComboPlasticCT3DMS.Visible = False End If

If ComboPlasticCT = "Jetting Systems" Then ComboPlasticCTJSP.Visible = True ComboPlasticCTJPMS.Visible = True ComboPlasticCTJMS.Visible = True Combo3DTCSP.Visible = False Combo3DTCPMS.Visible = False Combo3DTCMS.Visible = False Combo3DTSandSP.Visible = False Combo3DTSandPMS.Visible = False Combo3DTSandMS.Visible = False ComboWaxSLSSP.Visible = False ComboWaxSLSPMS.Visible = False ComboWaxSLSMS.Visible = False ComboPlasticCTSLASP.Visible = False ComboPlasticCTSLAPMS.Visible = False ComboPlasticCTSLAMS.Visible = False ComboPlasticCTFDMSP.Visible = False ComboPlasticCTFDMPMS.Visible = False ComboPlasticCTFDMMS.Visible = False ComboPlasticCTLOMSP.Visible = False ComboPlasticCTLOMPMS.Visible = False ComboPlasticCTLOMMS.Visible = False ComboPlasticCT3DSP.Visible = False ComboPlasticCT3DPMS.Visible = False ComboPlasticCT3DMS.Visible = False End If

If ComboPlasticCT = "FDM" Then ComboPlasticCTJSP.Visible = False ComboPlasticCTJPMS.Visible = False ComboPlasticCTJMS.Visible = False Combo3DTCSP.Visible = False Combo3DTCPMS.Visible = False Combo3DTCMS.Visible = False Combo3DTSandSP.Visible = False Combo3DTSandPMS.Visible = False Combo3DTSandMS.Visible = False ComboWaxSLSSP.Visible = False ComboWaxSLSPMS.Visible = False ComboWaxSLSMS.Visible = False ComboPlasticCTSLASP.Visible = False ComboPlasticCTSLAPMS.Visible = False ComboPlasticCTSLAMS.Visible = False ComboPlasticCTFDMSP.Visible = True ComboPlasticCTFDMPMS.Visible = True

ComboPlasticCTFDMMS.Visible = True ComboPlasticCTLOMSP.Visible = False ComboPlasticCTLOMPMS.Visible = False ComboPlasticCTLOMMS.Visible = False ComboPlasticCT3DSP.Visible = False ComboPlasticCT3DPMS.Visible = False ComboPlasticCT3DMS.Visible = False End If

If ComboPlasticCT = "LOM" Then ComboPlasticCTLOMSP.Visible = True ComboPlasticCTLOMPMS.Visible = True ComboPlasticCTLOMMS.Visible = True ComboPlasticCTJSP.Visible = False ComboPlasticCTJPMS.Visible = False ComboPlasticCTJMS.Visible = False Combo3DTCSP.Visible = False Combo3DTCPMS.Visible = False Combo3DTCMS.Visible = False Combo3DTSandSP.Visible = False Combo3DTSandPMS.Visible = False Combo3DTSandMS.Visible = False ComboWaxSLSSP.Visible = False ComboWaxSLSPMS.Visible = False ComboWaxSLSMS.Visible = False ComboPlasticCTSLASP.Visible = False ComboPlasticCTSLAPMS.Visible = False ComboPlasticCTSLAMS.Visible = False ComboPlasticCTFDMSP.Visible = False ComboPlasticCTFDMPMS.Visible = False ComboPlasticCTFDMMS.Visible = False ComboPlasticCT3DSP.Visible = False ComboPlasticCT3DPMS.Visible = False ComboPlasticCT3DMS.Visible = False End If

If ComboPlasticCT = "3D Printing" Then ComboPlasticCT3DSP.Visible = True ComboPlasticCT3DPMS.Visible = True ComboPlasticCT3DMS.Visible = True ComboPlasticCTLOMSP.Visible = False ComboPlasticCTLOMPMS.Visible = False ComboPlasticCTLOMMS.Visible = False ComboPlasticCTJSP.Visible = False ComboPlasticCTJPMS.Visible = False ComboPlasticCTJMS.Visible = False Combo3DTCSP.Visible = False Combo3DTCPMS.Visible = False Combo3DTCMS.Visible = False Combo3DTSandSP.Visible = False Combo3DTSandPMS.Visible = False Combo3DTSandMS.Visible = False ComboWaxSLSSP.Visible = False ComboWaxSLSPMS.Visible = False ComboWaxSLSMS.Visible = False

ComboPlasticCTSLASP.Visible = False ComboPlasticCTSLAPMS.Visible = False ComboPlasticCTSLAMS.Visible = False ComboPlasticCTFDMSP.Visible = False ComboPlasticCTFDMPMS.Visible = False ComboPlasticCTFDMMS.Visible = False End If

## End Sub

Private Sub ComboPlasticCT3DMS\_Change() If ComboPlasticCT3DMS = "500x500x635" Then ComboPlasticCT3DSP.Value = "5.000" ComboPlasticCT3DPMS.Value = "125x125x125" ComboPlasticCT3DSP.Enabled = False ComboPlasticCT3DPMS.Enabled = False CommandRecommend.Enabled = True End If

If ComboPlasticCT3DMS = "1070x790x1270" Then ComboPlasticCT3DSP.Value = "50.000" ComboPlasticCT3DPMS.Value = "254x356x203" ComboPlasticCT3DSP.Enabled = False ComboPlasticCT3DPMS.Enabled = False CommandRecommend.Enabled = True End If

If ComboPlasticCT3DMS = "740x810x1090" Then ComboPlasticCT3DSP.Value = "20.000" ComboPlasticCT3DPMS.Value = "203x254x203" ComboPlasticCT3DSP.Enabled = False ComboPlasticCT3DPMS.Enabled = False CommandRecommend.Enabled = True End If

If ComboPlasticCT3DMS = "1220x790x1400" Then ComboPlasticCT3DSP.Value = "40.000" ComboPlasticCT3DPMS.Value = "203x254x203" ComboPlasticCT3DSP.Enabled = False ComboPlasticCT3DPMS.Enabled = False CommandRecommend.Enabled = True End If

If ComboPlasticCT3DMS = "1880x740x1450" Then ComboPlasticCT3DSP.Value = "80.000" ComboPlasticCT3DPMS.Value = "254x381x203" ComboPlasticCT3DSP.Enabled = False ComboPlasticCT3DPMS.Enabled = False CommandRecommend.Enabled = True End If

If ComboPlasticCT3DMS = "None" Then ComboPlasticCT3DSP.Value = "" ComboPlasticCT3DPMS.Value = "" ComboPlasticCT3DSP.Enabled = True ComboPlasticCT3DPMS.Enabled = True CommandRecommend.Enabled = False End If

End Sub

Private Sub ComboPlasticCT3DPMS\_Change() If ComboPlasticCT3DPMS = "125x125x125" Then ComboPlasticCT3DSP.Value = "5.000" ComboPlasticCT3DMS.Value = "500x500x635" ComboPlasticCT3DSP.Enabled = False ComboPlasticCT3DMS.Enabled = False CommandRecommend.Enabled = True End If

If ComboPlasticCT3DPMS = "254x356x203" Then ComboPlasticCT3DSP.Value = "50.000" ComboPlasticCT3DMS.Value = "1070x790x1270" ComboPlasticCT3DSP.Enabled = False ComboPlasticCT3DMS.Enabled = False CommandRecommend.Enabled = True End If

If ComboPlasticCT3DPMS = "254x381x203" Then ComboPlasticCT3DSP.Value = "80.000" ComboPlasticCT3DMS.Value = "1880x740x1450" ComboPlasticCT3DSP.Enabled = False ComboPlasticCT3DMS.Enabled = False CommandRecommend.Enabled = True End If

If ComboPlasticCT3DPMS = "None" Then ComboPlasticCT3DSP.Value = "" ComboPlasticCT3DMS.Value = "" ComboPlasticCT3DSP.Enabled = True ComboPlasticCT3DMS.Enabled = True CommandRecommend.Enabled = False End If

## End Sub

Private Sub ComboPlasticCT3DSP\_Change() If ComboPlasticCT3DSP = "5.000" Then ComboPlasticCT3DPMS.Value = "125x125x125" ComboPlasticCT3DMS.Value = "500x500x635" ComboPlasticCT3DPMS.Enabled = False ComboPlasticCT3DMS.Enabled = False CommandRecommend.Enabled = True End If

If ComboPlasticCT3DSP = "50.000" Then ComboPlasticCT3DPMS.Value = "254x356x203" ComboPlasticCT3DMS.Value = "1070x790x1270" ComboPlasticCT3DPMS.Enabled = False ComboPlasticCT3DMS.Enabled = False

CommandRecommend.Enabled = True End If

If ComboPlasticCT3DSP = "20.000" Then ComboPlasticCT3DPMS.Value = "203x254x203" ComboPlasticCT3DMS.Value = "740x810x1090" ComboPlasticCT3DPMS.Enabled = False ComboPlasticCT3DMS.Enabled = False CommandRecommend.Enabled = True End If

If ComboPlasticCT3DSP = "40.000" Then ComboPlasticCT3DPMS.Value = "203x254x203" ComboPlasticCT3DMS.Value = "1220x790x1400" ComboPlasticCT3DPMS.Enabled = False ComboPlasticCT3DMS.Enabled = False CommandRecommend.Enabled = True End If

If ComboPlasticCT3DSP = "80.000" Then ComboPlasticCT3DPMS.Value = "254x381x203" ComboPlasticCT3DMS.Value = "1880x740x1450" ComboPlasticCT3DPMS.Enabled = False ComboPlasticCT3DMS.Enabled = False CommandRecommend.Enabled = True End If

If ComboPlasticCT3DSP = "None" Then ComboPlasticCT3DPMS.Value = "" ComboPlasticCT3DMS.Value = "" ComboPlasticCT3DPMS.Enabled = True ComboPlasticCT3DMS.Enabled = True CommandRecommend.Enabled = False End If

## End Sub

Private Sub ComboPlasticCTFDMMS\_Change() If ComboPlasticCTFDMMS = "865x685x1040" Then ComboPlasticCTFDMSP.Value = "55.000" ComboPlasticCTFDMPMS.Value = "203x203x305" ComboPlasticCTFDMSP.Enabled = False ComboPlasticCTFDMPMS.Enabled = False CommandRecommend.Enabled = True End If

If ComboPlasticCTFDMMS = "2235x1120x1980" Then ComboPlasticCTFDMSP.Value = "250.000" ComboPlasticCTFDMPMS.Value = "914x610x914" ComboPlasticCTFDMSP.Enabled = False ComboPlasticCTFDMPMS.Enabled = False CommandRecommend.Enabled = True End If

If ComboPlasticCTFDMMS = "1500x930x2200" Then ComboPlasticCTFDMSP.Value = "58.000"

ComboPlasticCTFDMPMS.Value = "400x400x450" ComboPlasticCTFDMSP.Enabled = False ComboPlasticCTFDMPMS.Enabled = False CommandRecommend.Enabled = True End If

If ComboPlasticCTFDMMS = "1300x730x2200" Then ComboPlasticCTFDMSP.Value = "47.000" ComboPlasticCTFDMPMS.Value = "320x320x350" ComboPlasticCTFDMSP.Enabled = False ComboPlasticCTFDMPMS.Enabled = False CommandRecommend.Enabled = True End If

If ComboPlasticCTFDMMS =  $"950 \times 820 \times 900"$  Then ComboPlasticCTFDMSP.Value = "70.000" ComboPlasticCTFDMPMS.Value = "280x250x300" ComboPlasticCTFDMSP.Enabled = False ComboPlasticCTFDMPMS.Enabled = False CommandRecommend.Enabled = True End If

If ComboPlasticCTFDMMS =  $"950 \times 820 \times 1050"$  Then ComboPlasticCTFDMSP.Value = "90.000" ComboPlasticCTFDMPMS.Value = "360x320x400" ComboPlasticCTFDMSP.Enabled = False ComboPlasticCTFDMPMS.Enabled = False CommandRecommend.Enabled = True End If

If ComboPlasticCTFDMMS = "None" Then ComboPlasticCTFDMSP.Value = "" ComboPlasticCTFDMPMS.Value = "" ComboPlasticCTFDMSP.Enabled = True ComboPlasticCTFDMPMS.Enabled = True CommandRecommend.Enabled = False End If End Sub

Private Sub ComboPlasticCTFDMPMS\_Change() If ComboPlasticCTFDMPMS = "203x203x305" Then ComboPlasticCTFDMSP.Value = "55.000" ComboPlasticCTFDMMS.Value = "865x685x1040" ComboPlasticCTFDMSP.Enabled = False ComboPlasticCTFDMMS.Enabled = False CommandRecommend.Enabled = True End If

If ComboPlasticCTFDMPMS = "914x610x914" Then ComboPlasticCTFDMSP.Value = "250.000" ComboPlasticCTFDMMS.Value = "2235x1120x1980" ComboPlasticCTFDMSP.Enabled = False ComboPlasticCTFDMMS.Enabled = False CommandRecommend.Enabled = True End If

If ComboPlasticCTFDMPMS = "400x400x450" Then ComboPlasticCTFDMSP.Value = "58.000" ComboPlasticCTFDMMS.Value = "1500x930x2200" ComboPlasticCTFDMSP.Enabled = False ComboPlasticCTFDMMS.Enabled = False CommandRecommend.Enabled = True End If

If ComboPlasticCTFDMPMS = "320x320x350" Then ComboPlasticCTFDMSP.Value = "47.000" ComboPlasticCTFDMMS.Value = "1300x730x2200" ComboPlasticCTFDMSP.Enabled = False ComboPlasticCTFDMMS.Enabled = False CommandRecommend.Enabled = True End If

If ComboPlasticCTFDMPMS = "280x250x300" Then ComboPlasticCTFDMSP.Value = "70.000" ComboPlasticCTFDMMS.Value = "950×820×900" ComboPlasticCTFDMSP.Enabled = False ComboPlasticCTFDMMS.Enabled = False CommandRecommend.Enabled = True End If

If ComboPlasticCTFDMPMS = "360x320x400" Then ComboPlasticCTFDMSP.Value = "90.000" ComboPlasticCTFDMMS.Value = "950×820×1050" ComboPlasticCTFDMSP.Enabled = False ComboPlasticCTFDMMS.Enabled = False CommandRecommend.Enabled = True End If

If ComboPlasticCTFDMPMS = "None" Then ComboPlasticCTFDMSP.Value = "" ComboPlasticCTFDMMS.Value = "" ComboPlasticCTFDMSP.Enabled = True ComboPlasticCTFDMMS.Enabled = True CommandRecommend.Enabled = False End If

## End Sub

Private Sub ComboPlasticCTFDMSP\_Change() If ComboPlasticCTFDMSP = "55.000" Then ComboPlasticCTFDMPMS.Value = "203x203x305" ComboPlasticCTFDMMS.Value = "865x685x1040" ComboPlasticCTFDMPMS.Enabled = False ComboPlasticCTFDMMS.Enabled = False CommandRecommend.Enabled = True End If

If ComboPlasticCTFDMSP = "150.000" Then ComboPlasticCTFDMPMS.Value = "406x355x406" ComboPlasticCTFDMMS.Value = "1275x874x1950" ComboPlasticCTFDMPMS.Enabled = False ComboPlasticCTFDMMS.Enabled = False

CommandRecommend.Enabled = True End If

If ComboPlasticCTFDMSP = "190.000" Then ComboPlasticCTFDMPMS.Value = "406x355x406" ComboPlasticCTFDMMS.Value = "1275x874x1950" ComboPlasticCTFDMPMS.Enabled = False ComboPlasticCTFDMMS.Enabled = False CommandRecommend.Enabled = True End If

If ComboPlasticCTFDMSP = "250.000" Then ComboPlasticCTFDMPMS.Value = "914x610x914" ComboPlasticCTFDMMS.Value = "2235x1120x1980" ComboPlasticCTFDMPMS.Enabled = False ComboPlasticCTFDMMS.Enabled = False CommandRecommend.Enabled = True End If

If ComboPlasticCTFDMSP = "58.000" Then ComboPlasticCTFDMPMS.Value = "400x400x450" ComboPlasticCTFDMMS.Value = "1500x930x2200" ComboPlasticCTFDMPMS.Enabled = False ComboPlasticCTFDMMS.Enabled = False CommandRecommend.Enabled = True End If

If ComboPlasticCTFDMSP = "47.000" Then ComboPlasticCTFDMPMS.Value = "320x320x350" ComboPlasticCTFDMMS.Value = "1300x730x2200" ComboPlasticCTFDMPMS.Enabled = False ComboPlasticCTFDMMS.Enabled = False CommandRecommend.Enabled = True End If

If ComboPlasticCTFDMSP = "70.000" Then ComboPlasticCTFDMPMS.Value = "280x250x300" ComboPlasticCTFDMMS.Value = "950×820×900" ComboPlasticCTFDMPMS.Enabled = False ComboPlasticCTFDMMS.Enabled = False CommandRecommend.Enabled = True End If

If ComboPlasticCTFDMSP = "90.000" Then ComboPlasticCTFDMPMS.Value = "360x320x400" ComboPlasticCTFDMMS.Value = "950×820×1050" ComboPlasticCTFDMPMS.Enabled = False ComboPlasticCTFDMMS.Enabled = False CommandRecommend.Enabled = True End If

If ComboPlasticCTFDMSP = "None" Then ComboPlasticCTFDMPMS.Value = "" ComboPlasticCTFDMMS.Value = "" ComboPlasticCTFDMPMS.Enabled = True ComboPlasticCTFDMMS.Enabled = True

CommandRecommend.Enabled = False End If

End Sub

Private Sub ComboPlasticCTJMS\_Change() If ComboPlasticCTJMS = "711.2x495.3x495.3" Then ComboPlasticCTJSP.Value = "50.000" ComboPlasticCTJPMS.Value = "304.8x152.4x152.4" ComboPlasticCTJSP.Enabled = False ComboPlasticCTJPMS.Enabled = False CommandRecommend.Enabled = True End If

If ComboPlasticCTJMS = "1790x1852x1660" Then ComboPlasticCTJSP.Value = "700.000" ComboPlasticCTJPMS.Value = "850x450x500" ComboPlasticCTJSP.Enabled = False ComboPlasticCTJPMS.Enabled = False CommandRecommend.Enabled = True End If

If ComboPlasticCTJMS = "2600x23500x2300" Then ComboPlasticCTJSP.Value = "600.000" ComboPlasticCTJPMS.Value = "500x400x300" ComboPlasticCTJSP.Enabled = False ComboPlasticCTJPMS.Enabled = False CommandRecommend.Enabled = True End If

If ComboPlasticCTJMS = "600x700x400" Then ComboPlasticCTJSP.Value = "138.000" ComboPlasticCTJPMS.Value = "300x300x130" ComboPlasticCTJSP.Enabled = False ComboPlasticCTJPMS.Enabled = False CommandRecommend.Enabled = True End If

If ComboPlasticCTJMS = "1200x750x1500" Then ComboPlasticCTJSP.Value = "220.000" ComboPlasticCTJPMS.Value = "50x50x150" ComboPlasticCTJSP.Enabled = False ComboPlasticCTJPMS.Enabled = False CommandRecommend.Enabled = True End If

If ComboPlasticCTJMS = "1800x950x1500" Then ComboPlasticCTJSP.Value = "260.000" ComboPlasticCTJPMS.Value = "300x300x150" ComboPlasticCTJSP.Enabled = False ComboPlasticCTJPMS.Enabled = False CommandRecommend.Enabled = True End If

If ComboPlasticCTJMS = "1420x1120x1130" Then ComboPlasticCTJSP.Value = "107.000"

ComboPlasticCTJPMS.Value = "490x390x200" ComboPlasticCTJSP.Enabled = False ComboPlasticCTJPMS.Enabled = False CommandRecommend.Enabled = True End If

If ComboPlasticCTJMS = "None" Then ComboPlasticCTJSP.Value = "" ComboPlasticCTJPMS.Value = "" ComboPlasticCTJSP.Enabled = True ComboPlasticCTJPMS.Enabled = True CommandRecommend.Enabled = False End If

End Sub

Private Sub ComboPlasticCTJPMS\_Change() If ComboPlasticCTJPMS =  $"304.8x152.4x152.4"$  Then ComboPlasticCTJSP.Value = "50.000" ComboPlasticCTJMS.Value = "711.2x495.3x495.3" ComboPlasticCTJSP.Enabled = False ComboPlasticCTJMS.Enabled = False CommandRecommend.Enabled = True End If

If ComboPlasticCTJPMS = "850x450x500" Then ComboPlasticCTJSP.Value = "700.000" ComboPlasticCTJMS.Value = "1790x1852x1660" ComboPlasticCTJSP.Enabled = False ComboPlasticCTJMS.Enabled = False CommandRecommend.Enabled = True End If

If ComboPlasticCTJPMS = "500x400x300" Then ComboPlasticCTJSP.Value = "600.000" ComboPlasticCTJMS.Value = "2600x23500x2300" ComboPlasticCTJSP.Enabled = False ComboPlasticCTJMS.Enabled = False CommandRecommend.Enabled = True End If

If ComboPlasticCTJPMS = "300x300x130" Then ComboPlasticCTJSP.Value = "138.000" ComboPlasticCTJMS.Value = "600x700x400" ComboPlasticCTJSP.Enabled = False ComboPlasticCTJMS.Enabled = False CommandRecommend.Enabled = True End If

If ComboPlasticCTJPMS = "175x131x230" Then ComboPlasticCTJSP.Value = "100.000" ComboPlasticCTJMS.Value = "730x480x1350" ComboPlasticCTJSP.Enabled = False ComboPlasticCTJMS.Enabled = False CommandRecommend.Enabled = True End If

If ComboPlasticCTJPMS = "190x142x230" Then ComboPlasticCTJSP.Value = "95.000" ComboPlasticCTJMS.Value = "730x480x1350" ComboPlasticCTJSP.Enabled = False ComboPlasticCTJMS.Enabled = False CommandRecommend.Enabled = True End If

If ComboPlasticCTJPMS = "90x67.5x230" Then ComboPlasticCTJSP.Value = "75.000" ComboPlasticCTJMS.Value = "730x480x1350" ComboPlasticCTJSP.Enabled = False ComboPlasticCTJMS.Enabled = False CommandRecommend.Enabled = True End If

If ComboPlasticCTJPMS = "50x50x150" Then ComboPlasticCTJSP.Value = "220.000" ComboPlasticCTJMS.Value = "1200x750x1500" ComboPlasticCTJSP.Enabled = False ComboPlasticCTJMS.Enabled = False CommandRecommend.Enabled = True End If

If ComboPlasticCTJPMS = "300x300x150" Then ComboPlasticCTJSP.Value = "260.000" ComboPlasticCTJMS.Value = "1800x950x1500" ComboPlasticCTJSP.Enabled = False ComboPlasticCTJMS.Enabled = False CommandRecommend.Enabled = True End If

If ComboPlasticCTJPMS = "260x260x200" Then ComboPlasticCTJSP.Value = "60.000" ComboPlasticCTJMS.Value = "870x735x1200" ComboPlasticCTJSP.Enabled = False ComboPlasticCTJMS.Enabled = False CommandRecommend.Enabled = True End If

If ComboPlasticCTJPMS = "250x250x200" Then ComboPlasticCTJSP.Value = "80.000" ComboPlasticCTJMS.Value = "870x735x1200" ComboPlasticCTJSP.Enabled = False ComboPlasticCTJMS.Enabled = False CommandRecommend.Enabled = True End If

If ComboPlasticCTJPMS = "340x340x200" Then ComboPlasticCTJSP.Value = "128.000" ComboPlasticCTJMS.Value = "1320x990x1200" ComboPlasticCTJSP.Enabled = False ComboPlasticCTJMS.Enabled = False CommandRecommend.Enabled = True

# End If

If ComboPlasticCTJPMS = "340x340x200" Then ComboPlasticCTJSP.Value = "128.000" ComboPlasticCTJMS.Value = "1320x990x1200" ComboPlasticCTJSP.Enabled = False ComboPlasticCTJMS.Enabled = False CommandRecommend.Enabled = True End If

If ComboPlasticCTJPMS = "None" Then ComboPlasticCTJSP.Value = "" ComboPlasticCTJMS.Value = "" ComboPlasticCTJSP.Enabled = True ComboPlasticCTJMS.Enabled = True CommandRecommend.Enabled = False End If

End Sub

Private Sub ComboPlasticCTJSP\_Change() If ComboPlasticCTJSP = "35.000" Then ComboPlasticCTJPMS.Value = "152.4x152.4x101.6" ComboPlasticCTJMS.Value = "548.6x489.2x407.7" ComboPlasticCTJPMS.Enabled = False ComboPlasticCTJMS.Enabled = False CommandRecommend.Enabled = True End If

If ComboPlasticCTJSP = "50.000" Then ComboPlasticCTJPMS.Value = "304.8x152.4x152.4" ComboPlasticCTJMS.Value = "711.2x495.3x495.3" ComboPlasticCTJPMS.Enabled = False ComboPlasticCTJMS.Enabled = False CommandRecommend.Enabled = True End If

If ComboPlasticCTJSP = "40.000" Then ComboPlasticCTJPMS.Value = "152.4x152.4x101.6" ComboPlasticCTJMS.Value = "548.6x489.2x407.7" ComboPlasticCTJPMS.Enabled = False ComboPlasticCTJMS.Enabled = False CommandRecommend.Enabled = True End If If ComboPlasticCTJSP = "700.000" Then ComboPlasticCTJPMS.Value = "850x450x500" ComboPlasticCTJMS.Value = "1790x1852x1660" ComboPlasticCTJPMS.Enabled = False ComboPlasticCTJMS.Enabled = False CommandRecommend.Enabled = True End If

If ComboPlasticCTJSP = "600.000" Then ComboPlasticCTJPMS.Value = "500x400x300" ComboPlasticCTJMS.Value = "2600x23500x2300" ComboPlasticCTJPMS.Enabled = False

ComboPlasticCTJMS.Enabled = False CommandRecommend.Enabled = True End If

If ComboPlasticCTJSP = "138.000" Then ComboPlasticCTJPMS.Value = "300x300x130" ComboPlasticCTJMS.Value = "600x700x400" ComboPlasticCTJPMS.Enabled = False ComboPlasticCTJMS.Enabled = False CommandRecommend.Enabled = True End If

If ComboPlasticCTJSP = "100.000" Then ComboPlasticCTJPMS.Value = "175x131x230" ComboPlasticCTJMS.Value = "730x480x1350" ComboPlasticCTJPMS.Enabled = False ComboPlasticCTJMS.Enabled = False CommandRecommend.Enabled = True End If

If ComboPlasticCTJSP = "95.000" Then ComboPlasticCTJPMS.Value = "190x142x230" ComboPlasticCTJMS.Value = "730x480x1350" ComboPlasticCTJPMS.Enabled = False ComboPlasticCTJMS.Enabled = False CommandRecommend.Enabled = True End If

If ComboPlasticCTJSP = "75.000" Then ComboPlasticCTJPMS.Value = "90x67.5x230" ComboPlasticCTJMS.Value = "730x480x1350" ComboPlasticCTJPMS.Enabled = False ComboPlasticCTJMS.Enabled = False CommandRecommend.Enabled = True End If

If  $ComboPlasticCTJSP = "220.000" Then$ ComboPlasticCTJPMS.Value = "50x50x150" ComboPlasticCTJMS.Value = "1200x750x1500" ComboPlasticCTJPMS.Enabled = False ComboPlasticCTJMS.Enabled = False CommandRecommend.Enabled = True End If

If ComboPlasticCTJSP = "260.000" Then ComboPlasticCTJPMS.Value = "300x300x150" ComboPlasticCTJMS.Value = "1800x950x1500" ComboPlasticCTJPMS.Enabled = False ComboPlasticCTJMS.Enabled = False CommandRecommend.Enabled = True End If

If ComboPlasticCTJSP = "107.000" Then ComboPlasticCTJPMS.Value = "490x390x200" ComboPlasticCTJMS.Value = "1420x1120x1130" ComboPlasticCTJPMS.Enabled = False

ComboPlasticCTJMS.Enabled = False CommandRecommend.Enabled = True End If

If ComboPlasticCTJSP = "60.000" Then ComboPlasticCTJPMS.Value = "260x260x200" ComboPlasticCTJMS.Value = "870x735x1200" ComboPlasticCTJPMS.Enabled = False ComboPlasticCTJMS.Enabled = False CommandRecommend.Enabled = True End If

If ComboPlasticCTJSP = "80.000" Then ComboPlasticCTJPMS.Value = "250x250x200" ComboPlasticCTJMS.Value = "870x735x1200" ComboPlasticCTJPMS.Enabled = False ComboPlasticCTJMS.Enabled = False CommandRecommend.Enabled = True End If

If ComboPlasticCTJSP = "128.000" Then ComboPlasticCTJPMS.Value = "340x340x200" ComboPlasticCTJMS.Value = "1320x990x1200" ComboPlasticCTJPMS.Enabled = False ComboPlasticCTJMS.Enabled = False CommandRecommend.Enabled = True End If

If ComboPlasticCTJSP = "164.000" Then ComboPlasticCTJPMS.Value = "490x390x200" ComboPlasticCTJMS.Value = "1320x990x1200" ComboPlasticCTJPMS.Enabled = False ComboPlasticCTJMS.Enabled = False CommandRecommend.Enabled = True End If

If ComboPlasticCTJSP = "None" Then ComboPlasticCTJPMS.Value = "" ComboPlasticCTJMS.Value = "" ComboPlasticCTJPMS.Enabled = True ComboPlasticCTJMS.Enabled = True CommandRecommend.Enabled = False End If

End Sub

Private Sub ComboPlasticCTLOMMS\_Change() If ComboPlasticCTLOMMS = "450x725x415" Then ComboPlasticCTLOMSP.Value = "15.000" ComboPlasticCTLOMPMS.Value = "170x220x145" ComboPlasticCTLOMSP.Enabled = False ComboPlasticCTLOMPMS.Enabled = False CommandRecommend.Enabled = True End If

If ComboPlasticCTLOMMS = "860 x660x1330" Then

ComboPlasticCTLOMSP.Value = "30.000" ComboPlasticCTLOMPMS.Value = "180x280x150" ComboPlasticCTLOMSP.Enabled = False ComboPlasticCTLOMPMS.Enabled = False CommandRecommend.Enabled = True End If

If ComboPlasticCTLOMMS = "1750x980x1500" Then ComboPlasticCTLOMSP.Value = "33.000" ComboPlasticCTLOMPMS.Value = "450x350x350" ComboPlasticCTLOMSP.Enabled = False ComboPlasticCTLOMPMS.Enabled = False CommandRecommend.Enabled = True End If

If ComboPlasticCTLOMMS = "1860x1100x1700" Then ComboPlasticCTLOMSP.Value = "73.000" ComboPlasticCTLOMPMS.Value = "600x400x500" ComboPlasticCTLOMSP.Enabled = False ComboPlasticCTLOMPMS.Enabled = False CommandRecommend.Enabled = True End If

If ComboPlasticCTLOMMS = "1100x900x40" Then ComboPlasticCTLOMSP.Value = "25.000" ComboPlasticCTLOMPMS.Value = "200x180xUnlimited" ComboPlasticCTLOMSP.Enabled = False ComboPlasticCTLOMPMS.Enabled = False CommandRecommend.Enabled = True End If

If ComboPlasticCTLOMMS = "760x1190x1090" Then ComboPlasticCTLOMSP.Value = "35.000" ComboPlasticCTLOMPMS.Value = "320x250xUnlimited" ComboPlasticCTLOMSP.Enabled = False ComboPlasticCTLOMPMS.Enabled = False CommandRecommend.Enabled = True End If If ComboPlasticCTLOMMS = "None" Then ComboPlasticCTLOMSP.Value = "" ComboPlasticCTLOMPMS.Value = "" ComboPlasticCTLOMSP.Enabled = True ComboPlasticCTLOMPMS.Enabled = True CommandRecommend.Enabled = False End If

## End Sub

Private Sub ComboPlasticCTLOMPMS\_Change() If ComboPlasticCTLOMPMS = "170x220x145" Then ComboPlasticCTLOMSP.Value = "15.000" ComboPlasticCTLOMMS.Value = "450x725x415" ComboPlasticCTLOMSP.Enabled = False ComboPlasticCTLOMMS.Enabled = False CommandRecommend.Enabled = True End If

If ComboPlasticCTLOMPMS = "180x280x150" Then ComboPlasticCTLOMSP.Value = "30.000" ComboPlasticCTLOMMS.Value = "860x660x1330" ComboPlasticCTLOMSP.Enabled = False ComboPlasticCTLOMMS.Enabled = False CommandRecommend.Enabled = True End If

If ComboPlasticCTLOMPMS = "450x350x350" Then ComboPlasticCTLOMSP.Value = "33.000" ComboPlasticCTLOMMS.Value = "1750x980x1500" ComboPlasticCTLOMSP.Enabled = False ComboPlasticCTLOMMS.Enabled = False CommandRecommend.Enabled = True End If

If ComboPlasticCTLOMPMS = "600x400x500" Then ComboPlasticCTLOMSP.Value = "73.000" ComboPlasticCTLOMMS.Value = "1860x1100x1700" ComboPlasticCTLOMSP.Enabled = False ComboPlasticCTLOMMS.Enabled = False CommandRecommend.Enabled = True End If

If ComboPlasticCTLOMPMS = "200x180xUnlimited" Then ComboPlasticCTLOMSP.Value = "25.000" ComboPlasticCTLOMMS.Value = "1100x900x40" ComboPlasticCTLOMSP.Enabled = False ComboPlasticCTLOMMS.Enabled = False CommandRecommend.Enabled = True End If

If ComboPlasticCTLOMPMS = "320x250xUnlimited" Then ComboPlasticCTLOMSP.Value = "35.000" ComboPlasticCTLOMMS.Value = "760x1190x1090" ComboPlasticCTLOMSP.Enabled = False ComboPlasticCTLOMMS.Enabled = False CommandRecommend.Enabled = True End If

If ComboPlasticCTLOMPMS = "None" Then ComboPlasticCTLOMSP.Value = "" ComboPlasticCTLOMMS.Value = "" ComboPlasticCTLOMSP.Enabled = True ComboPlasticCTLOMMS.Enabled = True CommandRecommend.Enabled = False End If

End Sub

Private Sub ComboPlasticCTLOMSP\_Change() If ComboPlasticCTLOMSP = "15.000" Then ComboPlasticCTLOMPMS.Value = "170x220x145" ComboPlasticCTLOMMS.Value = "450x725x415" ComboPlasticCTLOMPMS.Enabled = False

ComboPlasticCTLOMMS.Enabled = False CommandRecommend.Enabled = True End If

If ComboPlasticCTLOMSP = "30.000" Then ComboPlasticCTLOMPMS.Value = "180x280x150" ComboPlasticCTLOMMS.Value = "860x660x1330" ComboPlasticCTLOMPMS.Enabled = False ComboPlasticCTLOMMS.Enabled = False CommandRecommend.Enabled = True End If

If ComboPlasticCTLOMSP = "33.000" Then ComboPlasticCTLOMPMS.Value = "450x350x350" ComboPlasticCTLOMMS.Value = "1750x980x1500" ComboPlasticCTLOMPMS.Enabled = False ComboPlasticCTLOMMS.Enabled = False CommandRecommend.Enabled = True End If

If ComboPlasticCTLOMSP = "73.000" Then ComboPlasticCTLOMPMS.Value = "600x400x500" ComboPlasticCTLOMMS.Value = "1860x1100x1700" ComboPlasticCTLOMPMS.Enabled = False ComboPlasticCTLOMMS.Enabled = False CommandRecommend.Enabled = True End If

If ComboPlasticCTLOMSP = "25.000" Then ComboPlasticCTLOMPMS.Value = "200x180xUnlimited" ComboPlasticCTLOMMS.Value = "1100x900x40" ComboPlasticCTLOMPMS.Enabled = False ComboPlasticCTLOMMS.Enabled = False CommandRecommend.Enabled = True End If

If ComboPlasticCTLOMSP = "35.000" Then ComboPlasticCTLOMPMS.Value = "320x250xUnlimited" ComboPlasticCTLOMMS.Value = "760x1190x1090" ComboPlasticCTLOMPMS.Enabled = False ComboPlasticCTLOMMS.Enabled = False CommandRecommend.Enabled = True End If

If ComboPlasticCTLOMSP = "None" Then ComboPlasticCTLOMPMS.Value = "" ComboPlasticCTLOMMS.Value = "" ComboPlasticCTLOMPMS.Enabled = True ComboPlasticCTLOMMS.Enabled = True CommandRecommend.Enabled = False End If

End Sub

Private Sub ComboPlasticCTSLAMS\_Change() If ComboPlasticCTSLAMS = "600x610x504" Then ComboSLASP21.Visible = False ComboSLAPMS21.Visible = False ComboSLASP22.Visible = False ComboSLAPMS22.Visible = False ComboSLASP23.Visible = False ComboSLAPMS23.Visible = False ComboPlasticCTSLASP.Value = "33.000" ComboPlasticCTSLAPMS.Value = "200x200x60" ComboPlasticCTSLASP.Enabled = False ComboPlasticCTSLAPMS.Enabled = False CommandRecommend.Enabled = True End If

If ComboPlasticCTSLAMS = "600x610x504" Then ComboSLASP21.Visible = False ComboSLAPMS21.Visible = False ComboSLASP22.Visible = False ComboSLAPMS22.Visible = False ComboSLASP23.Visible = False ComboSLAPMS23.Visible = False ComboPlasticCTSLASP.Value = "40.000" ComboPlasticCTSLAPMS.Value = "200x200x60" ComboPlasticCTSLASP.Enabled = False ComboPlasticCTSLAPMS.Enabled = False CommandRecommend.Enabled = True End If

If ComboPlasticCTSLAMS = "600x605x487" Then ComboSLASP21.Visible = False ComboSLAPMS21.Visible = False ComboSLASP22.Visible = False ComboSLAPMS22.Visible = False ComboSLASP23.Visible = False ComboSLAPMS23.Visible = False ComboPlasticCTSLASP.Value = "60.000" ComboPlasticCTSLAPMS.Value = "200x200x60" ComboPlasticCTSLASP.Enabled = False ComboPlasticCTSLAPMS.Enabled = False CommandRecommend.Enabled = True End If

If ComboPlasticCTSLAMS = "630x606x662" Then ComboSLASP21.Visible = False ComboSLAPMS21.Visible = False ComboSLASP22.Visible = False ComboSLAPMS22.Visible = False ComboSLASP23.Visible = False ComboSLAPMS23.Visible = False ComboPlasticCTSLASP.Value = "46.000" ComboPlasticCTSLAPMS.Value = "200x200x200" ComboPlasticCTSLASP.Enabled = False ComboPlasticCTSLAPMS.Enabled = False CommandRecommend.Enabled = True End If

If ComboPlasticCTSLAMS = "630x606x662" Then

ComboSLASP21.Visible = False ComboSLAPMS21.Visible = False ComboSLASP22.Visible = False ComboSLAPMS22.Visible = False ComboSLASP23.Visible = False ComboSLAPMS23.Visible = False ComboPlasticCTSLASP.Value = "66.000" ComboPlasticCTSLAPMS.Value = "200x200x200" ComboPlasticCTSLASP.Enabled = False ComboPlasticCTSLAPMS.Enabled = False CommandRecommend.Enabled = True End If If ComboPlasticCTSLAMS = "770x545x1350" Then ComboSLASP21.Visible = False ComboSLAPMS21.Visible = False ComboSLASP22.Visible = False ComboSLAPMS22.Visible = False ComboSLASP23.Visible = False ComboSLAPMS23.Visible = False ComboPlasticCTSLASP.Value = "70.000" ComboPlasticCTSLAPMS.Value = "110x110x60" ComboPlasticCTSLASP.Enabled = False ComboPlasticCTSLAPMS.Enabled = False CommandRecommend.Enabled = True End If If ComboPlasticCTSLAMS = "1750x980x1500" Then ComboSLASP21.Visible = False ComboSLAPMS21.Visible = False ComboSLASP22.Visible = False ComboSLAPMS22.Visible = False ComboSLASP23.Visible = False ComboSLAPMS23.Visible = False ComboPlasticCTSLASP.Value = "110.000" ComboPlasticCTSLAPMS.Value = "300x300x300" ComboPlasticCTSLASP.Enabled = False ComboPlasticCTSLAPMS.Enabled = False CommandRecommend.Enabled = True End If If ComboPlasticCTSLAMS = "1860x1100x1700" Then ComboSLASP21.Visible = True ComboSLAPMS21.Visible = True ComboSLASP21.Enabled = True ComboSLAPMS21.Enabled = True ComboSLASP21.Value = "" ComboSLAPMS21.Value = "" ComboPlasticCTSLASP.Visible = False ComboPlasticCTSLAPMS.Visible = False ComboSLASP22.Visible = False ComboSLAPMS22.Visible = False ComboSLASP23.Visible = False ComboSLAPMS23.Visible = False End If If ComboPlasticCTSLAMS = "1800x930x2200" Then ComboSLASP21.Visible = False ComboSLAPMS21.Visible = False ComboSLASP22.Visible = False

ComboSLAPMS22.Visible = False ComboSLASP23.Visible = False ComboSLAPMS23.Visible = False ComboPlasticCTSLASP.Value = "22.000" ComboPlasticCTSLAPMS.Value = "350x350x350" ComboPlasticCTSLASP.Enabled = False ComboPlasticCTSLAPMS.Enabled = False CommandRecommend.Enabled = True End If If ComboPlasticCTSLAMS = "1650x8960x2000" Then ComboSLASP21.Visible = False ComboSLAPMS21.Visible = False ComboSLASP22.Visible = False ComboSLAPMS22.Visible = False ComboSLASP23.Visible = False ComboSLAPMS23.Visible = False ComboPlasticCTSLASP.Value = "158.000" ComboPlasticCTSLAPMS.Value = "450x450x350" ComboPlasticCTSLASP.Enabled = False ComboPlasticCTSLAPMS.Enabled = False CommandRecommend.Enabled = True End If If ComboPlasticCTSLAMS = "17000x8150x2000" Then ComboSLASP21.Visible = False ComboSLAPMS21.Visible = False ComboSLASP22.Visible = False ComboSLAPMS22.Visible = False ComboSLASP23.Visible = False ComboSLAPMS23.Visible = False ComboPlasticCTSLASP.Value = "210.000" ComboPlasticCTSLAPMS.Value = "600x600x400" ComboPlasticCTSLASP.Enabled = False ComboPlasticCTSLAPMS.Enabled = False CommandRecommend.Enabled = True End If If ComboPlasticCTSLAMS = "1550x850x2000" Then ComboSLASP21.Visible = False ComboSLAPMS21.Visible = False ComboSLASP22.Visible = False ComboSLAPMS22.Visible = False ComboSLASP23.Visible = False ComboSLAPMS23.Visible = False ComboPlasticCTSLASP.Value = "130.000" ComboPlasticCTSLAPMS.Value = "350x350x300" ComboPlasticCTSLASP.Enabled = False ComboPlasticCTSLAPMS.Enabled = False CommandRecommend.Enabled = True End If If ComboPlasticCTSLAMS = "2065x1245x2220" Then ComboSLASP21.Visible = False ComboSLAPMS21.Visible = False ComboSLASP22.Visible = False ComboSLAPMS22.Visible = False ComboSLASP23.Visible = False ComboSLAPMS23.Visible = False ComboPlasticCTSLASP.Value = "340.000"

ComboPlasticCTSLAPMS.Value = "800x600x400" ComboPlasticCTSLASP.Enabled = False ComboPlasticCTSLAPMS.Enabled = False CommandRecommend.Enabled = True End If If ComboPlasticCTSLAMS = "1665x1095x1930" Then ComboSLASP22.Visible = True ComboSLAPMS22.Visible = True ComboSLASP22.Enabled = True ComboSLAPMS22.Enabled = True ComboSLASP22.Value = "" ComboSLAPMS22.Value = "" ComboPlasticCTSLASP.Visible = False ComboPlasticCTSLAPMS.Visible = False ComboSLASP21.Visible = False ComboSLAPMS21.Visible = False ComboSLASP23.Visible = False ComboSLAPMS23.Visible = False End If If ComboPlasticCTSLAMS = "1560x990x1930 " Then ComboSLASP21.Visible = False ComboSLAPMS21.Visible = False ComboSLASP22.Visible = False ComboSLAPMS22.Visible = False ComboSLASP23.Visible = False ComboSLAPMS23.Visible = False ComboPlasticCTSLASP.Value = "250.000" ComboPlasticCTSLAPMS.Value = "350x350x350" ComboPlasticCTSLASP.Enabled = False ComboPlasticCTSLAPMS.Enabled = False CommandRecommend.Enabled = True End If If ComboPlasticCTSLAMS = "1430x1045x1575" Then ComboSLASP21.Visible = False ComboSLAPMS21.Visible = False ComboSLASP22.Visible = False ComboSLAPMS22.Visible = False ComboSLASP23.Visible = False ComboSLAPMS23.Visible = False ComboPlasticCTSLASP.Value = "300.000" ComboPlasticCTSLAPMS.Value = "300x300x250" ComboPlasticCTSLASP.Enabled = False ComboPlasticCTSLAPMS.Enabled = False CommandRecommend.Enabled = True End If If ComboPlasticCTSLAMS = "1020x2045x2050" Then ComboSLASP21.Visible = False ComboSLAPMS21.Visible = False ComboSLASP22.Visible = False ComboSLAPMS22.Visible = False ComboSLASP23.Visible = False ComboSLAPMS23.Visible = False ComboPlasticCTSLASP.Value = "555.555" ComboPlasticCTSLAPMS.Value = "610x610x500" ComboPlasticCTSLASP.Enabled = False ComboPlasticCTSLAPMS.Enabled = False

CommandRecommend.Enabled = True End If If ComboPlasticCTSLAMS = "2120x1580x2210" Then ComboSLASP23.Visible = True ComboSLAPMS23.Visible = True ComboSLASP23.Enabled = True ComboSLAPMS23.Enabled = True ComboSLASP23.Value = "" ComboSLAPMS23.Value = "" ComboPlasticCTSLASP.Visible = False ComboPlasticCTSLAPMS.Visible = False ComboSLASP21.Visible = False ComboSLAPMS21.Visible = False ComboSLASP22.Visible = False ComboSLAPMS22.Visible = False End If If ComboPlasticCTSLAMS = "1340x860x1780" Then ComboSLASP21.Visible = False ComboSLAPMS21.Visible = False ComboSLASP22.Visible = False ComboSLAPMS22.Visible = False ComboSLASP23.Visible = False ComboSLAPMS23.Visible = False ComboPlasticCTSLASP.Value = "185.000" ComboPlasticCTSLAPMS.Value = "250x250x250" ComboPlasticCTSLASP.Enabled = False ComboPlasticCTSLAPMS.Enabled = False CommandRecommend.Enabled = True End If If ComboPlasticCTSLAMS = "None" Then ComboPlasticCTSLASP.Value = "" ComboPlasticCTSLAPMS.Value = "" ComboPlasticCTSLASP.Enabled = True ComboPlasticCTSLAPMS.Enabled = True ComboSLASP21.Visible = False ComboSLAPMS21.Visible = False ComboSLASP22.Visible = False ComboSLAPMS22.Visible = False ComboSLASP23.Visible = False ComboSLAPMS23.Visible = False CommandRecommend.Enabled = False End If

End Sub

Private Sub ComboPlasticCTSLAPMS\_Change() If ComboPlasticCTSLAPMS = "110x110x60" Then ComboSLASP1.Visible = False ComboSLAMS1.Visible = False ComboSLASP2.Visible = False ComboSLAMS2.Visible = False ComboSLASP3.Visible = False ComboSLAMS3.Visible = False ComboSLASP4.Visible = False ComboSLAMS4.Visible = False ComboPlasticCTSLASP.Visible = True
ComboPlasticCTSLAMS.Visible = True ComboPlasticCTSLASP.Value = "70.000" ComboPlasticCTSLAMS.Value = "770x545x1350" ComboPlasticCTSLASP.Enabled = False ComboPlasticCTSLAMS.Enabled = False CommandRecommend.Enabled = True End If If ComboPlasticCTSLAPMS = "350x350x300" Then ComboSLASP1.Visible = True ComboSLAMS1.Visible = True ComboSLASP1.Enabled = True ComboSLAMS1.Enabled = True ComboSLASP1.Value = "" ComboSLAMS1.Value = "" ComboPlasticCTSLASP.Visible = False ComboPlasticCTSLAMS.Visible = False ComboSLASP2.Visible = False ComboSLAMS2.Visible = False ComboSLASP3.Visible = False ComboSLAMS3.Visible = False ComboSLASP4.Visible = False ComboSLAMS4.Visible = False End If If ComboPlasticCTSLAPMS = "300x300x300" Then ComboSLASP1.Visible = False ComboSLAMS1.Visible = False ComboSLASP2.Visible = False ComboSLAMS2.Visible = False ComboSLASP3.Visible = False ComboSLAMS3.Visible = False ComboSLASP4.Visible = False ComboSLAMS4.Visible = False ComboPlasticCTSLASP.Visible = True ComboPlasticCTSLAMS.Visible = True ComboPlasticCTSLASP.Value = "110.000" ComboPlasticCTSLAMS.Value = "1750x980x1500" ComboPlasticCTSLASP.Enabled = False ComboPlasticCTSLAMS.Enabled = False CommandRecommend.Enabled = True End If If ComboPlasticCTSLAPMS = "600x600x500" Then ComboSLASP1.Visible = False ComboSLAMS1.Visible = False ComboSLASP2.Visible = False ComboSLAMS2.Visible = False ComboSLASP3.Visible = False ComboSLAMS3.Visible = False ComboSLASP4.Visible = False ComboSLAMS4.Visible = False ComboPlasticCTSLASP.Visible = True ComboPlasticCTSLAMS.Visible = True ComboPlasticCTSLASP.Value = "230.000" ComboPlasticCTSLAMS.Value = "1860x1100x1700" ComboPlasticCTSLASP.Enabled = False ComboPlasticCTSLAMS.Enabled = False CommandRecommend.Enabled = True

End If If ComboPlasticCTSLAPMS = "350x350x350" Then ComboSLASP1.Visible = False ComboSLAMS1.Visible = False ComboSLASP3.Visible = False ComboSLAMS3.Visible = False ComboSLASP4.Visible = False ComboSLAMS4.Visible = False ComboSLASP2.Visible = True ComboSLAMS2.Visible = True ComboSLASP2.Enabled = True ComboSLAMS2.Enabled = True ComboSLASP2.Value = "" ComboSLAMS2.Value = "" ComboPlasticCTSLASP.Visible = False ComboPlasticCTSLAMS.Visible = False End If If ComboPlasticCTSLAPMS = "450x450x350" Then ComboSLASP1.Visible = False ComboSLAMS1.Visible = False ComboSLASP2.Visible = False ComboSLAMS2.Visible = False ComboSLASP3.Visible = True ComboSLAMS3.Visible = True ComboSLASP4.Visible = False ComboSLAMS4.Visible = False ComboSLASP3.Enabled = True ComboSLAMS3.Enabled = True ComboSLASP3.Value = "" ComboSLAMS3.Value = "" ComboPlasticCTSLASP.Visible = False ComboPlasticCTSLAMS.Visible = False End If If ComboPlasticCTSLAPMS = "600x600x400" Then ComboSLASP1.Visible = False ComboSLAMS1.Visible = False ComboSLASP2.Visible = False ComboSLAMS2.Visible = False ComboSLASP3.Visible = False ComboSLAMS3.Visible = False ComboSLASP4.Visible = True ComboSLAMS4.Visible = True ComboSLASP4.Enabled = True ComboSLAMS4.Enabled = True ComboSLASP4.Value = "" ComboSLAMS4.Value = "" ComboPlasticCTSLASP.Visible = False ComboPlasticCTSLAMS.Visible = False End If If ComboPlasticCTSLAPMS = "800x600x400" Then ComboSLASP1.Visible = False ComboSLAMS1.Visible = False ComboSLASP2.Visible = False ComboSLAMS2.Visible = False ComboSLASP3.Visible = False ComboSLAMS3.Visible = False

ComboSLASP4.Visible = False ComboSLAMS4.Visible = False ComboPlasticCTSLASP.Visible = True ComboPlasticCTSLAMS.Visible = True ComboPlasticCTSLASP.Value = "340.000" ComboPlasticCTSLAMS.Value = "2065x1245x2220" ComboPlasticCTSLASP.Enabled = False ComboPlasticCTSLAMS.Enabled = False CommandRecommend.Enabled = True End If If ComboPlasticCTSLAPMS = "300x300x250" Then ComboSLASP1.Visible = False ComboSLAMS1.Visible = False ComboSLASP2.Visible = False ComboSLAMS2.Visible = False ComboSLASP3.Visible = False ComboSLAMS3.Visible = False ComboSLASP4.Visible = False ComboSLAMS4.Visible = False ComboPlasticCTSLASP.Visible = True ComboPlasticCTSLAMS.Visible = True ComboPlasticCTSLASP.Value = "300.000" ComboPlasticCTSLAMS.Value = "1430x1045x1575" ComboPlasticCTSLASP.Enabled = False ComboPlasticCTSLAMS.Enabled = False CommandRecommend.Enabled = True End If If ComboPlasticCTSLAPMS = "610x610x500" Then ComboSLASP1.Visible = False ComboSLAMS1.Visible = False ComboSLASP2.Visible = False ComboSLAMS2.Visible = False ComboSLASP3.Visible = False ComboSLAMS3.Visible = False ComboSLASP4.Visible = False ComboSLAMS4.Visible = False ComboPlasticCTSLASP.Visible = True ComboPlasticCTSLAMS.Visible = True ComboPlasticCTSLASP.Value = "555.555" ComboPlasticCTSLAMS.Value = "1020x2045x2050" ComboPlasticCTSLASP.Enabled = False ComboPlasticCTSLAMS.Enabled = False CommandRecommend.Enabled = True End If If ComboPlasticCTSLAPMS = "1500x750x500" Then ComboSLASP1.Visible = False ComboSLAMS1.Visible = False ComboSLASP2.Visible = False ComboSLAMS2.Visible = False ComboSLASP3.Visible = False ComboSLAMS3.Visible = False ComboSLASP4.Visible = False ComboSLAMS4.Visible = False ComboPlasticCTSLASP.Visible = True ComboPlasticCTSLAMS.Visible = True ComboPlasticCTSLASP.Value = "933.000"

ComboPlasticCTSLAMS.Value = "2120x1580x2210" ComboPlasticCTSLASP.Enabled = False ComboPlasticCTSLAMS.Enabled = False CommandRecommend.Enabled = True End If If ComboPlasticCTSLAPMS = "650x750x550" Then ComboSLASP1.Visible = False ComboSLAMS1.Visible = False ComboSLASP2.Visible = False ComboSLAMS2.Visible = False ComboSLASP3.Visible = False ComboSLAMS3.Visible = False ComboSLASP4.Visible = False ComboSLAMS4.Visible = False ComboPlasticCTSLASP.Visible = True ComboPlasticCTSLAMS.Visible = True ComboPlasticCTSLASP.Value = "785.000" ComboPlasticCTSLAMS.Value = "2120x1580x2210" ComboPlasticCTSLASP.Enabled = False ComboPlasticCTSLAMS.Enabled = False CommandRecommend.Enabled = True End If If ComboPlasticCTSLAPMS = "650x750x275" Then ComboSLASP1.Visible = False ComboSLAMS1.Visible = False ComboSLASP2.Visible = False ComboSLAMS2.Visible = False ComboSLASP3.Visible = False ComboSLAMS3.Visible = False ComboSLASP4.Visible = False ComboSLAMS4.Visible = False ComboPlasticCTSLASP.Visible = True ComboPlasticCTSLAMS.Visible = True ComboPlasticCTSLASP.Value = "535.000" ComboPlasticCTSLAMS.Value = "2120x1580x2210" ComboPlasticCTSLASP.Enabled = False ComboPlasticCTSLAMS.Enabled = False CommandRecommend.Enabled = True End If If ComboPlasticCTSLAPMS = "650x350x300" Then ComboSLASP1.Visible = False ComboSLAMS1.Visible = False ComboSLASP2.Visible = False ComboSLAMS2.Visible = False ComboSLASP3.Visible = False ComboSLAMS3.Visible = False ComboSLASP4.Visible = False ComboSLAMS4.Visible = False ComboPlasticCTSLASP.Visible = True ComboPlasticCTSLAMS.Visible = True ComboPlasticCTSLASP.Value = "450.000" ComboPlasticCTSLAMS.Value = "2120x1580x2210" ComboPlasticCTSLASP.Enabled = False ComboPlasticCTSLAMS.Enabled = False CommandRecommend.Enabled = True End If

If ComboPlasticCTSLAPMS = "250x250x250" Then ComboSLASP1.Visible = False ComboSLAMS1.Visible = False ComboSLASP2.Visible = False ComboSLAMS2.Visible = False ComboSLASP3.Visible = False ComboSLAMS3.Visible = False ComboSLASP4.Visible = False ComboSLAMS4.Visible = False ComboPlasticCTSLASP.Visible = True ComboPlasticCTSLAMS.Visible = True ComboPlasticCTSLASP.Value = "185.000" ComboPlasticCTSLAMS.Value = "1340x860x1780" ComboPlasticCTSLASP.Enabled = False ComboPlasticCTSLAMS.Enabled = False CommandRecommend.Enabled = True End If If ComboPlasticCTSLAPMS = "None" Then ComboSLASP1.Visible = False ComboSLAMS1.Visible = False ComboSLASP2.Visible = False ComboSLAMS2.Visible = False ComboSLASP3.Visible = False ComboSLAMS3.Visible = False ComboSLASP4.Visible = False ComboSLAMS4.Visible = False ComboPlasticCTSLASP.Visible = True ComboPlasticCTSLAMS.Visible = True ComboPlasticCTSLASP.Value = "" ComboPlasticCTSLAMS.Value = "" ComboPlasticCTSLASP.Enabled = True ComboPlasticCTSLAMS.Enabled = True CommandRecommend.Enabled = False End If End Sub Private Sub ComboPlasticCTSLASP\_Change() If ComboPlasticCTSLASP = "22.000" Then ComboPlasticCTSLAPMS.Value = "350x350x350" ComboPlasticCTSLAMS.Value = "1800x930x2200" ComboPlasticCTSLAPMS.Enabled = False ComboPlasticCTSLAMS.Enabled = False CommandRecommend.Enabled = True End If If ComboPlasticCTSLASP = "33.000" Then ComboPlasticCTSLAPMS.Value = "200x200x60" ComboPlasticCTSLAMS.Value = "600x610x504" ComboPlasticCTSLAPMS.Enabled = False ComboPlasticCTSLAMS.Enabled = False CommandRecommend.Enabled = True End If If ComboPlasticCTSLASP = "40.000" Then ComboPlasticCTSLAPMS.Value = "200x200x60" ComboPlasticCTSLAMS.Value = "600x435x400" ComboPlasticCTSLAPMS.Enabled = False

ComboPlasticCTSLAMS.Enabled = False CommandRecommend.Enabled = True End If If ComboPlasticCTSLASP = "60.000" Then ComboPlasticCTSLAPMS.Value = "200x200x60" ComboPlasticCTSLAMS.Value = "600x605x487" ComboPlasticCTSLAPMS.Enabled = False ComboPlasticCTSLAMS.Enabled = False CommandRecommend.Enabled = True End If If ComboPlasticCTSLASP = "46.000" Then ComboPlasticCTSLAPMS.Value = "200x200x200" ComboPlasticCTSLAMS.Value = "630x606x662" ComboPlasticCTSLAPMS.Enabled = False ComboPlasticCTSLAMS.Enabled = False CommandRecommend.Enabled = True End If If ComboPlasticCTSLASP = "66.000" Then ComboPlasticCTSLAPMS.Value = "200x200x200" ComboPlasticCTSLAMS.Value = "630x606x662" ComboPlasticCTSLAPMS.Enabled = False ComboPlasticCTSLAMS.Enabled = False CommandRecommend.Enabled = True End If If ComboPlasticCTSLASP = "70.000" Then ComboPlasticCTSLAPMS.Value = "110x110x60" ComboPlasticCTSLAMS.Value = "770x545x1350" ComboPlasticCTSLAPMS.Enabled = False ComboPlasticCTSLAMS.Enabled = False CommandRecommend.Enabled = True End If If ComboPlasticCTSLASP = "110.000" Then ComboPlasticCTSLAPMS.Value = "300x300x300" ComboPlasticCTSLAMS.Value = "1750x980x1500" ComboPlasticCTSLAPMS.Enabled = False ComboPlasticCTSLAMS.Enabled = False CommandRecommend.Enabled = True End If If ComboPlasticCTSLASP = "150.000" Then ComboPlasticCTSLAPMS.Value = "350x350x300" ComboPlasticCTSLAMS.Value = "1860x1100x1700" ComboPlasticCTSLAPMS.Enabled = False ComboPlasticCTSLAMS.Enabled = False CommandRecommend.Enabled = True End If If ComboPlasticCTSLASP = "230.000" Then ComboPlasticCTSLAPMS.Value = "600x600x500" ComboPlasticCTSLAMS.Value = "1860x1100x1700" ComboPlasticCTSLAPMS.Enabled = False ComboPlasticCTSLAMS.Enabled = False CommandRecommend.Enabled = True End If If ComboPlasticCTSLASP = "158.000" Then ComboPlasticCTSLAPMS.Value = "450x450x350" ComboPlasticCTSLAMS.Value = "1650x8960x2000" ComboPlasticCTSLAPMS.Enabled = False

ComboPlasticCTSLAMS.Enabled = False CommandRecommend.Enabled = True End If If ComboPlasticCTSLASP = "210.000" Then ComboPlasticCTSLAPMS.Value = "600x600x400" ComboPlasticCTSLAMS.Value = "17000x8150x2000" ComboPlasticCTSLAPMS.Enabled = False ComboPlasticCTSLAMS.Enabled = False CommandRecommend.Enabled = True End If If ComboPlasticCTSLASP = "130.000" Then ComboPlasticCTSLAPMS.Value = "350x350x300" ComboPlasticCTSLAMS.Value = "1550x850x2000" ComboPlasticCTSLAPMS.Enabled = False ComboPlasticCTSLAMS.Enabled = False CommandRecommend.Enabled = True End If If ComboPlasticCTSLASP = "340.000" Then ComboPlasticCTSLAPMS.Value = "800x600x400" ComboPlasticCTSLAMS.Value = "2065x1245x2220" ComboPlasticCTSLAPMS.Enabled = False ComboPlasticCTSLAMS.Enabled = False CommandRecommend.Enabled = True End If If ComboPlasticCTSLASP = "325.000" Then ComboPlasticCTSLAPMS.Value = "600x600x400" ComboPlasticCTSLAMS.Value = "1665x1095x1930" ComboPlasticCTSLAPMS.Enabled = False ComboPlasticCTSLAMS.Enabled = False CommandRecommend.Enabled = True End If If ComboPlasticCTSLASP = "280.000" Then ComboPlasticCTSLAPMS.Value = "450x450x350" ComboPlasticCTSLAMS.Value = "1665x1095x1930" ComboPlasticCTSLAPMS.Enabled = False ComboPlasticCTSLAMS.Enabled = False CommandRecommend.Enabled = True End If If ComboPlasticCTSLASP = "250.000" Then ComboPlasticCTSLAPMS.Value = "350x350x350" ComboPlasticCTSLAMS.Value = "1560x990x1930" ComboPlasticCTSLAPMS.Enabled = False ComboPlasticCTSLAMS.Enabled = False CommandRecommend.Enabled = True End If If ComboPlasticCTSLASP = "300.000" Then ComboPlasticCTSLAPMS.Value = "300x300x250" ComboPlasticCTSLAMS.Value = "1430x1045x1575" ComboPlasticCTSLAPMS.Enabled = False ComboPlasticCTSLAMS.Enabled = False CommandRecommend.Enabled = True End If If ComboPlasticCTSLASP = "555.555" Then ComboPlasticCTSLAPMS.Value = "610x610x500" ComboPlasticCTSLAMS.Value = "1020x2045x2050" ComboPlasticCTSLAPMS.Enabled = False

ComboPlasticCTSLAMS.Enabled = False CommandRecommend.Enabled = True End If If ComboPlasticCTSLASP = "933.000" Then ComboPlasticCTSLAPMS.Value = "1500x750x500" ComboPlasticCTSLAMS.Value = "2120x1580x2210" ComboPlasticCTSLAPMS.Enabled = False ComboPlasticCTSLAMS.Enabled = False CommandRecommend.Enabled = True End If If ComboPlasticCTSLASP = "785.000" Then ComboPlasticCTSLAPMS.Value = "650x750x550" ComboPlasticCTSLAMS.Value = "2120x1580x2210" ComboPlasticCTSLAPMS.Enabled = False ComboPlasticCTSLAMS.Enabled = False CommandRecommend.Enabled = True End If If ComboPlasticCTSLASP = "535.000" Then ComboPlasticCTSLAPMS.Value = "650x750x275" ComboPlasticCTSLAMS.Value = "2120x1580x2210" ComboPlasticCTSLAPMS.Enabled = False ComboPlasticCTSLAMS.Enabled = False CommandRecommend.Enabled = True End If If ComboPlasticCTSLASP = "450.000" Then ComboPlasticCTSLAPMS.Value = "650x350x300" ComboPlasticCTSLAMS.Value = "2120x1580x2210" ComboPlasticCTSLAPMS.Enabled = False ComboPlasticCTSLAMS.Enabled = False CommandRecommend.Enabled = True End If If ComboPlasticCTSLASP = "185.000" Then ComboPlasticCTSLAPMS.Value = "250x250x250" ComboPlasticCTSLAMS.Value = "1340x860x1780 " ComboPlasticCTSLAPMS.Enabled = False ComboPlasticCTSLAMS.Enabled = False CommandRecommend.Enabled = True End If If ComboPlasticCTSLASP = "None" Then ComboPlasticCTSLAPMS.Value = "" ComboPlasticCTSLAMS.Value = "" ComboPlasticCTSLAPMS.Enabled = True ComboPlasticCTSLAMS.Enabled = True CommandRecommend.Enabled = False End If

#### End Sub

Private Sub ComboPlasticFTSLSMS\_Change() If ComboPlasticFTSLSMS = "900x800x2500" Then ComboPlasticFTSLSSP.Value = "700.000" ComboPlasticFTSLSPMS.Value = "80(high)x125(Dim)" ComboPlasticFTSLSSP.Enabled = False ComboPlasticFTSLSPMS.Enabled = False CommandRecommend.Enabled = True End If

If ComboPlasticFTSLSMS = "1900x1400x2500" Then ComboPlasticFTSLSSP.Value = "800.000" ComboPlasticFTSLSPMS.Value = "250x250x220" ComboPlasticFTSLSSP.Enabled = False ComboPlasticFTSLSPMS.Enabled = False CommandRecommend.Enabled = True End If If ComboPlasticFTSLSMS = "1425x110x1590" Then ComboPlasticFTSLSSP.Value = "215.000" ComboPlasticFTSLSPMS.Value = "300x300x250" ComboPlasticFTSLSSP.Enabled = False ComboPlasticFTSLSPMS.Enabled = False CommandRecommend.Enabled = True End If If ComboPlasticFTSLSMS = "1425x1115x1610" Then ComboPlasticFTSLSSP.Value = "555.555" ComboPlasticFTSLSPMS.Value = "610x610x500" ComboPlasticFTSLSSP.Enabled = False ComboPlasticFTSLSPMS.Enabled = False CommandRecommend.Enabled = True End If If ComboPlasticFTSLSMS = "2340x1640x2760" Then ComboPlasticFTSLSSP.Value = "815.000" ComboPlasticFTSLSPMS.Value = "1000x800x500" ComboPlasticFTSLSSP.Enabled = False ComboPlasticFTSLSPMS.Enabled = False CommandRecommend.Enabled = True End If If ComboPlasticFTSLSMS = "2060x930x1830" Then ComboPlasticFTSLSSP.Value = "107.000" ComboPlasticFTSLSPMS.Value = "360x360x500" ComboPlasticFTSLSSP.Enabled = False ComboPlasticFTSLSPMS.Enabled = False CommandRecommend.Enabled = True End If If ComboPlasticFTSLSMS = "2860x1210x2180" Then ComboPlasticFTSLSSP.Value = "177.000" ComboPlasticFTSLSPMS.Value = "500x500x500" ComboPlasticFTSLSSP.Enabled = False ComboPlasticFTSLSPMS.Enabled = False CommandRecommend.Enabled = True End If If ComboPlasticFTSLSMS = "1280x1340x2320" Then ComboPlasticFTSLSSP.Value = "100.000" ComboPlasticFTSLSPMS.Value = "350x350x600" ComboPlasticFTSLSSP.Enabled = False ComboPlasticFTSLSPMS.Enabled = False CommandRecommend.Enabled = True End If If ComboPlasticFTSLSMS = "1410x1340x2100" Then ComboPlasticFTSLSSP.Value = "140.000" ComboPlasticFTSLSPMS.Value = "480x480x600" ComboPlasticFTSLSSP.Enabled = False ComboPlasticFTSLSPMS.Enabled = False CommandRecommend.Enabled = True End If

If ComboPlasticFTSLSMS = "1860x1100x1700" Then ComboPlasticFTSLSSP.Value = "90.000" ComboPlasticFTSLSPMS.Value = "320x320x450" ComboPlasticFTSLSSP.Enabled = False ComboPlasticFTSLSPMS.Enabled = False CommandRecommend.Enabled = True End If If ComboPlasticFTSLSMS = "2030x1050x2070" Then ComboPlasticFTSLSSP.Value = "115.000" ComboPlasticFTSLSPMS.Value = "400x400x450" ComboPlasticFTSLSSP.Enabled = False ComboPlasticFTSLSPMS.Enabled = False CommandRecommend.Enabled = True End If If ComboPlasticFTSLSMS = "2270x1150x2070" Then ComboPlasticFTSLSSP.Value = "165.000" ComboPlasticFTSLSPMS.Value = "500x500x400" ComboPlasticFTSLSSP.Enabled = False ComboPlasticFTSLSPMS.Enabled = False CommandRecommend.Enabled = True End If If ComboPlasticFTSLSMS = "None" Then ComboPlasticFTSLSSP.Value = "" ComboPlasticFTSLSPMS.Value = "" ComboPlasticFTSLSSP.Enabled = True ComboPlasticFTSLSPMS.Enabled = True CommandRecommend.Enabled = False End If End Sub Private Sub ComboPlasticFTSLSPMS\_Change() If ComboPlasticFTSLSPMS = "80(high)x125(Dim)" Then ComboPlasticFTSLSSP.Value = "700.000" ComboPlasticFTSLSMS.Value = "900x800x2500" ComboPlasticFTSLSSP.Enabled = False ComboPlasticFTSLSMS.Enabled = False CommandRecommend.Enabled = True End If If ComboPlasticFTSLSPMS = "250x250x220" Then ComboPlasticFTSLSSP.Value = "800.000" ComboPlasticFTSLSMS.Value = "1900x1400x2500" ComboPlasticFTSLSSP.Enabled = False ComboPlasticFTSLSMS.Enabled = False CommandRecommend.Enabled = True End If If ComboPlasticFTSLSPMS = "500x500x460" Then ComboPlasticFTSLSSP.Value = "710.000" ComboPlasticFTSLSMS.Value = "2120x1580x2010" ComboPlasticFTSLSSP.Enabled = False ComboPlasticFTSLSMS.Enabled = False CommandRecommend.Enabled = True End If If ComboPlasticFTSLSPMS = "500x500x750" Then ComboPlasticFTSLSSP.Value = "800.000" ComboPlasticFTSLSMS.Value = "2120x1580x2010" ComboPlasticFTSLSSP.Enabled = False

ComboPlasticFTSLSMS.Enabled = False CommandRecommend.Enabled = True End If If ComboPlasticFTSLSPMS = "300x300x250" Then ComboPlasticFTSLSSP.Value = "2150.000" ComboPlasticFTSLSMS.Value = "1425x110x1590" ComboPlasticFTSLSSP.Enabled = False ComboPlasticFTSLSMS.Enabled = False CommandRecommend.Enabled = True End If If ComboPlasticFTSLSPMS = "360x360x500" Then ComboPlasticFTSLSSP.Value = "107.000" ComboPlasticFTSLSMS.Value = "2060x930x1830" ComboPlasticFTSLSSP.Enabled = False ComboPlasticFTSLSMS.Enabled = False CommandRecommend.Enabled = True End If If ComboPlasticFTSLSPMS = "500x500x500" Then ComboPlasticFTSLSSP.Value = "177.000" ComboPlasticFTSLSMS.Value = "2860x1210x2180" ComboPlasticFTSLSSP.Enabled = False ComboPlasticFTSLSMS.Enabled = False CommandRecommend.Enabled = True End If If ComboPlasticFTSLSPMS = "350x350x600" Then ComboPlasticFTSLSSP.Value = "100.000" ComboPlasticFTSLSMS.Value = "1280x1340x2320" ComboPlasticFTSLSSP.Enabled = False ComboPlasticFTSLSMS.Enabled = False CommandRecommend.Enabled = True End If If ComboPlasticFTSLSPMS = "480x480x600" Then ComboPlasticFTSLSSP.Value = "140.000" ComboPlasticFTSLSMS.Value = "1410x1340x2100" ComboPlasticFTSLSSP.Enabled = False ComboPlasticFTSLSMS.Enabled = False CommandRecommend.Enabled = True End If If ComboPlasticFTSLSPMS = "320x320x450" Then ComboPlasticFTSLSSP.Value = "90.000" ComboPlasticFTSLSMS.Value = "1860x1100x1700" ComboPlasticFTSLSSP.Enabled = False ComboPlasticFTSLSMS.Enabled = False CommandRecommend.Enabled = True End If If ComboPlasticFTSLSPMS = "400x400x450" Then ComboPlasticFTSLSSP.Value = "115.000" ComboPlasticFTSLSMS.Value = "2030x1050x2070" ComboPlasticFTSLSSP.Enabled = False ComboPlasticFTSLSMS.Enabled = False CommandRecommend.Enabled = True End If If ComboPlasticFTSLSPMS = "500x500x400" Then ComboPlasticFTSLSSP.Value = "165.000" ComboPlasticFTSLSMS.Value = "2270x1150x2070" ComboPlasticFTSLSSP.Enabled = False

ComboPlasticFTSLSMS.Enabled = False CommandRecommend.Enabled = True End If If ComboPlasticFTSLSPMS = "None" Then ComboPlasticFTSLSSP.Value = "" ComboPlasticFTSLSMS.Value = "" ComboPlasticFTSLSSP.Enabled = True ComboPlasticFTSLSMS.Enabled = True CommandRecommend.Enabled = False End If End Sub Private Sub ComboPlasticFTSLSSP\_Change() If ComboPlasticFTSLSSP = "700.000" Then ComboPlasticFTSLSPMS.Value = "80(high)x125(Dim)" ComboPlasticFTSLSMS.Value = "900x800x2500" ComboPlasticFTSLSPMS.Enabled = False ComboPlasticFTSLSMS.Enabled = False CommandRecommend.Enabled = True End If If ComboPlasticFTSLSSP = "215.000" Then ComboPlasticFTSLSPMS.Value = "300x300x250" ComboPlasticFTSLSMS.Value = "1425x110x1590" ComboPlasticFTSLSPMS.Enabled = False ComboPlasticFTSLSMS.Enabled = False CommandRecommend.Enabled = True End If If ComboPlasticFTSLSSP = "1.100.000" Then ComboPlasticFTSLSPMS.Value = "381x330x457" ComboPlasticFTSLSMS.Value = "1680x1020x2120" ComboPlasticFTSLSPMS.Enabled = False ComboPlasticFTSLSMS.Enabled = False CommandRecommend.Enabled = True End If If ComboPlasticFTSLSSP = "1.300.000" Then ComboPlasticFTSLSPMS.Value = "381x330x457" ComboPlasticFTSLSMS.Value = "1680x1020x2120" ComboPlasticFTSLSPMS.Enabled = False ComboPlasticFTSLSMS.Enabled = False CommandRecommend.Enabled = True End If If ComboPlasticFTSLSSP = "710.000" Then ComboPlasticFTSLSPMS.Value = "500 x500x460" ComboPlasticFTSLSMS.Value = "2120x1580x2010" ComboPlasticFTSLSPMS.Enabled = False ComboPlasticFTSLSMS.Enabled = False CommandRecommend.Enabled = True End If If ComboPlasticFTSLSSP = "555.555" Then ComboPlasticFTSLSPMS.Value = "610x610x500" ComboPlasticFTSLSMS.Value = "1425x1115x1610" ComboPlasticFTSLSPMS.Enabled = False ComboPlasticFTSLSMS.Enabled = False CommandRecommend.Enabled = True End If If ComboPlasticFTSLSSP = "725.000" Then

ComboPlasticFTSLSPMS.Value = "610x610x500" ComboPlasticFTSLSMS.Value = "1940x1150x1990" ComboPlasticFTSLSPMS.Enabled = False ComboPlasticFTSLSMS.Enabled = False CommandRecommend.Enabled = True End If If ComboPlasticFTSLSSP = "770.230" Then ComboPlasticFTSLSPMS.Value = "1000x800x500" ComboPlasticFTSLSMS.Value = "1940x1150x1990" ComboPlasticFTSLSPMS.Enabled = False ComboPlasticFTSLSMS.Enabled = False CommandRecommend.Enabled = True End If If ComboPlasticFTSLSSP = "815.000" Then ComboPlasticFTSLSPMS.Value = "1000 x800x500" ComboPlasticFTSLSMS.Value = "2340x1640x2760" ComboPlasticFTSLSPMS.Enabled = False ComboPlasticFTSLSMS.Enabled = False CommandRecommend.Enabled = True End If If ComboPlasticFTSLSSP = "107.000" Then ComboPlasticFTSLSPMS.Value = "360x360x500" ComboPlasticFTSLSMS.Value = "2060x930x1830" ComboPlasticFTSLSPMS.Enabled = False ComboPlasticFTSLSMS.Enabled = False CommandRecommend.Enabled = True End If If ComboPlasticFTSLSSP = "177.000" Then ComboPlasticFTSLSPMS.Value = "500x500x500" ComboPlasticFTSLSMS.Value = "2860x1210x2180" ComboPlasticFTSLSPMS.Enabled = False ComboPlasticFTSLSMS.Enabled = False CommandRecommend.Enabled = True End If If ComboPlasticFTSLSSP = "100.000" Then ComboPlasticFTSLSPMS.Value = "350x350x600" ComboPlasticFTSLSMS.Value = "1280x1340x2320" ComboPlasticFTSLSPMS.Enabled = False ComboPlasticFTSLSMS.Enabled = False CommandRecommend.Enabled = True End If If ComboPlasticFTSLSSP = "140.000" Then ComboPlasticFTSLSPMS.Value = "480x480x600" ComboPlasticFTSLSMS.Value = "1410x1340x2100" ComboPlasticFTSLSPMS.Enabled = False ComboPlasticFTSLSMS.Enabled = False CommandRecommend.Enabled = True End If If ComboPlasticFTSLSSP = "90.000" Then ComboPlasticFTSLSPMS.Value = "320x320x450" ComboPlasticFTSLSMS.Value = "1860x1100x1700" ComboPlasticFTSLSPMS.Enabled = False ComboPlasticFTSLSMS.Enabled = False CommandRecommend.Enabled = True End If If ComboPlasticFTSLSSP = "115.000" Then

ComboPlasticFTSLSPMS.Value = "400x400x450" ComboPlasticFTSLSMS.Value = "2030x1050x2070" ComboPlasticFTSLSPMS.Enabled = False ComboPlasticFTSLSMS.Enabled = False CommandRecommend.Enabled = True End If If ComboPlasticFTSLSSP = "165.000" Then ComboPlasticFTSLSPMS.Value = "500x500x400" ComboPlasticFTSLSMS.Value = "2270x1150x2070" ComboPlasticFTSLSPMS.Enabled = False ComboPlasticFTSLSMS.Enabled = False CommandRecommend.Enabled = True End If If ComboPlasticFTSLSSP = "None" Then ComboPlasticFTSLSPMS.Value = "" ComboPlasticFTSLSMS.Value = "" ComboPlasticFTSLSPMS.Enabled = True ComboPlasticFTSLSMS.Enabled = True CommandRecommend.Enabled = False End If End Sub Private Sub ComboRPA\_Change() Label3DT.Visible = False LabelPaperT.Visible = False ComboWaxT.Visible = False ComboPlasticCT.Visible = False LabelFunctionCeramicT.Visible = False ComboFunctionMetalT.Visible = False ComboFunctionPlasticT.Visible = False ComboVisualT.Visible = False Combo3DTCSP.Visible = False Combo3DTCPMS.Visible = False Combo3DTCMS.Visible = False Combo3DTSandSP.Visible = False Combo3DTSandPMS.Visible = False Combo3DTSandMS.Visible = False ComboWaxSLSSP.Visible = False ComboWaxSLSPMS.Visible = False ComboWaxSLSMS.Visible = False ComboPlasticCT.Visible = False ComboPlasticCTSLASP.Visible = False ComboPlasticCTSLAPMS.Visible = False ComboPlasticCTSLAMS.Visible = False ComboPlasticCTJSP.Visible = False ComboPlasticCTJPMS.Visible = False ComboPlasticCTJMS.Visible = False ComboPlasticCTFDMSP.Visible = False ComboPlasticCTFDMPMS.Visible = False ComboPlasticCTFDMMS.Visible = False ComboPlasticCTLOMSP.Visible = False ComboPlasticCTLOMPMS.Visible = False ComboPlasticCTLOMMS.Visible = False ComboPlasticCT3DSP.Visible = False ComboPlasticCT3DPMS.Visible = False ComboPlasticCT3DMS.Visible = False

ComboPaperCTLOMSP.Visible = False ComboPaperCTLOMPMS.Visible = False ComboPaperCTLOMMS.Visible = False LabelMetalCT3DSP.Visible = False LabelMetalCT3DPMS.Visible = False LabelMetalCT3DMS.Visible = False ComboMetalFTDMLSSP.Visible = False ComboMetalFTDMLSPMS.Visible = False ComboMetalFTDMLSMS.Visible = False ComboMetalFTLCSP.Visible = False ComboMetalFTLCPMS.Visible = False ComboMetalFTLCMS.Visible = False ComboMetalFTFSP.Visible = False ComboMetalFTFPMS.Visible = False ComboMetalFTFMS.Visible = False ComboMetalFTEBMSP.Visible = False ComboMetalFTEBMPMS.Visible = False LabelMetalFTEBMMS.Visible = False ComboMetalFTSLSSP.Visible = False ComboMetalFTSLSPMS.Visible = False ComboMetalFTSLSMS.Visible = False ComboCeramicFTSP.Visible = False ComboCeramicFTPMS.Visible = False ComboCeramicFTMS.Visible = False ComboPlasticFTSLSSP.Visible = False ComboPlasticFTSLSPMS.Visible = False ComboPlasticFTSLSMS.Visible = False Combo3DTCSP1.Visible = False Combo3DTCMS1.Visible = False Combo3DTCSP1.Enabled = True Combo3DTCMS1.Enabled = True Combo3DTCSP.Value = "" Combo3DTCPMS.Value = "" Combo3DTCMS.Value = "" Combo3DTSandSP.Value = "" Combo3DTSandPMS.Value = "" Combo3DTSandMS.Value = "" ComboWaxSLSSP.Value = "" ComboWaxSLSPMS.Value = "" ComboWaxSLSMS.Value = "" ComboPlasticCTSLASP.Value = "" ComboPlasticCTSLAPMS.Value = "" ComboPlasticCTSLAMS.Value = "" ComboPlasticCTJSP.Value = "" ComboPlasticCTJPMS.Value = "" ComboPlasticCTJMS.Value = "" ComboPlasticCTFDMSP.Value = "" ComboPlasticCTFDMPMS.Value = "" ComboPlasticCTFDMMS.Value = "" ComboPlasticCTLOMSP.Value = "" ComboPlasticCTLOMPMS.Value = "" ComboPlasticCTLOMMS.Value = "" ComboPlasticCT3DSP.Value = "" ComboPlasticCT3DPMS.Value = "" ComboPlasticCT3DMS.Value = ""

ComboPaperCTLOMPMS.Value = "" ComboPaperCTLOMMS.Value = "" ComboMetalFTDMLSSP.Value = "" ComboMetalFTDMLSPMS.Value = "" ComboMetalFTDMLSMS.Value = "" ComboMetalFTLCSP.Value = "" ComboMetalFTLCPMS.Value = "" ComboMetalFTLCMS.Value = "" ComboMetalFTFSP.Value = "" ComboMetalFTFPMS.Value = "" ComboMetalFTFMS.Value = "" ComboMetalFTEBMSP.Value = "" ComboMetalFTEBMPMS.Value = "" ComboMetalFTSLSSP.Value = "" ComboMetalFTSLSPMS.Value = "" ComboMetalFTSLSMS.Value = "" ComboCeramicFTSP.Value = "" ComboCeramicFTPMS.Value = "" ComboCeramicFTMS.Value = "" ComboPlasticFTSLSSP.Value = "" ComboPlasticFTSLSPMS.Value = "" ComboPlasticFTSLSMS.Value = "" If ComboRPA = "Concept models" Then ComboConcept.Value = "" Combo1.Visible = False ComboConcept.Visible = True ComboForm.Visible = False ComboFunction.Visible = False ComboVisual.Visible = False CommandRecommend.Enabled = False End If If ComboRPA = "Form fit and checking" Then ComboForm.Value = "" Combo1.Visible = False ComboConcept.Visible = False ComboForm.Visible = True ComboFunction.Visible = False ComboVisual.Visible = False CommandRecommend.Enabled = False End If If ComboRPA = "Function models" Then ComboFunction.Value = "" Combo1.Visible = False ComboConcept.Visible = False ComboForm.Visible = False ComboFunction.Visible = True ComboVisual.Visible = False CommandRecommend.Enabled = False End If If ComboRPA = "Visual prototypes" Then ComboVisual.Value = "" Combo1.Visible = False ComboConcept.Visible = False

ComboPaperCTLOMSP.Value = ""

ComboForm.Visible = False ComboFunction.Visible = False ComboVisual.Visible = True CommandRecommend.Enabled = False End If

End Sub

Private Sub ComboUSAChinaFrance\_Change()

End Sub

Private Sub ComboSLAMS1\_Change() If ComboSLAMS1 = "1860x1100x1700" Then Combo3DTCPMS.Enabled = False ComboPlasticCTSLAPMS.Enabled = False ComboSLASP1.Value = "150.000" ComboSLASP1.Enabled = False CommandRecommend.Enabled = True End If If ComboSLAMS1 = "1550x850x2000" Then Combo3DTCPMS.Enabled = False ComboPlasticCTSLAPMS.Enabled = False ComboSLASP1.Value = "130.000" ComboSLASP1.Enabled = False CommandRecommend.Enabled = True End If If ComboSLAMS1 = "None" Then Combo3DTCPMS.Enabled = True ComboPlasticCTSLAPMS.Enabled = True ComboSLASP1.Value = "" ComboSLASP1.Enabled = True CommandRecommend.Enabled = False End If

End Sub

Private Sub ComboSLAMS2\_Change() If ComboSLAMS2 = "1800x930x2200" Then Combo3DTCPMS.Enabled = False ComboPlasticCTSLAPMS.Enabled = False ComboSLASP2.Value = "22.000" ComboSLASP2.Enabled = False CommandRecommend.Enabled = True End If If ComboSLAMS2 = "1560x990x1930" Then Combo3DTCPMS.Enabled = False ComboPlasticCTSLAPMS.Enabled = False ComboSLASP2.Value = "250.000" ComboSLASP2.Enabled = False CommandRecommend.Enabled = True End If If ComboSLAMS2 = "None" Then Combo3DTCPMS.Enabled = True ComboPlasticCTSLAPMS.Enabled = True

ComboSLASP2.Value = "" ComboSLASP2.Enabled = True CommandRecommend.Enabled = False End If

End Sub

Private Sub ComboSLAMS3\_Change() If ComboSLAMS3 = "1650x8960x2000" Then Combo3DTCPMS.Enabled = False ComboPlasticCTSLAPMS.Enabled = False ComboSLASP3.Value = "158.000" ComboSLASP3.Enabled = False CommandRecommend.Enabled = True End If If ComboSLAMS3 = "1665x1095x1930" Then Combo3DTCPMS.Enabled = False ComboPlasticCTSLAPMS.Enabled = False ComboSLASP3.Value = "280.000" ComboSLASP3.Enabled = False CommandRecommend.Enabled = True End If If ComboSLAMS3 = "None" Then Combo3DTCPMS.Enabled = True ComboPlasticCTSLAPMS.Enabled = True ComboSLASP3.Value = "" ComboSLASP3.Enabled = True CommandRecommend.Enabled = False End If

End Sub

```
Private Sub ComboSLAMS4_Change() 
If ComboSLAMS4 = "1665x1095x1930" Then 
Combo3DTCPMS.Enabled = False 
ComboPlasticCTSLAPMS.Enabled = False 
ComboSLASP4.Value = "325.000" 
ComboSLASP4.Enabled = False 
CommandRecommend.Enabled = True 
End If 
If ComboSLAMS4 = "17000x8150x2000" Then 
Combo3DTCPMS.Enabled = False 
ComboPlasticCTSLAPMS.Enabled = False 
ComboSLASP4.Value = "210.000" 
ComboSLASP4.Enabled = False 
CommandRecommend.Enabled = True 
End If 
If ComboSLAMS4 = "None" Then 
Combo3DTCPMS.Enabled = True 
ComboPlasticCTSLAPMS.Enabled = True 
ComboSLASP4.Value = "" 
ComboSLASP4.Enabled = True 
CommandRecommend.Enabled = False 
End If
```
End Sub

Private Sub ComboSLASP1\_Change() If ComboSLASP1 =  $"150.000"$  Then Combo3DTCPMS.Enabled = False ComboPlasticCTSLAPMS.Enabled = False ComboSLAMS1.Value = "1860x1100x1700" ComboSLAMS1.Enabled = False CommandRecommend.Enabled = True End If If ComboSLASP1 = "130.000" Then Combo3DTCPMS.Enabled = False ComboPlasticCTSLAPMS.Enabled = False ComboSLAMS1.Value = "1550x850x2000" ComboSLAMS1.Enabled = False CommandRecommend.Enabled = True End If If ComboSLASP1 = "None" Then Combo3DTCPMS.Enabled = True ComboPlasticCTSLAPMS.Enabled = True ComboSLAMS1.Value = "" ComboSLAMS1.Enabled = True CommandRecommend.Enabled = False End If

#### End Sub

Private Sub ComboSLASP2\_Change() If ComboSLASP $2 = "22.000"$  Then Combo3DTCPMS.Enabled = False ComboPlasticCTSLAPMS.Enabled = False ComboSLAMS2.Value = "1800x930x2200" ComboSLAMS2.Enabled = False CommandRecommend.Enabled = True End If If ComboSLASP2 = "250.000" Then Combo3DTCPMS.Enabled = False ComboPlasticCTSLAPMS.Enabled = False ComboSLAMS2.Value = "1560x990x1930" ComboSLAMS2.Enabled = False CommandRecommend.Enabled = True End If If ComboSLASP2 = "None" Then Combo3DTCPMS.Enabled = True ComboPlasticCTSLAPMS.Enabled = True ComboSLAMS2.Value = "" ComboSLAMS2.Enabled = True CommandRecommend.Enabled = False End If

#### End Sub

Private Sub ComboSLASP3\_Change() If ComboSLASP3 = "158.000" Then Combo3DTCPMS.Enabled = False ComboPlasticCTSLAPMS.Enabled = False ComboSLAMS3.Value = "1650x8960x2000"

ComboSLAMS3.Enabled = False CommandRecommend.Enabled = True End If If ComboSLASP3 = "280.000" Then Combo3DTCPMS.Enabled = False ComboPlasticCTSLAPMS.Enabled = False ComboSLAMS3.Value = "1665x1095x1930" ComboSLAMS3.Enabled = False CommandRecommend.Enabled = True End If If ComboSLASP3 = "None" Then Combo3DTCPMS.Enabled = True ComboPlasticCTSLAPMS.Enabled = True ComboSLAMS3.Value = "" ComboSLAMS3.Enabled = True CommandRecommend.Enabled = False End If

End Sub

Private Sub ComboSLASP4\_Change() If ComboSLASP4 = "210.000" Then Combo3DTCPMS.Enabled = False ComboPlasticCTSLAPMS.Enabled = False ComboSLAMS4.Value = "17000x8150x2000" ComboSLAMS4.Enabled = False CommandRecommend.Enabled = True End If If  $ComboSLASP4 = "325.000" Then$ Combo3DTCPMS.Enabled = False ComboPlasticCTSLAPMS.Enabled = False ComboSLAMS4.Value = "1665x1095x1930" ComboSLAMS4.Enabled = False CommandRecommend.Enabled = True End If If ComboSLASP4 = "None" Then Combo3DTCPMS.Enabled = True ComboPlasticCTSLAPMS.Enabled = True ComboSLAMS4.Value = "" ComboSLAMS4.Enabled = True CommandRecommend.Enabled = False End If

End Sub

Private Sub ComboVisual\_Change() LabelPaperT.Visible = False ComboWaxT.Visible = False ComboPlasticCT.Visible = False LabelFunctionCeramicT.Visible = False ComboFunctionMetalT.Visible = False If ComboVisual = "Starch" Then Label3DT.Visible = True LabelPaperT.Visible = False ComboWaxT.Visible = False Combo3DTCSP.Visible = True

Combo3DTCPMS.Visible = True Combo3DTCMS.Visible = True Combo3DTSandSP.Visible = False Combo3DTSandPMS.Visible = False Combo3DTSandMS.Visible = False ComboVisualT.Visible = False ComboWaxSLSSP.Visible = False ComboWaxSLSPMS.Visible = False ComboWaxSLSMS.Visible = False ComboPlasticCTJSP.Visible = False ComboPlasticCTJPMS.Visible = False ComboPlasticCTJMS.Visible = False ComboPlasticCTSLASP.Visible = False ComboPlasticCTSLAPMS.Visible = False ComboPlasticCTSLAMS.Visible = False ComboPlasticCTLOMSP.Visible = False ComboPlasticCTLOMPMS.Visible = False ComboPlasticCTLOMMS.Visible = False ComboPlasticCT3DSP.Visible = False ComboPlasticCT3DPMS.Visible = False ComboPlasticCT3DMS.Visible = False ComboPaperCTLOMSP.Visible = False ComboPaperCTLOMPMS.Visible = False ComboPaperCTLOMMS.Visible = False LabelMetalCT3DSP.Visible = False LabelMetalCT3DPMS.Visible = False LabelMetalCT3DMS.Visible = False ComboPlasticCTFDMSP.Visible = False ComboPlasticCTFDMPMS.Visible = False ComboPlasticCTFDMMS.Visible = False End If If ComboVisual = "Plaster" Then Label3DT.Visible = True LabelPaperT.Visible = False ComboWaxT.Visible = False Combo3DTCSP.Visible = True Combo3DTCPMS.Visible = True Combo3DTCMS.Visible = True Combo3DTSandSP.Visible = False Combo3DTSandPMS.Visible = False Combo3DTSandMS.Visible = False ComboVisualT.Visible = False ComboWaxSLSSP.Visible = False ComboWaxSLSPMS.Visible = False ComboWaxSLSMS.Visible = False ComboPlasticCTJSP.Visible = False ComboPlasticCTJPMS.Visible = False ComboPlasticCTJMS.Visible = False ComboPlasticCTSLASP.Visible = False ComboPlasticCTSLAPMS.Visible = False ComboPlasticCTSLAMS.Visible = False ComboPlasticCTLOMSP.Visible = False ComboPlasticCTLOMPMS.Visible = False ComboPlasticCTLOMMS.Visible = False ComboPlasticCT3DSP.Visible = False ComboPlasticCT3DPMS.Visible = False

ComboPlasticCT3DMS.Visible = False ComboPaperCTLOMSP.Visible = False ComboPaperCTLOMPMS.Visible = False ComboPaperCTLOMMS.Visible = False LabelMetalCT3DSP.Visible = False LabelMetalCT3DPMS.Visible = False LabelMetalCT3DMS.Visible = False ComboPlasticCTFDMSP.Visible = False ComboPlasticCTFDMPMS.Visible = False ComboPlasticCTFDMMS.Visible = False End If If ComboVisual = "Wax" Then  $Label3DT.Visible = True$ ComboVisualT.Visible = False Combo3DTCSP.Visible = True Combo3DTCPMS.Visible = True Combo3DTCMS.Visible = True Combo3DTSandSP.Visible = False Combo3DTSandPMS.Visible = False Combo3DTSandMS.Visible = False ComboWaxSLSSP.Visible = False ComboWaxSLSPMS.Visible = False ComboWaxSLSMS.Visible = False ComboPlasticCTJSP.Visible = False ComboPlasticCTJPMS.Visible = False ComboPlasticCTJMS.Visible = False ComboPlasticCTSLASP.Visible = False ComboPlasticCTSLAPMS.Visible = False ComboPlasticCTSLAMS.Visible = False ComboPlasticCTLOMSP.Visible = False ComboPlasticCTLOMPMS.Visible = False ComboPlasticCTLOMMS.Visible = False ComboPlasticCT3DSP.Visible = False ComboPlasticCT3DPMS.Visible = False ComboPlasticCT3DMS.Visible = False ComboPaperCTLOMSP.Visible = False ComboPaperCTLOMPMS.Visible = False ComboPaperCTLOMMS.Visible = False LabelMetalCT3DSP.Visible = False LabelMetalCT3DPMS.Visible = False LabelMetalCT3DMS.Visible = False ComboPlasticCTFDMSP.Visible = False ComboPlasticCTFDMPMS.Visible = False ComboPlasticCTFDMMS.Visible = False End If If ComboVisual = "Ceramic" Then  $Label3DT.Visible = True$ LabelPaperT.Visible = False ComboWaxT.Visible = False Combo3DTCSP.Visible = True Combo3DTCPMS.Visible = True Combo3DTCMS.Visible = True Combo3DTSandSP.Visible = False Combo3DTSandPMS.Visible = False Combo3DTSandMS.Visible = False ComboVisualT.Visible = False

ComboWaxSLSSP.Visible = False ComboWaxSLSPMS.Visible = False ComboWaxSLSMS.Visible = False ComboPlasticCTJSP.Visible = False ComboPlasticCTJPMS.Visible = False ComboPlasticCTJMS.Visible = False ComboPlasticCTSLASP.Visible = False ComboPlasticCTSLAPMS.Visible = False ComboPlasticCTSLAMS.Visible = False ComboPlasticCTLOMSP.Visible = False ComboPlasticCTLOMPMS.Visible = False ComboPlasticCTLOMMS.Visible = False ComboPlasticCT3DSP.Visible = False ComboPlasticCT3DPMS.Visible = False ComboPlasticCT3DMS.Visible = False ComboPaperCTLOMSP.Visible = False ComboPaperCTLOMPMS.Visible = False ComboPaperCTLOMMS.Visible = False LabelMetalCT3DSP.Visible = False LabelMetalCT3DPMS.Visible = False LabelMetalCT3DMS.Visible = False ComboPlasticCTFDMSP.Visible = False ComboPlasticCTFDMPMS.Visible = False ComboPlasticCTFDMMS.Visible = False End If If ComboVisual = "Plastic" Then Label3DT.Visible = False ComboVisualT.Visible = True Combo3DTCSP.Visible = False Combo3DTCPMS.Visible = False Combo3DTCMS.Visible = False Combo3DTSandSP.Visible = False Combo3DTSandPMS.Visible = False Combo3DTSandMS.Visible = False ComboWaxSLSSP.Visible = False ComboWaxSLSPMS.Visible = False ComboWaxSLSMS.Visible = False ComboPlasticCTJSP.Visible = False ComboPlasticCTJPMS.Visible = False ComboPlasticCTJMS.Visible = False ComboPlasticCTSLASP.Visible = False ComboPlasticCTSLAPMS.Visible = False ComboPlasticCTSLAMS.Visible = False ComboPlasticCTLOMSP.Visible = False ComboPlasticCTLOMPMS.Visible = False ComboPlasticCTLOMMS.Visible = False ComboPlasticCT3DSP.Visible = False ComboPlasticCT3DPMS.Visible = False ComboPlasticCT3DMS.Visible = False ComboPaperCTLOMSP.Visible = False ComboPaperCTLOMPMS.Visible = False ComboPaperCTLOMMS.Visible = False LabelMetalCT3DSP.Visible = False LabelMetalCT3DPMS.Visible = False LabelMetalCT3DMS.Visible = False ComboPlasticCTFDMSP.Visible = False

ComboPlasticCTFDMPMS.Visible = False ComboPlasticCTFDMMS.Visible = False End If If ComboVisual = "None" Then Label3DT.Visible = False ComboVisualT.Visible = False Combo3DTCSP.Visible = False Combo3DTCPMS.Visible = False Combo3DTCMS.Visible = False Combo3DTSandSP.Visible = False Combo3DTSandPMS.Visible = False Combo3DTSandMS.Visible = False ComboWaxSLSSP.Visible = False ComboWaxSLSPMS.Visible = False ComboWaxSLSMS.Visible = False ComboPlasticCTJSP.Visible = False ComboPlasticCTJPMS.Visible = False ComboPlasticCTJMS.Visible = False ComboPlasticCTSLASP.Visible = False ComboPlasticCTSLAPMS.Visible = False ComboPlasticCTSLAMS.Visible = False ComboPlasticCTLOMSP.Visible = False ComboPlasticCTLOMPMS.Visible = False ComboPlasticCTLOMMS.Visible = False ComboPlasticCT3DSP.Visible = False ComboPlasticCT3DPMS.Visible = False ComboPlasticCT3DMS.Visible = False ComboPaperCTLOMSP.Visible = False ComboPaperCTLOMPMS.Visible = False ComboPaperCTLOMMS.Visible = False LabelMetalCT3DSP.Visible = False LabelMetalCT3DPMS.Visible = False LabelMetalCT3DMS.Visible = False ComboPlasticCTFDMSP.Visible = False ComboPlasticCTFDMPMS.Visible = False ComboPlasticCTFDMMS.Visible = False End If

#### End Sub

Private Sub Combo VisualT Change() If ComboVisualT = "3D Printing" Then Combo3DTCSP.Visible = False Combo3DTCPMS.Visible = False Combo3DTCMS.Visible = False Combo3DTSandSP.Visible = False Combo3DTSandPMS.Visible = False Combo3DTSandMS.Visible = False ComboWaxSLSSP.Visible = False ComboWaxSLSPMS.Visible = False ComboWaxSLSMS.Visible = False ComboPlasticCTJSP.Visible = False ComboPlasticCTJPMS.Visible = False ComboPlasticCTJMS.Visible = False ComboPlasticCTSLASP.Visible = False ComboPlasticCTSLAPMS.Visible = False ComboPlasticCTSLAMS.Visible = False ComboPlasticCTLOMSP.Visible = False ComboPlasticCTLOMPMS.Visible = False ComboPlasticCTLOMMS.Visible = False ComboPlasticCT3DSP.Visible = True ComboPlasticCT3DPMS.Visible = True ComboPlasticCT3DMS.Visible = True ComboPaperCTLOMSP.Visible = False ComboPaperCTLOMPMS.Visible = False ComboPaperCTLOMMS.Visible = False LabelMetalCT3DSP.Visible = False LabelMetalCT3DPMS.Visible = False LabelMetalCT3DMS.Visible = False ComboPlasticCTFDMSP.Visible = False ComboPlasticCTFDMPMS.Visible = False ComboPlasticCTFDMMS.Visible = False End If If Combo $V$ isualT = "FDM" Then Combo3DTCSP.Visible = False Combo3DTCPMS.Visible = False Combo3DTCMS.Visible = False Combo3DTSandSP.Visible = False Combo3DTSandPMS.Visible = False Combo3DTSandMS.Visible = False ComboWaxSLSSP.Visible = False ComboWaxSLSPMS.Visible = False ComboWaxSLSMS.Visible = False ComboPlasticCTJSP.Visible = False ComboPlasticCTJPMS.Visible = False ComboPlasticCTJMS.Visible = False ComboPlasticCTSLASP.Visible = False ComboPlasticCTSLAPMS.Visible = False ComboPlasticCTSLAMS.Visible = False ComboPlasticCTLOMSP.Visible = False ComboPlasticCTLOMPMS.Visible = False ComboPlasticCTLOMMS.Visible = False ComboPlasticCT3DSP.Visible = False ComboPlasticCT3DPMS.Visible = False ComboPlasticCT3DMS.Visible = False ComboPlasticCTFDMSP.Visible = True ComboPlasticCTFDMPMS.Visible = True ComboPlasticCTFDMMS.Visible = True ComboPaperCTLOMSP.Visible = False ComboPaperCTLOMPMS.Visible = False ComboPaperCTLOMMS.Visible = False LabelMetalCT3DSP.Visible = False LabelMetalCT3DPMS.Visible = False LabelMetalCT3DMS.Visible = False End If

#### End Sub

Private Sub ComboVisualT\_DblClick(Cancel As Integer)

## End Sub

Private Sub ComboWaxSLSMS\_Change() If ComboWaxSLSMS = "2060x930x1830" Then ComboWaxSLSSP.Value = "107.000" ComboWaxSLSPMS.Value = "360x360x500" ComboWaxSLSSP.Enabled = False ComboWaxSLSPMS.Enabled = False CommandRecommend.Enabled = True End If If ComboWaxSLSMS = "2860x1210x2180" Then ComboWaxSLSSP.Value = "177.000" ComboWaxSLSPMS.Value = "500x500x500" ComboWaxSLSSP.Enabled = False ComboWaxSLSPMS.Enabled = False CommandRecommend.Enabled = True End If If ComboWaxSLSMS = "None" Then ComboWaxSLSSP.Value = "" ComboWaxSLSPMS.Value = "" ComboWaxSLSSP.Enabled = True ComboWaxSLSPMS.Enabled = True CommandRecommend.Enabled = False End If End Sub Private Sub ComboWaxSLSPMS\_Change() If ComboWaxSLSPMS = "360x360x500" Then ComboWaxSLSSP.Value = "107.000" ComboWaxSLSMS.Value = "2060x930x1830" ComboWaxSLSSP.Enabled = False ComboWaxSLSMS.Enabled = False CommandRecommend.Enabled = True End If If ComboWaxSLSPMS = "500x500x500" Then ComboWaxSLSSP.Value = "177.000" ComboWaxSLSMS.Value = "2860x1210x2180" ComboWaxSLSSP.Enabled = False ComboWaxSLSMS.Enabled = False CommandRecommend.Enabled = True End If If ComboWaxSLSPMS = "None" Then ComboWaxSLSSP.Value = "" ComboWaxSLSMS.Value = "" ComboWaxSLSSP.Enabled = True ComboWaxSLSMS.Enabled = True CommandRecommend.Enabled = False End If

## End Sub

Private Sub ComboWaxSLSSP\_Change() If ComboWaxSLSSP = "107.000" Then ComboWaxSLSPMS.Value = "360x360x500" ComboWaxSLSMS.Value = "2060x930x1830" ComboWaxSLSPMS.Enabled = False

ComboWaxSLSMS.Enabled = False CommandRecommend.Enabled = True End If If ComboWaxSLSSP = "177.000" Then ComboWaxSLSPMS.Value = "500x500x500" ComboWaxSLSMS.Value = "2860x1210x2180" ComboWaxSLSPMS.Enabled = False ComboWaxSLSMS.Enabled = False CommandRecommend.Enabled = True End If If ComboWaxSLSSP = "None" Then ComboWaxSLSPMS.Value = "" ComboWaxSLSMS.Value = "" ComboWaxSLSPMS.Enabled = True ComboWaxSLSMS.Enabled = True CommandRecommend.Enabled = False End If

End Sub

Private Sub ComboWaxT\_Change() If ComboWaxT = "SLS" Then ComboVisualT.Visible = False Combo3DTCSP.Visible = False Combo3DTCPMS.Visible = False Combo3DTCMS.Visible = False Combo3DTSandSP.Visible = False Combo3DTSandPMS.Visible = False Combo3DTSandMS.Visible = False ComboWaxSLSSP.Visible = True ComboWaxSLSPMS.Visible = True ComboWaxSLSMS.Visible = True ComboWaxSLSSP.Value = "" ComboWaxSLSPMS.Value = "" ComboWaxSLSMS.Value = "" ComboWaxSLSSP.Enabled = True ComboWaxSLSPMS.Enabled = True ComboWaxSLSMS.Enabled = True Combo3DTCSP1.Visible = False Combo3DTCMS1.Visible = False End If If Combo $WaxT = "3D \; Printing"$  Then ComboVisualT.Visible = False Combo3DTCSP.Visible = True Combo3DTCPMS.Visible = True Combo3DTCMS.Visible = True Combo3DTCSP.Value = "" Combo3DTCPMS.Value = "" Combo3DTCMS.Value = "" Combo3DTCSP.Enabled = True Combo3DTCPMS.Enabled = True Combo3DTCMS.Enabled = True Combo3DTSandSP.Visible = False Combo3DTSandPMS.Visible = False Combo3DTSandMS.Visible = False ComboWaxSLSSP.Visible = False

ComboWaxSLSPMS.Visible = False ComboWaxSLSMS.Visible = False End If If ComboWaxT = "None" Then ComboVisualT.Visible = False Combo3DTCSP.Visible = False Combo3DTCPMS.Visible = False Combo3DTCMS.Visible = False Combo3DTSandSP.Visible = False Combo3DTSandPMS.Visible = False Combo3DTSandMS.Visible = False ComboWaxSLSSP.Visible = False ComboWaxSLSPMS.Visible = False ComboWaxSLSMS.Visible = False Combo3DTCSP1.Visible = False Combo3DTCMS1.Visible = False End If End Sub Private Sub ComboWaxT\_DblClick(Cancel As Integer) End Sub Private Sub CommandRecommend\_Click() If Combo3DTCSP = "50.000" And Combo3DTCPMS = "254x356x203" And Combo3DTCMS = "1070x790x1270" Then DoCmd.OpenForm "Spectrum Z 510" End If If Combo3DTCSP = "80.000" And Combo3DTCPMS = "254x381x203" And Combo3DTCMS = "1880x740x1450" Then DoCmd.OpenForm "Z Printer 650" End If If Combo3DTCSP1 = "20.000" And Combo3DTCMS1 = "740x810x1090" Then DoCmd.OpenForm "Z printer 310 Plus " End If If Combo3DTCSP1 = "40.000" And Combo3DTCMS1 = "1220x790x1400" Then DoCmd.OpenForm "Z printer 450" End If If Combo3DTSandSP = "70.000" And Combo3DTSandPMS = "1200x900x600" And Combo3DTSandMS = "2100x1150x1650" Then DoCmd.OpenForm "PLCM-1200" End If If Combo3DTSandSP = "50.000" And Combo3DTSandPMS = "254x356x203" And Combo3DTSandMS = "1070x790x1270" Then DoCmd.OpenForm "Spectrum Z 510" End If If Combo3DTSandSP = "80.000" And Combo3DTSandPMS = "254x381x203" And Combo3DTSandMS = "1880x740x1450" Then DoCmd.OpenForm "Z Printer 650" End If If ComboWaxSLSSP = "107.000" And ComboWaxSLSPMS = "360x360x500" And ComboWaxSLSMS = "2060x930x1830" Then

DoCmd.OpenForm "AFS 320" End If If ComboWaxSLSSP = "177.000" And ComboWaxSLSPMS = "500x500x500" And ComboWaxSLSMS = "2860x1210x2180" Then DoCmd.OpenForm "AFS 500" End If If ComboPlasticCTSLASP = "70.000" And ComboPlasticCTSLAPMS = "110x110x60" And ComboPlasticCTSLAMS = "770x545x1350" Then DoCmd.OpenForm "DWX029" End If If ComboPlasticCTSLASP = "110.000" And ComboPlasticCTSLAPMS = "300x300x300" And ComboPlasticCTSLAMS = "1750x980x1500" Then DoCmd.OpenForm "HRPL - I" End If If ComboPlasticCTSLASP = "340.000" And ComboPlasticCTSLAPMS = "800x600x400" And ComboPlasticCTSLAMS = "2065x1245x2220" Then DoCmd.OpenForm "SPS800" End If If ComboPlasticCTSLASP = "300.000" And ComboPlasticCTSLAPMS = "300x300x250" And ComboPlasticCTSLAMS = "1430x1045x1575" Then DoCmd.OpenForm "RM3000" End If If ComboPlasticCTSLASP = "555.555" And ComboPlasticCTSLAPMS = "610x610x500" And ComboPlasticCTSLAMS = "1020x2045x2050" Then DoCmd.OpenForm "RM6000" End If If ComboPlasticCTSLASP = "185.000" And ComboPlasticCTSLAPMS = "250x250x250" And ComboPlasticCTSLAMS = "1340x860x1780" Then DoCmd.OpenForm "Viper SLA" End If If ComboPlasticCTJSP = "50.000" And ComboPlasticCTJPMS = "304.8x152.4x152.4" And ComboPlasticCTJMS = "711.2x495.3x495.3" Then DoCmd.OpenForm "T612" End If If ComboPlasticCTJSP = "700.000" And ComboPlasticCTJPMS = "850x450x500" And ComboPlasticCTJMS = "1790x1852x1660" Then DoCmd.OpenForm "VX500" End If If ComboPlasticCTJSP = "600.000" And ComboPlasticCTJPMS = "500x400x300" And ComboPlasticCTJMS = "2600x23500x2300" Then DoCmd.OpenForm "VX800" End If If ComboPlasticCTJSP = "138.000" And ComboPlasticCTJPMS = "300x300x130" And ComboPlasticCTJMS = "600x700x400" Then DoCmd.OpenForm "Perfactory 3D-Bioplotter" End If If ComboPlasticCTJSP = "220.000" And ComboPlasticCTJPMS = "50x50x150" And ComboPlasticCTJMS = "1200x750x1500" Then DoCmd.OpenForm "c50" End If If ComboPlasticCTJSP = "260.000" And ComboPlasticCTJPMS = "300x300x150" And ComboPlasticCTJMS = "1800x950x1500" Then

DoCmd.OpenForm "c300" End If

If ComboPlasticCTFDMSP = "55.000" And ComboPlasticCTFDMPMS = "203x203x305" And ComboPlasticCTFDMMS = "865x685x1040" Then DoCmd.OpenForm "FDM 200 mc" End If If ComboPlasticCTFDMSP = "250.000" And ComboPlasticCTFDMPMS = "914x610x914" And ComboPlasticCTFDMMS = "2235x1120x1980" Then DoCmd.OpenForm "FDM 900 mc" End If If ComboPlasticCTFDMSP = "58.000" And ComboPlasticCTFDMPMS = "400x400x450" And ComboPlasticCTFDMMS = "1500x930x2200" Then DoCmd.OpenForm "MEM-450" End If If ComboPlasticCTFDMSP = "47.000" And ComboPlasticCTFDMPMS = "320x320x350" And ComboPlasticCTFDMMS = "1300x730x2200" Then DoCmd.OpenForm "MEM-320" End If If ComboPlasticCTFDMSP = "70.000" And ComboPlasticCTFDMPMS = "280x250x300" And ComboPlasticCTFDMMS = "950×820×900" Then DoCmd.OpenForm "HT-300" End If If ComboPlasticCTFDMSP = "90.000" And ComboPlasticCTFDMPMS = "360x320x400" And ComboPlasticCTFDMMS = "950×820×1050" Then DoCmd.OpenForm "HT-400" End If If ComboPlasticCTLOMSP = "15.000" And ComboPlasticCTLOMPMS = "170x220x145" And ComboPlasticCTLOMMS = "450x725x415" Then DoCmd.OpenForm "SD 300" End If If ComboPlasticCTLOMSP = "25.000" And ComboPlasticCTLOMPMS = "200x180xUnlimited" And ComboPlasticCTLOMMS = "1100x900x40" Then DoCmd.OpenForm "VLM300" End If If ComboPlasticCTLOMSP = "35.000" And ComboPlasticCTLOMPMS = "320x250xUnlimited" And ComboPlasticCTLOMMS = "760x1190x1090" Then DoCmd.OpenForm "VLM400" End If If ComboPlasticCT3DSP = "50.000" And ComboPlasticCT3DPMS = "254x356x203" And ComboPlasticCT3DMS = "1070x790x1270" Then DoCmd.OpenForm "Spectrum Z 510" End If If ComboPlasticCT3DSP = "80.000" And ComboPlasticCT3DPMS = "254x381x203" And ComboPlasticCT3DMS = "1880x740x1450" Then DoCmd.OpenForm "Z Printer 650" End If If ComboPlasticCT3DSP = "5.000" And ComboPlasticCT3DPMS = "125x125x125" And ComboPlasticCT3DMS = "500x500x635" Then DoCmd.OpenForm "125ci" End If

If ComboPaperCTLOMSP = "30.000" And ComboPaperCTLOMPMS = "180x280x150" And ComboPaperCTLOMMS = "860x660x1330" Then DoCmd.OpenForm "KATANA" End If If ComboPaperCTLOMSP = "33.000" And ComboPaperCTLOMPMS = "450x350x350" And ComboPaperCTLOMMS = "1750x980x1500" Then DoCmd.OpenForm "HRP - IIB" End If If ComboPaperCTLOMSP = "73.000" And ComboPaperCTLOMPMS = "600x400x500" And ComboPaperCTLOMMS = "1860x1100x1700" Then DoCmd.OpenForm "HRP - IIIA" End If If ComboCeramicFTSP = "283.800" And ComboCeramicFTPMS = "100(high)x100(Dim)" And ComboCeramicFTMS = "1450x1250x1900" Then DoCmd.OpenForm "RM100" End If If ComboCeramicFTSP = "513.480" And ComboCeramicFTPMS = "250(high)x300(Dim)" And ComboCeramicFTMS = "3250x1300x 2400" Then DoCmd.OpenForm "RM250" End If If LabelMetalCT3DSP.Visible = True And LabelMetalCT3DPMS.Visible = True And LabelMetalCT3DMS.Visible = True Then DoCmd.OpenForm "R1" End If If ComboPlasticFTSLSSP = "700.000" And ComboPlasticFTSLSPMS = "80(high)x125(Dim)" And ComboPlasticFTSLSMS = "900x800x2500" Then DoCmd.OpenForm "DM 100" End If If ComboPlasticFTSLSSP = "215.000" And ComboPlasticFTSLSPMS = "300x300x250" And ComboPlasticFTSLSMS = "1425x110x1590" Then DoCmd.OpenForm "SCS-1000HD" End If If ComboPlasticFTSLSSP = "107.000" And ComboPlasticFTSLSPMS = "360x360x500" And ComboPlasticFTSLSMS = "2060x930x1830" Then DoCmd.OpenForm "AFS 320" End If If ComboPlasticFTSLSSP = "177.000" And ComboPlasticFTSLSPMS = "500x500x500" And ComboPlasticFTSLSMS = "2860x1210x2180" Then DoCmd.OpenForm "AFS 500" End If If ComboPlasticFTSLSSP = "100.000" And ComboPlasticFTSLSPMS = "350x350x600" And ComboPlasticFTSLSMS = "1280x1340x2320" Then DoCmd.OpenForm "ELITE3500" End If If ComboPlasticFTSLSSP = "140.000" And ComboPlasticFTSLSPMS = "480x480x600" And ComboPlasticFTSLSMS = "1410x1340x2100" Then DoCmd.OpenForm "ELITE5000" End If

*Appendix B* 

If ComboPlasticFTSLSSP = "90.000" And ComboPlasticFTSLSPMS = "320x320x450" And ComboPlasticFTSLSMS = "1860x1100x1700" Then DoCmd.OpenForm "HRPS - IIA" End If If ComboPlasticFTSLSSP = "115.000" And ComboPlasticFTSLSPMS = "400x400x450" And ComboPlasticFTSLSMS = "2030x1050x2070" Then DoCmd.OpenForm "HRPS - IIIA" End If If ComboPlasticFTSLSSP = "165.000" And ComboPlasticFTSLSPMS = "500x500x400" And ComboPlasticFTSLSMS = "2270x1150x2070" Then DoCmd.OpenForm "HRPS - IV" End If If ComboMetalFTSLSSP = "700.000" And ComboMetalFTSLSPMS = "80(high)x125(Dim)" And ComboMetalFTSLSMS = "900x800x2500" Then DoCmd.OpenForm "DM 100" End If If ComboMetalFTSLSSP = "85.000" And ComboMetalFTSLSPMS = "250x250x240" And ComboMetalFTSLSMS = "1900x2600x2500" Then DoCmd.OpenForm "MCP Realizer SLM 250" End If If ComboMetalFTSLSSP = "283.800" And ComboMetalFTSLSPMS = "100(high)x100(Dim)" And ComboMetalFTSLSMS = "1450x1250x1900" Then DoCmd.OpenForm "RM100" End If If ComboMetalFTSLSSP = "513.480" And ComboMetalFTSLSPMS = "250(high)x300(Dim)" And ComboMetalFTSLSMS = "3250x1300x 2400" Then DoCmd.OpenForm "RM 250" End If If ComboMetalFTDMLSSP = "225.000" And ComboMetalFTDMLSPMS = "200x250x330" And ComboMetalFTDMLSMS = "1320x1067x2204" Then DoCmd.OpenForm "FORMIGA P 100" End If If ComboMetalFTDMLSSP = "570.000" And ComboMetalFTDMLSPMS = "250x250x215" And ComboMetalFTDMLSMS = "2000x1050x1940" Then DoCmd.OpenForm "EOSINT M 270" End If If ComboMetalFTDMLSSP = "470.000" And ComboMetalFTDMLSPMS = "340x340x620" And ComboMetalFTDMLSMS = "1840x1175x2100" Then DoCmd.OpenForm "EOSINT P 390" End If If ComboMetalFTDMLSSP = "950.500" And ComboMetalFTDMLSPMS = "720x380x380" And ComboMetalFTDMLSMS = "1420x1400x2150" Then DoCmd.OpenForm "EOSINT S 750" End If If ComboMetalFTLCSP = "448.800" And ComboMetalFTLCPMS = "150x150x200" And ComboMetalFTLCMS = "2450x1490x1775" Then DoCmd.OpenForm "M1 Cusing" End If If ComboMetalFTLCSP = "765.000" And ComboMetalFTLCPMS = "250x250x280" And ComboMetalFTLCMS = "2440x1630x1992" Then

DoCmd.OpenForm "M2 Cusing" End If If ComboMetalFTLCSP = "726.000" And ComboMetalFTLCPMS = "300x350x300" And ComboMetalFTLCMS = "2670x1990x2180" Then DoCmd.OpenForm "M3 Linear" End If If ComboMetalFTFSP = "800.000" And ComboMetalFTFPMS = "750x500x400" And ComboMetalFTFMS = "3835x2286x3048" Then DoCmd.OpenForm "105D" End If If ComboMetalFTFSP = "980.000" And ComboMetalFTFPMS = "1200x800x450" And ComboMetalFTFMS = "4500x1200x2200" Then DoCmd.OpenForm "MX - 3" End If If ComboMetalFTEBMSP = "875.000" And ComboMetalFTEBMPMS = "200x200x350" Then DoCmd.OpenForm "ARCAM A2" End If If ComboMetalFTEBMSP = "725.000" And ComboMetalFTEBMPMS = "200x200x180" Then DoCmd.OpenForm "ARCAM EBM S12" End If End Sub Private Sub Form\_Current()  $Combo1.Enabeled = False$ Combo2.Enabled = False Combo3.Enabled = False Combo4.Enabled = False Combo5.Enabled = False Combo1.Visible = True Combo2.Visible = True  $Combo3.Visible = True$  $Combo4.Visible = True$ Combo5.Visible = True ComboConcept.Visible = False ComboForm.Visible = False ComboFunction.Visible = False ComboVisual.Visible = False LabelPaperT.Visible = False ComboWaxT.Visible = False Label3DT.Visible = False LabelFunctionCeramicT.Visible = False ComboFunctionMetalT.Visible = False ComboFunctionPlasticT.Visible = False ComboVisualT.Visible = False Combo3DTCSP.Visible = False Combo3DTCPMS.Visible = False Combo3DTCMS.Visible = False Combo3DTSandSP.Visible = False Combo3DTSandPMS.Visible = False Combo3DTSandMS.Visible = False

ComboWaxSLSSP.Visible = False ComboWaxSLSPMS.Visible = False ComboWaxSLSMS.Visible = False ComboPlasticCT.Visible = False ComboPlasticCTSLASP.Visible = False ComboPlasticCTSLAPMS.Visible = False ComboPlasticCTSLAMS.Visible = False ComboPlasticCTJSP.Visible = False ComboPlasticCTJPMS.Visible = False ComboPlasticCTJMS.Visible = False ComboPlasticCTFDMSP.Visible = False ComboPlasticCTFDMPMS.Visible = False ComboPlasticCTFDMMS.Visible = False ComboPlasticCTLOMSP.Visible = False ComboPlasticCTLOMPMS.Visible = False ComboPlasticCTLOMMS.Visible = False ComboPlasticCT3DSP.Visible = False ComboPlasticCT3DPMS.Visible = False ComboPlasticCT3DMS.Visible = False ComboPaperCTLOMSP.Visible = False ComboPaperCTLOMPMS.Visible = False ComboPaperCTLOMMS.Visible = False LabelMetalCT3DSP.Visible = False LabelMetalCT3DPMS.Visible = False LabelMetalCT3DMS.Visible = False ComboMetalFTDMLSSP.Visible = False ComboMetalFTDMLSPMS.Visible = False ComboMetalFTDMLSMS.Visible = False ComboMetalFTLCSP.Visible = False ComboMetalFTLCPMS.Visible = False ComboMetalFTLCMS.Visible = False ComboMetalFTFSP.Visible = False ComboMetalFTFPMS.Visible = False ComboMetalFTFMS.Visible = False ComboMetalFTEBMSP.Visible = False ComboMetalFTEBMPMS.Visible = False LabelMetalFTEBMMS. Visible = False ComboMetalFTSLSSP.Visible = False ComboMetalFTSLSPMS.Visible = False ComboMetalFTSLSMS.Visible = False ComboCeramicFTSP.Visible = False ComboCeramicFTPMS.Visible = False ComboCeramicFTMS.Visible = False ComboPlasticFTSLSSP.Visible = False ComboPlasticFTSLSPMS.Visible = False ComboPlasticFTSLSMS.Visible = False Combo3DTCSP1.Visible = False Combo3DTCMS1.Visible = False ComboSLASP1.Visible = False ComboSLASP2.Visible = False ComboSLASP3.Visible = False ComboSLASP4.Visible = False ComboSLAMS1.Visible = False ComboSLAMS2.Visible = False ComboSLAMS3.Visible = False End Sub

# *Appendix C Examples of educational institutions with AM capabilities*

## **Institutions from the United State of America:**

- Altoona College of Pennsylvania State University.
- Clemson University.
- Cleveland Institute.
- Cornell University.
- Drexel University.
- East Tennessee State University.
- Ferris State University.
- Georgia Institute of Technology.
- Iowa State University.
- Kent State University.
- James Madison University.
- Loyola Marymount University.
- Milwaukee school of Engineering.
- Missouri University of Science and Technology.
- Moraine Valley Community College.
- Robert Morris University.
- North Carolina State University.
- Saddleback College.
- South Dakota School of Mines and Technology.
- South Dakota State University.
- Southern Methodist University.
- Tennessee Tech University.
- Texas State University.
- University at Buffalo.
- University of central Florida.
- University of Louisville.
- University of Michigan.
- University of Minnesota.
- University of north Carolina.
- University of Texas at Austin.
- University of Texas at EL Paso.
- Utah State University.
- Utah Valley University.
- Washington State University.
- York Technical College.

#### **Institutions from Germany:**

- University of Freiburg.
- University of Duisburg-Essen.

### **Institutions from United Kingdom:**

- DeMontfort University.
- Norhtumbria University.
- Lancaster University.
- Loughborough University.
- University of Bath.
- University of Exeter.
- University of Liverpool.
- The University of Manchester.
- University of Nottingham.

#### **Institutions from Spain:**

- Technical University of Catolonia,
- Metal Processing Institute.
- University of Navarra.

## **Institutions from Turkey:**

- Middle East Technical University.
- Gebze Institute of Technology.

## **Institutions from Canada:**

- University of Western Ontario.
- University of Waterloo.

## **Institutions from Australia:**

- University of Queensland.
- University Western Australia.

# **Institutions from South Africa:**

- Central University of Technology (CUT).
- Stellenbosch University.
- Cape Peninsula University of Technology (CPUT).
- Nelson Mandela Metropolitan University (NMMU).
- Tshwane University of Technology (TUT).
- Durban University of Technology (DUT).
- Vaal University of Technology (VUT).

### **Institutions from other countries:**

- Central Metallurgical Research and Development Institute (CMRDI), Egypt.
- Delft University of Technology, Netherlands.
- Helsinki University of Technology (HUT), Finland.
- Katholieke University Leuven, Belgium.
- Modena and Reggio Emilia University, Italy.
- National University of Singapore, Singapore.
- Oslo School of Architecture and Design, Norway.
- Polytechnic Institute of Leiria, Portugal.
- Russian Academy of Sciences, Russia.
- University Technology Malaysia, Malaysia.
- University of Maribor, Slovenia.
- University of Patras, Greece.
- Wroclaw University of Technology, Poland.